# **SIEMENS**

SIMATIC

Industrial PC

Operating Instructions

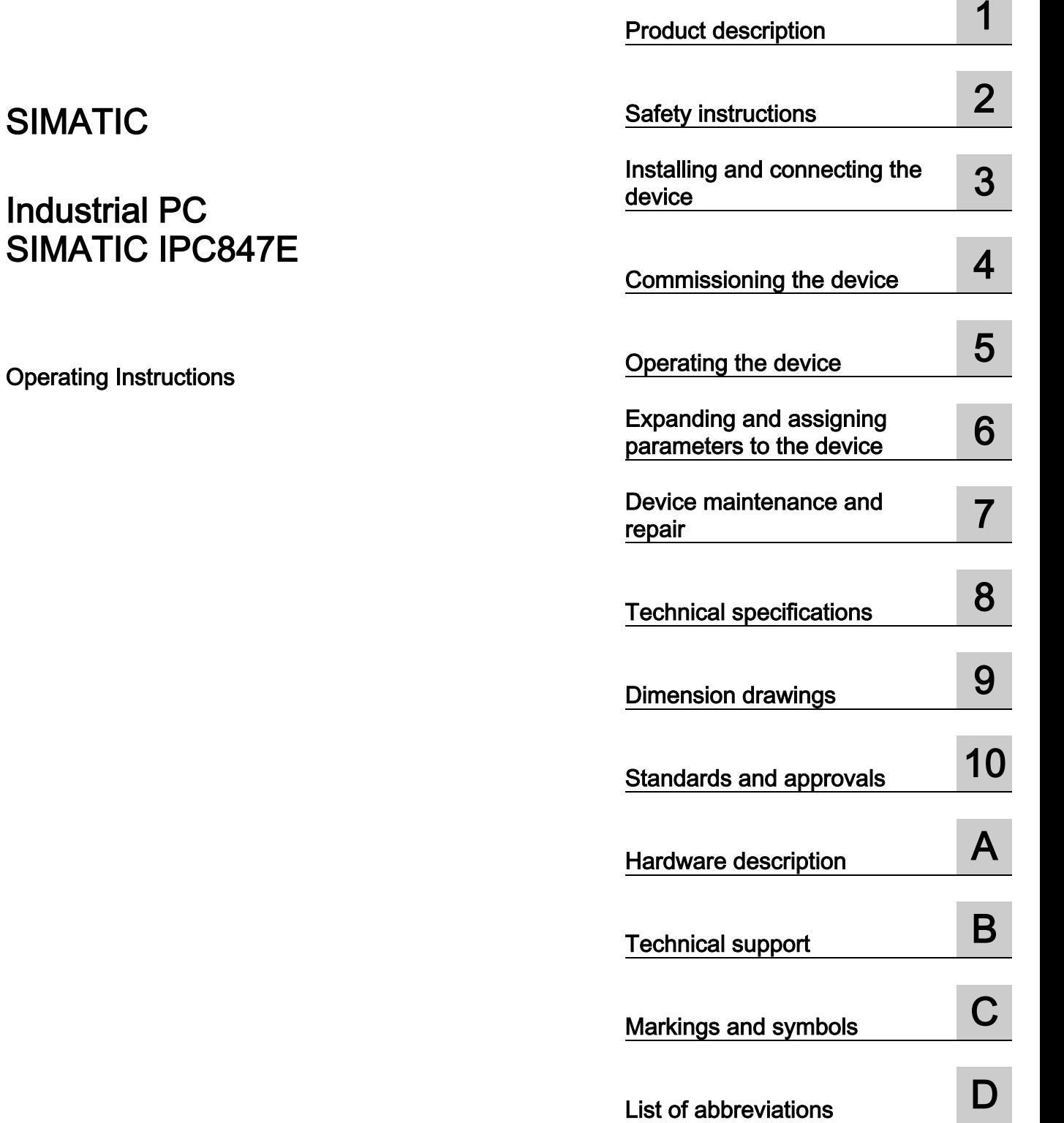

Preface **Exercise Service** 

# Legal information

# Warning notice system

This manual contains notices you have to observe in order to ensure your personal safety, as well as to prevent damage to property. The notices referring to your personal safety are highlighted in the manual by a safety alert symbol, notices referring only to property damage have no safety alert symbol. These notices shown below are graded according to the degree of danger.

### **A** DANGER

indicates that death or severe personal injury will result if proper precautions are not taken.

# **AWARNING**

indicates that death or severe personal injury may result if proper precautions are not taken.

# $\spadesuit$ CAUTION

indicates that minor personal injury can result if proper precautions are not taken.

# **NOTICE**

indicates that property damage can result if proper precautions are not taken.

If more than one degree of danger is present, the warning notice representing the highest degree of danger will be used. A notice warning of injury to persons with a safety alert symbol may also include a warning relating to property damage.

### Qualified Personnel

The product/system described in this documentation may be operated only by personnel qualified for the specific task in accordance with the relevant documentation, in particular its warning notices and safety instructions. Qualified personnel are those who, based on their training and experience, are capable of identifying risks and avoiding potential hazards when working with these products/systems.

#### Proper use of Siemens products

Note the following:

# WARNING

Siemens products may only be used for the applications described in the catalog and in the relevant technical documentation. If products and components from other manufacturers are used, these must be recommended or approved by Siemens. Proper transport, storage, installation, assembly, commissioning, operation and maintenance are required to ensure that the products operate safely and without any problems. The permissible ambient conditions must be complied with. The information in the relevant documentation must be observed.

# **Trademarks**

All names identified by ® are registered trademarks of Siemens AG. The remaining trademarks in this publication may be trademarks whose use by third parties for their own purposes could violate the rights of the owner.

#### Disclaimer of Liability

We have reviewed the contents of this publication to ensure consistency with the hardware and software described. Since variance cannot be precluded entirely, we cannot guarantee full consistency. However, the information in this publication is reviewed regularly and any necessary corrections are included in subsequent editions.

# <span id="page-2-0"></span>Preface

#### Purpose of the operating instructions

These operating instructions contain all the information you need for the installation, electrical connection, commissioning, expansion of the SIMATIC IPC847E and to maintain and repair the device. They are intended for the following qualified specialist personnel:

- Installation personnel
- Commissioning engineers
- IT administrators
- Service and maintenance personnel

# Basic knowledge required

A solid background in electrical installation, personal computers, Microsoft operating systems and network technology is required to understand this manual. General knowledge in the field automation control engineering is recommended.

#### Range of validity of these operating instructions

These operating instructions are valid for all supplied versions of the SIMATIC IPC847E.

#### **History**

Currently released versions of these operating instructions:

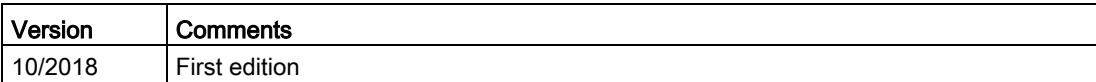

# Security information

Siemens provides products and solutions with industrial security functions that support the secure operation of plants, systems, machines and networks.

In order to protect plants, systems, machines and networks against cyber threats, it is necessary to implement – and continuously maintain – a holistic, state-of-the-art industrial security concept. Siemens' products and solutions constitute one element of such a concept.

Customers are responsible for preventing unauthorized access to their plants, systems, machines and networks. Such systems, machines and components should only be connected to an enterprise network or the internet if and to the extent such a connection is necessary and only when appropriate security measures (e.g. firewalls and/or network segmentation) are in place.

For additional information on industrial security measures that may be implemented, please visit [\(http://www.siemens.com/industrialsecurity\)](http://www.siemens.com/industrialsecurity).

Siemens' products and solutions undergo continuous development to make them more secure. Siemens strongly recommends that product updates are applied as soon as they are available and that the latest product versions are used. Use of product versions that are no longer supported, and failure to apply the latest updates may increase customers' exposure to cyber threats.

To stay informed about product updates, subscribe to the Siemens Industrial Security RSS Feed under [\(http://www.siemens.com/industrialsecurity\)](http://www.siemens.com/industrialsecurity).

#### Disclaimer for third-party software updates

This product includes third-party software. Siemens AG only provides a warranty for updates/patches of the third-party software, if these have been distributed as part of a Siemens software update service contract or officially released by Siemens AG. Otherwise, updates/patches are undertaken at your own risk. You can find more information about our Software Update Service offer on the Internet at Software Update Service [\(http://www.automation.siemens.com/mcms/automation-software/en/software-update](http://www.automation.siemens.com/mcms/automation-software/en/software-update-service)[service\)](http://www.automation.siemens.com/mcms/automation-software/en/software-update-service).

# Table of contents

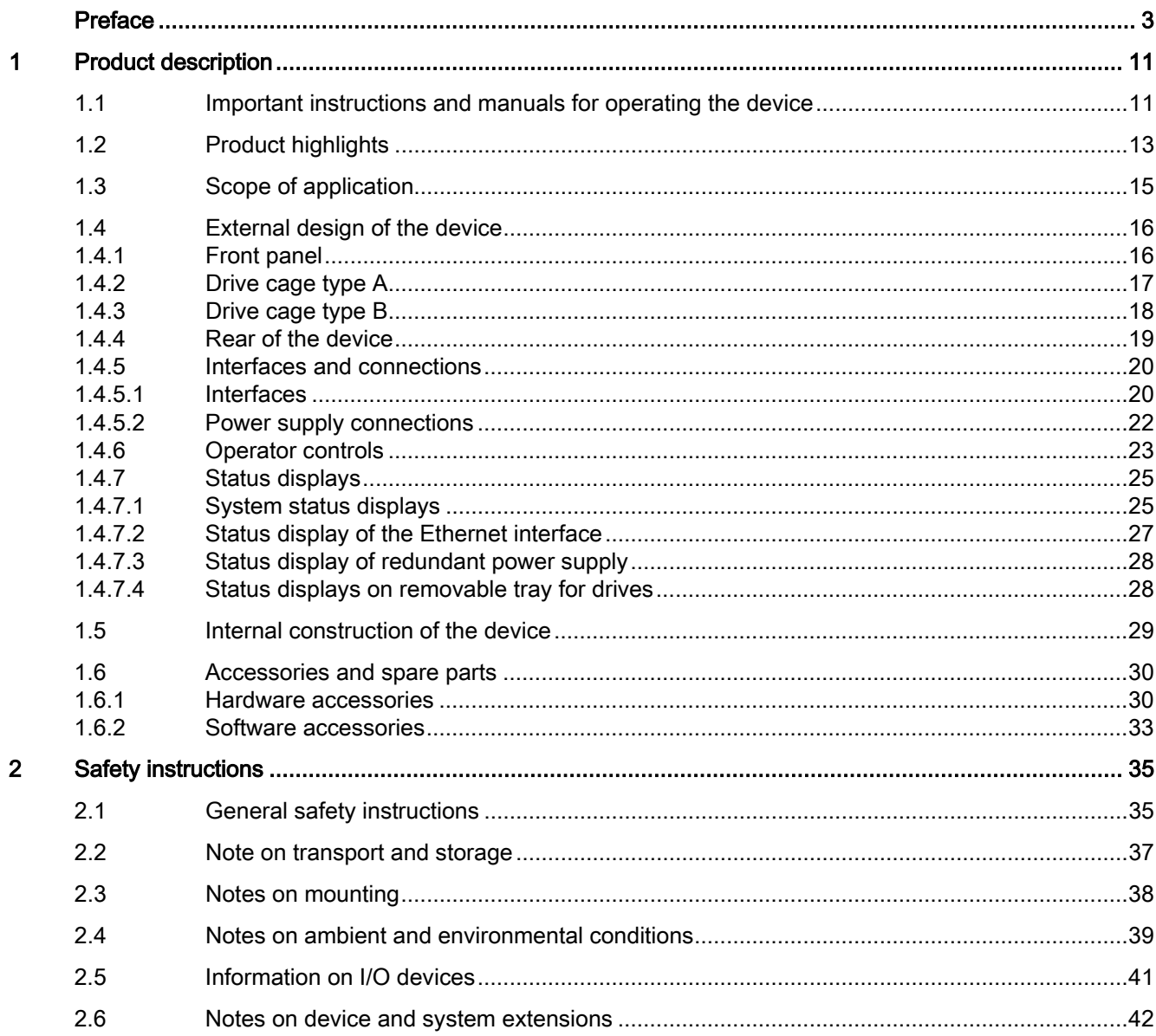

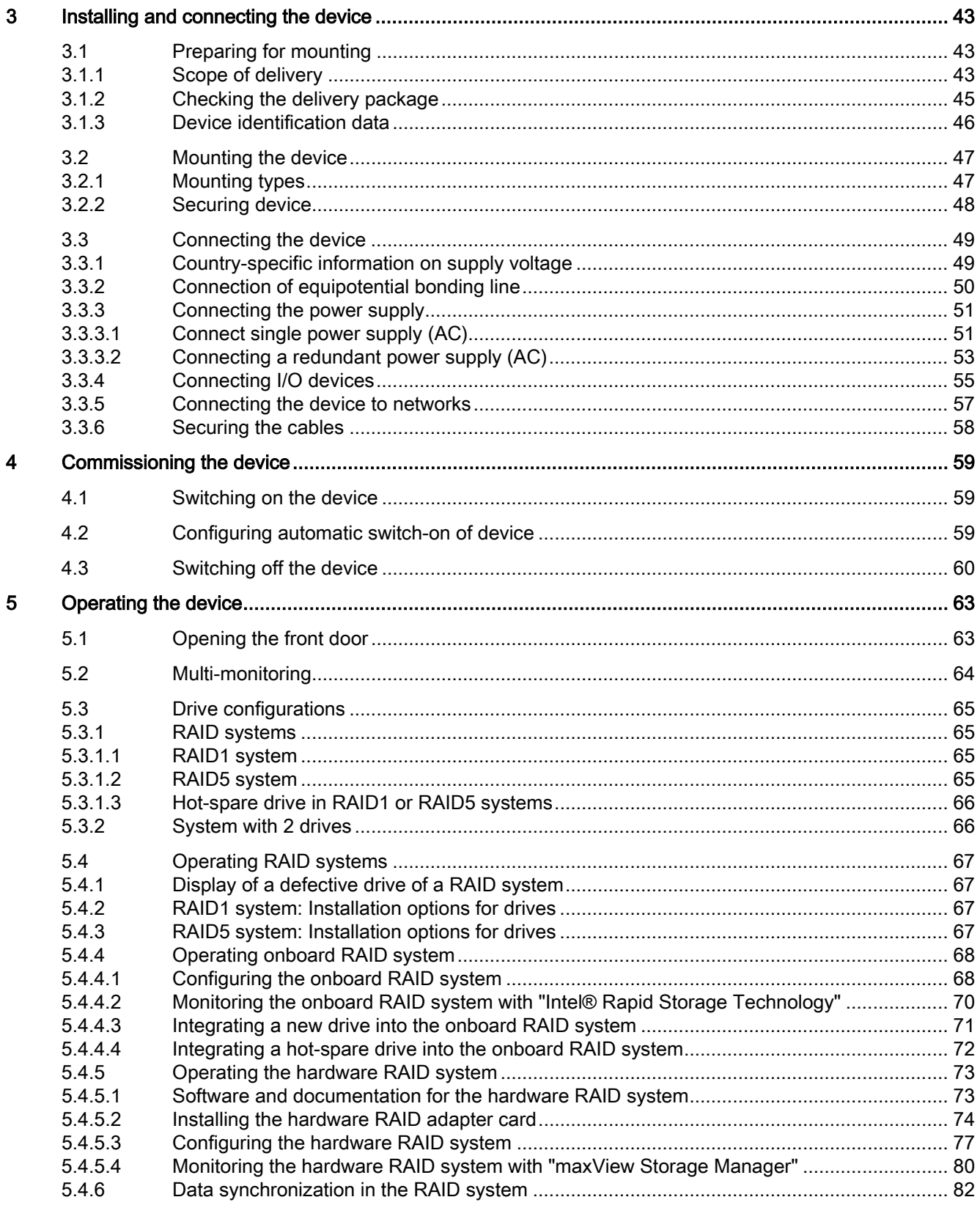

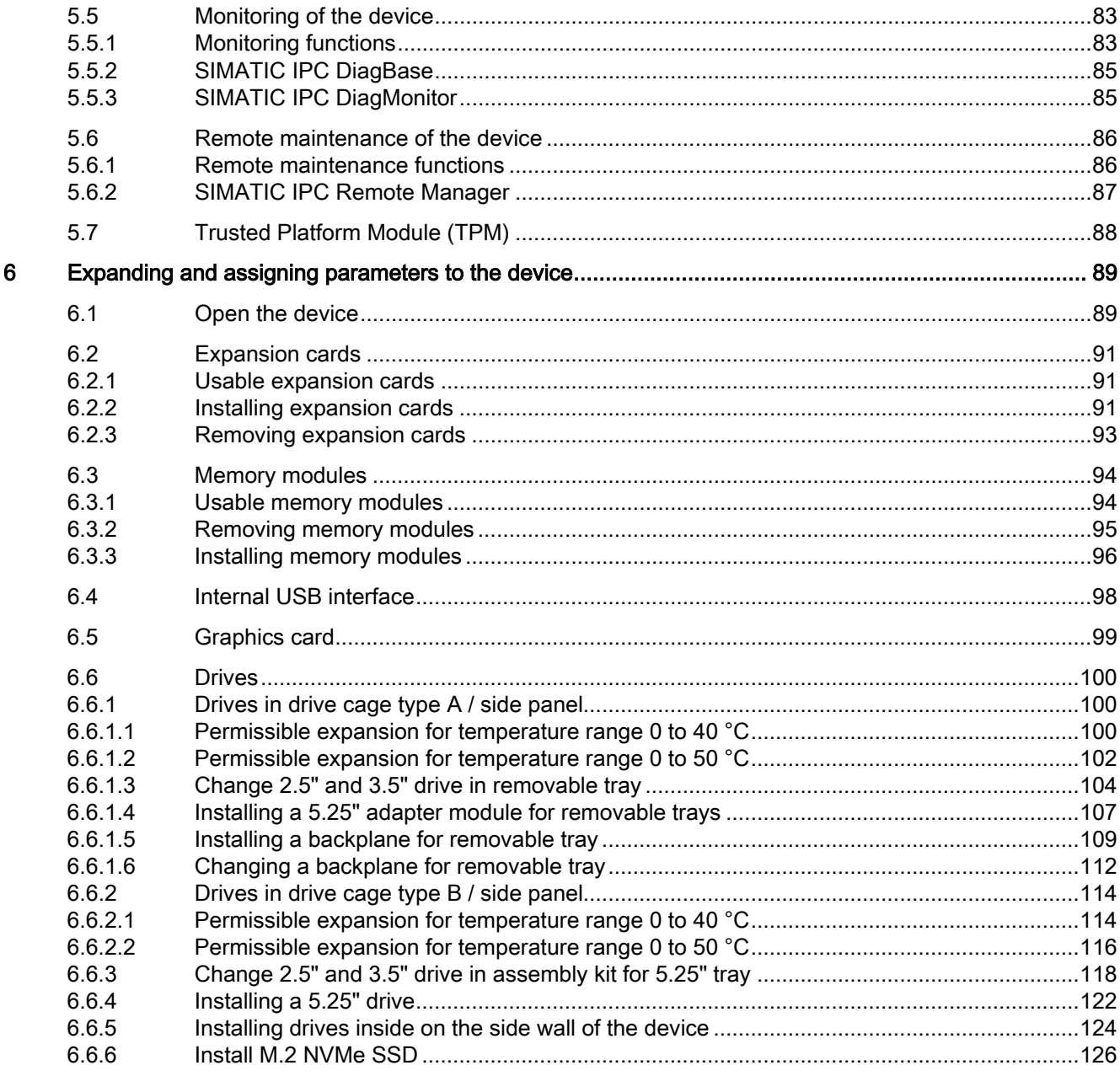

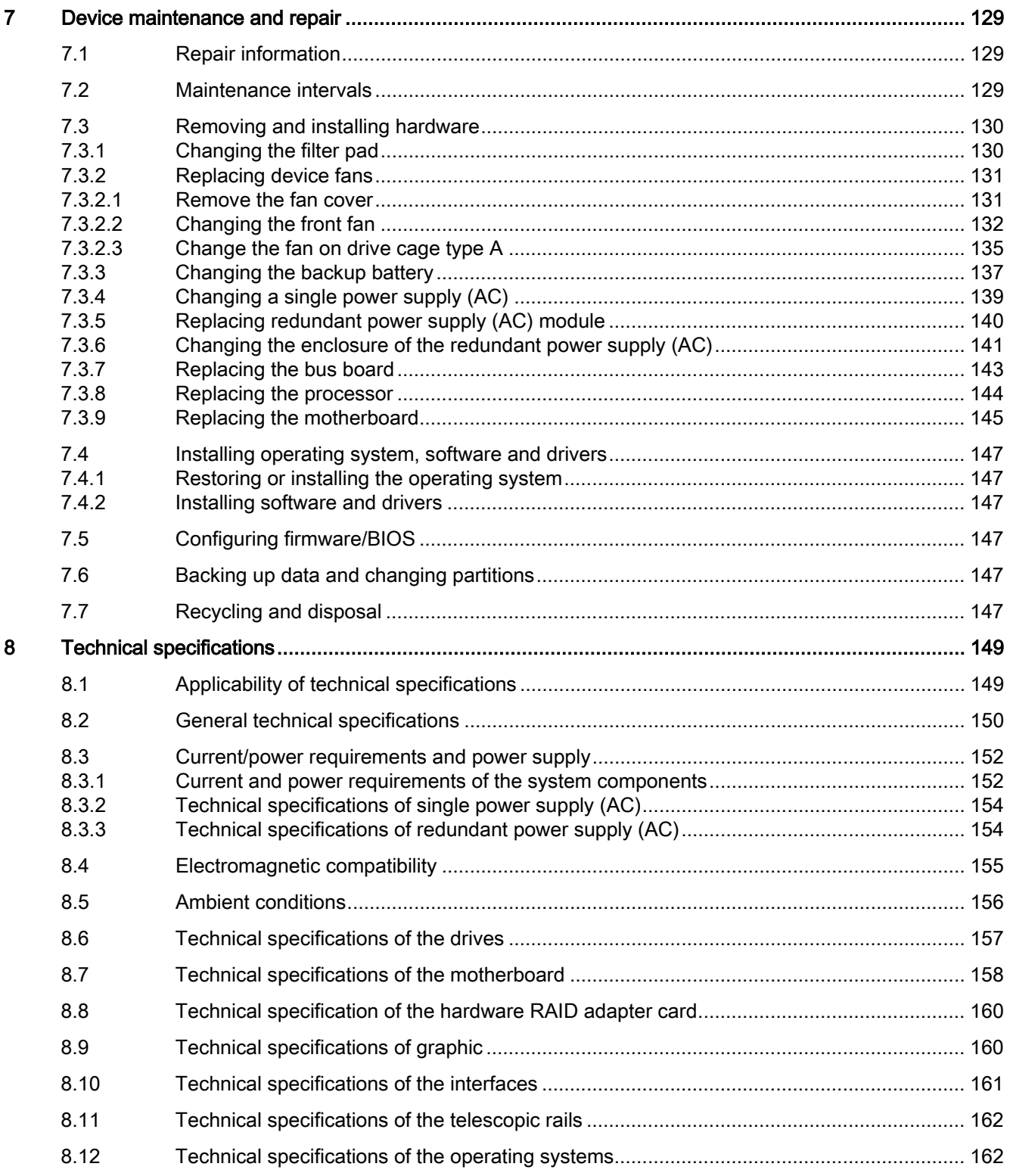

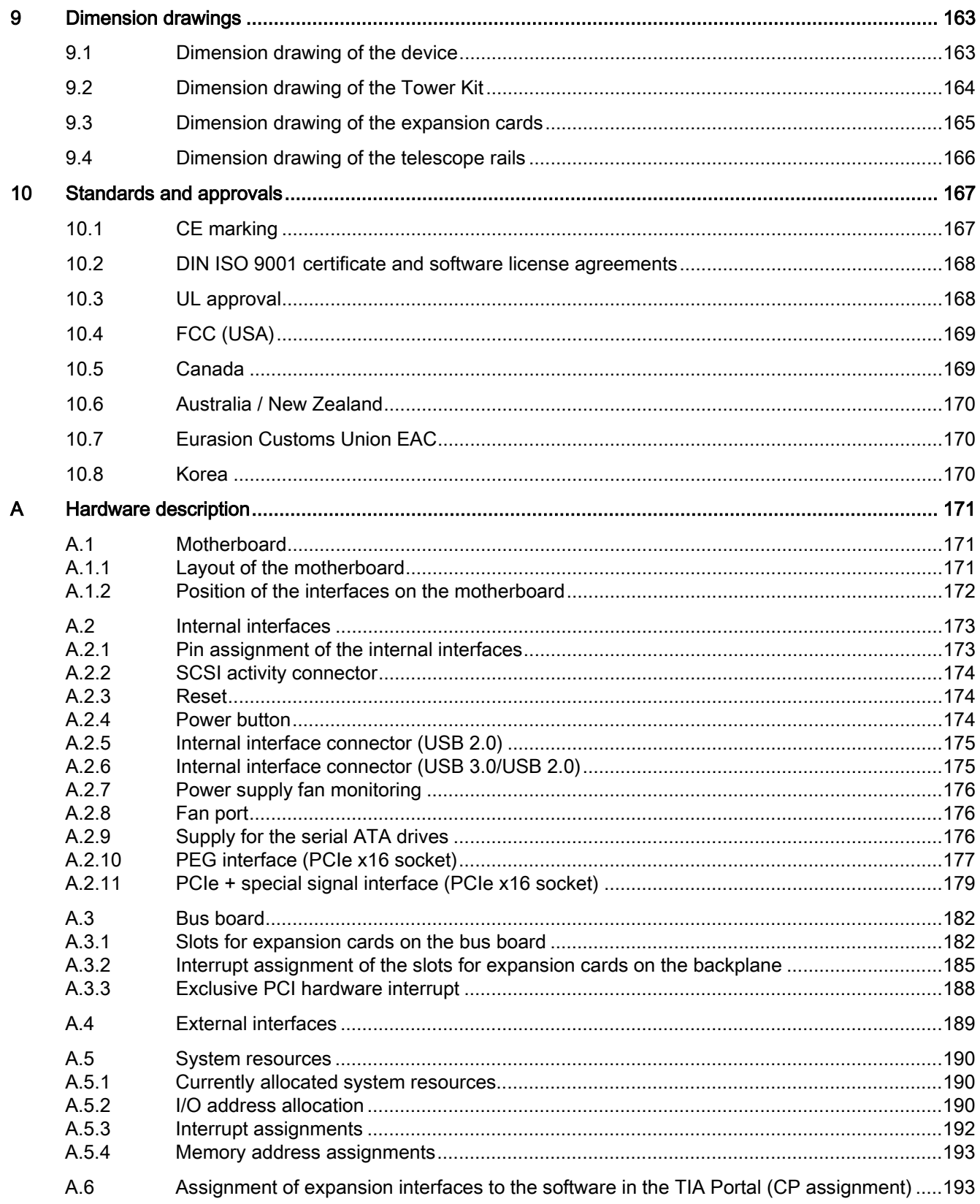

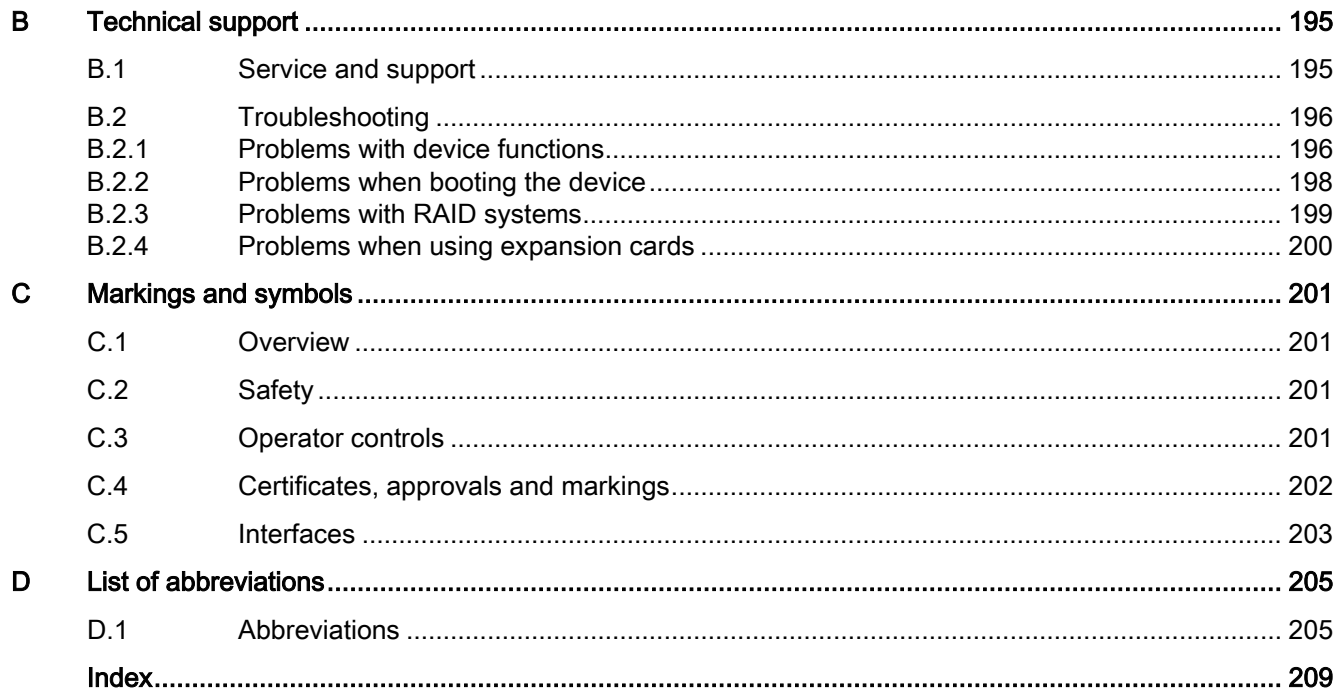

# <span id="page-10-1"></span><span id="page-10-0"></span>1.1 Important instructions and manuals for operating the device

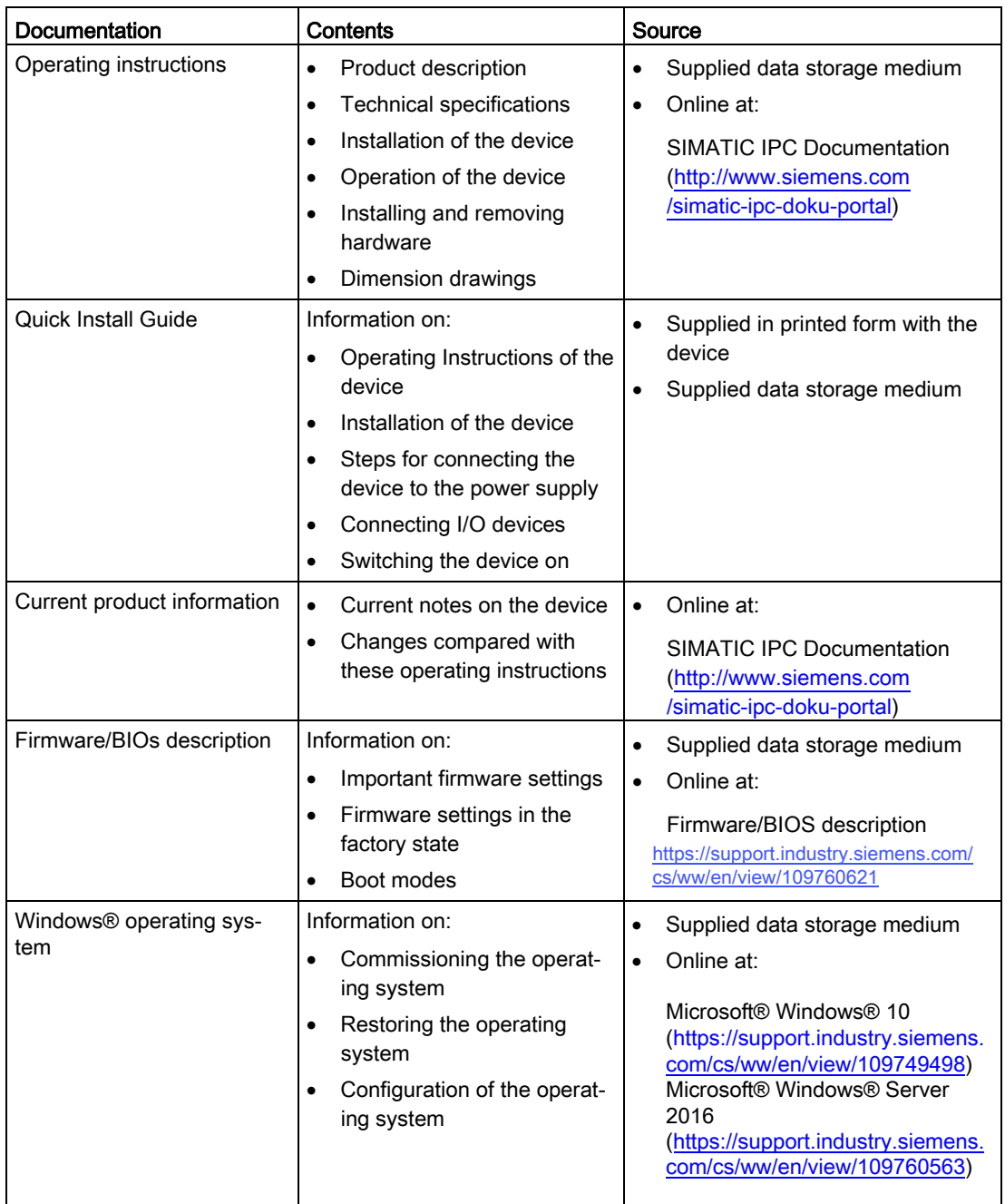

# Product description

1.1 Important instructions and manuals for operating the device

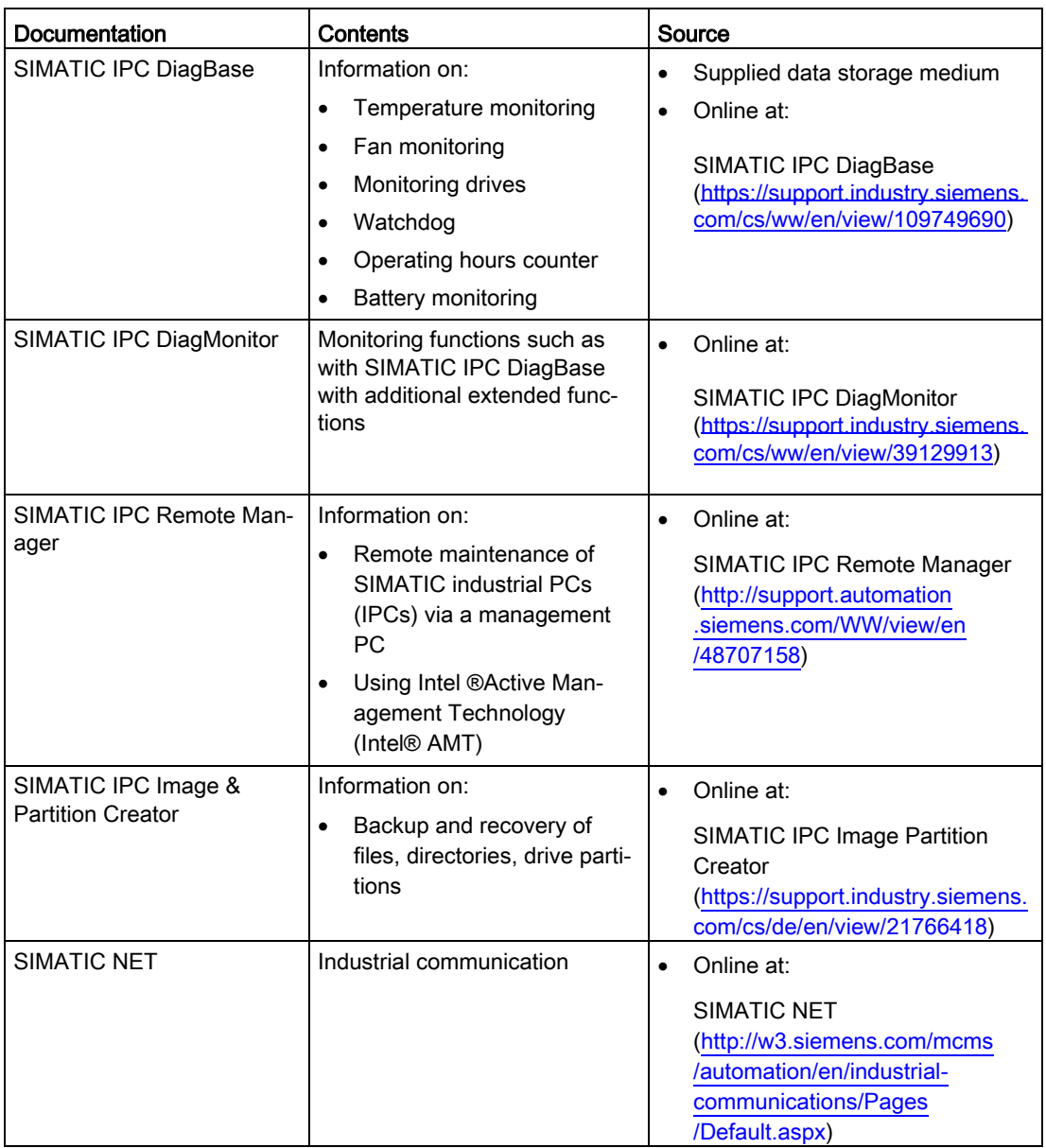

# <span id="page-12-0"></span>1.2 Product highlights

The SIMATIC IPC847E is a powerful industrial PC in 19" rack format design (4 HE). It is perfectly suited for PC applications with high-level industry functionality.

# Device view

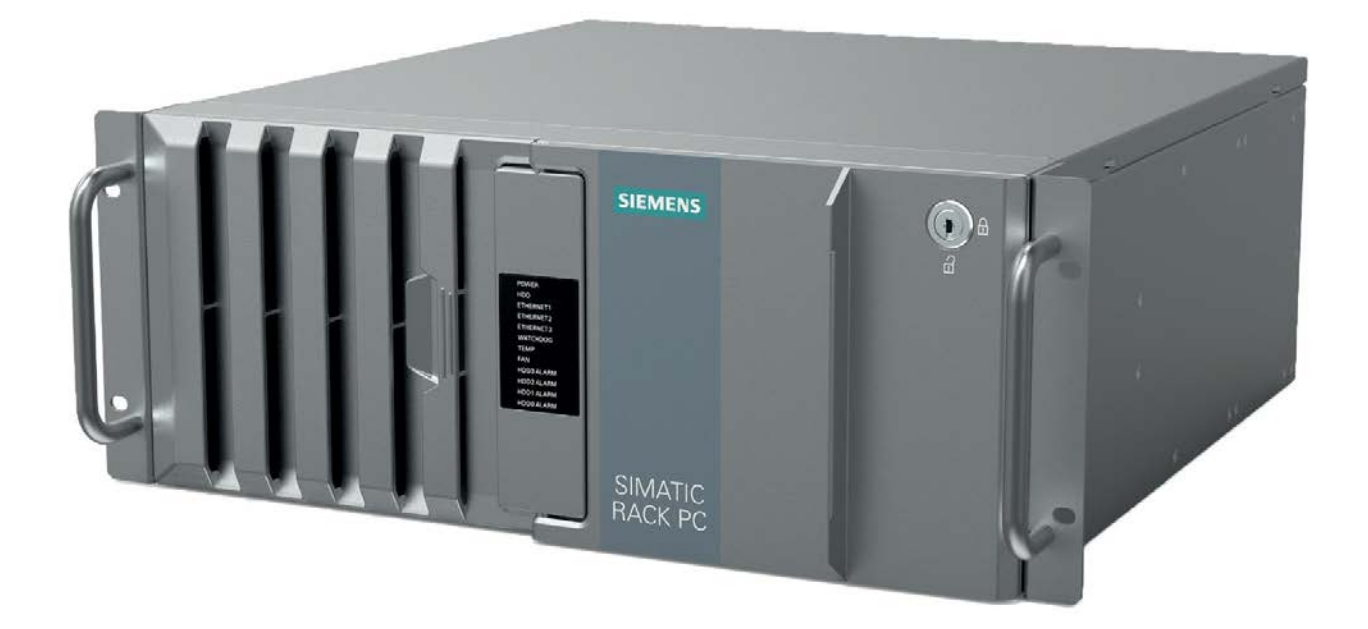

#### Note

Depending on the configuration ordered the features and illustrations described in this manual may differ from the features of your device.

# Maximum industrial compatiblity for 24-hour continuous use in industrial environments

- Maximum processor performance (in full configuration) without loss of performance (throttling) at up to 50 °C ambient temperature
- Fully coated surfaces that repel dirt and corrosion
- Rugged all-metal housing, coated over its entire surface (blue chromated) and enameled on the outside to protect against corrosion and dirt with high EMC compatibility
- Suitable for installation in space-saving control cabinets with a depth of only 500 mm
- Dust protection through overpressure venting concept with front-side fan and dust filter
- Protection against vibration and shock through corresponding hard drive retainer and card hold-down mechanism

# High productivity through fast data processing

- 8th generation Intel® processors: Xeon, Core i7, Core i5 or Core i3 up to 6 cores / 12 threads
- Graphics controller (630/P630) integrated in the processor up to 4 K Ultra HD resolution
- Maximum performance, e.g. through Intel C246 chipset, DDR4 memory with support of dual channel technology
- High data transfer rates, e.g. via PCI Express Technology Gen 3, USB 3.1 Gen 2 SuperSpeed + (10 Gbps), M.2 NVME SSD
- Low noise level due to variable-speed fans

### High system availability thanks to minimization of standstill times

- High data security through RAID systems: Onboard RAID system or hardware RAID system
- RAID1 system: Data mirroring onto two SATA or SAS drives, including in removable drive bays, and optionally with additional SDD (for operating system) or hot-spare drive
- RAID5 system: Striping with parity onto three SATA or SAS drives for increased memory capacity in removable drive bays, optionally with additional hot-spare drive
- Hot swap (swapping of drive during operation) in removable drive bays in RAID systems
- Hot-spare drive in removable drive bays in RAID systems: The rebuild process onto the hot-spare drive starts automatically
- Fast identification and swapping of drives under error conditions through alarm LEDs for RAID systems
- Efficient event diagnostics through the SIMATIC IPC DiagBase or DiagMonitor monitoring software (optional)
- Remote control and remote maintenance of the device through iAMT (Intel® Active Management Technology)
- SSD as 2.5" SATA or M.2 NVMe and ECC memory (optional)
- Replacement of the redundant power supply module during operation

#### Differentiated safety concepts

- Lockable front door for component protection against unauthorized access, e.g.
	- Software dongle in USB connection behind the front door
	- Front fan can only be replaced when front door is open
	- All components inside the device can only be accessed when front door is open
- Device monitoring through operating displays on the front for Ethernet; alarms for fan, temperature, watchdog and drives in RAID1 or RAID5 systems

# High investment protection

- Platform with embedded Intel components for long-term stability
- Availability: 3 to 6 years
- Assured spare parts availability: 5 years after product expiry
- Certified for worldwide marketing (cULus)
- Support of legacy interfaces (COM)
- Compatible installation across device generations
- Worldwide service and support

### User-friendly application scenarios for commissioning, use and service

- High flexibility and expandability through integrated interfaces and up to 11 slots (PCI and PCI Express)
- Pre-installed and activated operating system
- Fast restoration of delivery state of the operating system (with supplied data storage medium)
- Universal use as industrial workstation or industrial server
- Gbit LAN with teaming capability (3 x LAN 10/100/1000 Mbps connections)
- Service-friendly device configuration (modifications, service), e.g. replacement of filter or front fan without tools
- Can be used flexibly in different positions with telescopic guide support or as an industrial tower PC

# <span id="page-14-0"></span>1.3 Scope of application

The SIMATIC IPC offers system integrators, cabinet designers, system engineers and machine designers a 19" rack PC platform for high-performance applications and IT applications on the control and cell level for:

- Process and visualization applications
- Industrial image processing
- Quality assurance and monitoring tasks
- Measurement, control and rule-based tasks
- Data acquisition and management

The SIMATIC IPC has CE certification for use in the industrial sector as well as in residential and commercial areas and small businesses. In addition to the industrial applications, therefore, it can also be used in building automation or in public facilities.

Product description 1.4 External design of the device

# <span id="page-15-0"></span>1.4 External design of the device

# <span id="page-15-1"></span>1.4.1 Front panel

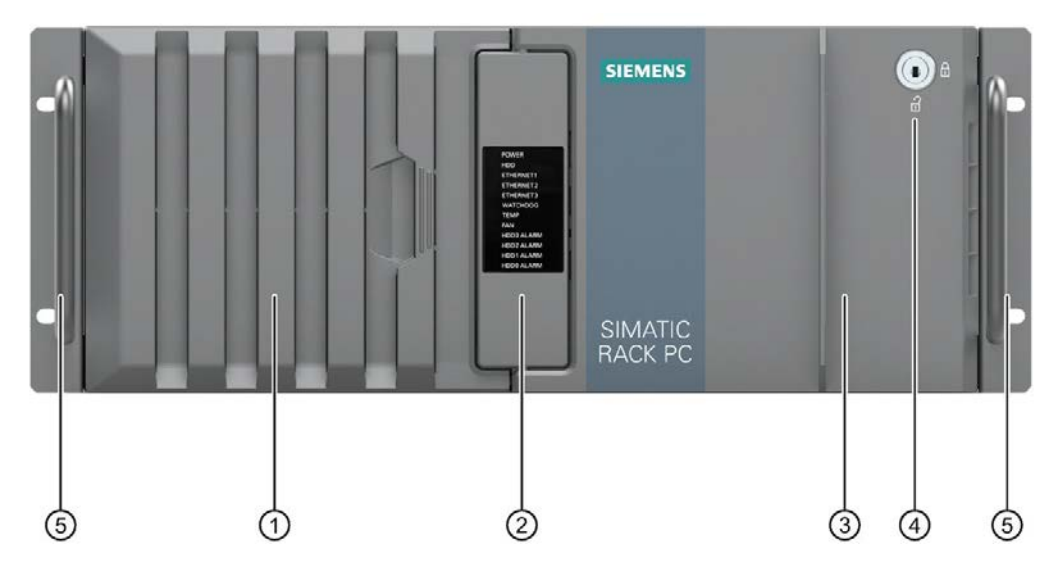

- ① Fan cover of front fan with openings for ventilation of the device (locked by front door)
- ② [System status displays](#page-24-1) (Page [25\)](#page-24-1)
- ③ Front door: lockable, protection against unauthorized access
- ④ Lock
	- Key vertical: open
	- Key horizontal: closed
- ⑤ 19" mounting bracket

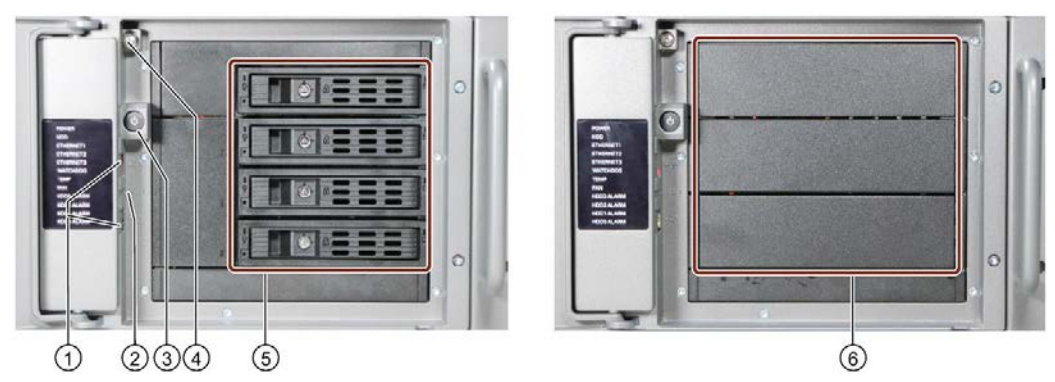

- ① USB ports
- ② Reset button
- ③ On/off button
- ④ Locking screw of the enclosure cover
- ⑤ Removable drive bays
- ⑥ Drive bays

# See also

[Interfaces](#page-19-1) (Page [20\)](#page-19-1)

[Operator controls](#page-22-0) (Page [23\)](#page-22-0)

# <span id="page-16-0"></span>1.4.2 Drive cage type A

The drive cage type A is located behind the front door.

Drives can be installed here in removable trays and are therefore easily accessible from the outside, without opening the device.

The removable trays can be locked, thus protecting the drives from unauthorized access.

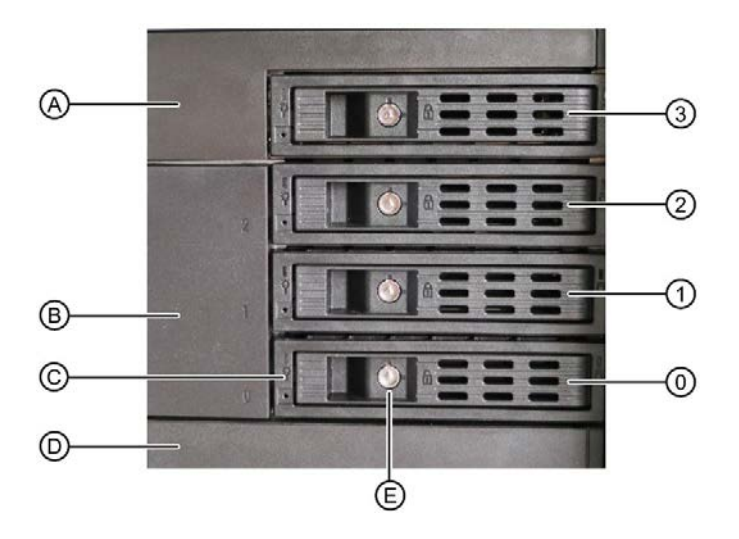

# Mounting locations

- (0) Mounting loca- Mounting location for 3.5" or 2.5" drive in the removable tray or for tion 0 5.25" drive or components
- (1) Mounting loca- Mounting location for 3.5" or 2.5" drive in the removable tray tion 1
- (2) Mounting loca- Mounting location for 3.5" or 2.5" drive in the removable tray tion 2
- (3) Mounting loca- Mounting location for 3.5" or 2.5" drive in the removable tray tion 3

# **Components**

- (A) Cover or drive cover
- (B) Blanking plate
- (C) Removable tray
- (D) Cover
- (E) Lock of the removable tray

#### Additional information

Technical notes and information on the rated conditions are available in the section [Drives in](#page-99-1)  [drive cage type A / side panel](#page-99-1) (Page [100\)](#page-99-1).

# <span id="page-17-0"></span>1.4.3 Drive cage type B

The drive cage type B is located behind the front door.

In drive cage type B, drives are permanently installed inside and cannot be accessed externally.

The drives are very well protected against vibration and oscillation ("vibration-damped drive cage") in this drive cage.

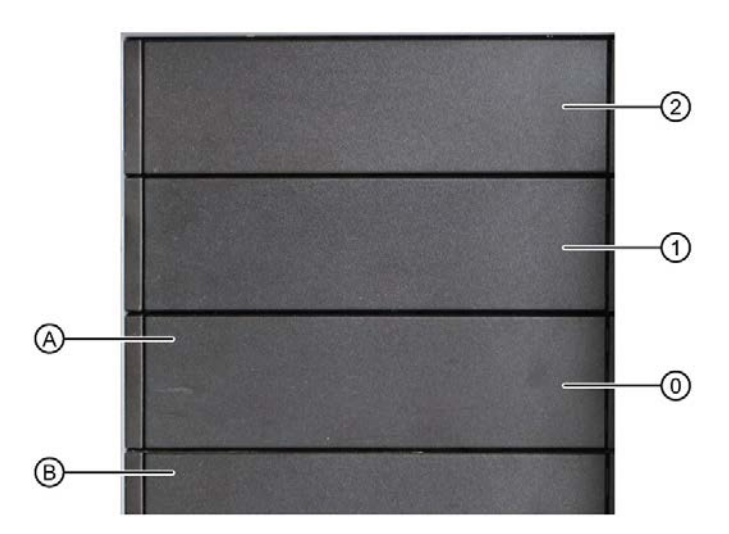

# Drive bays

- (0) Mounting location 0 Mounting location for 3.5" or 2.5" drive in a shock-proof/vibrationproof fixture or for 5.25" drive or components
- (1) Mounting location 1 Mounting location for 3.5" or 2.5" drive in a shock-proof/vibrationproof fixture or for 5.25" drive or components
- (2) Mounting location 2 Mounting location for 3.5" or 2.5" drive in a shock-proof/vibrationproof fixture or for 5.25" drive or components

# **Components**

- (A) Cover or drive cover
- (B) Cover

# Additional information

Technical notes and information on the rated conditions are available in the section [Drives in](#page-113-0)  [drive cage type B / side panel](#page-113-0) (Page [114\)](#page-113-0).

# <span id="page-18-0"></span>1.4.4 Rear of the device

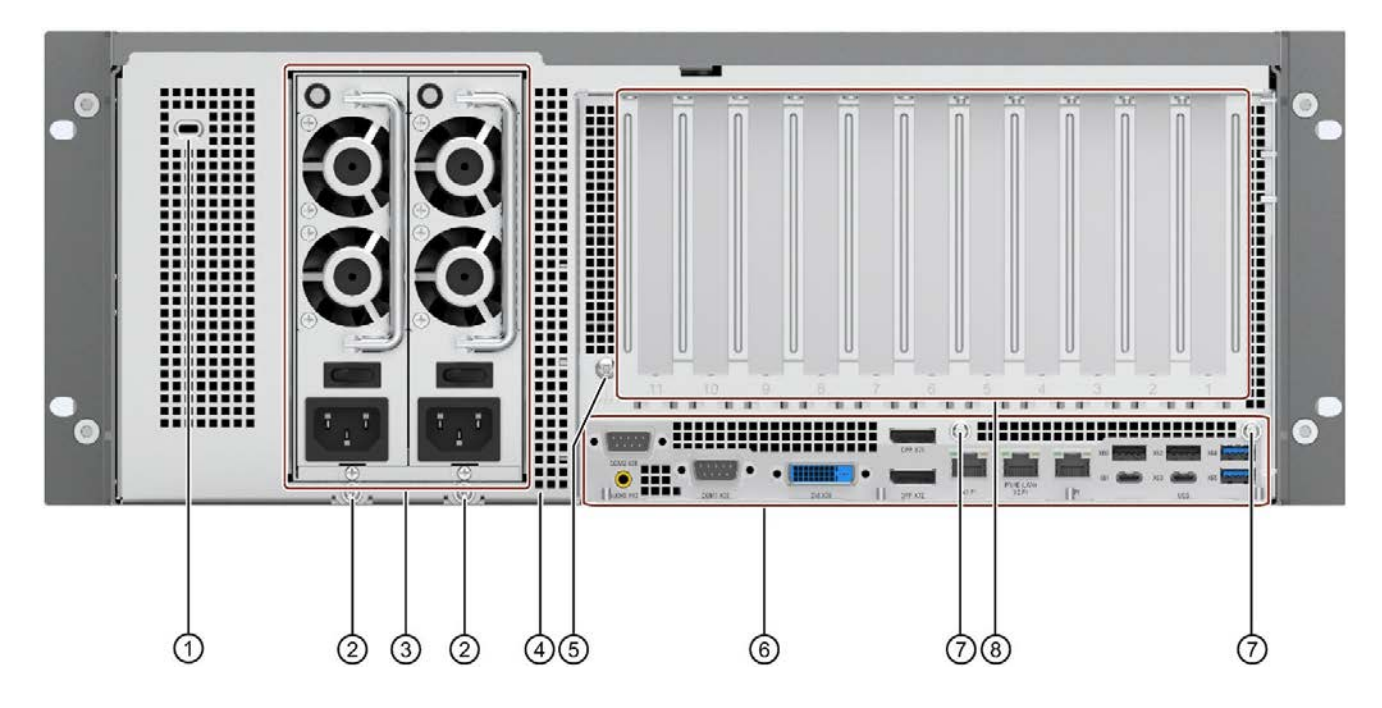

- ① Opening, prepared for Kensington lock
- ② Fixing screws for strain reliefs
- ③ [Power supply connections](#page-21-0) (Page [22\)](#page-21-0) (here: redundant power supply)
- ④ Air outlet
- ⑤ Connection for functional ground, see ["Connection of equipotential bonding line](#page-49-0) (Page [50\)](#page-49-0)"
- ⑥ [Interfaces](#page-19-1) (Page [20\)](#page-19-1)
- ⑦ Fixing screws for strain relief (here: redundant power supply)
- ⑧ [Slots for expansion cards on the bus board](#page-181-1) (Page [182\)](#page-181-1)

Product description 1.4 External design of the device

# <span id="page-19-0"></span>1.4.5 Interfaces and connections

#### <span id="page-19-1"></span>1.4.5.1 Interfaces

#### Note

You can find detailed information on interfaces under ["External interfaces](#page-188-0) (Page [189\)](#page-188-0)".

# Interfaces at rear of device

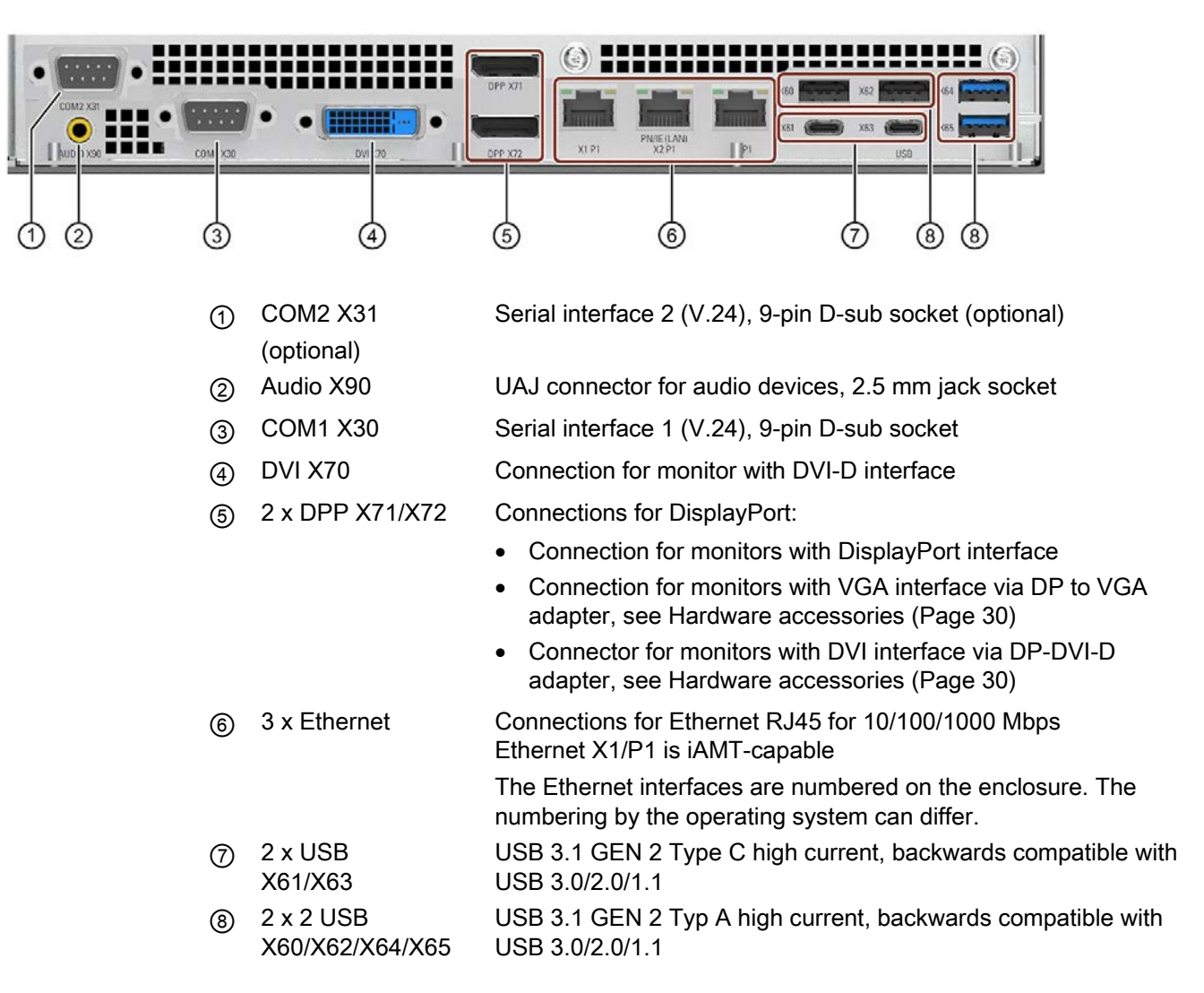

# Interfaces of the optional graphics card

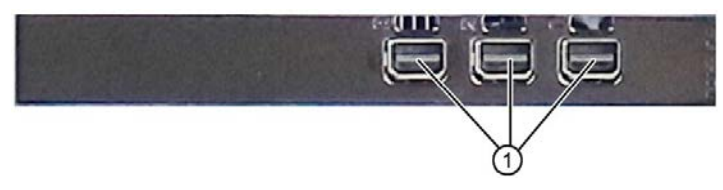

#### ① 3 x Mini DisplayPort

You can find information about the optional graphics card under ["Technical specifications of](#page-159-1)  [graphic](#page-159-1) (Page [160\)](#page-159-1)".

Further connection options for monitors to this interface:

● [Hardware accessories](#page-29-1) (Page [30\)](#page-29-1)

# Interfaces at front of device

The interfaces at the front of device are located behind the front door.

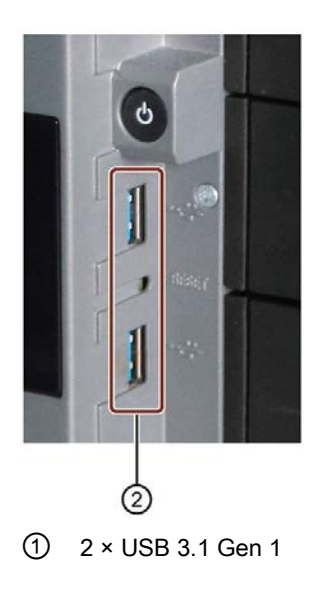

① 2 × USB 3.1 Gen 1 Connections for USB devices, backward compatible with USB 3.0/2.0/1.1

Product description 1.4 External design of the device

# <span id="page-21-0"></span>1.4.5.2 Power supply connections

Socket for power plug Single power supply

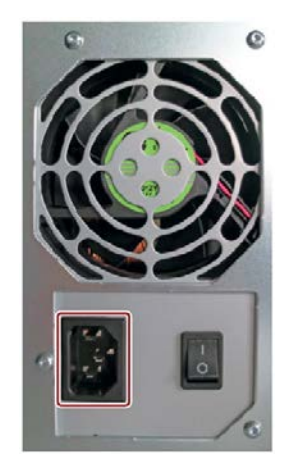

Sockets for power plugs Redundant power supply

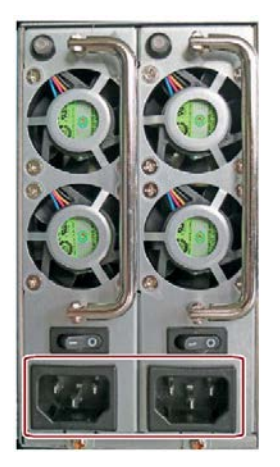

# <span id="page-22-0"></span>1.4.6 Operator controls

# WARNING

## Risk of electric shock

The buttons and switches described in the following do not fully disconnect the device from the line voltage.

You also need to the notes and information under ["Switching off the device](#page-59-0) (Page [60\)](#page-59-0)".

# On/Off switch

The following figures show the location of the on/off switch on the rear of the device for devices with simple or redundant power supply.

# On/Off switch Single power supply

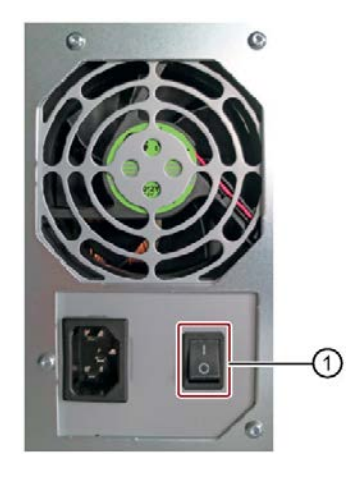

On/Off switch Redundant power supply

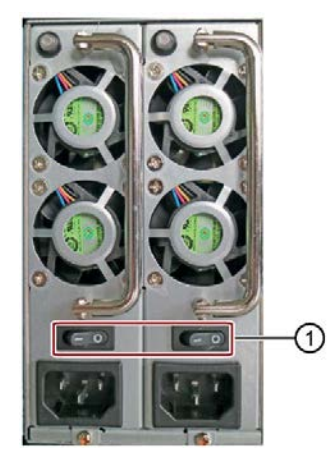

① On/Off switch

# 1.4 External design of the device

# On/off switch and reset button

The On/off button  $\odot$  and the reset button  $\odot$  are located on the front of the device behind the front door. The On/off button starts and shuts down the operating system. The reset button is for the emergency when the device can no longer be operated.

Additional information is available in ["Switching on the device](#page-58-1) (Page [59\)](#page-58-1)" and ["Switching off](#page-59-0)  [the device](#page-59-0) (Page [60\)](#page-59-0)".

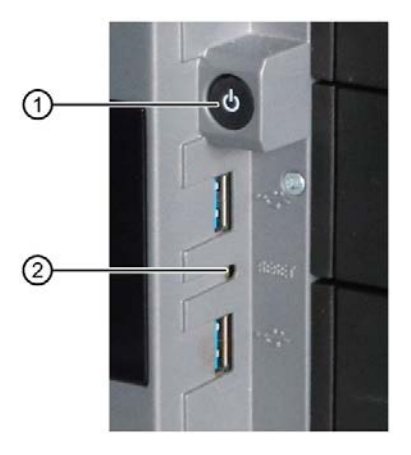

- ① On/off button
- ② Reset button for emergencies

# Alarm reset button (redundant power supply)

The alarm reset button is only available for devices with redundant power supply.

Use the alarm reset button to switch off the signal tone of the redundant power supply in the event of an error.

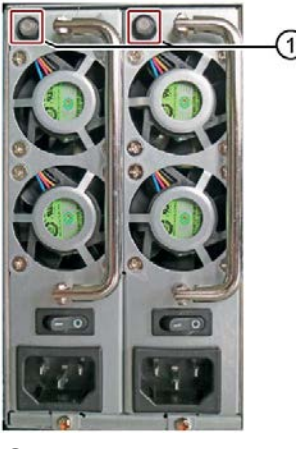

① Alarm reset button

# <span id="page-24-0"></span>1.4.7 Status displays

# <span id="page-24-1"></span>1.4.7.1 System status displays

The status displays for the system are located on the front of the device. They provide information on the status of the device components.

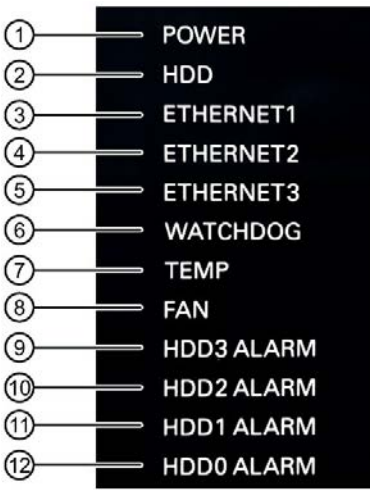

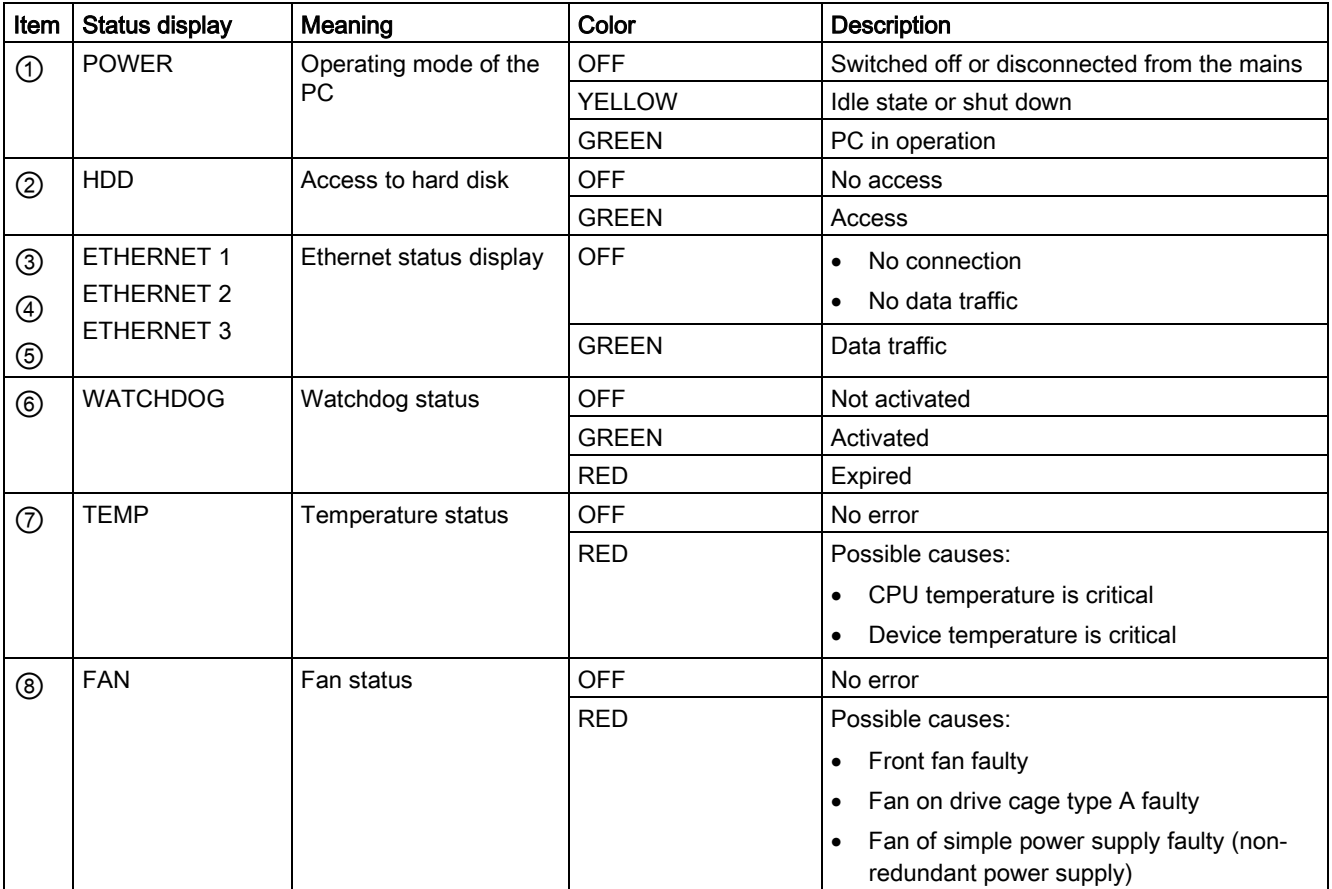

# 1.4 External design of the device

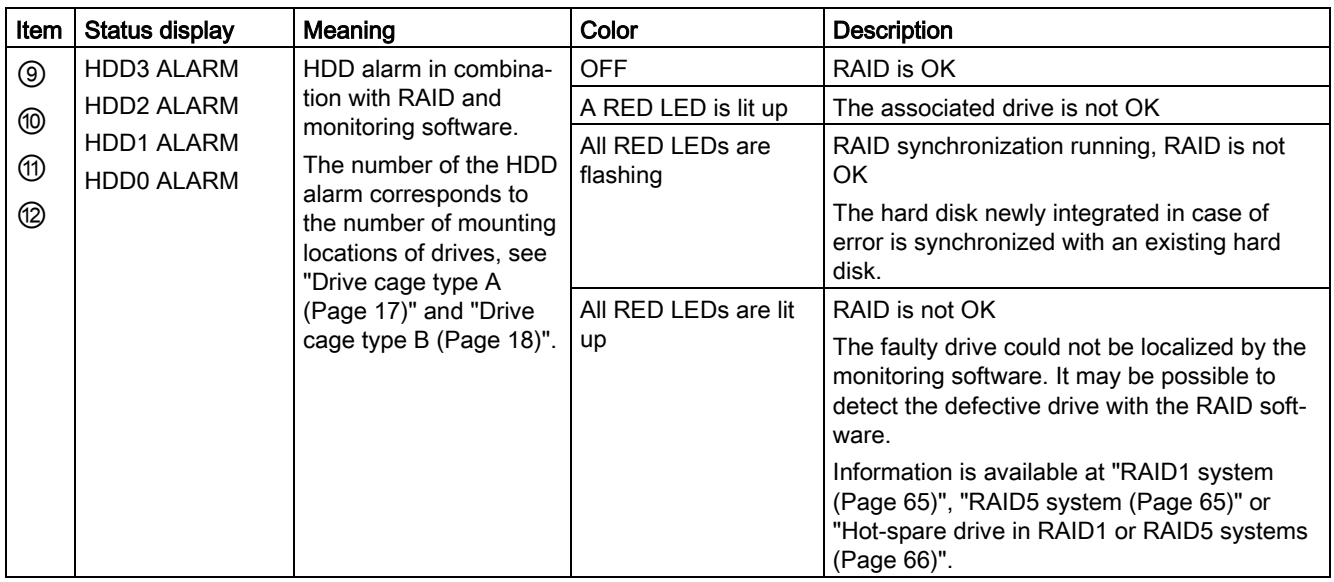

# <span id="page-26-0"></span>1.4.7.2 Status display of the Ethernet interface

The Ethernet interfaces are numbered on the enclosure to identify them clearly. The numbering by the operating system can differ.

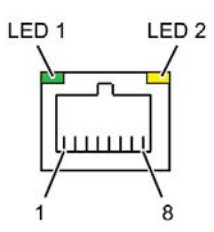

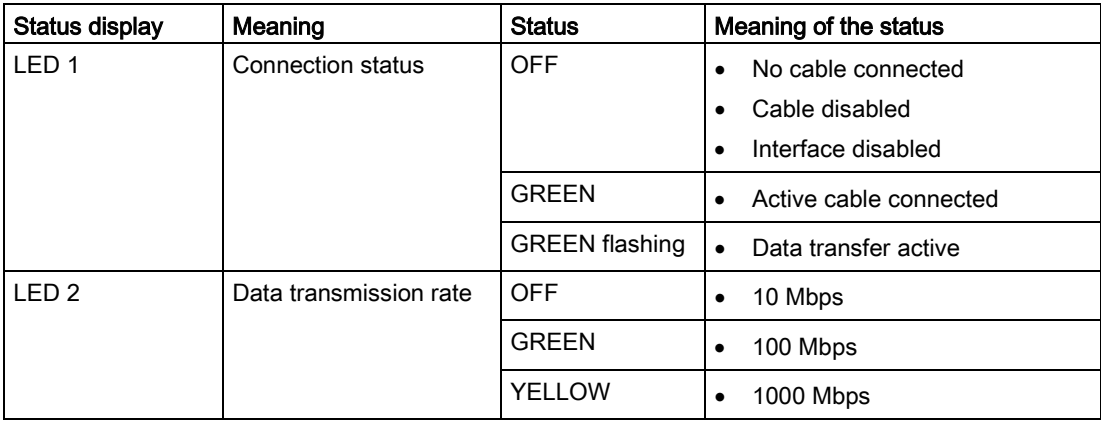

Product description 1.4 External design of the device

# <span id="page-27-0"></span>1.4.7.3 Status display of redundant power supply

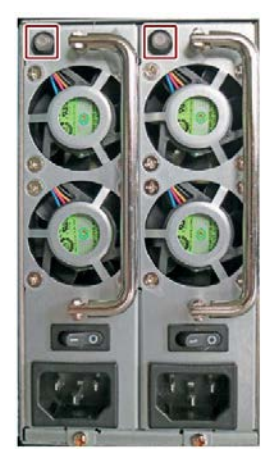

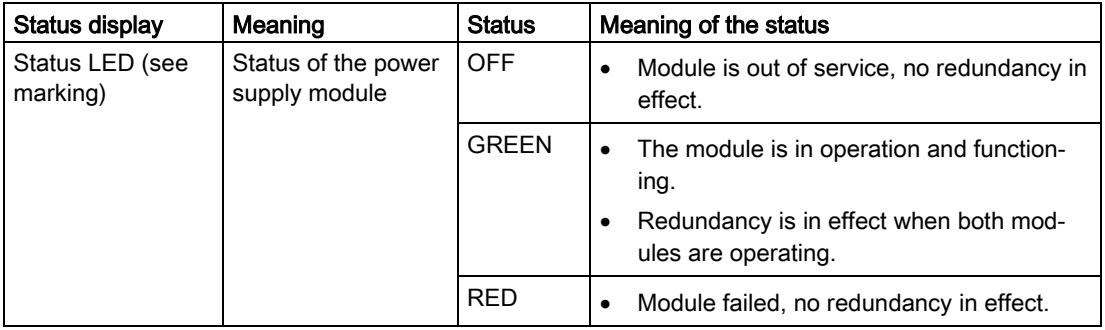

# <span id="page-27-1"></span>1.4.7.4 Status displays on removable tray for drives

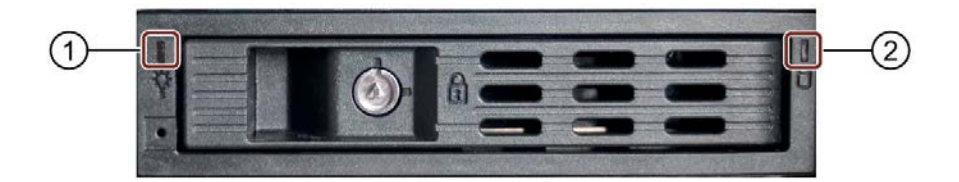

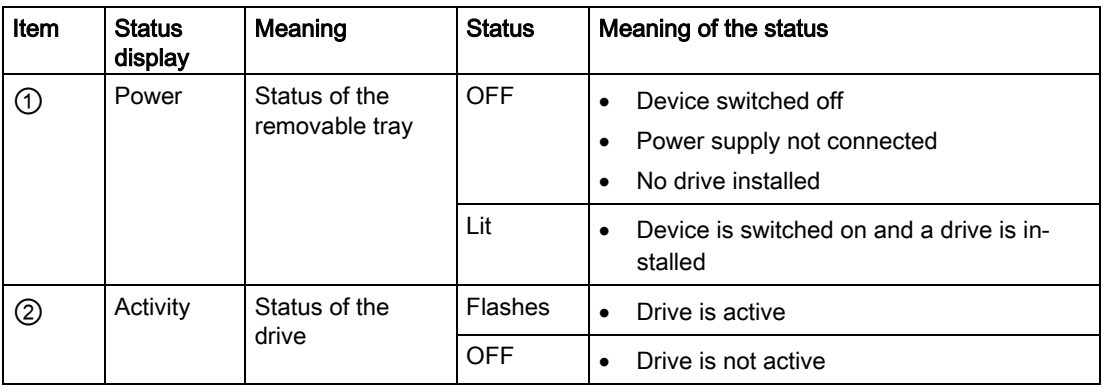

# <span id="page-28-0"></span>1.5 Internal construction of the device

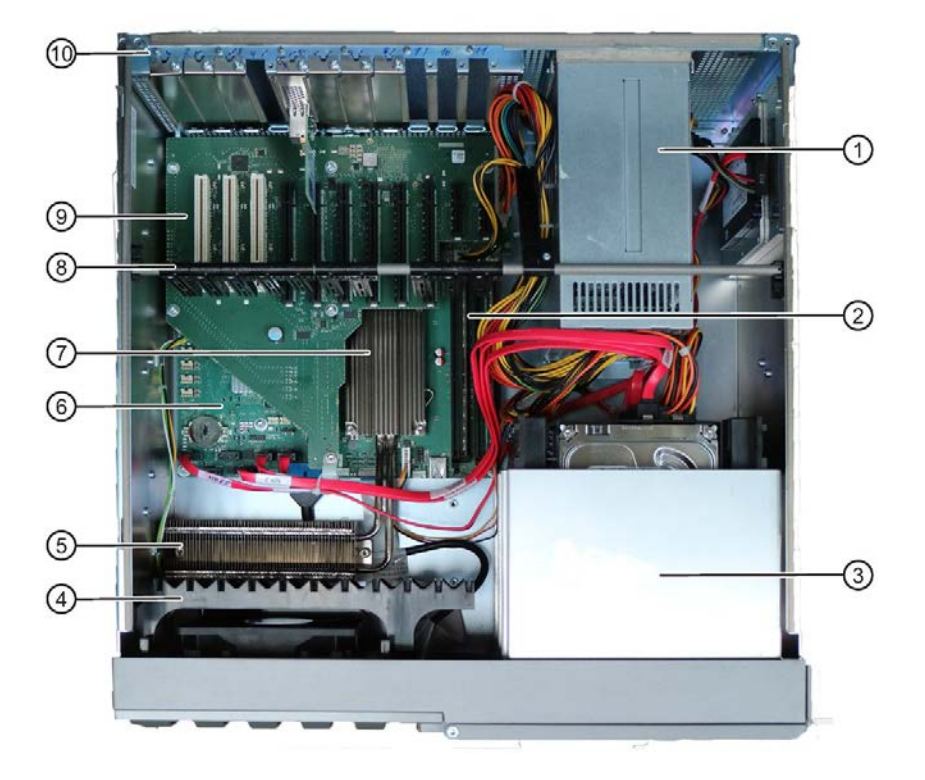

- Power supply, single or redundant
- Motherboard with slots for memory modules
- Drive cage
- Guide rail for long expansion cards
- Heat sink; connected via 2 heat pipes to the heat sink of the processor ⑦ for heat transfer
- Motherboard
- Heat sink of the processor
- Rod with card holders for expansion cards
- Bus board with slots for expansion cards
- On the enclosure: Numbering of slots for expansion cards

# <span id="page-29-1"></span><span id="page-29-0"></span>1.6 Accessories and spare parts

# 1.6.1 Hardware accessories

Accessories from Siemens are available for your device. These are not included in the scope of delivery.

# Obtaining accessories from the SIEMENS Industry Mall

You can find additional information in the online ordering system Industry Mall [\(https://mall.industry.siemens.com\)](https://mall.industry.siemens.com/).

# Accessories available for order

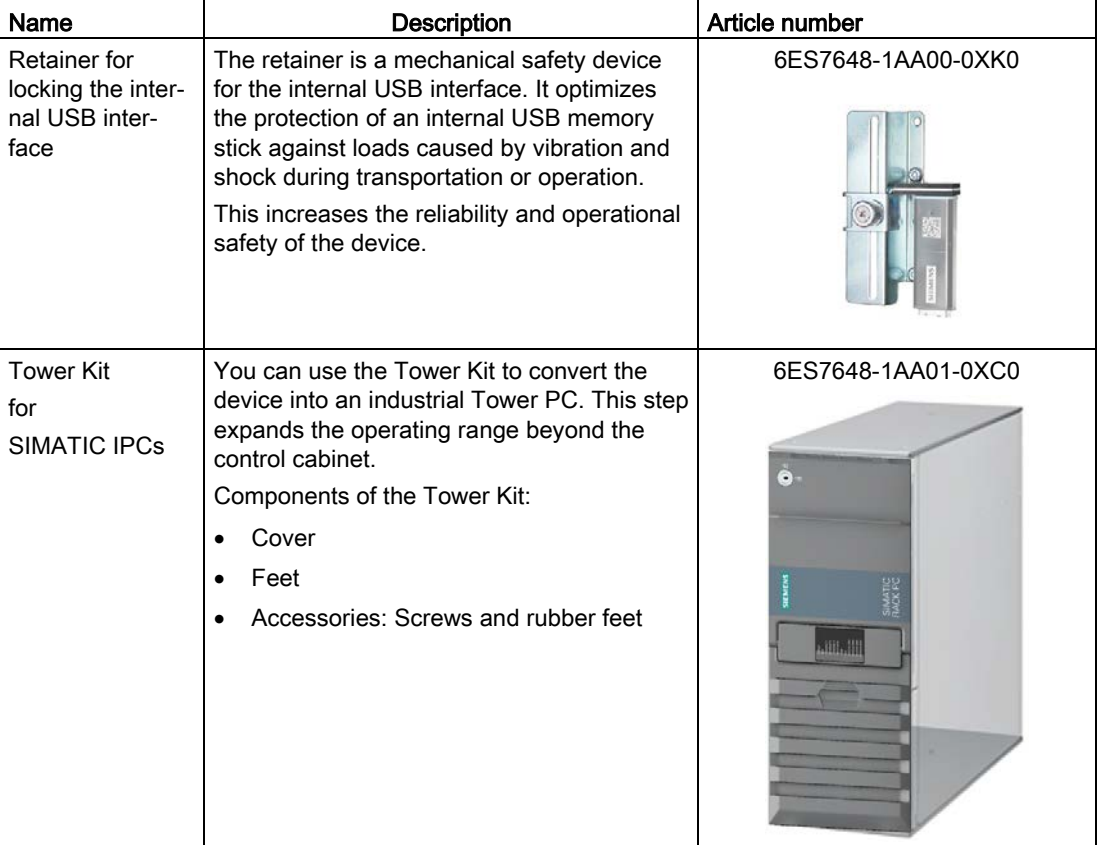

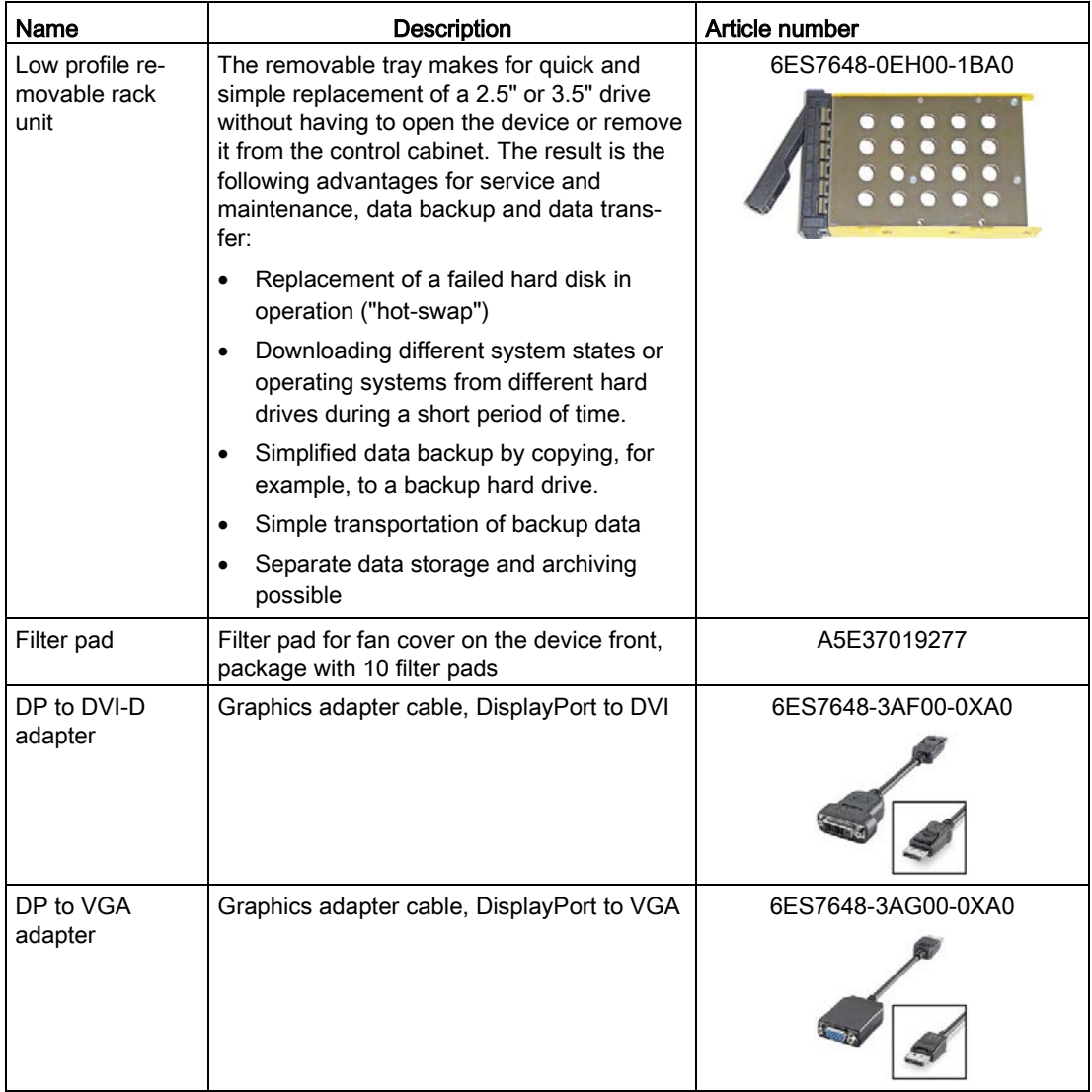

1.6 Accessories and spare parts

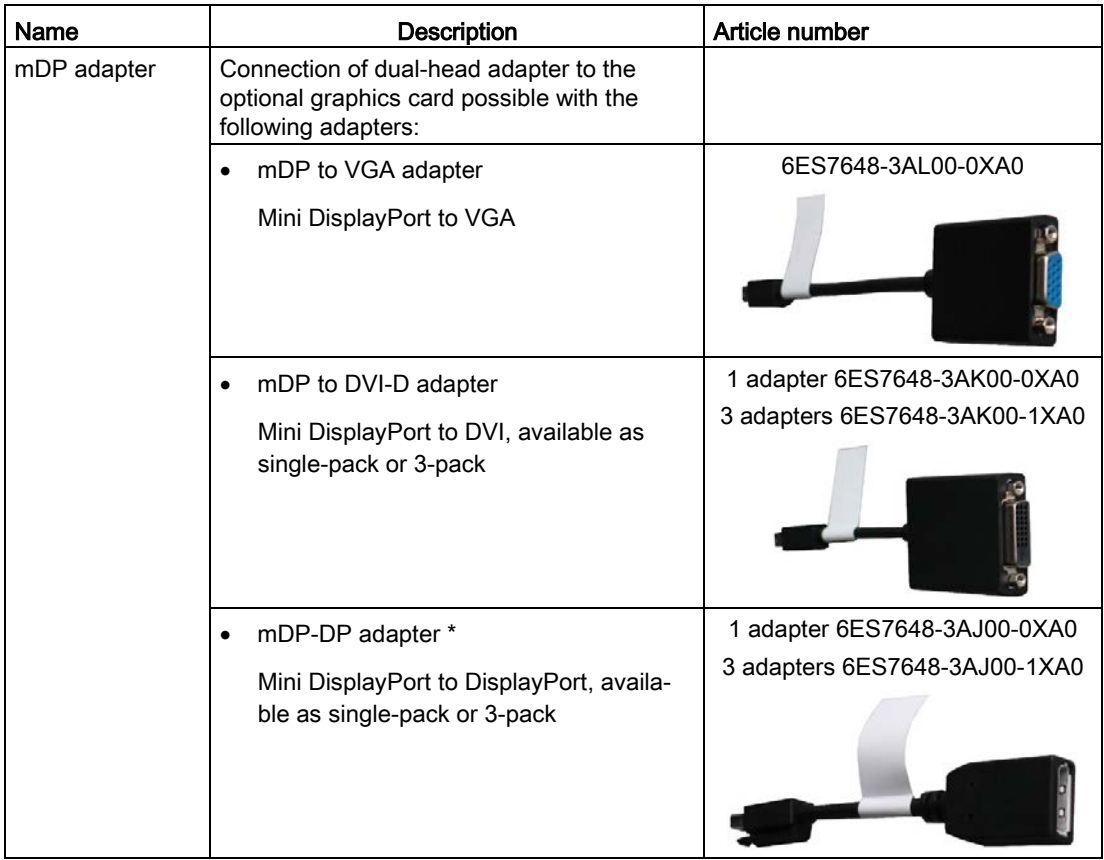

\* Component of the optional graphics card

# SIEMENS spare parts services

Information on ordering, the provision and delivery of spare parts can be found under "Industry Online Support: Spare parts services [\(http://support.automation.siemens.com/WW/view/en/16611927\)](http://support.automation.siemens.com/WW/view/en/16611927)".

# <span id="page-32-0"></span>1.6.2 Software accessories

The following software products, among others, can be additionally ordered for your device:

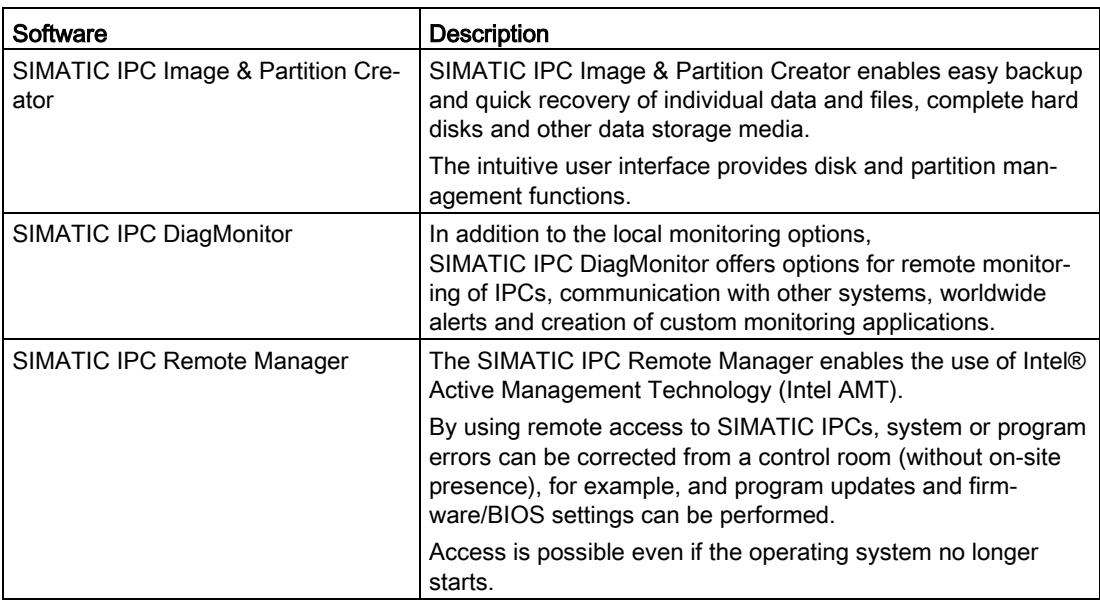

Further information on the software products and references to the online catalog and ordering system (Industry Mall) can be found on the SIMATIC IPC software [\(http://www.automation.siemens.com/mcms/pc-based-automation/en/industrial](http://www.automation.siemens.com/mcms/pc-based-automation/en/industrial-pc/expansion_components_accessories)[pc/expansion\\_components\\_accessories\)](http://www.automation.siemens.com/mcms/pc-based-automation/en/industrial-pc/expansion_components_accessories) homepage.

1.6 Accessories and spare parts

# <span id="page-34-0"></span>Safety instructions 2

# <span id="page-34-1"></span>2.1 General safety instructions

# WARNING

The installer of the system is responsible for the safety of a system in which the device is integrated.

There is a risk of malfunction which could result in death or serious injury.

• Ensure that only suitably qualified personnel perform the work.

# Risk of physical injury

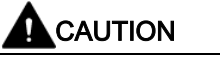

# Risk of physical injury

The device is heavy, may fall down, injure persons and be damaged.

• Use the handles on the front panel to carry and lift the device.

#### Risk due to electric shock

# WARNING

### Risk of electric shock

The on/off button and on/off switch do not fully disconnect the device from the mains.

There is also a risk of fire if the device or connecting lines are damaged.

- Always fully disconnect the device from the mains voltage before performing work on the device or when the device will not be used over an extended period of time.
- For control cabinet mounting: Use a central, easily accessible AC circuit breaker close to the device, if possible.

2.1 General safety instructions

# Risk of lightning strikes

# DANGER

#### Risk of lightning strikes

A lightning flash may enter the mains cables and data transmission cables and jump to a person.

Death, serious injury and burns may result.

- Disconnect the device from the power supply in good time when a thunderstorm is approaching.
- Do not touch power cables and data transmission cables during a thunderstorm.
- Keep sufficient distance from electric cables, distributors, systems, etc.

# Avoiding functional restrictions

#### **NOTICE**

#### Possible functional restrictions in case of non-validated plant operation

The device is tested and certified on the basis of the technical standards. In rare cases, functional restrictions can occur during plant operation.

Validate the correct functioning of the plant to avoid functional restrictions.

# Use in industrial environments

#### Note

#### Use in an industrial environment without additional protective measures

This device was designed for use in a normal industrial environment according to IEC 60721-3-3.

# ESD directive

Electrostatic sensitive devices can be labeled with an appropriate symbol.

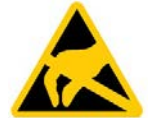

#### **NOTICE**

#### Electrostatic sensitive devices (ESD)

The device contains electronic components that may be destroyed by electrostatic charges. This can result in malfunctions and damage to the machine or plant.

Take corresponding precautionary measures before you open the device.
# <span id="page-36-0"></span>2.2 Note on transport and storage

# Damage caused by transportation and storage

#### **NOTICE**

#### Damage to the device during transport and storage

If a device is transported or stored without packaging, shocks, vibrations, pressure and moisture may impact the unprotected unit. Damaged packaging indicates that ambient conditions have already had a massive impact on the device and it may be damaged.

This may cause the device, machine or plant to malfunction.

- Keep the original packaging.
- Pack the device in the original packaging for transportation and storage.

# **AWARNING**

#### Electric shock and fire hazard due to damaged device

A damaged device can be under hazardous voltage and trigger a fire in the machine or plant. A damaged device has unpredictable properties and states.

Death or serious injury could occur.

- Avoid installing and commissioning a damaged device.
- Label the damaged device and keep it locked away. Send off the device for immediate repair.

## Damage from condensation

#### NOTICE

#### Damage from condensation

If the device is subjected to low temperatures or extreme fluctuations in temperature during transportation, moisture could occur on or inside the HMI device (condensation).

Moisture can cause a short-circuit in electrical circuits and damage the device.

- Store the device in a dry place.
- Bring the device to room temperature before starting it up.
- Do not expose the device to direct heat radiation from a heating device.
- If condensation develops, wait approximately 12 hours or until the device is completely dry before switching it on.

# <span id="page-37-0"></span>2.3 Notes on mounting

# Fire protection enclosure

#### Note

The device meets the requirements for fire protection enclosures in accordance with IEC/EN/UL 61010-2-201. It can therefore be installed without an additional fire protection cover.

# Rack mounting

#### Note

## Rack-mount instructions

- Elevated operating temperature If installed in a closed or multi-unit rack, the operating ambient temperature may be greater than the room temperature. Install the device in an environment recommended by the manufacturer.
- Reduced air flow When installing the device in a rack, ensure that the air flow required for safe operation of the device is guaranteed.
- Mechanical load Mounting of the equipment in the rack should be such that a hazardous condition is not caused due to an uneven mechanical load.
- Circuit overload When connecting the devices to the power supply, observe the rated values specified on the nameplate of the devices.
- Reliable grounding Reliable grounding of rack-mounted equipment should be ensured.

# Device in the control cabinet

# DANGER

## Electrocution risk when control cabinet is open

When you open the control cabinet, there may be dangerous voltages at certain areas or components possibly caused by other devices.

Touching these areas or components can cause death or serious bodily injury.

- Always disconnect the cabinet from the mains before opening it.
- Ensure that the power to the control cabinet cannot be turned on accidentally.

# <span id="page-38-0"></span>2.4 Notes on ambient and environmental conditions

# Approvals

# WARNING

# Voided approvals

If the following conditions are not met when installing the system, the UL 61010-2-201, EN 61010-2-201 approvals are voided and there is a risk of overheating and personal injury.

• You should observe the following information on ambient and environmental conditions.

# Ambient and environmental conditions

# **NOTICE**

# Ambient conditions and chemical resistance

Unsuitable environmental conditions can cause faults or damage the device. Failure to comply nullifies the warranty in accordance with IEC/EN/UL 61010-2-201.

- Operate the device only in closed rooms.
- Only operate the device in the ambient conditions specified in the technical specifications.
- Observe the permitted mounting positions of the device.
- Do not obstruct the venting slots of the device.
- When the device is operated in severe environments which are subject to caustic vapors or gases, ensure sufficient clean air is provided.
- Clean the enclosure surface with a damp cloth and make sure that no water enters the device.

## When you plan your project, you should make allowances for:

- The climatic and mechanical environmental conditions specified in the operating instructions.
- Do not operate the device in severe environments which are subject to caustic vapors or gases.
- Avoid extreme ambient conditions such as heat.
- Do not expose the device to direct sunlight or other powerful light sources.
- Install the device in such a way that it poses no danger.
- Always maintain a minimum clearance of 50 mm to the area of the ventilation slots and do not cover the ventilation slots of the enclosure.
- Ensure that there is a distance of at least 50 cm at the back of the device, depending on wiring.

2.4 Notes on ambient and environmental conditions

- You can install the device without an additional fire protection enclosure. It meets the requirements for fire protection enclosures in accordance with IEC/EN/UL 61010-2-201.
- The device conforms to IP 41 degree of protection on the front. Ensure that the installation opening for the device is splash-proof in areas which may be subject to splash water.

# High frequency radiation

# **CAUTION**

## Immunity to RF interference

The device has an increased immunity to RF radiation according to the specifications on electromagnetic compatibility in the technical specifications.

High frequency radiation above the specified immunity limits can result in malfunctioning of the device.

Persons are injured and the plant is damaged.

- Avoid high-frequency radiation.
- Remove radiation sources from the environment of the device.
- Switch off radiating devices.
- Reduce the radio output of radiating devices.
- Read the information on electromagnetic compatibility.
- Read the information in the technical specifications.

# <span id="page-40-0"></span>2.5 Information on I/O devices

# **CAUTION**

# Fault caused by I/O devices

The connection of I/O devices can cause faults in the device.

The result may be personal injury and damage to the machine or plant.

- Only connect I/O devices which are approved for industrial applications in accordance with EN 61000-6-2 and IEC 61000-6-2.
- I/O devices that are not hotplug-capable may only be connected after the device has been disconnected from the power supply.

# **NOTICE**

#### Damage through regenerative feedback

Regenerative feedback of voltage to ground by a connected or installed component can damage the device.

Connected or built-in I/Os, for example, a USB drive, are not permitted to supply any voltage to the device.

Regenerative feedback is generally not permitted.

## **Note**

When measuring the counter emf, remember the following:

- The IPC in question must be turned off and the power supply connector must be plugged in.
- During the measurement, all cables from the plant to the IPC should be connected.
- All other components in the plant must be active.

2.6 Notes on device and system extensions

# <span id="page-41-0"></span>2.6 Notes on device and system extensions

# Device and system extensions

# **CAUTION**

## Fire hazard due to overheating of the device

Expansion cards generate additional heat. The device can overheat or cause a fire.

- Observe the safety and installation instructions for the expansion cards.
- Observe the max. permissible power consumption values.

# **NOTICE**

#### Damage caused by device and system extensions

Device and system expansions may contain faults and affect the entire device, machine or plant. They may also violate safety rules and regulations regarding radio interference suppression.

If you install or replace device or system expansions and damage your device, the warranty is voided.

- Always disconnect the power plug before you open the device.
- Only install device or system expansions designed for this device.
- Observe the information on "Electromagnetic compatibility" provided in the technical specifications.

Contact your technical support team or the point of sale to find out which device and system expansions are suitable for installation.

# Limitation of liability

- All technical specifications and approvals of the device only apply if you use expansion components that have a valid CE approval (CE mark).
- Observe the installation instructions for expansion components in the associated documentation.
- UL approval of the device only applies when the UL-approved components are used according to their "Conditions of Acceptability".
- We are not liable for functional limitations caused by the use of third-party devices or components.

# Installing and connecting the device

# <span id="page-42-0"></span>3.1 Preparing for mounting

# 3.1.1 Scope of delivery

# Device and hardware for the device

- Rack PC SIMATIC IPC847E
- Power supply cable (country-specific): 1 power supply cable \* For redundant power supply: 2 power supply cables \*
- Strain reliefs: 1 strain relief for USB and LAN interfaces, 2 removable cable ties
- Power supply connector lock:
	- 1 strain relief if AC power supply was ordered
	- 2 strain reliefs if redundant power supply was ordered
- Keys for front door: 2 keys
- For device with drive cage type A: 2 keys for removable trays
- Self-adhesive enclosure feet: 4 units
- \* if ordered with power supply cable

## Supplied data storage medium

On the supplied data storage medium (read only) you will find:

- Software and tools to recover your ordered Microsoft® Windows® operating system
- Device drivers for installation in operating systems
- SIMATIC IPC847E Quick Install Guide
- SIMATIC IPC847E Operating Instructions
- Product information
- Firmware/BIOS description
- Operating instructions for your ordered Microsoft® Windows® operating system on this device

# 3.1 Preparing for mounting

# Operating system

Depending on the ordered device configuration, the device is equipped with or without one of the following installed operating systems.

You can find information on ordered Microsoft® Windows® operating systems under: [Important instructions and manuals for operating the device](#page-10-0) (Page [11\)](#page-10-0) or [Technical](#page-161-0)  [specifications of the operating systems](#page-161-0) (Page [162\)](#page-161-0).

## Installed software

● Monitoring software SIMATIC IPC DiagBase (only with installed Microsoft® Windows® operating system)

You will find the latest information on additional software for your device under: [Software](#page-32-0)  [accessories](#page-32-0) (Page [33\)](#page-32-0)

# Printed documents

- SIMATIC IPC847E Quick Install Guide
- Product Information "Important notes on your device"
- SIMATIC IPC/PG Quality Control Report

# 3.1.2 Checking the delivery package

# WARNING

# Electric shock and fire hazard due to damaged device

Damaged devices due to improper storage or transport may lead to personal injury and/or substantial damage to equipment.

You should observe the warnings in ["Note on transport and storage](#page-36-0) (Page [37\)](#page-36-0)".

# Procedure

1. Check the delivery unit for any signs of visible transport damage.

If any transport damage is present at the time of delivery, lodge a complaint at the shipping company in charge. Have the shipper confirm the transport damage immediately.

2. Unpack the device at its installation location.

Remove the transport lock in the door of the type A drive cage.

- 3. Keep the original packaging in case you have to transport the unit again.
- 4. Check the [scope of delivery](#page-42-0) (Page [43\)](#page-42-0) and any [accessories](#page-29-0) (Page [30\)](#page-29-0) you may have ordered for completeness and damage.

Please inform the delivery service immediately if the package contents are incomplete or damaged or do not correspond with your order. Fax the enclosed form "SIMATIC IPC/PG Quality Control Report".

- 5. Please keep the documentation in a safe place. It is required for initial commissioning and is part of the device.
- 6. Note down the [Device identification data](#page-45-0) (Page [46\)](#page-45-0).

3.1 Preparing for mounting

# <span id="page-45-0"></span>3.1.3 Device identification data

The device can be clearly identified with the help of this identification data in case of repairs or loss.

The following illustrations are examples. The data of your device may differ from the data in these examples.

# Rating plate

The nameplate is located on the inside of the front door.

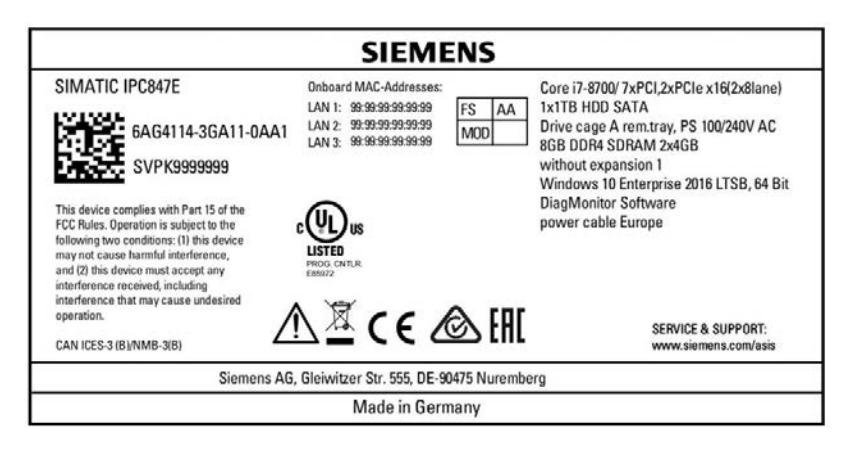

# COA label

The COA label (Certificate of Authenticity) is located inside the front door.

## Note

The COA label is only available for devices delivered with Microsoft® Windows® operating system installed.

Example: COA label for the Microsoft® Windows® 10 operating system:

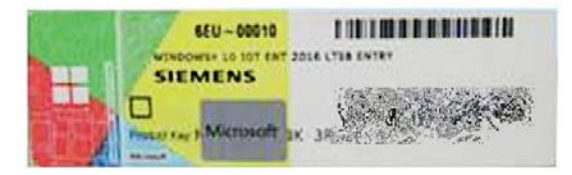

## See also

[Important instructions and manuals for](#page-10-0) operating the device (Page [11\)](#page-10-0)

# 3.2 Mounting the device

# 3.2.1 Mounting types

#### Note

If the device is permanently installed, mounted on telescopic rails or operated as tower, it must not be subjected to vibration stress during operation. In these cases, use only SSDs and not HDDs as drives.

# Horizontal: Mounting with cabinet brackets

The device can be installed horizontally in control cabinets and 19" rack systems.

This installation type meets the requirements in accordance with IEC60297-3-100.

## Horizontal: Mounting on telescopic rails

The device can be installed horizontally in control cabinets and 19" rack systems.

When telescopic rails are used for mounting, the device can be withdrawn fully from the cabinet or rack. Note the information in ["Technical specifications of the telescopic rails](#page-161-1) (Page [162\)](#page-161-1)".

## Horizontal: Mounting on device base

This installation type meets the requirements in accordance with IEC60297-3-100.

## Vertical: Mounting on device base

For vertical operation, mount the device on a horizontal base made of metal and secure it against falling.

The following are available from Rittal device bases [\(https://www.rittal.com/de](https://www.rittal.com/de-de/product/list.action?categoryPath=/PG0001/)[de/product/list.action?categoryPath=/PG0001/\)](https://www.rittal.com/de-de/product/list.action?categoryPath=/PG0001/) for this purpose (Rittal Type TE 7000.620, Rittal Type VR 5501.655, Rittal Type DK 5501.655). You should also observe the information of the manufacturer of the device bases.

## Vertical: with tower kit

For the vertical operation of the device with a tower kit, the device has a cover and feet. The tower kit can be ordered as an option , see ["Hardware accessories](#page-29-0) (Page [30\)](#page-29-0)".

## Additional information

You can also find additional information in the QIG (Quick Installation Guide), which comes with your device.

3.2 Mounting the device

# 3.2.2 Securing device

# WARNING

# Dangerous voltage and fire hazard

Improper actions during installation and assembly may lead to personal injury and/or substantial damage to equipment.

You should observe the installation and assembly notes under:

- [Notes on mounting](#page-37-0) (Page [38\)](#page-37-0)
- [Notes on ambient and environmental conditions](#page-38-0) (Page [39\)](#page-38-0)

# **DANGER**

# Electrocution risk when control cabinet is open

When you open the control cabinet, there may be a dangerous voltage at certain areas or components.

Touching these areas or components can cause death or serious bodily injury.

- Always disconnect the cabinet from the mains before opening it.
- Ensure that the power to the control cabinet cannot be turned on accidentally.

# **A** CAUTION

# Risk of physical injury

The device is too heavy to be mounted exclusively with the 19-inch brackets of the front panel.

The device may fall down, injure people and get damaged.

- Secure the device using additional measures. The mounting screws of the telescopic rails may not protrude more than 5 mm into the device.
- Use the brackets on the front panel to carry and lift the unit.

# Mounting holes

Detailed information on the position of the mounting holes for angle brackets or telescopic rails can be found here: [Dimension drawing of the telescope rails](#page-165-0) (Page [166\)](#page-165-0) and [Technical](#page-161-1)  [specifications of the telescopic rails](#page-161-1) (Page [162\)](#page-161-1).

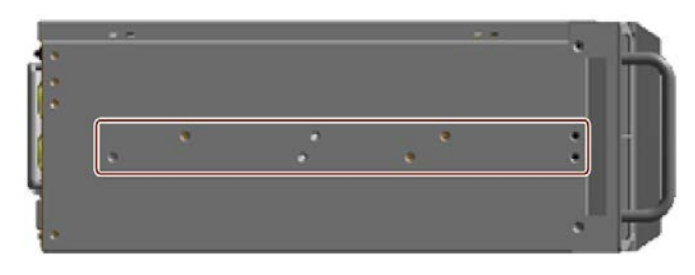

# <span id="page-48-0"></span>3.3 Connecting the device

# 3.3.1 Country-specific information on supply voltage

# USA and Canada

## Supply voltage 120 V / 230 V / 240 V

Ensure that the power cords used are rated for the maximum current input and ambient temperature of the device and meet the requirements of the following standards:

- ANSI/UL 817
- CSA C22.2 No. 21

Ensure that the device connectors, connection sockets and connection materials are rated for the maximum current input and ambient temperature of the device and meet the requirements of the following standards:

- ANSI/UL 498 and CSA C22.2 No. 42
- CSA C22.2 No. 182.1
- CSA C22.2 No. 182.2
- CSA C22.2 No. 182.3

## For countries other than the USA and Canada

#### Supply voltage 230 V AC

This device is supplied with a safety-tested power cord and may only be connected to a grounded SCHUKO socket outlet.

If you do not use the power cord, use a flexible cable that is rated for the maximum current input and ambient temperature of the device and complies with the safety regulations of the country in which the device is installed.

The power supply cord and the plug connector must bear the prescribed markings.

# 3.3.2 Connection of equipotential bonding line

A low-impedance earth connection ensures that interference signals generated by external power supply cables, signal cables or other cables to the I/O devices are safely discharged to earth.

The connection for functional earthing on a device has a large surface, makes contact over a large area and is marked with the following symbol.

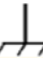

You can find information on the position of the functional earthing connection under ["Rear of](#page-18-0)  [the device](#page-18-0) (Page [19\)](#page-18-0)".

# Requirement

- T20 screwdriver
- Equipotential bonding conductor with a minimum cross section of 2.5 mm<sup>2</sup>

# Procedure

1. Make the connection for functional ground via an equipotential bonding line to the equipotential bonding rail or grounding bar of the control cabinet in which the device is installed.

# <span id="page-50-0"></span>3.3.3 Connecting the power supply

# 3.3.3.1 Connect single power supply (AC)

# **AWARNING**

#### Injury to persons or damage to property when operated on an incorrect power supply system

If you connect the device to an unsuitable power supply, the device receives voltages and currents that are too high or too low.

Injuries to persons, malfunctions or a damage to the device can result.

- The permissible rated voltage of the device must match the local supply voltage.
- Operate the device only in grounded power supply networks (TN networks in accordance with VDE 0100 Part 100 or IEC 60364-1).
- Operation in non-grounded or impedance-grounded networks is not permitted.

# **AWARNING**

# Risk of electric shock

The on/off button and on/off switch do not fully disconnect the device from the mains.

There is also a risk of fire if the device or connecting lines are damaged.

- Always fully disconnect the device from the mains voltage before performing work on the device or when the device will not be used over an extended period of time.
- For control cabinet mounting: Use a central, easily accessible AC circuit breaker close to the device, if possible.

3.3 Connecting the device

# Requirement

● You have observed the information under ["Country-specific information on supply voltage](#page-48-0) (Page [49\)](#page-48-0)".

# Procedure

- 1. Turn the on-off switch off (position "0"). Information on the position of the on/off switch is available in ["Operator controls](#page-22-0) (Page [23\)](#page-22-0)".
- 2. Insert the power cable in the corresponding electrical socket. Information on the position of the socket is available in ["Power supply connections](#page-21-0) (Page [22\)](#page-21-0)".
- 3. Insert the power cable in the electrical socket.
- 4. Switch the on/off switch to on (position | ).

# Attach latch for power plug

To prevent unintentional removal of the power cable, you secure the plug as follows:

- 1. Remove the retaining screw ①.
- 2. Screw on the latch for the power plug ②.

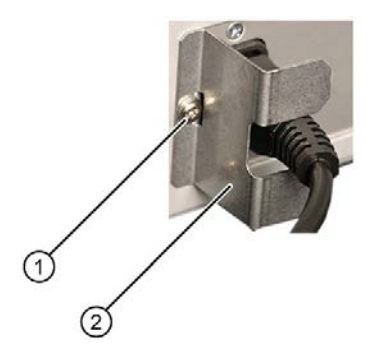

# 3.3.3.2 Connecting a redundant power supply (AC)

# WARNING

Injury to persons or damage to property when operated on an incorrect power supply system

If you connect the device to an unsuitable power supply, the device receives voltages and currents that are too high or too low.

Injuries to persons, malfunctions or a damage to the device can result.

- The permissible rated voltage of the device must match the local supply voltage.
- Operate the device only in grounded power supply networks (TN networks in accordance with VDE 0100 Part 100 or IEC 60364-1).
- Operation in non-grounded or impedance-grounded networks is not permitted.

# **A**WARNING

# Risk of electric shock

The on/off button and on/off switch do not fully disconnect the device from the mains.

There is also a risk of fire if the device or connecting lines are damaged.

- Always fully disconnect the device from the mains voltage before performing work on the device or when the device will not be used over an extended period of time.
- For control cabinet mounting: Use a central, easily accessible AC circuit breaker close to the device, if possible.

3.3 Connecting the device

# Requirement

● You have observed the information under ["Country-specific information on supply voltage](#page-48-0) (Page [49\)](#page-48-0)".

# Procedure

- 1. Switch the on/off switch off (position 0). Information on the position of the on-off switch is available under ["Operator controls](#page-22-0) (Page [23\)](#page-22-0)".
- 2. Connect the power cable to the two sockets. Information on the position of the sockets is available in ["Power supply connections](#page-21-0) (Page [22\)](#page-21-0)".
- 3. Connect the power cable to the sockets.
- 4. Switch the on/off switch to on (position | ).

The status display on the power supply modules light up green.

#### **Note**

If only one of the power supply modules works, a warning signal sounds. You turn off the warning signal by pressing the alarm reset button on the working power supply module. You can find information on the position of the alarm reset button under ["Operator](#page-22-0)  [controls](#page-22-0) (Page [23\)](#page-22-0)".

## Attach latch for power plug

To prevent unintentional removal of the power cable, you secure the plug on the device as follows:

- 1. Remove the two retaining screws ①.
- 2. Screw the power plug latches ② using the two fixing screws ①.

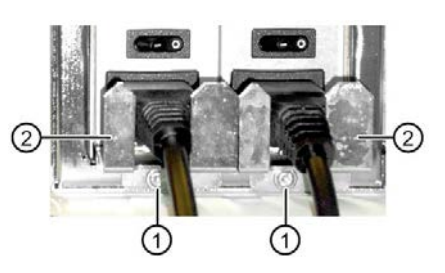

# <span id="page-54-0"></span>3.3.4 Connecting I/O devices

# **CAUTION**

# Fault caused by I/O devices

The improper connection of I/O devices can cause faults in the device.

The result may be personal injury and damage to the machine or plant.

You should observe the warnings relating to the connection of I/O devices in ["Information](#page-40-0)  [on I/O devices](#page-40-0) (Page [41\)](#page-40-0)".

# Procedure

#### **Note**

Use the original connections of the I/O to be connected without adapters or extensions.

- 1. Connect the I/O devices to the respective interfaces. Information on the position of the interfaces is available in ["Interfaces and connections](#page-19-0) (Page [20\)](#page-19-0)".
- 2. [Secure the cables](#page-57-0) (Page [58\)](#page-57-0) with strain relief if needed.

# Connecting audio devices

Depending on the function, a UAJ connector has 2-4 contact surfaces.

Depending on the function or standard, the assignment of the contacts varies.

The audio controller of the device recognizes the assignments of the contacts of the UAJ connector in accordance with the connected audio device and is automatically configured.

You can connect the following audio devices to the UAJ connection:

- Audio device with line out
- Audio device with line in
- Headphones
- Microphone
- Headset (with headphones and microphone) with the following standards:
	- OMTP: Standard for audio devices from Nokia, etc.
	- CTIA: Standard for audio devices from Apple®

3.3 Connecting the device

# Connecting several monitors (multi-monitoring)

You will find up to six ports on the rear of the device for connecting monitors. Three of these interfaces are connected to the motherboard. When an optional graphics card is installed, the other three interfaces are connected to the graphics card. Parameter assignment is performed by means of the Control Panel in Windows®.

The IPC is factory set for multi-monitoring. If needed, you can configure the multi-monitoring function and the output of the boot screen in the firmware settings, see ["Multi-monitoring](#page-63-0) (Page [64\)](#page-63-0) ".

The following table shows the various connection options of the monitors to the interfaces of the device.

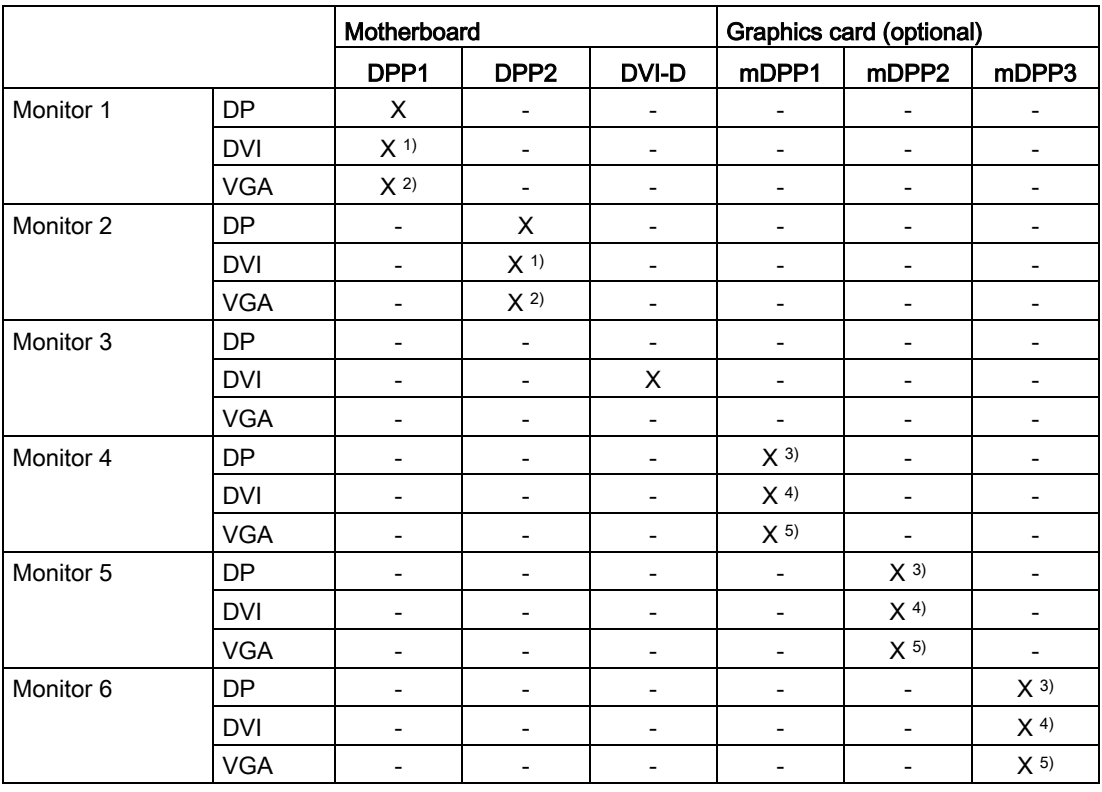

1) - via DP to DVI-D adapter

2) - via DP to VGA adapter

3) - via mDP to DP adapter

4) - via mDP to DVI-D adapter

5) - via mDP to VGA adapter

You can find additional information about the optional graphics card under ["Technical](#page-159-0)  [specifications of graphic](#page-159-0) (Page [160\)](#page-159-0)".

# 3.3.5 Connecting the device to networks

The following options are available for integrating the device into existing or planned system environments and networks.

# Ethernet

Wake on LAN and Remote Boot are supported.

You can use the integrated Ethernet interfaces (10/100/1000 Mbps) for communication and data exchange with automation devices, such as SIMATIC S7.

You need the "SOFTNET S7" software package for this.

# PROFINET

PROFINET can be operated via:

● Standard Ethernet interfaces (RT)

# SIMATIC NET

Use this software package to create, operate and configure an innovative network for Field & Control level. Additional information is available under SIMATIC NET [\(http://w3.siemens.com/mcms/automation/en/industrial](http://w3.siemens.com/mcms/automation/en/industrial-communications/Pages/Default.aspx)[communications/Pages/Default.aspx\)](http://w3.siemens.com/mcms/automation/en/industrial-communications/Pages/Default.aspx).

The software package and the documentation are not included in the scope of delivery

# Additional information

You can find additional information on the Internet at: Technical support [\(https://support.industry.siemens.com/cs/ww/en/\)](https://support.industry.siemens.com/cs/ww/en/)

# <span id="page-57-0"></span>3.3.6 Securing the cables

The strain relief provided is used to prevent accidental loosening of the interface cables from the device.

# Requirement

- I/O devices are connected to the respective interfaces.
- TORX T10 screwdriver

# Procedure

1. Screw the strain relief ① onto the device with the fastening screw ②.

2. Insert the detachable cable ties in the respective openings of the strain relief and fasten the cables with the cable ties.

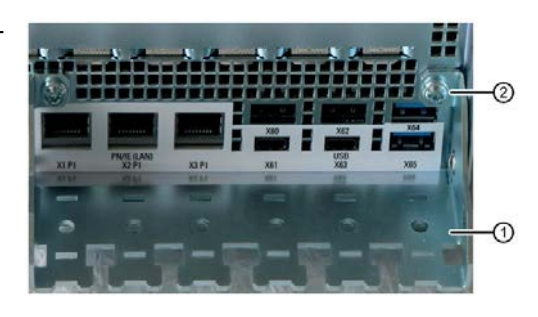

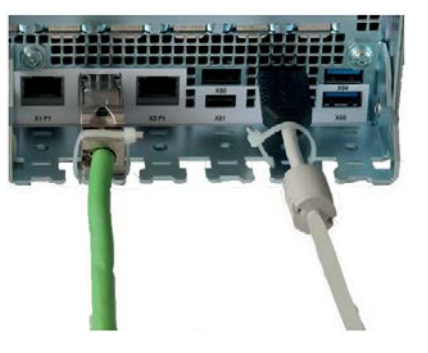

# Commissioning the device

# 4.1 Switching on the device

# Requirement

• [The power supply is connected.](#page-50-0) (Page [51\)](#page-50-0)

# Procedure

- 1. Toggle the on-off switch (for redundant power supply: both on/off switches) on the rear of the device (position | ).
- 2. Press the on/off button at the front of the device behind the front panel door. Information on the position of the switch and button can be found at ["Operator controls](#page-22-0) (Page [23\)](#page-22-0)".

#### Commissioning the installed Windows® operating system

You can find information on first startup of the device and commissioning the installed Windows® operating system in the documentation on the supplied data storage medium.

See also ["Important instructions and manuals for operating the device](#page-10-0) (Page [11\)](#page-10-0)" for more on this.

# 4.2 Configuring automatic switch-on of device

In the firmware settings you can specify that the device automatically starts up again after a separation from the mains voltage of at least 20 ms as soon as the mains voltage is available again.

Configure this function with the firmware setting:

● State After G3

You can find information on this in the detailed firmware/BIOS description, see ["Important](#page-10-0)  [instructions and manuals for operating the device](#page-10-0) (Page [11\)](#page-10-0)".

The exact minimum required downtime of the mains voltage is dependent on the device equipment and the application.

# 4.3 Switching off the device

# Shutting down the operating system

## For active operating system:

• Shut down the operating system properly.

# For inactive operating system

● Briefly press the on/off button. Information on the position of the button is available under ["Operator controls](#page-22-0) (Page [23\)](#page-22-0)".

# Result

The "POWER" operating display is lit yellow.

The device is switched off but not fully disconnected from the line voltage.

# Fully disconnecting the device from the line voltage

# WARNING

# Risk of electric shock

The on/off button and on/off switch do not fully disconnect the device from the mains.

There is also a risk of fire if the device or connecting lines are damaged.

- Always fully disconnect the device from the mains voltage before performing work on the device or when the device will not be used over an extended period of time.
- For control cabinet mounting: Use a central, easily accessible AC circuit breaker close to the device, if possible.
- Shut down the operating system and unplug the power plug from the rear of the device, see ["Power supply connections](#page-21-0) (Page [22\)](#page-21-0)".

The device is switched off and fully disconnected from the mains voltage. No trickle current is flowing.

# Hardware reset

With the hardware reset, you can restart the device if it does not respond to keyboard or mouse input. Any running operating system will not shut down safely.

## **NOTICE**

#### Data loss

If a hardware reset is performed, the device undergoes a hard reboot.

- Data in the main memory is deleted.
- Data on the data storage media may be lost.
- The device may be damaged.

Perform a hardware reset only in the case of an emergency.

#### Hardware reset with on-off button:

- Press the on/off button for more than 4 seconds.
	- The unit switches off.
	- Press the power button again to turn the device back on.

#### Hardware reset with reset button:

- Press the reset button.
	- The device switches off and on again.

Information on the position of the buttons is available under ["Operator controls](#page-22-0) (Page [23\)](#page-22-0)".

Commissioning the device

4.3 Switching off the device

# $\overline{5}$  Operating the device

# 5.1 Opening the front door

# Procedure

- 1. Open the front door with the key.
- 2. Pull the front door to the side.

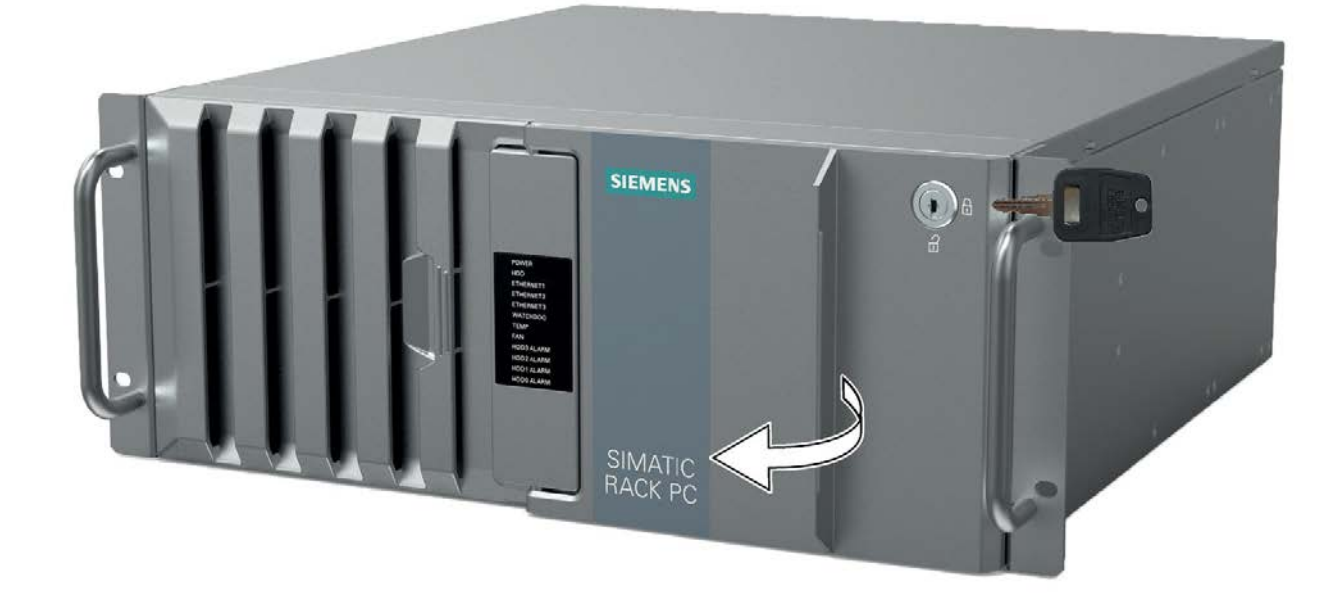

# See also

[Notes on device and system extensions](#page-41-0) (Page [42\)](#page-41-0)

# <span id="page-63-0"></span>5.2 Multi-monitoring

You can operate several monitors on one device at the same time. Read the information in the corresponding section under ["Connecting I/O devices](#page-54-0) (Page [55\)](#page-54-0)".

## **Note**

Information on graphics cards which support multi-monitoring can be obtained from your local representative, see ["Service and support](#page-194-0) (Page [195\)](#page-194-0)".

## Procedure

- 1. Install a suitable graphics card, see ["Graphics card](#page-98-0) (Page [99\)](#page-98-0)".
- 2. Configure the function "Multi-monitoring" in the firmware settings of the device. You can find information on this in the detailed firmware/BIOS description, see ["Important](#page-10-0)  [instructions and manuals for operating the device](#page-10-0) (Page [11\)](#page-10-0)".

# 5.3 Drive configurations

# 5.3.1 RAID systems

# 5.3.1.1 RAID1 system

An RAID1 system works on the principle of "data mirroring on two drives".

In the event of a defective drive the RAID1 system can continue to work on the remaining drive and thus achieves a high level of availability.

## RAID1 system with associated software

If you have ordered a RAID1 system with pre-installed operating system, the RAID1 system is monitored with the installed diagnostics software SIMATIC IPC DiagBase or DiagMonitor.

The following software is available to monitor the RAID1 system:

- [Onboard RAID system](#page-67-0) (Page [68\)](#page-67-0): Intel® Rapid Storage Technology
- [Hardware RAID system](#page-72-0) (Page [73\)](#page-72-0): maxView Storage Manager

## See also

[Installing drives inside on the side wall of the device](#page-123-0) (Page [124\)](#page-123-0) [Drive cage type A](#page-16-0) (Page [17\)](#page-16-0)

# 5.3.1.2 RAID5 system

A RAID5 system works on the principle of "striping with parity".

In the event of a defective drive or cable problems the RAID5 system can continue to work on the remaining drives and thus achieves a high level of availability.

## RAID5 system with associated software

If you have ordered a RAID5 system with pre-installed operating system, the RAID5 system is monitored with the installed diagnostics software SIMATIC IPC DiagBase or DiagMonitor.

The following software is available to monitor the RAID5 system:

- [Onboard RAID system](#page-67-0) (Page [68\)](#page-67-0):
- Intel® Rapid Storage Technology
- [Hardware RAID system](#page-72-0) (Page [73\)](#page-72-0): maxView Storage Manager

# See also

[Drive cage type A](#page-16-0) (Page [17\)](#page-16-0) [Installing drives inside on the side wall of the device](#page-123-0) (Page [124\)](#page-123-0)

# 5.3.1.3 Hot-spare drive in RAID1 or RAID5 systems

A hot spare drive is a drive included in the device as spare.

If you have ordered a device with a hot-spare drive, your device is equipped with this hotspare drive in the factory state.

If a defective drive is detected in the RAID1 or RAID5 system, the hot-spare drive is automatically integrated instead of the defective drive during operation and assumes its function.

Data synchronization to the hot-spare drive starts automatically.

# See also

[Integrating a hot-spare drive into the onboard RAID system](#page-71-0) (Page [72\)](#page-71-0)

[Data synchronization in the RAID system](#page-81-0) (Page [82\)](#page-81-0)

# 5.3.2 System with 2 drives

You can order the device as a system with two drives. For information on hard disk capacity, refer to your order documentation.

When the device ships, the second drive is then connected to SATA port 1 and not yet set up. You have the option of backing up your data to this drive.

You can find information on how to boot the device from the second drive in the detailed firmware/BIOS description, see ["Important instructions and manuals for operating the device](#page-10-0) (Page [11\)](#page-10-0)".

# 5.4 Operating RAID systems

# 5.4.1 Display of a defective drive of a RAID system

A defective drive is displayed in conjunction with RAID at the following locations:

- [System status displays](#page-24-0) (Page [25\)](#page-24-0) on the front of the device
- SIMATIC IPC DiagBase or SIMATIC IPC DiagMonitor monitoring software
- For onboard RAID system:

"Intel® Rapid Storage Technology", see ["Monitoring the onboard RAID system with](#page-69-0)  ["Intel® Rapid Storage Technology"](#page-69-0) (Page [70\)](#page-69-0)".

● For hardware RAID system:

"maxView Storage Manager", see ["Monitoring the hardware RAID system with "maxView](#page-79-0)  [Storage Manager"](#page-79-0) (Page [80\)](#page-79-0)".

# <span id="page-66-0"></span>5.4.2 RAID1 system: Installation options for drives

The two hard disks required for a RAID1 system may be installed in SIMATIC IPC847E at the following locations:

- For onboard RAID system:
	- Drive cage type A, see ["Drives in drive cage type A / side panel](#page-99-0) (Page [100\)](#page-99-0)"
	- Drive cage type B, see ["Drives in drive cage type B / side panel](#page-113-0) (Page [114\)](#page-113-0)"
	- inside on the side wall of the device, see ["Installing drives inside on the side wall of the](#page-123-0)  [device](#page-123-0) (Page [124\)](#page-123-0)"
- For hardware RAID system:
	- Drive cage type A, see ["Drives in drive cage type A / side panel](#page-99-0) (Page [100\)](#page-99-0)"

# <span id="page-66-1"></span>5.4.3 RAID5 system: Installation options for drives

The hard disks required for a RAID5 system may be installed for SIMATIC IPC847E at the following locations:

- For onboard RAID system:
	- Drive cage type A, see ["Drives in drive cage type A / side panel](#page-99-0) (Page [100\)](#page-99-0)"
	- Drive cage type B, see ["Drives in drive cage type B / side panel](#page-113-0) (Page [114\)](#page-113-0)"
	- inside on the side wall of the device, see ["Installing drives inside on the side wall of the](#page-123-0)  [device](#page-123-0) (Page [124\)](#page-123-0)"
- For hardware RAID system:
	- Drive cage type A, see ["Drives in drive cage type A / side panel](#page-99-0) (Page [100\)](#page-99-0)"

# <span id="page-67-0"></span>5.4.4 Operating onboard RAID system

# 5.4.4.1 Configuring the onboard RAID system

If you ordered a device with an onboard RAID system, the onboard RAID system is preconfigured by default.

If you subsequently set up an onboard RAID system, you still have to configure it.

# Requirement

- The drives required for the onboard RAID system are installed in the device, see:
	- [RAID1 system: Installation options for drives](#page-66-0) (Page [67\)](#page-66-0)
	- [RAID5 system: Installation options for drives](#page-66-1) (Page [67\)](#page-66-1)

# Navigation in the firmware of the onboard RAID system

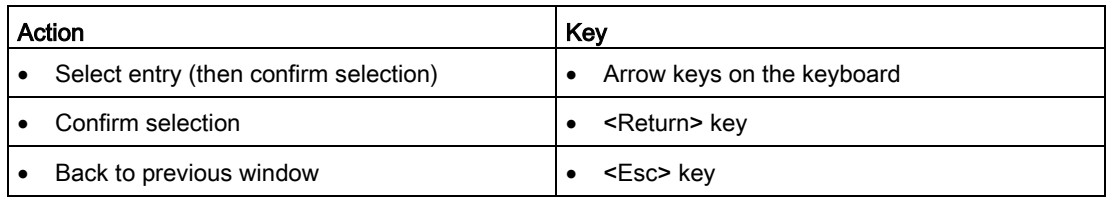

# Setting up an onboard RAID system (Create Volume)

- 1. Switch on the device or restart the device.
- 2. After starting the device, immediately press the <Esc> key and keep it pressed as soon as the message "Press ESC for boot options" appears.
- 3. Use the arrow keys of the keyboard to select "Device Management" from the firmware selection menu and confirm your selection.
- 4. Select the entry "Intel <R> Rapid Storage Technology" from the "Devices List".
- 5. Select "Create RAID Volume".
- 6. In the next window, enter a name for the RAID system.
- 7. Select "RAID Level" and select "RAID1" or "RAID5" in the following selection window, depending on which RAID system you want to set up.

A list of available drives is displayed.

8. Under "Select Disks" select the drives ① that you want to integrate into your RAID system and confirm your selection.

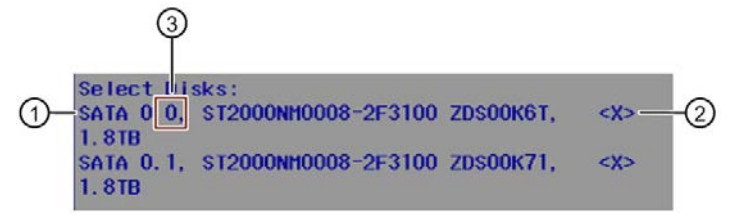

- The integrated drive is given a check mark in the list ②.
- You can find the assignment of the drive to the mounting location in the drive bay in front of the drive model name, see ③.
- 9. Select "Create Volume".

In the next window, the details of the RAID system (RAID volume) that you have just set up are displayed.

The onboard RAID system is set up.

10.Press the <Esc> key several times in succession until you reach the "Main Page" of the firmware/BIOS menu.

# Note

# Confirm "Exit Discarding Changes" message with "YES"

If the warning message "Exit Discarding Changes" is displayed when exiting the firmware/BIOS menu with the <Esc> key, confirm this message with "Yes".

The settings made are still saved and you can exit the firmware/BIOS menu.

# <span id="page-69-0"></span>5.4.4.2 Monitoring the onboard RAID system with "Intel® Rapid Storage Technology"

# Open software for monitoring the "Intel® Rapid Storage Technology" onboard RAID system

1. Select "Start > Programs > Start > Intel".

# Display status of the onboard RAID system (faulty drive)

1. Select the "Status" tab.

In the "Storage System View" area on the right side of the window, you will find information on:

- a defective drive
- a/the functioning drives

#### Example display status of a RAID1 system:

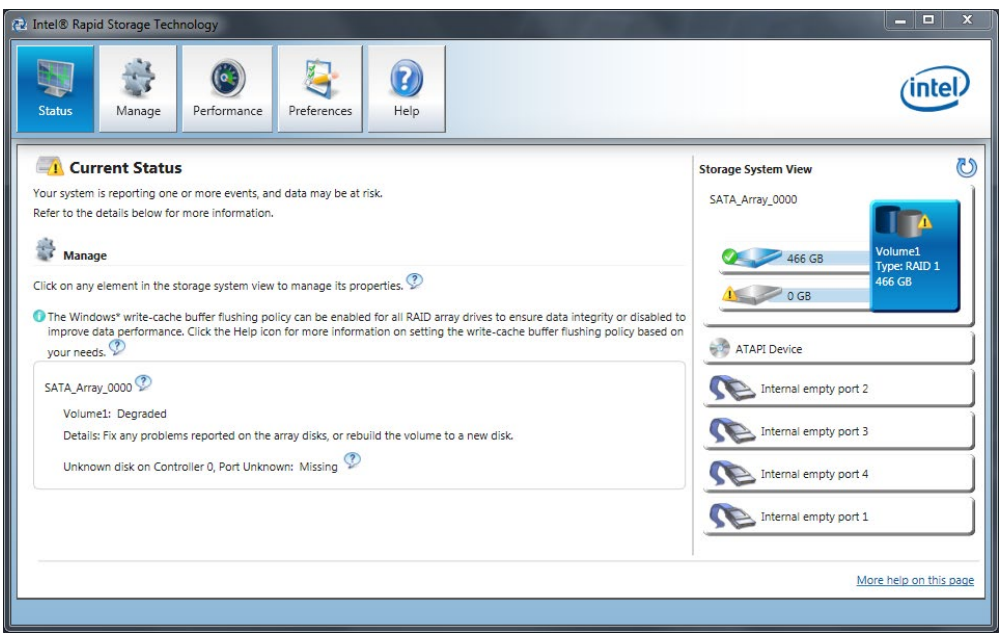

# Creating a report on the onboard RAID system

- 1. Select the "Help" tab.
- 2. Select "System Report" > "Save".

# 5.4.4.3 Integrating a new drive into the onboard RAID system

The RAID system is configured in the delivery state so that a new drive must be integrated manually when a defective drive was replaced.

You can also configure the RAID system in such a way that the new drive is automatically mounted when the defective drive is replaced.

RAID systems with a hot-spare drive are configured so that the hot-spare drive is automatically integrated in the event of an error.

# Configure "Automatic integration of a new drive" (before replacing a defective drive)

#### **NOTICE**

#### Risk of data loss

If a new drive is automatically integrated, the new drive is not checked for partition information or existing data.

All partitions and data of the new drive are deleted without warning.

- Insert only a brand new drive or a drive that is configured as a replacement drive.
- Refer to the controller documentation for instructions on setting up replacement drives.
- 1. Select "Start" > "Intel" > "Intel Rapid Storage Technology".
- 2. Select the "Preferences" menu.
- 3. Go to the "Automatic Rebuild" area and activate the "Auto-rebuild on hot plug" option.

## Configure "Manual integration of a new drive" (before replacing a defective drive)

The RAID system is configured in the delivery state so that a new drive must be integrated manually when a defective drive was replaced.

You can configure the manual integration of the drive or check the settings yourself.

- 1. Select "Start" > "Intel" > "Intel Rapid Storage Technology".
- 2. Select the "Preferences" menu.
- 3. Go to the "Automatic Rebuild" area and deactivate the "Auto-rebuild on hot plug" option.

# Manual integration of the replaced drive (in the event of an error)

You can manually integrate a replaced drive in the onboard RAID system as follows:

- In the running system (without restarting the device)
- After switching off the device

#### Integrating a replaced drive in the running system (without restarting the device):

- 1. Select "Start" > "Intel" > "Intel Rapid Storage Technology".
- 2. Select the "Status" menu.

The new drive is displayed on the right-hand side of the program window in the "Storage System View" area.

If the new drive is not displayed, click the  $\bullet$  icon "Run Hardware Scan now".

- 3. Click on the RAID volume in the "Storage System View" area on the right-hand side of the program window.
- 4. In the "Manage" menu, click on the link "Rebuild to another Disk".
- 5. Select the newly integrated drive in the next dialog and click "Rebuild".

The [RAID system data synchronization](#page-81-0) (Page [82\)](#page-81-0) is started.

# <span id="page-71-0"></span>5.4.4.4 Integrating a hot-spare drive into the onboard RAID system

The RAID system is configured in the delivery state in such a way that a new hot-spare drive is automatically integrated.

If the automatic integration of a drive in the RAID system is deactivated or if the hot-spare drive was replaced for a RAID system, then you have to integrate the new drive manually.

# Requirement

A new drive was used in the RAID system.

## Procedure

- 1. Select "Start" > "Intel" > "Intel Rapid Storage Technology".
- 2. Click  $\bigcirc$  "Run Hardware Scan now".

The new drive is found and displayed.

- 3. Select the new drive under "Storage system view" and select "Mark as Spare" under "Manage disk".
- 4. Confirm the warning message in the "Mark as Spare" window with "Yes".
# 5.4.5 Operating the hardware RAID system

## <span id="page-72-0"></span>5.4.5.1 Software and documentation for the hardware RAID system

## **Note**

#### Hardware RAID

The "Hardware RAID" function described below is only available as of a later stage of delivery.

Contact your local SIEMENS representative.

When ordering a device with hardware RAID system, all required software is already installed on your device when it is delivered.

You can find the following in the "Drivers\RAID-AHCI\Adaptec" directory of the supplied data storage medium:

- "Microsemi Adaptec Smart HBA & RAID Installation And User's Guide" with comprehensive information on installing and configuring the hardware RAID adapter card
- "Adaptec maxView Storage Manager" software and the corresponding User's Guide
- "ARCCONF Command Line Utility User's Guide" with information on the "ARCCONF" tool, which you can use to configure the hardware RAID adapter card on the command line level

# <span id="page-73-0"></span>5.4.5.2 Installing the hardware RAID adapter card

If you have ordered a device with hardware RAID system, the hardware RAID adapter card is already installed in the delivery state.

If you want to subsequently operate your device as a hardware RAID system, you need to install a hardware RAID adapter card.

### Requirement

- 4 GB main memory
- T10 screwdriver
- Components for installing the hardware RAID adapter card. Information on these components can be obtained from your local SIEMENS representative.

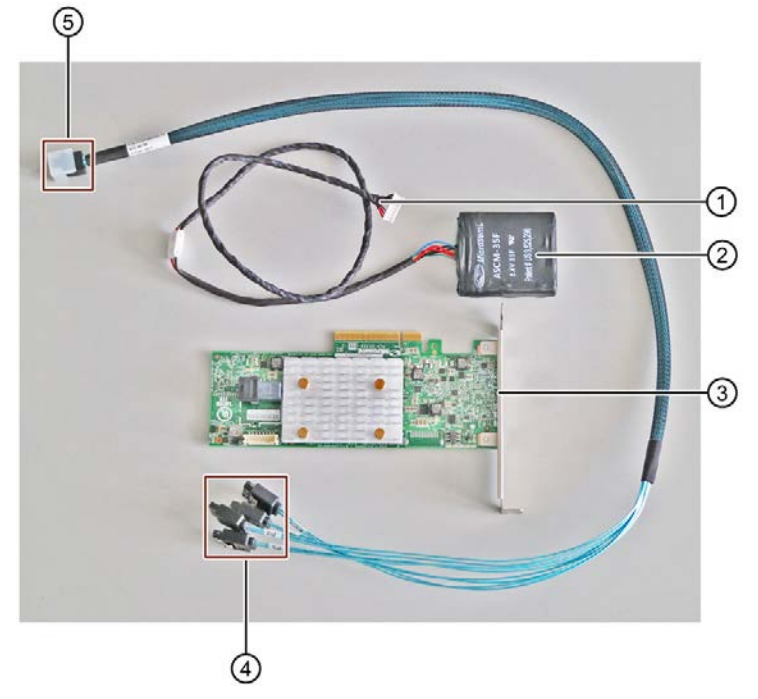

- ① Capacitor block cable with plug
- ② Capacitor block
- ③ Hardware RAID adapter card
	- "Microsemi Adaptec SmartRAID 3151-4i ("Controller", "Host Bus Adapter")"
- ④ Adapter cable: Numbered connections to the drives
- ⑤ Adapter cable: Connection to the hardware RAID adapter card

#### **NOTICE**

#### Capacitor block must be discharged

The original Siemens spare part is supplied with discharged capacitor block.

When you remove or install a charged capacitor block, the Hardware RAID adapter card may be damaged. Data loss may result.

Remove or install a capacitor block only in completely discharged condition.

Discharge an installed capacitor block as follows:

- 1. Shut down the operating system properly.
- 2. Fully disconnect the device from the line voltage, see ["Switching off the device](#page-59-0) (Page [60\)](#page-59-0)".
- 3. Wait at least 10 minutes.
	- If the capacitor is not discharged, a yellow LED close to the connector lights up.
- 4. Only remove the connector when the yellow LED is extinguished.

#### Procedure

- 1. Open the device, read the important information on this under ["Open the device](#page-88-0) (Page [89\)](#page-88-0)".
- 2. Follow the instructions under ["Installing expansion cards](#page-90-0) (Page [91\)](#page-90-0)".

Note the following:

- You can find information on the slot of the hardware RAID adapter card under ["Slots](#page-181-0)  [for expansion cards on the bus board](#page-181-0) (Page [182\)](#page-181-0)".
- Leave the slot in front of the hardware RAID adapter card free.
- 3. Connect the numbered connectors of the adapter cable  $\bigoplus$  to the corresponding drives available.

The numbers of the connections correspond to the numbers of the drive mounting locations, see ["Drive cage type A](#page-16-0) (Page [17\)](#page-16-0)".

Loosen the screw connection of the power supply unit, if necessary, and ensure that the connector lock engages.

4. Run the connection of the adapter cable ⑤ to the front of the device and from there to the hardware RAID adapter card.

5. Insert the capacitor block into the appropriate holder on the guide rail for long expansion cards and fasten it with a cable tie as shown (see also ["Internal construction of the device](#page-28-0) (Page [29\)](#page-28-0)").

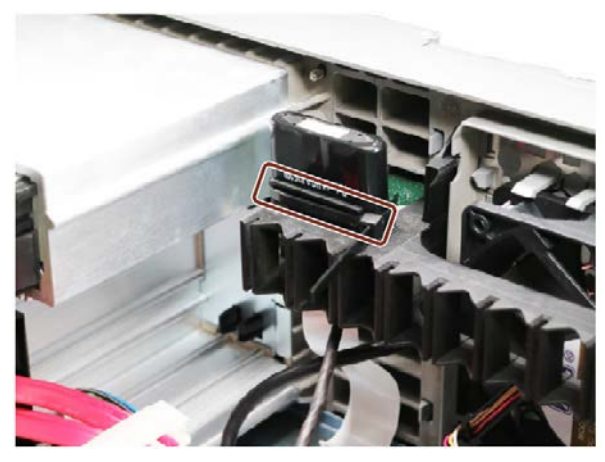

6. Insert the connector of the capacitor block cable at the marked position ①.

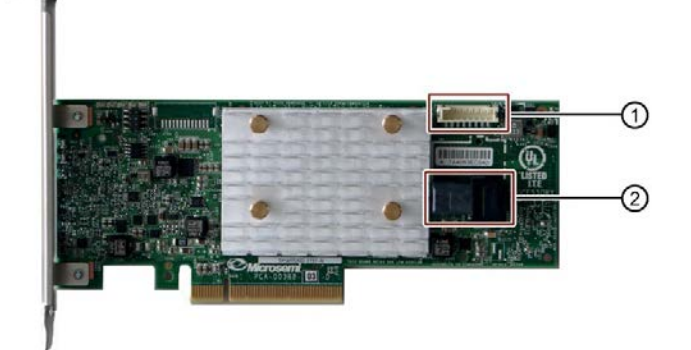

- 7. Insert the adapter cable at the marked position ②. Make sure that the connector latch audibly engages.
- 8. Close the device.
- 9. Configure the installed hardware RAID adapter card.

# 5.4.5.3 Configuring the hardware RAID system

If you ordered a device with hardware RAID system, the hardware RAID adapter card is already installed and configured in the delivery state.

If you subsequently install a hardware RAID adapter card, you then need to configure the hardware RAID system. Proceed as follows for this:

- First set up a RAID system in the firmware of the hardware RAID adapter card (Array Configuration).
- Then configure the settings of the hardware RAID adapter card (Configure Controller Settings)

## Requirement

#### **Note**

For a hardware RAID system, integrate only drives of the type A drive bay.

- The drives required for the RAID system are installed in the device, see:
	- [RAID1 system: Installation options for drives](#page-66-0) (Page [67\)](#page-66-0)
	- [RAID5 system: Installation options for drives](#page-66-1) (Page [67\)](#page-66-1)
- A hardware RAID adapter card is installed, see "Installing the hardware RAID adapter [card](#page-73-0) (Page [74\)](#page-73-0)".

#### Navigation in the firmware of the hardware RAID adapter card

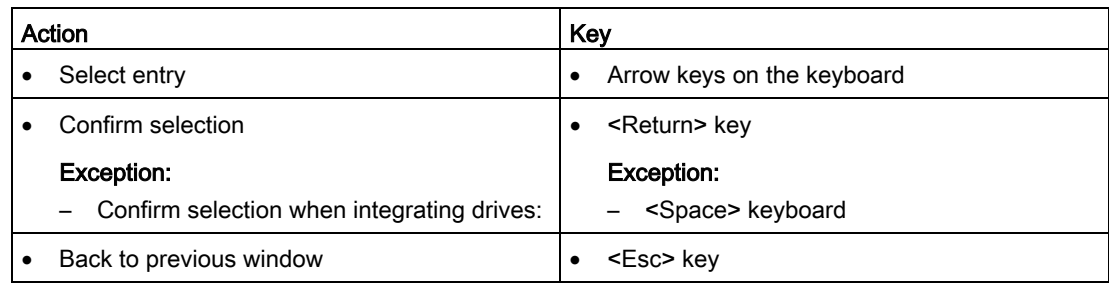

# Setting up the hardware RAID system (Array Configuration)

- 1. Switch on the device or restart the device.
- 2. After starting the device, immediately press the <Esc> key and keep it pressed as soon as the message "Press ESC for boot options" appears.
- 3. Use the arrow keys of the keyboard to select "Device Management" from the firmware selection menu and confirm your selection.
- 4. Select the hardware RAID adapter card "MSCC Smart RAID 3151-4i" in the "Devices List".

The firmware of the hardware RAID adapter card is open.

Refer to the previous section, "Navigation in the firmware of the hardware RAID adapter card" for information on selecting and saving settings.

- 5. Select "Array Configuration".
- 6. Select "Create Array".

A list of available drives is displayed.

7. Select the drives ① from the list that you want to integrate into your RAID system and press the Space key.

You can find information on the mounting locations of the drives under ["Permissible](#page-99-0)  [expansion for temperature range 0 to 40 °C](#page-99-0) (Page [100\)](#page-99-0)".

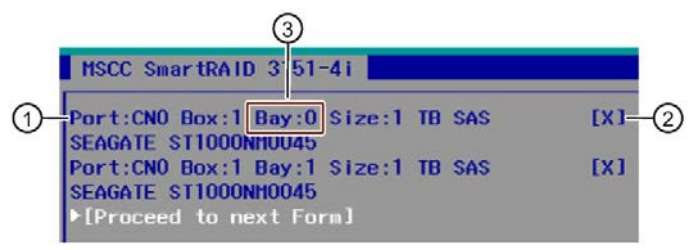

- The integrated drive is given a check mark in the list ②.
- You can find the assignment of the drive to the mounting location in the drive bay in the entry "Bay:..." ③.
- 8. Select [Proceed to next Form].
- 9. Select "RAID Level" and select "RAID1" or "RAID5" in the following selection window, depending on which RAID system you want to set up.
- 10.Select [Proceed to next Form].
- 11.Under "Logical Drive Label", enter a name for your RAID system.
- 12.Select [Submit Changes] to save your settings.

The message "Logical Drive Creation Successful" is displayed in the next window.

13.Select [Back to Main Menu].

# Configuring hardware RAID adapter card settings (Configure Controller Settings)

- 1. After setting up the RAID system, select "Configure Controller Settings" from the main menu.
- 2. Select "Modify Controller Settings".

Check or change the values of the following firmware entries:

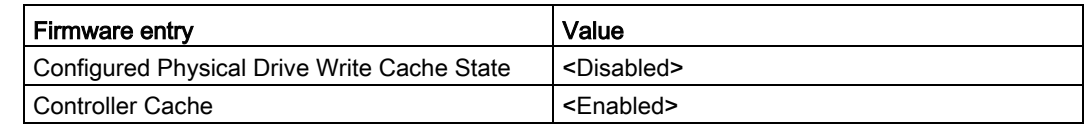

- 3. Select [Submit Changes] to save your settings.
- 4. Select [Back to Main Menu].
- 5. Finish the process by pressing the <ESC> key repeatedly.
- 6. Select [Exit Descarding Changes]: Yes

# 5.4.5.4 Monitoring the hardware RAID system with "maxView Storage Manager"

Using the " maxView Storage Manager" software, you can monitor your hardware RAID system and display important information for system diagnostics.

The first time "maxView Storage Manager" is called, Internet Explorer opens and a warning message is displayed.

Start by installing the security certificate of the website.

#### Requirement

- 4 GB main memory
- The operating system is restarted.
- The operating system is protected with a user name and password.
- You have administrator rights.

#### Operating system

- Microsoft® Windows® Server 2016
- Microsoft® Windows®10

#### Warning message the first time "maxView Storage Manager" is called

- 1. Open the Internet Explorer.
- 2. Open "maxView Storage Manager" with the link on your desktop.

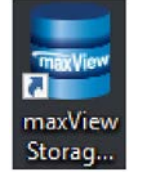

A warning message appears about the security certificate of the website. Install the security certificate.

#### Installing a security certificate

1. For the security certificate warning message, select the option:

"Continue to this website (not recommended)".

2. In the "maxView Storage Manager" login dialog, enter the user name and password of your Windows login.

"maxView Storage Manager" is open in the Internet Explorer.

The warning symbol and the information about the certificate error appear in the address line of the Internet Explorer.

3. Click the warning symbol.

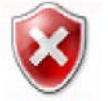

- 4. Click on "Show certificates" in the "Certificate is invalid" warning message.
- 5. In the "General" tab, click on "Install certificate...".
- 6. Select "Local computer" as the storage location and confirm your selection with "Next".
- 7. Confirm the warning message that follows.
- 8. Select the option "Place all certificates in the following store" and specify the storage location for the certificate.
- 9. Select the "Trusted Root Certification Authorities" option and click "OK" > "Next" > "Finish".
- 10.Close Internet Explorer and then reopen it.

The certificate is now installed and the "maxView Storage Manager" is set up.

The user interface of "maxView Storage Manager" is now available in Internet Explorer.

#### Monitoring the hardware RAID system with "maxView Storage Manager"

You can find detailed information on using "maxView Storage Manager" in the user guide for the software, see ["Software and documentation for the hardware RAID system](#page-72-0) (Page [73\)](#page-72-0)".

# 5.4.6 Data synchronization in the RAID system

#### **NOTICE**

Danger of incorrect operations on machine and plant: delayed system reaction during data synchronization

Data is synchronized if a drive fails.

The system can respond with a delay depending on the size of the drive and system load. In extreme cases, the execution of keyboard, mouse or touch screen commands may be briefly delayed.

The result may be faulty operations of the machine or plant.

• Do not operate safety-critical functions during synchronization of a drive. Stable system statuses are only achieved after successful completion of synchronization.

#### Duration of data synchronization

The synchronization process may take quite some time, e.g. several hours, with extremely high drive load even days.

Guide value for the duration of data synchronization:

● < 3 h with 90% HDD system load and RAID5 with HDD 1 TB.

In addition, system performance may be limited in the case of a manually started maintenance operation until completion of the maintenance phase.

# 5.5 Monitoring of the device

# 5.5.1 Monitoring functions

You can monitor the following device functions with the SIMATIC DiagBase or SIMATIC DiagMonitor software:

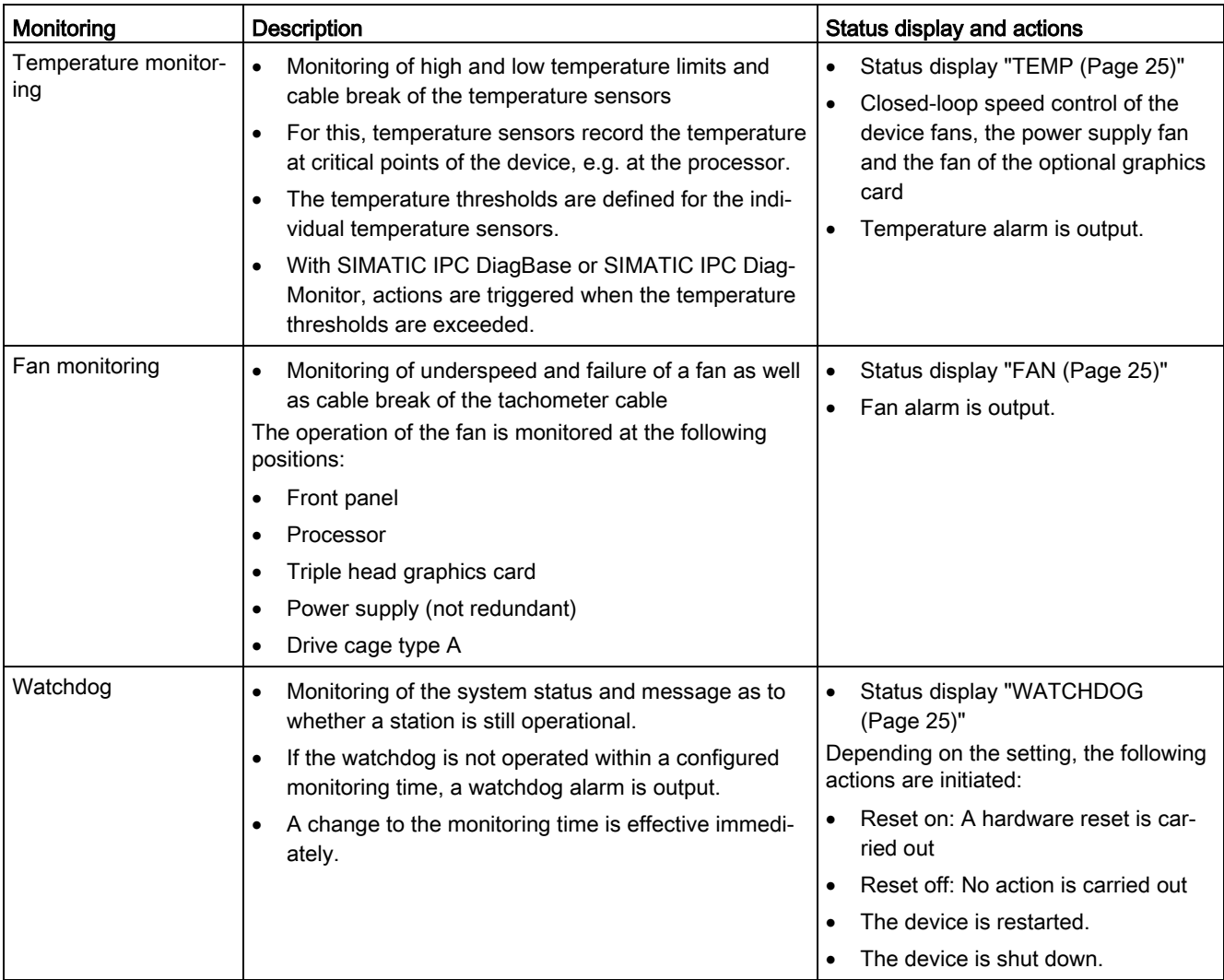

### 5.5 Monitoring of the device

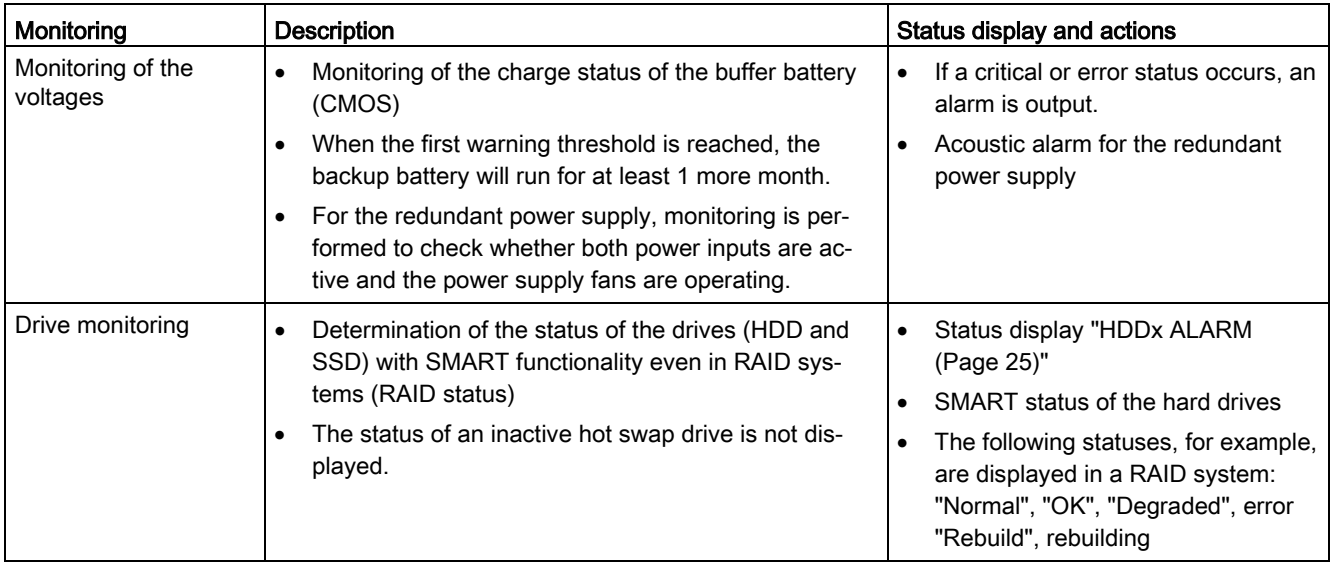

#### Software for device monitoring

You can find information on the monitoring software and its documentation under:

- [SIMATIC IPC DiagBase](#page-84-0) (Page [85\)](#page-84-0) for monitoring and alarm output locally on the device
- [SIMATIC IPC DiagMonitor](#page-84-1) (Page [85\)](#page-84-1) for monitoring and alarm output via the network

SIMATIC DiagBase or SIMATIC DiagMonitor also controls the status displays of the IPC, see: [System status displays](#page-24-0) (Page [25\)](#page-24-0).

# <span id="page-84-0"></span>5.5.2 SIMATIC IPC DiagBase

If you have ordered your device with a Microsoft® Windows® operating system, the SIMATIC IPC DiagBase monitoring software is installed.

Information on the software and documentation of SIMATIC IPC DiagBase can be found under:

- SIMATIC IPC DiagBase [\(https://support.industry.siemens.com/cs/ww/de/view/109749690/en\)](https://support.industry.siemens.com/cs/ww/de/view/109749690/en)
- [Important instructions and manuals for operating the device](#page-10-0) (Page [11\)](#page-10-0)

# <span id="page-84-1"></span>5.5.3 SIMATIC IPC DiagMonitor

The SIMATIC IPC DiagMonitor monitoring software can be ordered optionally.

If a device is ordered with SIMATIC IPC DiagMonitor, the software is included with the device in the delivery state.

Information on the software and documentation of SIMATIC IPC DiagMonitor can be found under:

- SIMATIC IPC DiagMonitor [\(https://support.industry.siemens.com/cs/ww/de/view/39129913/en\)](https://support.industry.siemens.com/cs/ww/de/view/39129913/en)
- [Important instructions and manuals for operating the device](#page-10-0) (Page [11\)](#page-10-0)

#### Note

SIMATIC IPC DiagMonitor only supports the device hardware as of version 5.1.0.

Older versions do not support the device hardware.

#### See also

[Software accessories](#page-32-0) (Page [33\)](#page-32-0)

# 5.6 Remote maintenance of the device

# 5.6.1 Remote maintenance functions

Remote maintenance of the devices is carried out using Intel® Active Management Technology (iAMT), which is integrated in the hardware and firmware of the computer, and with the SIMATIC IPC Remote Manager software.

Through remote access to SIMATIC IPCs, system or program errors can be eliminated, program updates can be performed and firmware/BIOS settings can be made from a control room (without on-site presence). Access is possible even if the operating system no longer starts.

Several remote maintenance functions of iAMT are listed as examples below:

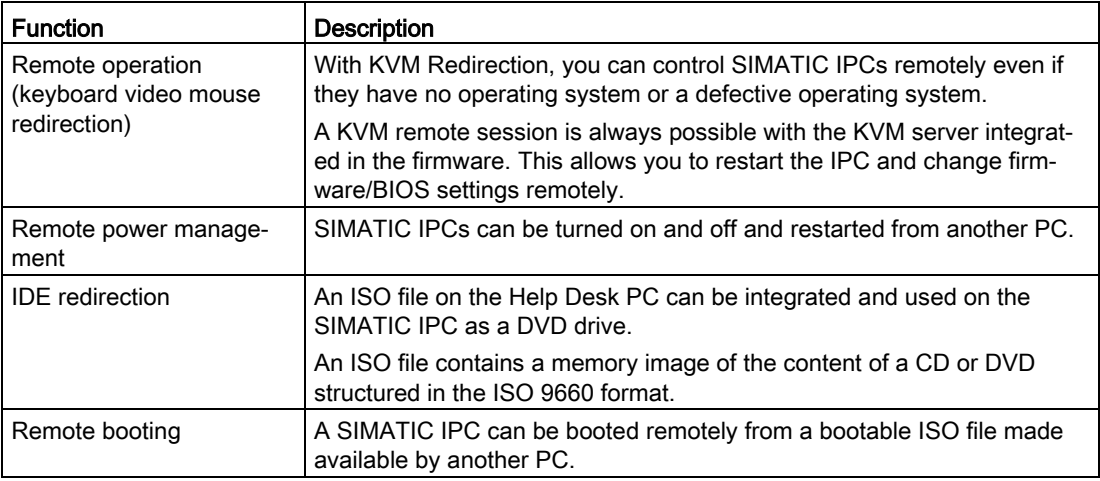

#### Requirement

The following requirements must be met for use of the remote maintenance functions:

- A device with a processor with iAMT technology
- A configured management engine (ME)
- The computer must be connected to the power supply system and the network

# Configuring iAMT

You configure iAMT with Intel® Management Engine BIOS Extension (MEBx) in the firmware.

You can find information on this in the detailed firmware/BIOS description, see [Important](#page-10-0)  [instructions and manuals for operating the device](#page-10-0) (Page [11\)](#page-10-0).

#### Software for remote maintenance of the device

You can find information about the software for remote maintenance of the device and its documentation under:

● [SIMATIC IPC Remote Manager](#page-86-0) (Page [87\)](#page-86-0)

# <span id="page-86-0"></span>5.6.2 SIMATIC IPC Remote Manager

The software for remote maintenance of your SIMATIC IPC Remote Manager device can be ordered as an option.

You can find information on the software and documentation of SIMATIC IPC Remote Manager under:

- SIMATIC IPC Remote Manager [\(http://support.automation.siemens.com/WW/view/en/48707158\)](http://support.automation.siemens.com/WW/view/en/48707158)
- [Important instructions and manuals for operating the device](#page-10-0) (Page [11\)](#page-10-0)

# 5.7 Trusted Platform Module (TPM)

Depending on the ordered configuration of your device, a Trusted Platform Module according to Standard TPM V2.0 may be available. The Trusted Platform Module is a chip that enhances your device with security functions. This provides an improved protection from manipulation of the device.

# **NOTICE**

#### Import restrictions for the Trusted Platform Module

Use of the Trusted Platform Module is subject to legal restrictions in some countries and is not permitted there.

• Always observe the respective import restrictions of the country in which the device will be used.

## Activate Trusted Platform Modules

You can find information on activating the Trusted Platform Module in the detailed firmware/BIOS description, see ["Important instructions and manuals for operating the device](#page-10-0) (Page [11\)](#page-10-0)".

#### See also

Support for TPM 2.0 [\(https://support.microsoft.com/en-us/\)](https://support.microsoft.com/en-us/)

# <span id="page-88-0"></span>Expanding and assigning parameters to the device

# 6.1 Open the device

# WARNING

#### Risk due to unauthorized opening and improper repairs or expansions

Improper procedure when carrying out expansions may result in substantial damage to equipment or endanger the user.

If you install or exchange system expansions and damage your device, the warranty becomes void.

For this reason, please observe the information in ["Notes on device and system extensions](#page-41-0) (Page [42\)](#page-41-0)".

# WARNING

#### Malfunctions and electric shock

Improper intervention in the device endangers operational reliability and may damage the device.

The results are personal injuries and damage to the plant.

Take the following precautions:

- Always disconnect the power plug before you open the device.
- Close the device after every intervention.

#### **NOTICE**

#### Electrostatic sensitive devices (ESD)

The device contains electronic components that may be destroyed by electrostatic charges. This can result in malfunctions and damage to the machine or plant.

Take corresponding precautionary measures before you open the device.

#### Requirement

- The front door is open; see ["Opening the front door](#page-62-0) (Page [63\)](#page-62-0)".
- The device is fully disconnected from the line voltage, see ["Switching off the device](#page-59-0) (Page [60\)](#page-59-0)".
- All connection cables are unplugged.
- T10 screwdriver

6.1 Open the device

# Procedure

- 1. Remove the captive screw  $\overline{0}$ .
- 2. Push the enclosure cover back.
- 3. Lift up and remove the enclosure cover.

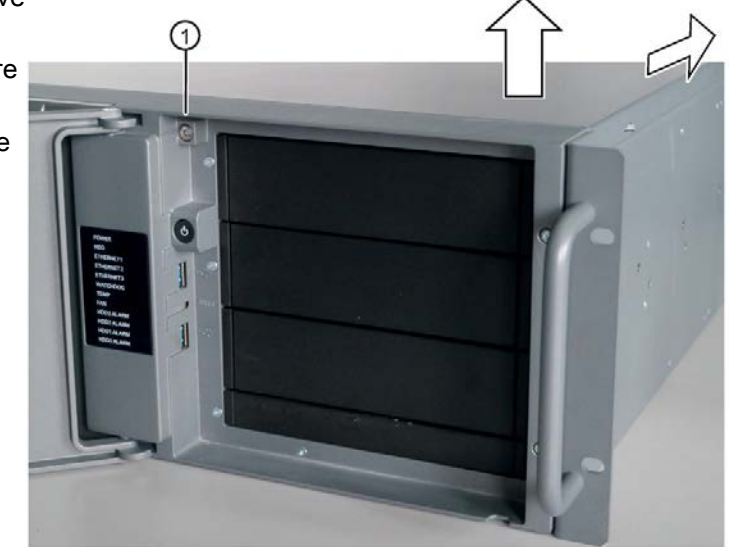

# <span id="page-90-1"></span>6.2 Expansion cards

# 6.2.1 Usable expansion cards

Expansion cards that comply with the following standards are supported:

- PCI: Rev 2.3
	- Expansion cards with 3.3 V and 5 V supply voltage can be operated
- PCIe: Gen. 1, Gen. 2, Gen. 3

#### <span id="page-90-0"></span>See also

[Slots for expansion cards on the bus board](#page-181-0) (Page [182\)](#page-181-0)

# 6.2.2 Installing expansion cards

#### **Note**

#### Requirements for expansion cards

- You can find the permitted dimensions for expansion cards under ["Dimension drawing of](#page-164-0)  [the expansion cards](#page-164-0) (Page [165\)](#page-164-0)". If the permissible height is exceeded, contact problems, malfunctions and installation difficulties cannot be ruled out.
- The accessory pack of the device includes three long card retainers for expansion cards with low overall height. Use these instead of the card retainers installed in the device.
- Long PCI/PCIe expansion cards must be equipped with an extender so that they can be introduced into the guide rails.

Long expansion cards are only supported in a device with a standard enclosure.

• You can find information on which expansion card you can install in a given slot under ["Slots for expansion cards on the bus board](#page-181-0) (Page [182\)](#page-181-0)".

# Requirement

- You are familiar with the information on expansion cards and the conditions of use of expansion cards, see ["Useable expansion cards](#page-90-1) (Page [91\)](#page-90-1)".
- The device is open, see important information in ["Open the device](#page-88-0) (Page [89\)](#page-88-0)".

#### 6.2 Expansion cards

# Procedure

- 1. Loosen the cable holder ③.
- 2. Hold the bar with the card retainer ① on both ends and remove it by pulling it upwards.

The bar is latched on both ends.

1

 $(2)$ 

- 3. Remove the slot bracket ④ for the required slot.
- 4. Insert the expansion card into the free slot ⑥.
- 5. Secure the expansion card with the screw ⑤.
- 6. Reinstall the rod with the card retainer ①.
- 7. Detach the card retainer in question and place it on the expansion card in  $\circled{3}$ the slo ⑥.
- 8. Secure the card retainer with the locking screw ②.

If you are installing a short expansion card, remove the locking screw from the card retainer and install it in the opposite hole.

If you are installing a low-profile expansion card, use the longer card holder for mounting (included in product package).

- 9. Secure the cables with the cable holder ③.
- 10.Close the device.

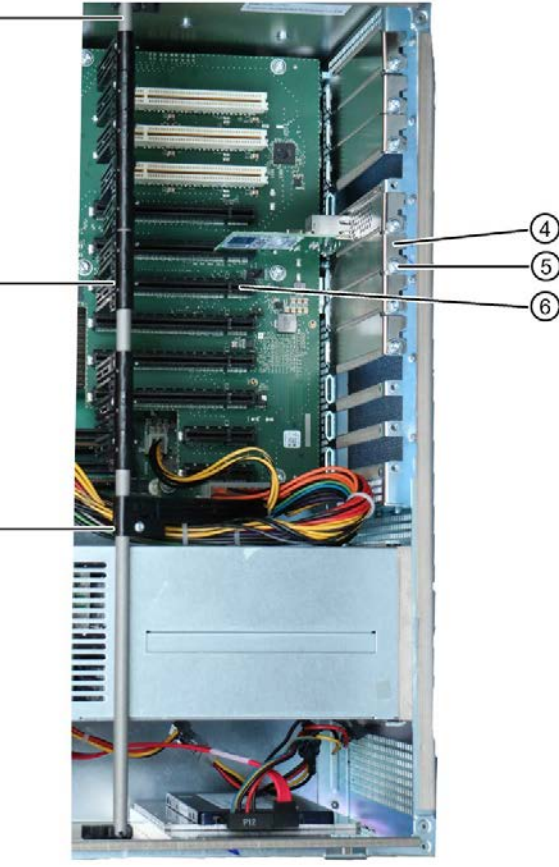

# <span id="page-92-0"></span>6.2.3 Removing expansion cards

## Requirement

● The device is open, see important information in ["Open the device](#page-88-0) (Page [89\)](#page-88-0)".

## Procedure

- 1. Loosen the cable holder ④.
- 2. Hold the latched bar with the card retainer ① on both ends and remove it by pulling it upwards.
- 3. Disconnect all cables and the screw ② of the expansion card you wish to remove.
- 4. Remove the expansion card from the  $@$ slot ③.
- 5. If you do not wish to install a new expansion card, install the corresponding slot bracket with the screw 2.

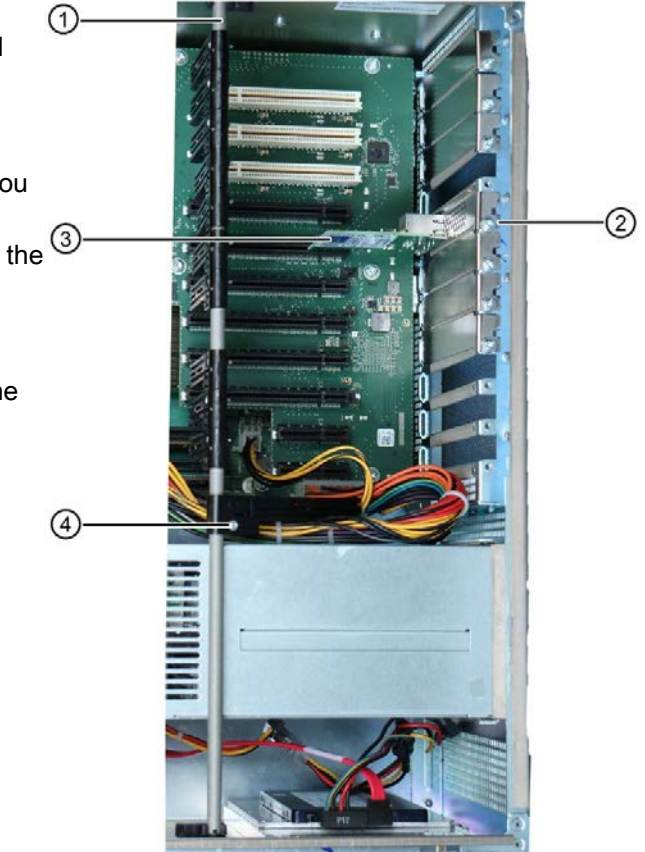

# 6.3 Memory modules

# <span id="page-93-0"></span>6.3.1 Usable memory modules

#### Combination options for memory modules

You can equip each device with 1, 2 or 4 memory modules of the same capacity. It is not allowed to combine three different memory modules or mix of memory capacities.

This allows you to expand Rack PC memory up to 64 GB, of which you can use approx. 3.2 GB for the operating system and applications in case of 32-bit operating systems.

Depending on the number of memory modules used, these are plugged into defined slots on the motherboard.

The slots are labeled on the motherboard.

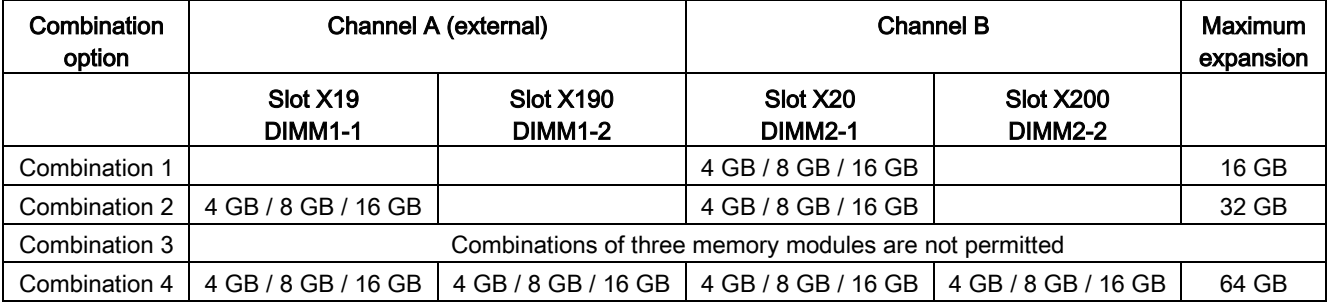

#### Usable memory modules

- DIMM DDR4 memory modules
- Memory transaction rate 2666 MT/sec "unbuffered"
- "without ECC" or "with ECC"

#### Conditions of use of memory modules

- Memory is operated in dual-channel mode if two modules are installed.
- Only modules of the same module organization 2Rx8 or 1Rx8 may be used per channel.
- If expansion cards with their own memory, such as graphics cards, with 256 MB or more are used, the memory that can be used for an operating system or applications may be less than 64 GB.
- Memory modules with ECC and without ECC may not be used in mixed operation.
- Memory module with ECC can only be used in connection with Xeon processor.
- In case of operating errors, it may be sufficient to remove one or two memory modules or to use a memory module with lower capacity so that the physical memory expansion on the motherboard and the reserved memory of the expansion card do not overlap.

#### See also

[Open the device](#page-88-0) (Page [89\)](#page-88-0)

# 6.3.2 Removing memory modules

## Requirement

- The device is open, see important information in ["Open the device](#page-88-0) (Page [89\)](#page-88-0)".
- If necessary, the expansion cards may be removed for easier access to the memory modules, see ["Replacing the bus board](#page-142-0) (Page [143\)](#page-142-0)".

## Procedure

- 1. If you remove several memory modules, remove them one after the other in the following order:
	- Memory module 1: Slot DIMM 1-2
	- Memory module 2: Slot DIMM 1-1
	- Memory module 3: Slot DIMM 2-2
	- Memory module 4: Slot DIMM 2-1

The slots of the memory modules are labeled on the motherboard.

2. Open the two latches at the sides of the memory module evenly. Remove the memory module from the slot.

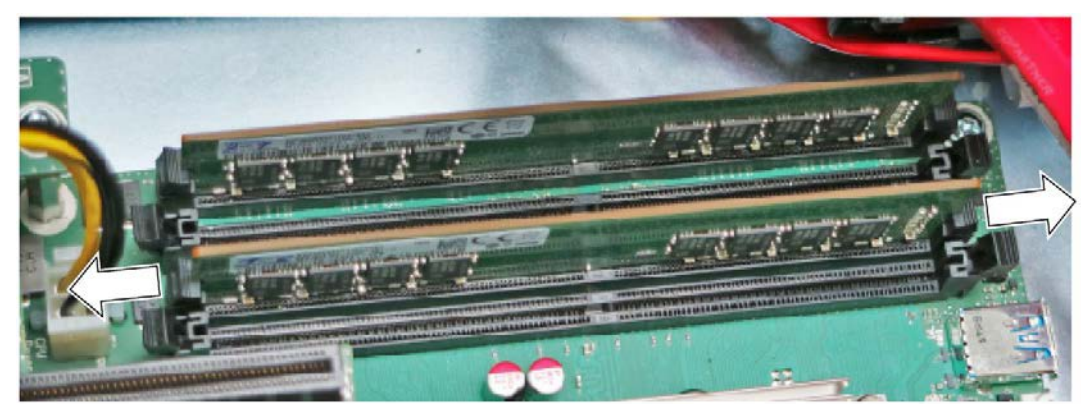

3. Close the device.

## Display of a changed memory configuration

A new memory configuration is detected automatically. The allocation of the "base memory and extended memory" is automatically displayed when you switch on the device.

# 6.3.3 Installing memory modules

### Requirement

- You have noted the information on combination options and the conditions of use of memory modules under ["Usable memory modules](#page-93-0) (Page [94\)](#page-93-0)".
- The device is open, see important information in ["Open the device](#page-88-0) (Page [89\)](#page-88-0)".
- If necessary, the expansion cards may be removed for easier access to the memory modules, see ["Replacing the bus board](#page-142-0) (Page [143\)](#page-142-0)".

#### Procedure

- 1. If you install several memory modules, install them one after the other in the following order:
	- Memory module 1: Slot DIMM 2-1
	- Memory module 2: Slot DIMM 1-1
	- Memory module 3: Slot DIMM 2-2
	- Memory module 4: Slot DIMM 1-2

The slots of the memory modules are labeled on the motherboard.

2. Remove the memory module from its packaging.

Hold it by the upper edges only.

When inserting the base, note the marked cutout must match up with the coding of the base.

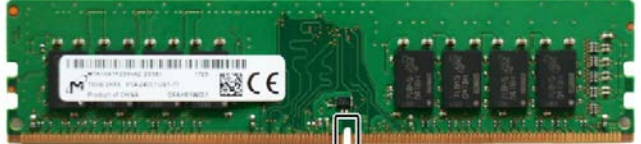

- 3. Open the two locks on the left and right of the slot.
- 4. Insert the memory module in the slot perpendicular to the motherboard.

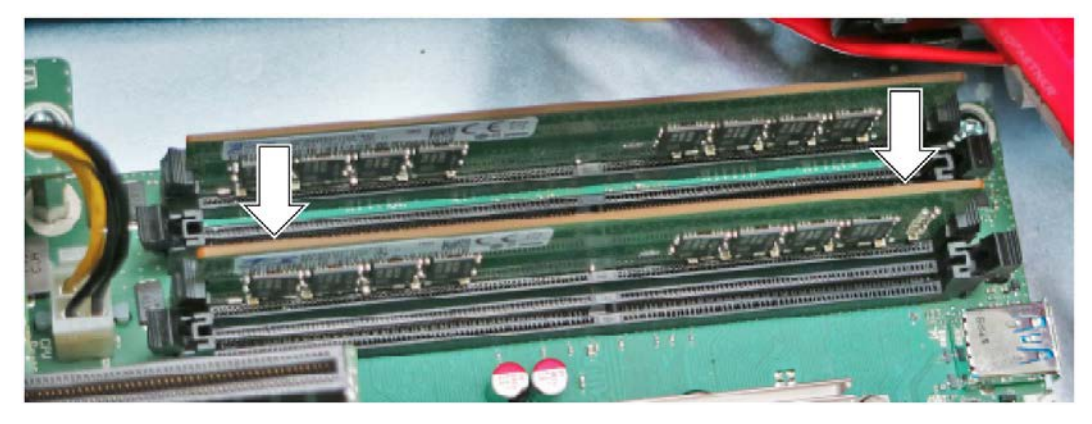

5. Evenly press on both sides of the memory module to avoid tilting until the two locks audibly engage.

The memory module is inserted correctly if less than 1 mm of the gold contacts is visible evenly across the entire length of the module.

6. Close the device.

#### Display of a changed memory configuration

A new memory configuration is detected automatically. The allocation of the "base memory and extended memory" is automatically displayed when you switch on the device.

# 6.4 Internal USB interface

## Requirement

- The device is open, see important information regarding this under [Open the device](#page-88-0) (Page [89\)](#page-88-0).
- Optional retainer for locking the internal USB interface, see ["Hardware accessories](#page-29-0) (Page [30\)](#page-29-0)".
- Screwdriver TX10

## Procedure

- 1. Screw the guide rail of the retainer into place in the enclosure as shown in the figure.
- 2. Connect the USB stick.
- 3. Slide the retainer in the direction of the USB stick.
- 4. Secure the retainer by turning the screw on the guide rail.

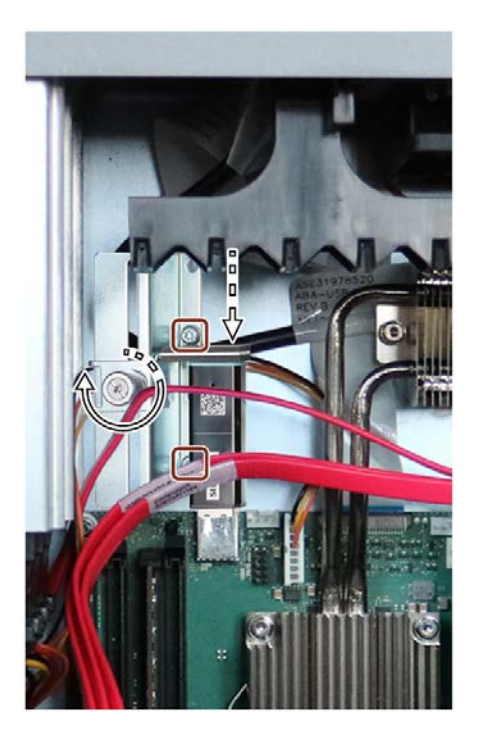

# 6.5 Graphics card

You can find information on the requirements of a graphics card under ["Technical](#page-159-0)  [specifications of graphic](#page-159-0) (Page [160\)](#page-159-0)".

You can find information on the slot of the graphics card under ["Slots for expansion cards on](#page-181-0)  [the bus board](#page-181-0) (Page [182\)](#page-181-0)".

Information on graphics cards which support multi-monitoring can be obtained from your local representative, see ["Service and support](#page-194-0) (Page [195\)](#page-194-0)".

# Requirement

- An original spare part
- You have noted down the firmware/BIOS settings, since the configuration data of the device can be deleted if the expansion card is changed.

You can find information on this in the detailed firmware/BIOS description, see ["Important](#page-10-0)  [instructions and manuals for operating the device](#page-10-0) (Page [11\)](#page-10-0)".

# Removing the graphics card

You can find information on removing the graphics card under ["Removing expansion cards](#page-92-0) (Page [93\)](#page-92-0)".

# Installing the graphics card

You can find information on installing the graphics card under ["Installing expansion cards](#page-90-0) (Page [91\)](#page-90-0)".

# 6.6 Drives

# 6.6.1 Drives in drive cage type A / side panel

### <span id="page-99-0"></span>6.6.1.1 Permissible expansion for temperature range 0 to 40 °C

#### Note

Also read the information in [Mounting types](#page-46-0) (Page [47\)](#page-46-0).

You can install the following drives in the Type A drive cage at various mounting locations.

You can find information on the mounting locations under:

● [Drive cage type A](#page-16-0) (Page [17\)](#page-16-0)

#### Installation options

The following representations give you an overview of the installation options for drives.

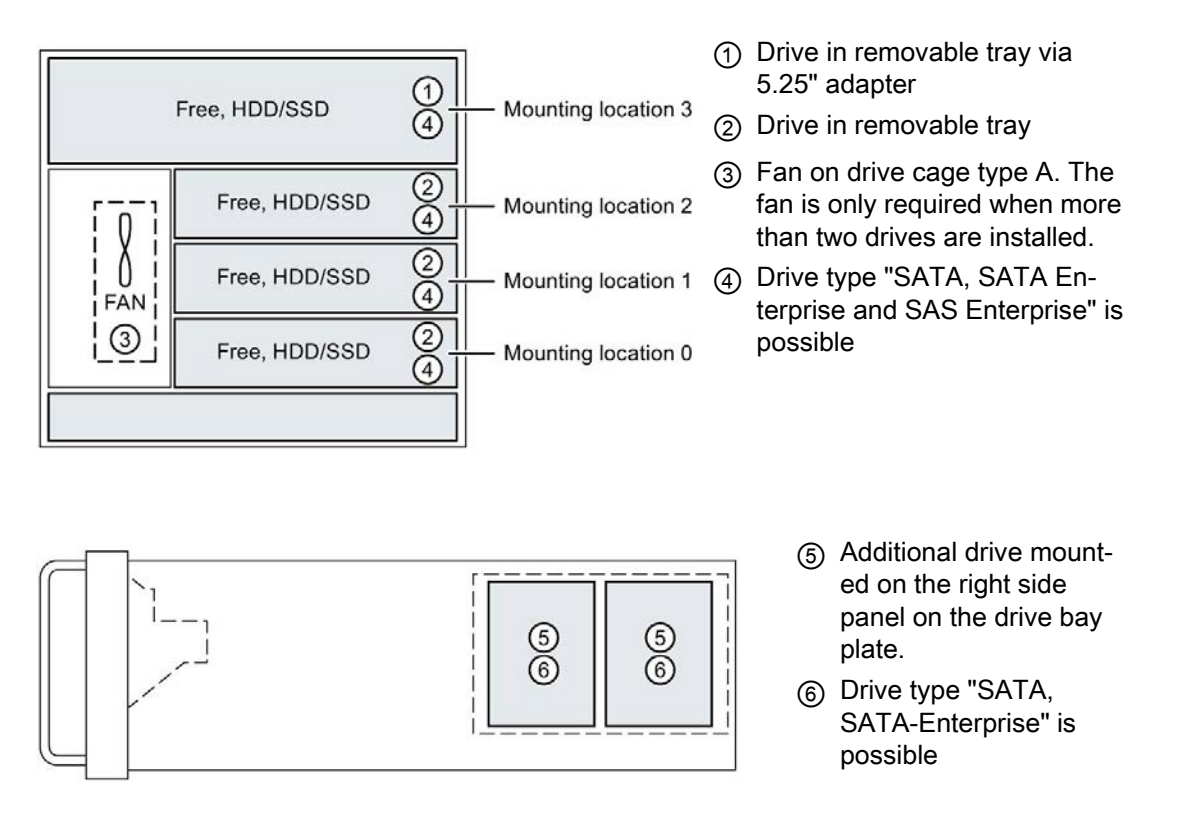

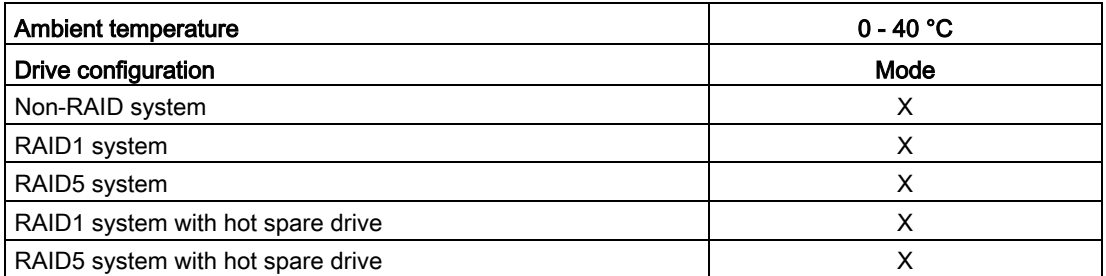

#### Maximum number of drives per drive type

(in the removable tray or internally on the side panel of the device)

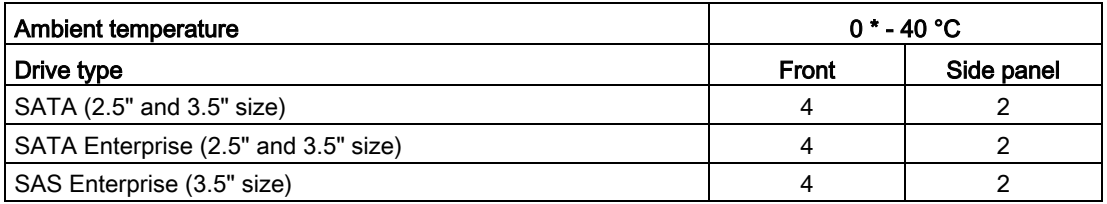

\* 0 °C minimum permissible temperature for SATA hard disk drive

5°C minimum permissible temperature for SATA Enterprise hard disk drives

# <span id="page-101-0"></span>6.6.1.2 Permissible expansion for temperature range 0 to 50 °C

#### Note

Also read the information in [Mounting types](#page-46-0) (Page [47\)](#page-46-0).

You can install the following drives in the Type A drive cage at various mounting locations. You can find information on the mounting locations under:

● [Drive cage type A](#page-16-0) (Page [17\)](#page-16-0)

#### Installation options

The following representations give you an overview of the installation options for drives.

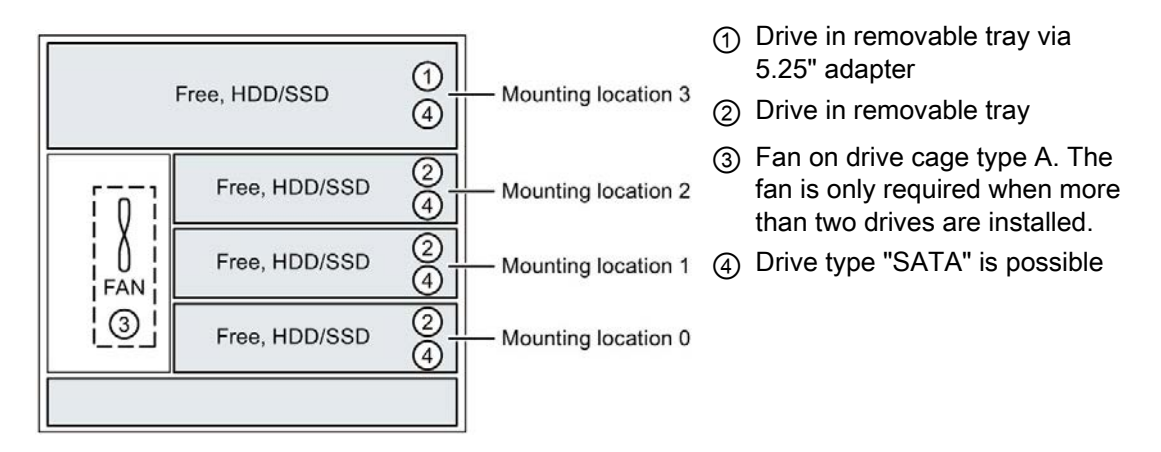

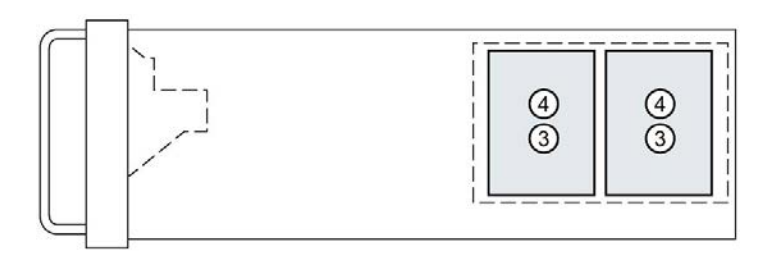

- ④ Drive type "SATA" is possible
- ⑤ Additional drive mounted on the right side panel on the drive bay plate.

The maximum permitted power loss of the expansion cards is 80 W.

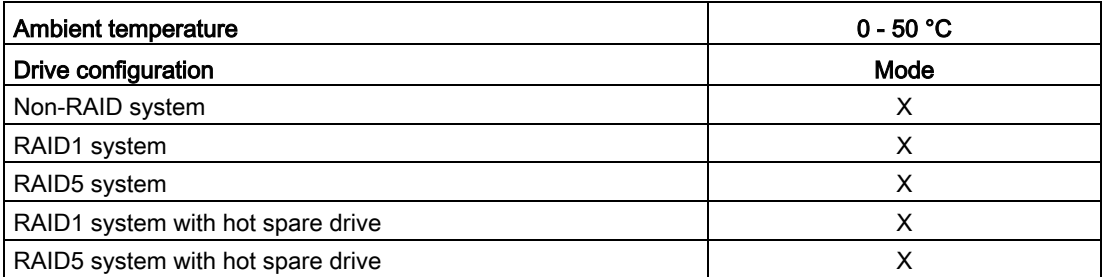

# Maximum number of drives per drive type

(in the removable tray or internally on the side panel of the device)

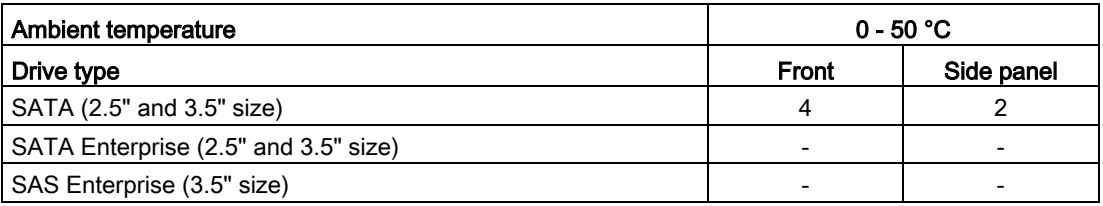

6.6 Drives

# 6.6.1.3 Change 2.5" and 3.5" drive in removable tray

You can find information on the correct mounting location for 2.5" drives and 3.5" drives in the drive cage in ["Permissible expansion for temperature range 0 to 40 °C](#page-99-0) (Page [100\)](#page-99-0)" and ["Permissible expansion for temperature range 0 to 50 °C](#page-101-0) (Page [102\)](#page-101-0)".

## **NOTICE**

#### Risk of damaging the drive and data loss

Drives in the removable drive bays can only be replaced during operation in connection with RAID1 and RAID5 (hot swap).

When you remove the drive while data is being written to it, you may damage the drive and destroy data.

- Only remove the removable tray from the device when the drive is inactive, see ["Status](#page-27-0)  [displays on removable tray for drives](#page-27-0) (Page [28\)](#page-27-0)".
- Observe the ESD guidelines.

## Requirement

- The device is equipped with the drive cage type A.
- An original spare part, i.e. a drive approved for this device, see notes under "Hardware [accessories](#page-29-0) (Page [30\)](#page-29-0)".
- If there is no RAID system: The device is fully disconnected from the line voltage, see ["Switching off the device](#page-59-0) (Page [60\)](#page-59-0)".
- The device you wish to replace is inactive.
- When replacing an HD: T10 screwdriver
- When replacing an SSD: T8 screwdriver

## Procedure

- 1. [Open the front panel](#page-62-0) (Page [63\)](#page-62-0).
- 2. Open the lock of the removable tray with the appropriate key.

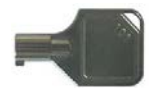

3. Reach into the notch  $\odot$  in the bracket of the removable tray and pull out the bracket in the direction of the arrow up to a slight resistance.

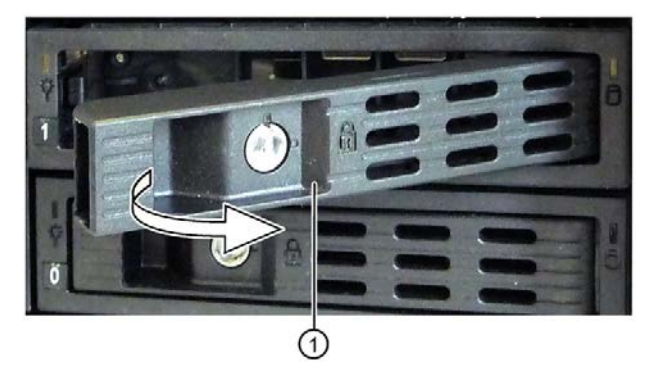

The removable tray is pushed out of the drive cage slightly levering.

- 4. Now grip the removable tray from the front in the middle at the top and bottom, and pull the removable tray completely out of the device.
- 5. Loosen the highlighted screws on the bottom of the removable tray and remove the drive. The figure on the left shows an HDD as the drive and the figure on the right shows an SSD.

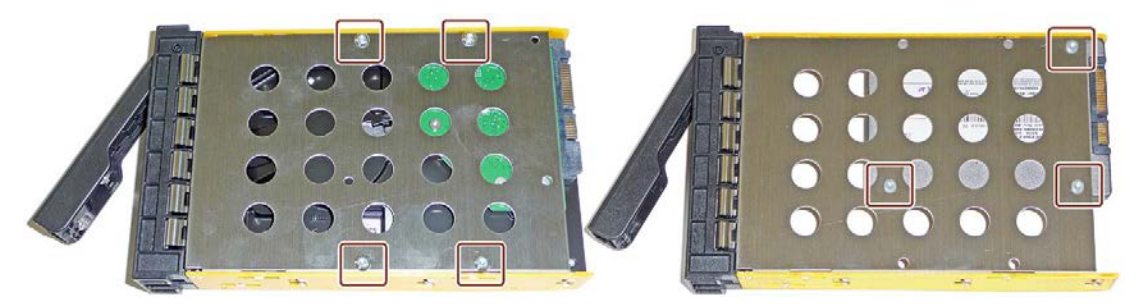

6. Carefully insert the new drive into the removable tray.

Take care not to touch the contacts of the drive when you do this.

7. Fasten the new drive with the screws to the base of the removable tray.

Only use the original screws.

- 8. Carefully insert the removable tray into the drive cage of the device again.
- 9. Fold the tray bracket out of the removable tray as far as it will go and slide the removable tray fully into the drive cage.

Ensure that the removable tray fits tightly in the drive cage.

# 6.6 Drives

10.Close the tray bracket.

11.Lock the removable tray with the key.

#### Note

The removable tray must always be locked to ensure reliable operation of the devices with removable trays.

# 6.6.1.4 Installing a 5.25" adapter module for removable trays

You can find information on the correct mounting location for this adapter module can be found in ["Permissible expansion for temperature range 0 to 40 °C](#page-99-0) (Page [100\)](#page-99-0)" and ["Permissible expansion for temperature range 0 to 50 °C](#page-101-0) (Page [102\)](#page-101-0)".

### Requirement

- The device is equipped with the drive cage type A.
- There is no drive or any other component in the mounting location for 5.25" components.
- An original spare part, that is a 5.25" adapter module approved for this device, see notes in ["Hardware accessories](#page-29-0) (Page [30\)](#page-29-0)".
- The device is fully disconnected from the line voltage, see ["Switching off the device](#page-59-0) (Page [60\)](#page-59-0)".
- The device is open, see important information in ["Open the device](#page-88-0) (Page [89\)](#page-88-0)".

#### Procedure

1. Unlock the drive mounting bar together with the blanking plate by pressing laterally against the surfaces ① and push the drive mounting bar forward from the device in the direction of the arrow.

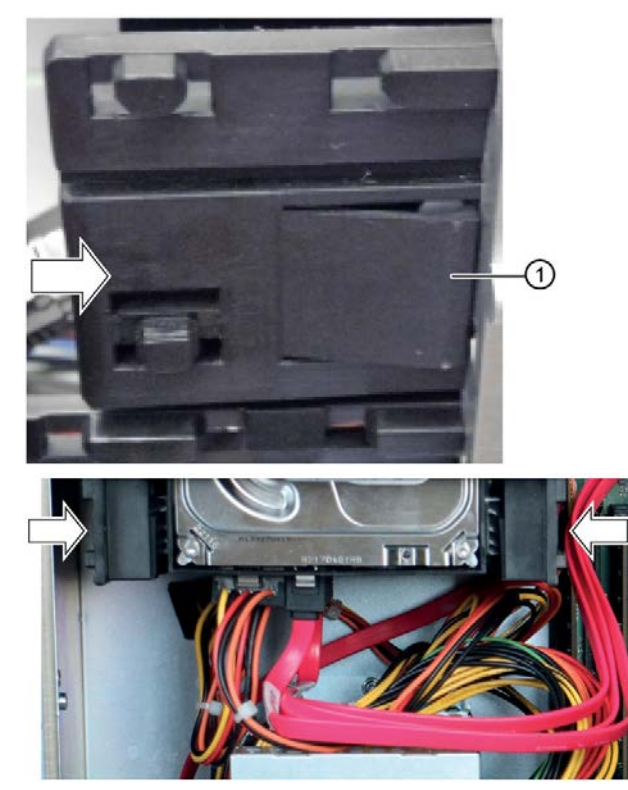

2. Remove the blanking plate.

3. Push the 5.25" adapter for the removable racks from the front into the drive cage.

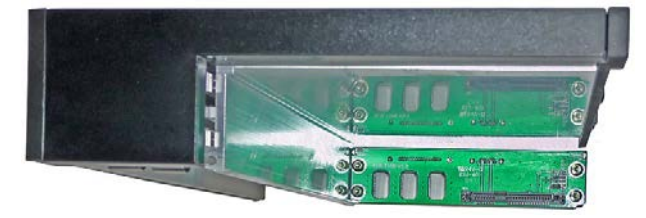

- 4. Attach the data cables to the desired connectors on the motherboard or the hardware RAID controller and to the adapter module.
- 5. Connect the power supply.
- 6. Close the device.
## <span id="page-108-0"></span>6.6.1.5 Installing a backplane for removable tray

The backplane is installed from inside at the back end of the drive cage type A and is equipped with interfaces for data cable to the motherboard.

This enables the convenient connection of the data cables from the motherboard to the drive in the removable tray at these interfaces.

## Requirement

- The device is equipped with the type A drive cage, see "Permissible expansion for [temperature range 0 to 40 °C](#page-99-0) (Page [100\)](#page-99-0)" and ["Permissible expansion for temperature](#page-101-0)  [range 0 to 50 °C](#page-101-0) (Page [102\)](#page-101-0)".
- An original spare part, that is a backplane approved for this device, see notes in ["Hardware accessories](#page-29-0) (Page [30\)](#page-29-0)".
- The device is fully disconnected from the line voltage, see ["Switching off the device](#page-59-0) (Page [60\)](#page-59-0)".
- The device is open, see important information in ["Open the device](#page-88-0) (Page [89\)](#page-88-0)".

### Procedure

1. Press the locks ① of the cover ② together inside the device and keep them pressed.

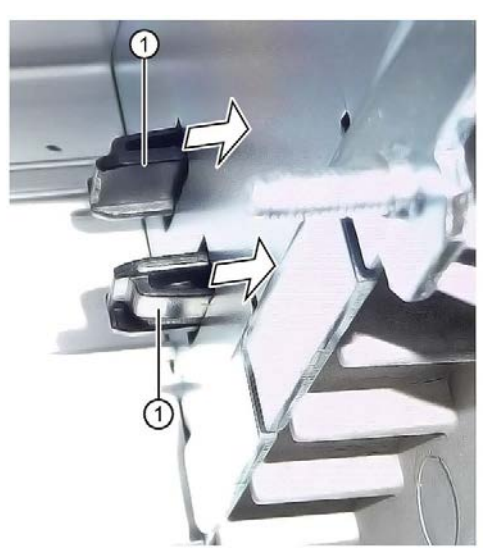

2. Push the locks to the front in the direction of the arrow.

3. Remove the cover ② upwards at an angle at the front of the device.

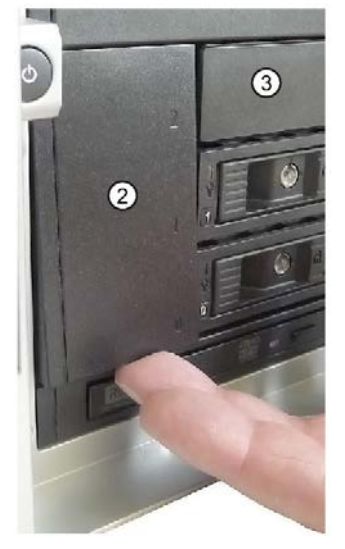

- 4. Remove the blanking plates ③ which may be located to the right of the cover at the front of the drive cage.
- 5. Remove all existing removable trays until the drive cage is freely accessible.
- 6. Insert the backplane ④ into the drive bay from the front and snap it into place at the back.

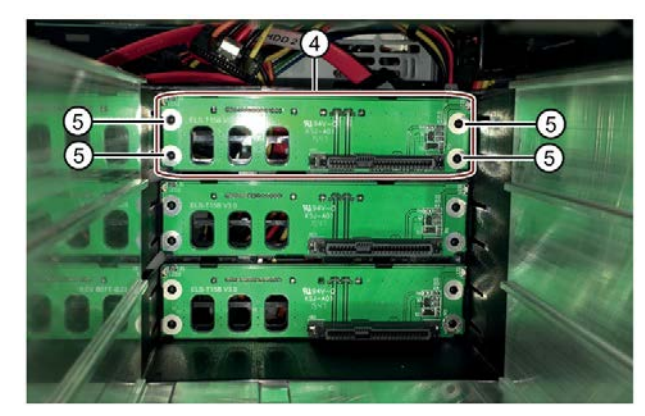

6.6 Drives

Check the following:

- The backplane lies flat at the back in the drive cage.
- All centering openings ⑤ of the backplane lie in the centering pins.
- The backplane is clipped in behind the latches ⑥.
- All backplanes lie exactly underneath each other, vertically aligned, when viewed from above ⑦.

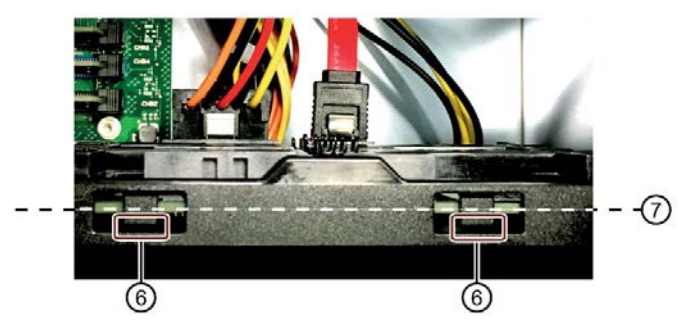

- 7. Reinstall the required blanking plates or removable trays.
- 8. Insert the cover ② into the front of the device.
- 9. At the backplane, connect the data cables with the corresponding interfaces on the motherboard or the hardware RAID controller.
- 10.Connect the power supply.
- 11.Close the device.

6.6 Drives

## 6.6.1.6 Changing a backplane for removable tray

The backplane is installed from inside at the back end of the drive cage type A and is equipped with interfaces for data cable to the motherboard.

This enables the convenient connection of the data cables from the motherboard to the drive in the removable tray at these interfaces.

## Requirement

- The device is equipped with the type A drive cage, see ["Permissible expansion for](#page-99-0)  [temperature range 0 to 40 °C](#page-99-0) (Page [100\)](#page-99-0)" and ["Permissible expansion for temperature](#page-101-0)  [range 0 to 50 °C](#page-101-0) (Page [102\)](#page-101-0)".
- An original spare part, that is a backplane approved for this device, see notes in ["Hardware accessories](#page-29-0) (Page [30\)](#page-29-0)".
- The device is fully disconnected from the line voltage, see ["Switching off the device](#page-59-0) (Page [60\)](#page-59-0)".
- The device is open, see important information in ["Open the device](#page-88-0) (Page [89\)](#page-88-0)".

### Procedure

1. Note the assignment of all data cables to the motherboard and disconnect all data cables ①.

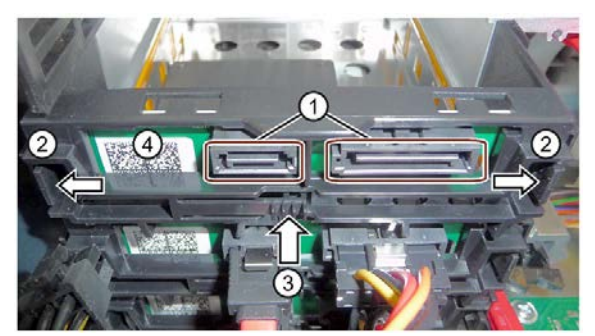

2. Unlock the backplane by pressing firmly in the direction of the arrow on the latching lugs ② and press the ejector ③.

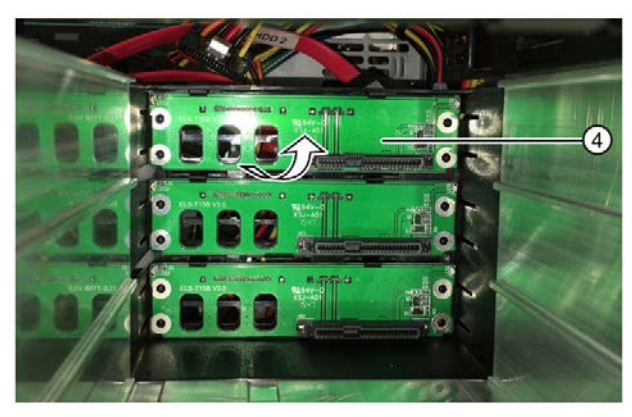

3. Remove the unlatched backplane board ④ by turning it upwards from the brackets and removing it from the drive cage.

## See also

[Installing a backplane for removable tray](#page-108-0) (Page [109\)](#page-108-0)

# 6.6.2 Drives in drive cage type B / side panel

## <span id="page-113-0"></span>6.6.2.1 Permissible expansion for temperature range 0 to 40 °C

#### Note

If the device is permanently installed, mounted on telescopic rails or operated as tower, it can only be subjected to the vibration stresses described below during operation.

The restrictions do not apply to the use of SSD.

The maximum permitted power loss of the expansion cards is 80 W.

You can install the following drives in the Type B drive cage at various mounting locations. You can find information on the mounting locations under:

● [Drive cage type B](#page-17-0) (Page [18\)](#page-17-0)

#### Installation options

The following representations give you an overview of the installation options for drives.

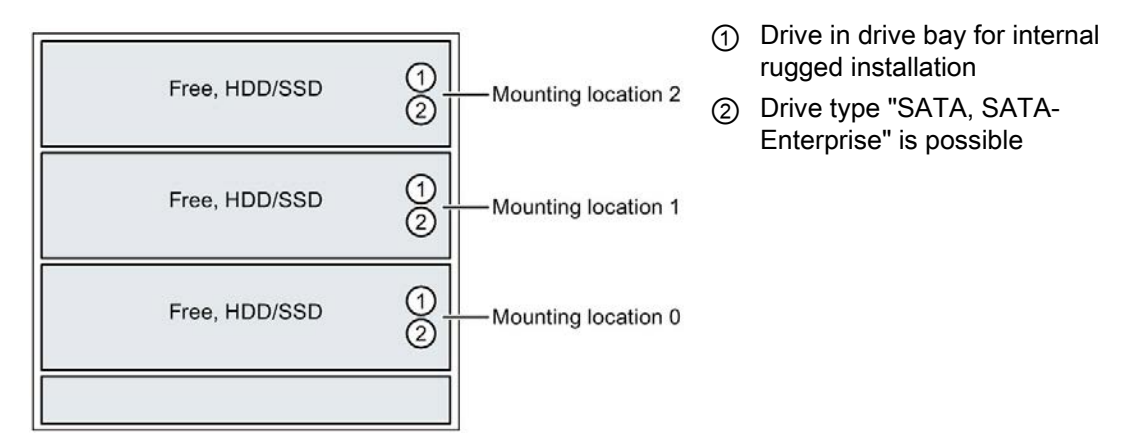

If drives are installed in one of the mounting locations, these may be exposed to the following vibration stresses during operation:

- 10 ... 58 Hz: 0.075 mm
- $\bullet$  58 ... 500 Hz: 5 m/s<sup>2</sup>

Vibrations above 500 Hz are not permitted.

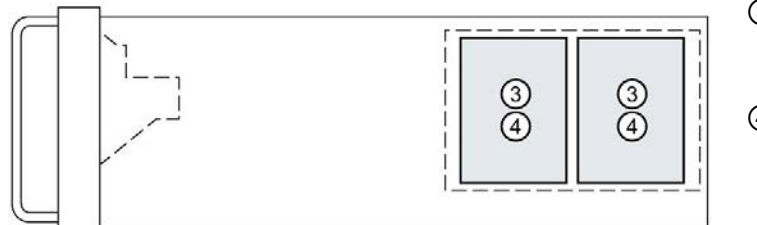

- ③ Additional drive mounted on the side panel on the drive bay plate.
- ④ Drive type "SATA, SATA Enterprise" is possible

If drives are mounted on the side panel, these may be exposed to the following vibration stresses during operation:

- 10 .... 58 Hz: 0.045 mm
- $\bullet$  58 ... 300 Hz: 3 m/s<sup>2</sup>

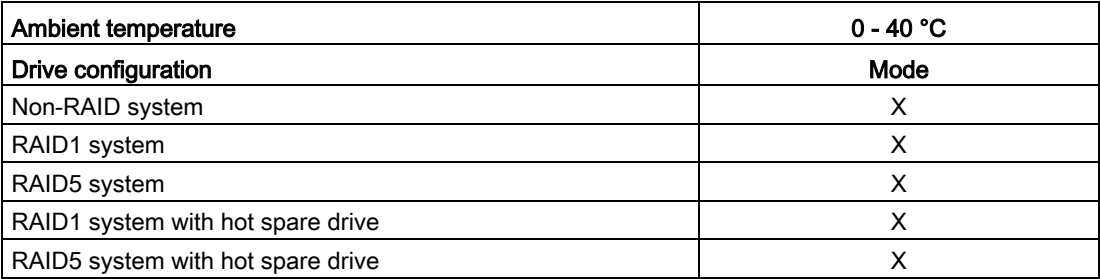

### Maximum number of drives per drive type

(in drive cage type B or internally on the side panel of the device)

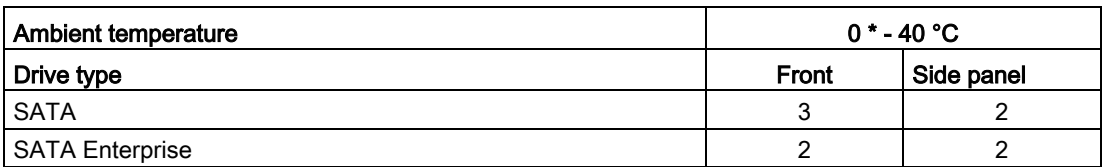

\* 0 °C minimum permissible temperature for SATA hard disk drive

5°C minimum permissible temperature for SATA Enterprise hard disk drives

# <span id="page-115-0"></span>6.6.2.2 Permissible expansion for temperature range 0 to 50 °C

#### Note

If the device is permanently installed, mounted on telescopic rails or operated as tower, it can only be subjected to the vibration stresses described below during operation.

The restrictions do not apply to the use of SSD.

The maximum permitted power loss of the expansion cards is 80 W.

You can install the following drives in the Type B drive cage at various mounting locations. You can find information on the mounting locations under:

● [Drive cage type B](#page-17-0) (Page [18\)](#page-17-0)

#### Installation options

The following representations give you an overview of the installation options for drives.

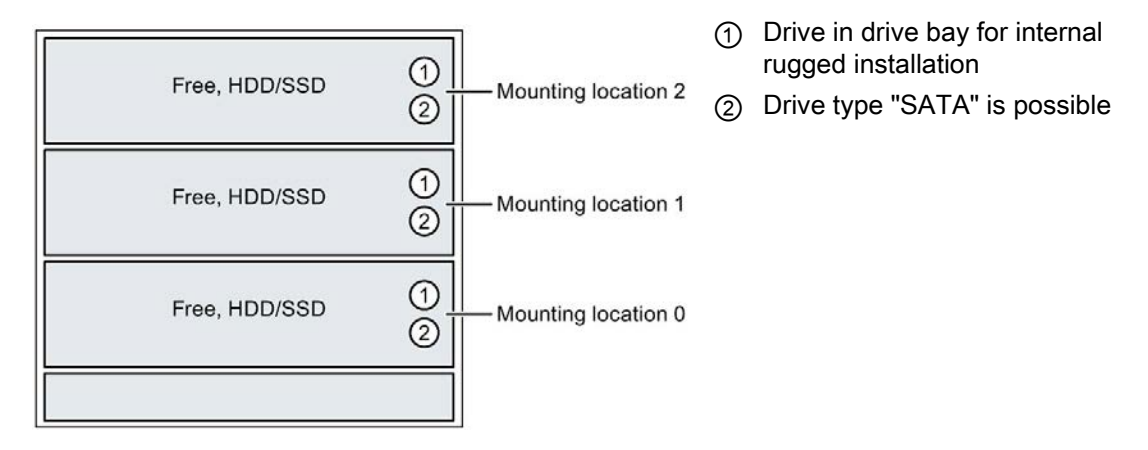

If drives are installed in one of the mounting locations, these may be exposed to the following vibration stresses during operation:

- 10 ... 58 Hz: 0.075 mm
- 58 ... 500 Hz: 5 m/s<sup>2</sup>

Vibrations above 500 Hz are not permitted.

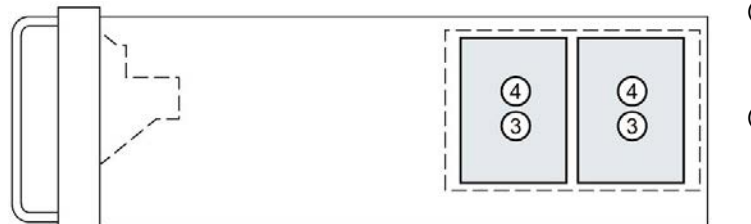

- ③ Additional drive mounted on the side panel on the drive bay plate.
- ④ Drive type "SATA" is possible

If drives are mounted on the side panel, these may be exposed to the following vibration stresses during operation:

- 10 ... 58 Hz: 0.045 mm
- 58 ... 300 Hz: 3 m/s<sup>2</sup>

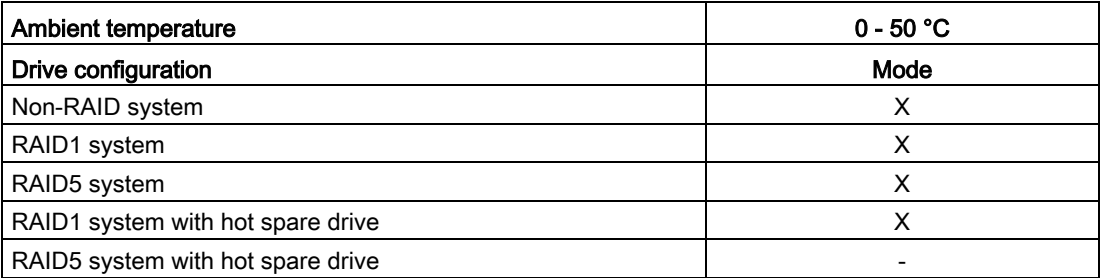

### Maximum number of drives per drive type

(in drive cage type B or internally on the side panel of the device)

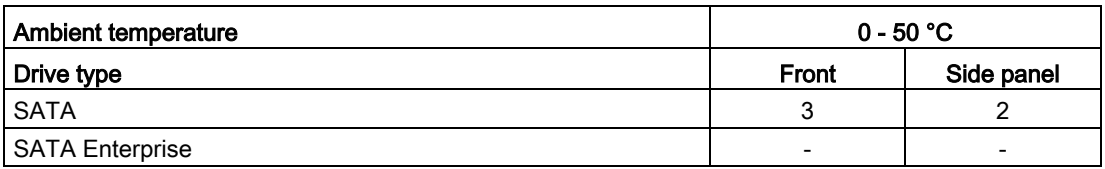

# 6.6.3 Change 2.5" and 3.5" drive in assembly kit for 5.25" tray

You can find information on the correct mounting location for drives with a assembly kit for type A drive cage in ["Permissible expansion for temperature range 0 to 40 °C](#page-99-0) (Page [100\)](#page-99-0)" and ["Permissible expansion for temperature range 0 to 50 °C](#page-101-0) (Page [102\)](#page-101-0)", for type B drive cage under ["Permissible expansion for temperature range 0 to 40 °C](#page-113-0) (Page [114\)](#page-113-0)" and ["Permissible expansion for temperature range 0 to 50 °C](#page-115-0) (Page [116\)](#page-115-0)".

# **NOTICE**

#### Risk of damaging the drive and data loss

When you remove the drive while data is being written to it, you may damage the drive and destroy data.

- Only remove the removable tray from the device when the drive is inactive, see ["Status](#page-27-0)  [displays on removable tray for drives](#page-27-0) (Page [28\)](#page-27-0)".
- Observe the ESD guidelines.

## Requirement

- An original spare part, i.e. an "Assembly Kit HDD/SDD for 5.25" tray" approved for this device.
- If there is no RAID system: The device is fully disconnected from the line voltage, see ["Switching off the device](#page-59-0) (Page [60\)](#page-59-0)".
- The device is open, see important information in ["Open the device](#page-88-0) (Page [89\)](#page-88-0)".
- When replacing an HD: T10 screwdriver
- When replacing an SSD: T8 screwdriver

## Procedure

- 1. Remove all power supply and data cables from the drive.
- 2. Unlock the drive mounting bar ② together with the drive cover ③ by pressing sideways against the surfaces ① and push the drive mounting bar forward out of the device in the direction of the arrow.

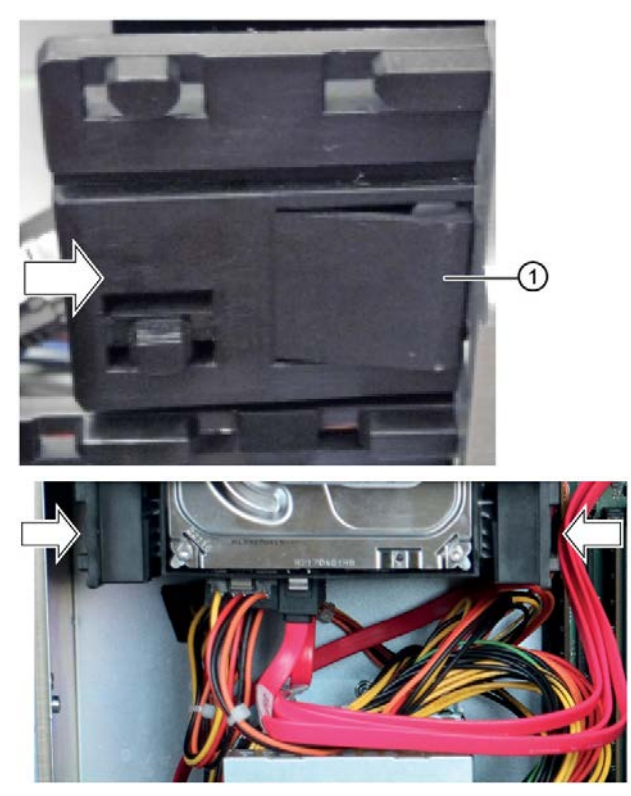

3. Remove the left and right drive mounting bars ② and the drive bay cover ③ from the drive.

### Note:

The drive mounting bars are labeled with "L" and "R" and must be remounted in the same way on the "left" and "right", see corresponding marking on drive bay cover ③.

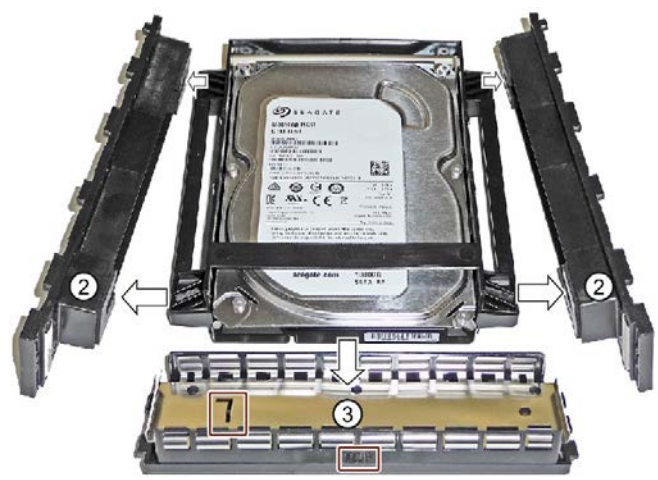

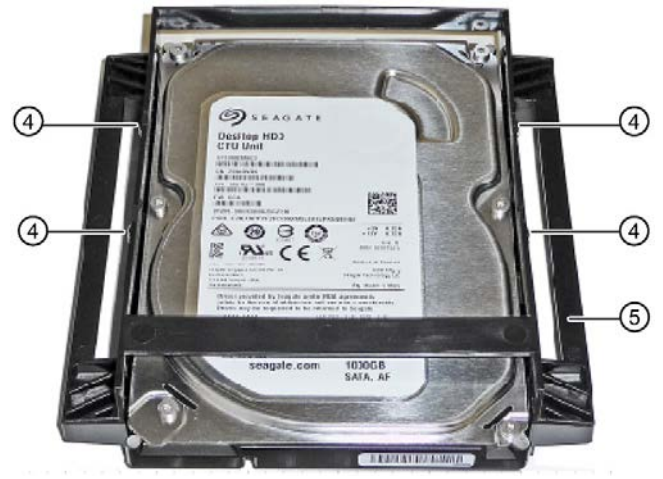

4. Loosen the four screws ④ and remove the drive from the drive bay ⑤.

Figure 6-1 Drive bay with HDD

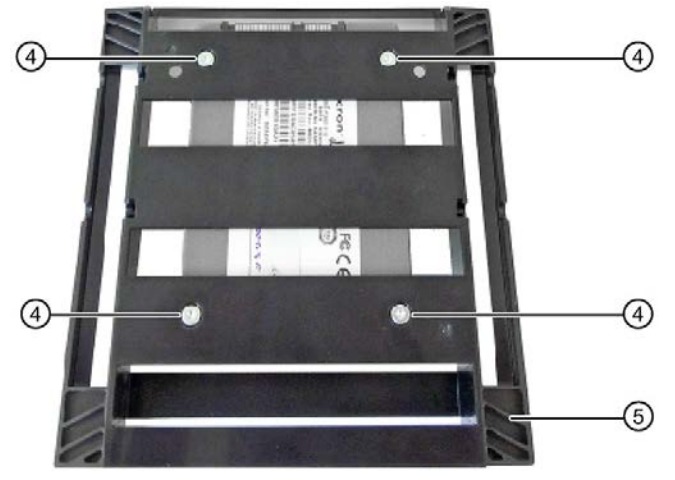

Figure 6-2 Drive bay with SSD

- 5. Install the new drive in the drive bay ⑤. Ensure that the new drive faces upwards.
- 6. Fasten the new drive with four screws ④. Start at the hole marked with "1" on the drive bay.
- **BRD**
- 7. Attach the left and right drive mounting bars ②.

- 8. Slide the drive bay evenly into the guide rail of the drive cage 3/4 to the rear without tilting it left or right.
- 9. Insert the drive bay cover ③ between the drive mounting bars ②. The pins must lock into the openings on the left and right.

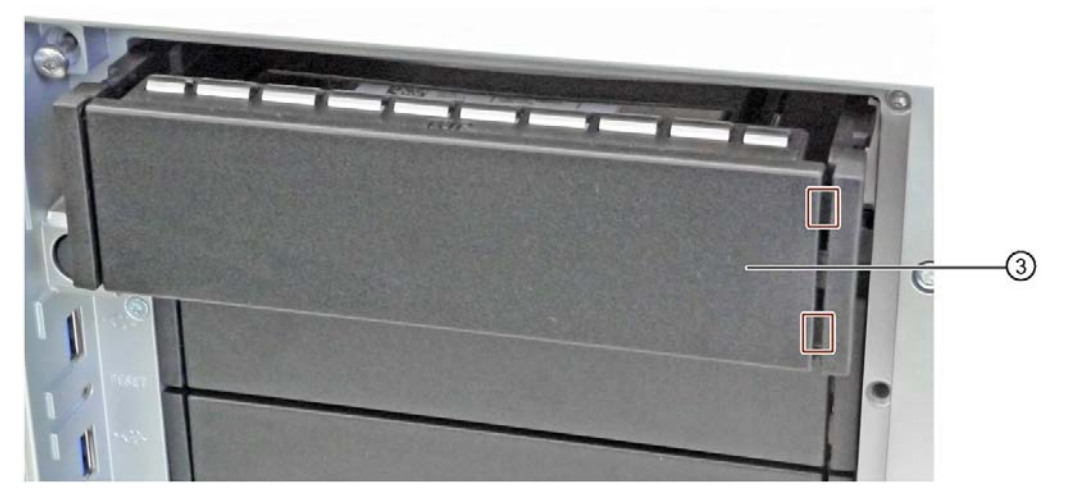

- 10.Push the drive bay in fully and evenly on the left and the right until you hear it click into the drive cage.
- 11.Connect the power and data cables to the drive.

## 6.6.4 Installing a 5.25" drive

You can find information on the correct mounting location for 5.25" drives in a type A drive cage under ["Permissible expansion for temperature range 0 to 40 °C](#page-99-0) (Page [100\)](#page-99-0)" and ["Permissible expansion for temperature range 0 to 50 °C](#page-101-0) (Page [102\)](#page-101-0)", for type B drive cage in ["Permissible expansion for temperature range 0 to 40 °C](#page-113-0) (Page [114\)](#page-113-0)" and ["Permissible](#page-115-0)  [expansion for temperature range 0 to 50](#page-115-0) °C (Page [116\)](#page-115-0)".

### Requirement

- There is no drive or any other component in the mounting location for 5.25" components.
- The device is fully disconnected from the line voltage, see ["Switching off the device](#page-59-0) (Page [60\)](#page-59-0)".
- The device is open, see important information in ["Open the device](#page-88-0) (Page [89\)](#page-88-0)".
- T10 screwdriver

#### Procedure

1. Unlock the drive mounting bar together with the blanking plate by pressing laterally against the surfaces ① and push the drive mounting bar forward from the device in the direction of the arrow.

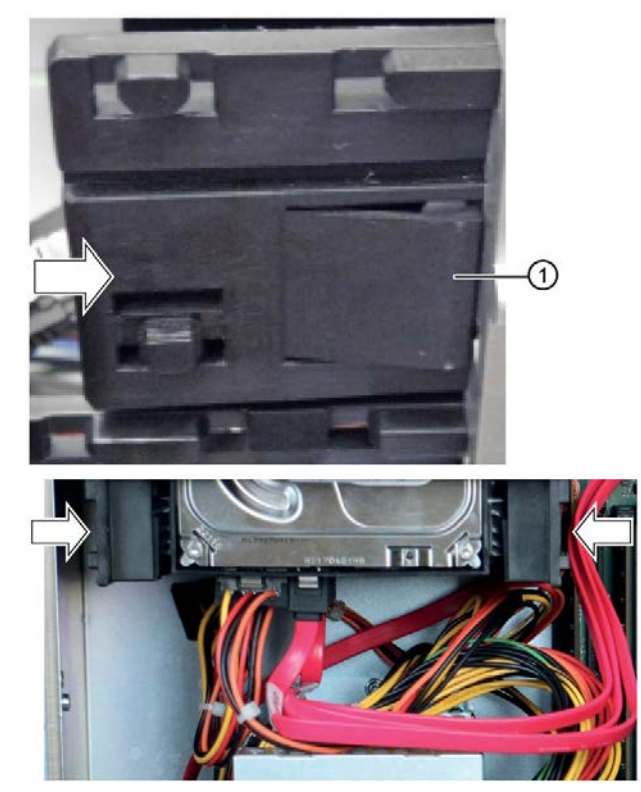

2. Remove the drive mounting bars ③ together with the blanking plate ② from the front from the mounting location.

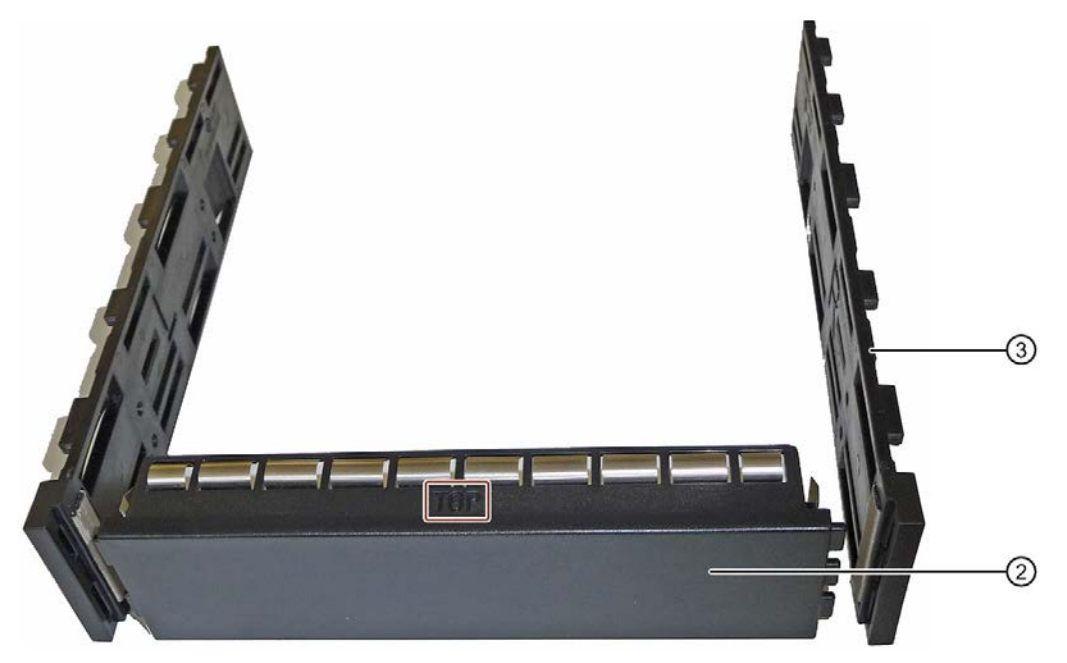

3. Remove the left and right drive mounting bars ③ and the blanking plate ②.

#### Note:

The drive mounting bars are labeled "L" and "R" and have to be installed in the same way again on the "left" and "right".

4. Screw the right and left drive mounting bars to the new drive.

Take care not to touch the contacts of the drive when you do this. The blanking plate is no longer required.

5. Push the new drive with the drive mounting bars in the guide rail on the left and right into the drive cage evenly at the back without tilting until it snaps into place.

# 6.6.5 Installing drives inside on the side wall of the device

You can internally mount up to two drives (2.5" and 3.5") on one drive bay plate on the right side panel of the device (viewed from the front panel).

#### Requirement

- An original spare part, i.e. a drive bay plate approved for this device with an appropriate drive.
- The device is fully disconnected from the line voltage, see ["Switching off the device](#page-59-0) (Page [60\)](#page-59-0)".
- The device is open, see important information in ["Open the device](#page-88-0) (Page [89\)](#page-88-0)".

#### Procedure

1. Screw the drive to the drive bay plate at the highlighted holes.

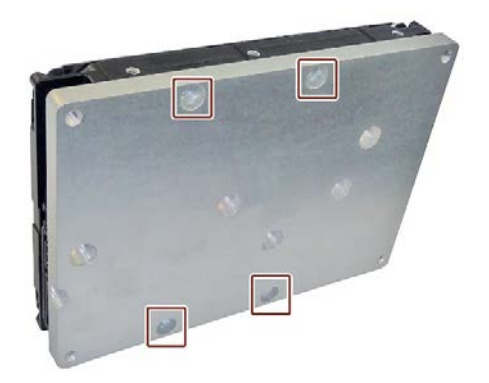

2. Hold the drive support base at the position  $\textcircled{1}$  or at the position  $\textcircled{2}$  inside on the side panel of the enclosure.

Then tighten the drive support base from the outside at the marked points.

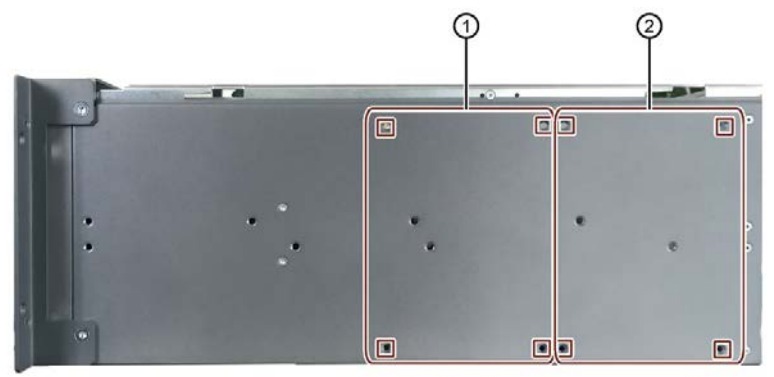

The SATA connectors are always located at the top ③.

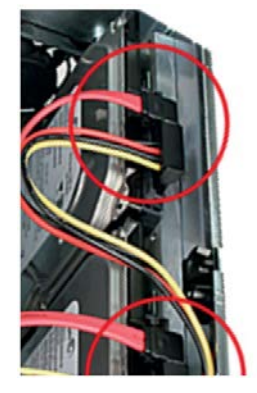

- 3. Connect the data cables to the desired connectors on the motherboard and on the drive (position ③).
- 4. Connect the power supply.
- 5. Close the device.

# 6.6.6 Install M.2 NVMe SSD

#### Note

An M.2 NVMe SSD cannot be operated in a RAID system.

The M.2 NVMe SSD is plugged onto a PCIe adapter card and then onto the bus board using this adapter card.

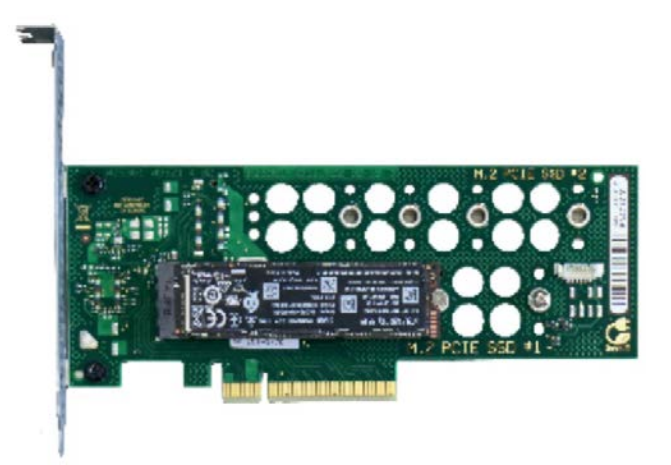

## Requirement

- M.2 NVMe SSDs key M with a max. length of 110 mm
- PCIe adapter card
- Cross-tip screwdriver P1

## Procedure

1. Plug the M.2 NVMe SSD at a slight angle from above (see figure) into the direct plug socket of the PCIe adapter card provided for it.

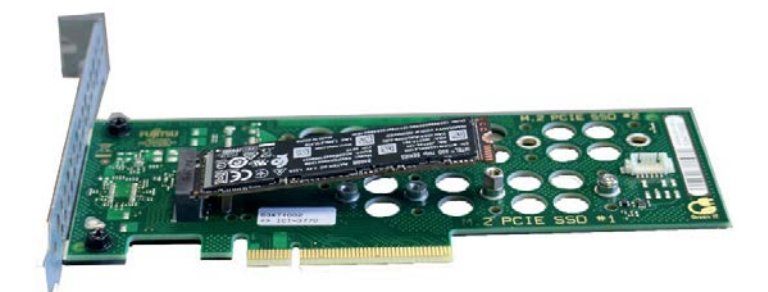

2. Carefully press down the M.2 NVMe SSD and secure it on the PCIe adapter card with the screw.

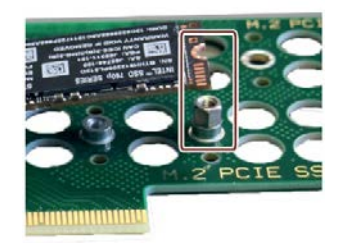

- 3. Install the PCIe adapter card in the corresponding slot on the bus board.
	- Read the information under ["Slots for expansion cards on the bus board](#page-181-0) (Page [182\)](#page-181-0)" and ["Installing expansion cards](#page-90-0) (Page [91\)](#page-90-0)".

6.6 Drives

# Device maintenance and repair

# 7.1 Repair information

# WARNING

#### Risk due to unauthorized opening and improper repairs or expansions

Improper procedure when carrying out expansions may result in substantial damage to equipment or endanger the user.

If you install or exchange system expansions and damage your device, the warranty becomes void.

For this reason, please observe the information in ["Notes on device and system extensions](#page-41-0) (Page [42\)](#page-41-0)".

# <span id="page-128-0"></span>7.2 Maintenance intervals

To maintain high system availability, we recommend the preventative replacement of those PC components that are subject to wear. The table below indicates the intervals for this replacement.

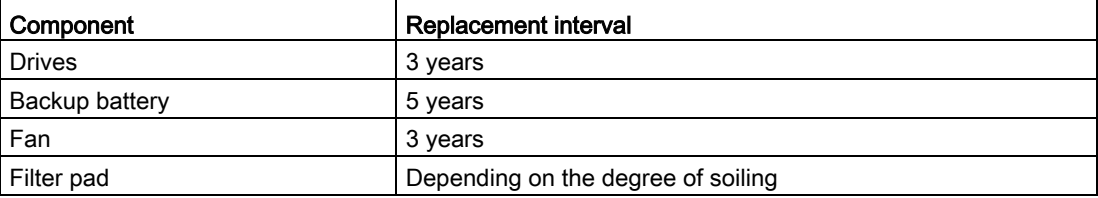

#### **Note**

All drives are monitored with the SIMATIC DiagBase or SIMATIC DiagMonitor software on the basis of their SMART status.

As soon as the Smart status of the SSD goes to "Not OK", a message is generated in SIMATIC DiagBase or SIMATIC DiagMonitor or during a system start of the device. You should then back up your data and replace the drive.

# 7.3 Removing and installing hardware

# 7.3.1 Changing the filter pad

#### Requirement

- The device is fully disconnected from the line voltage, see ["Switching off the device](#page-59-0) (Page [60\)](#page-59-0)".
- The fan cover has been removed; see ["Remove the fan cover](#page-130-0) (Page [131\)](#page-130-0)".
- An original spare part, i.e. a filter pad of the same type.

#### Procedure

- 1. Remove the filter pad from the fan cover.
- 2. Insert the new filter pad into the fan cover. It is inserted loosely in the fan cover. When you insert the filter pad, make sure it lies evenly in the fan cover.
- 3. Replace the fan cover.

#### See also

[Maintenance intervals](#page-128-0) (Page [129\)](#page-128-0)

# 7.3.2 Replacing device fans

## <span id="page-130-0"></span>7.3.2.1 Remove the fan cover

### Requirement

- The front door is open. Read the information under ["Opening the front door](#page-62-0) (Page [63\)](#page-62-0)".
- Information on the position of the fan cover of the front fan is available under ["Front panel](#page-15-0) (Page [16\)](#page-15-0)".

## Procedure

- 1. Open the front door at least at an angle of approx. 45°.
- 2. Take hold of the recessed grip of the fan cover ①.
- 3. Open the fan cover in the direction of the arrow and remove it.

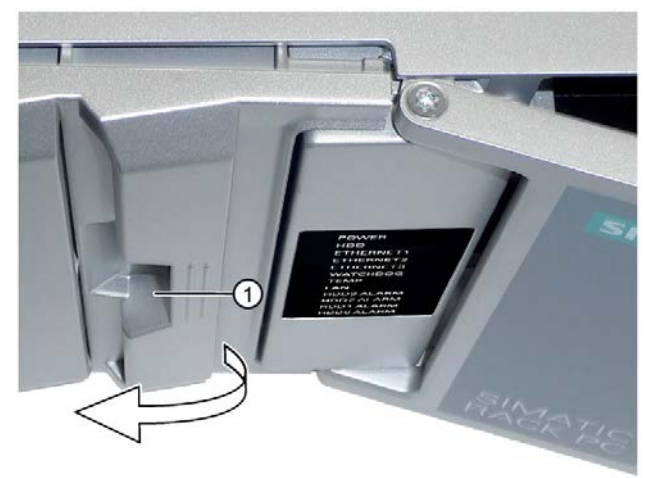

## 7.3.2.2 Changing the front fan

#### Requirement

- The device is fully disconnected from the line voltage, see ["Switching off the device](#page-59-0) (Page [60\)](#page-59-0)".
- The fan cover has been removed; see ["Remove the fan cover](#page-130-0) (Page [131\)](#page-130-0)".
- An original spare part, that is a front fan of the same type.

#### Procedure

- 1. Press the locks ① together and keep them pressed.
- 2. Lift the fan support slightly upwards and remove it to the front from the front of the enclosure.

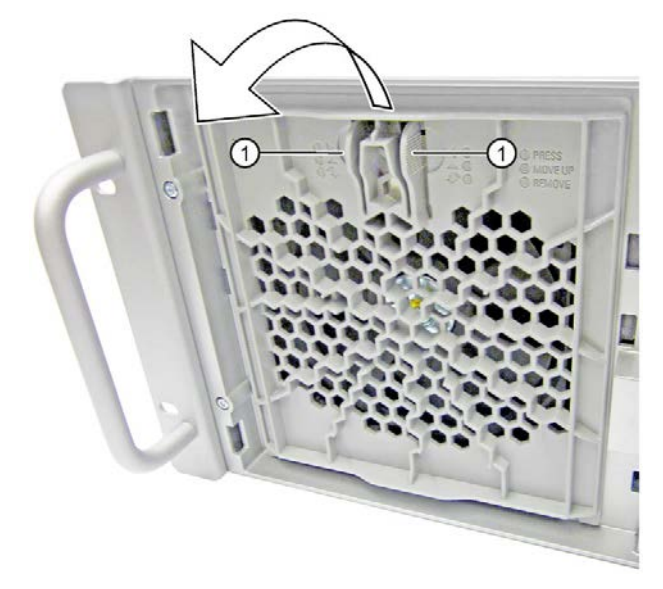

- 3. Put down the fan support with the openings facing down (fan is above).
- 4. Press on the clip on the small fan cable plug connector ② and remove the connector from the larger adapter plug,

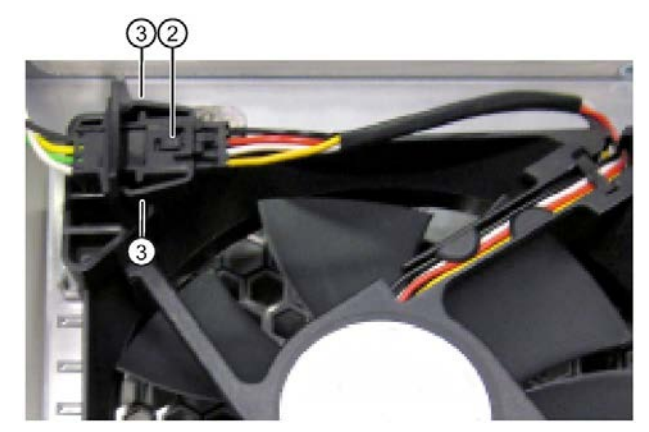

- 5. Press on the side of the clips ③ and loosen the adapter plug from the cable holder.
- 6. Loosen the locking latches  $\circled{4}$  of the fan support one after the other at the front and rear and remove the fan.

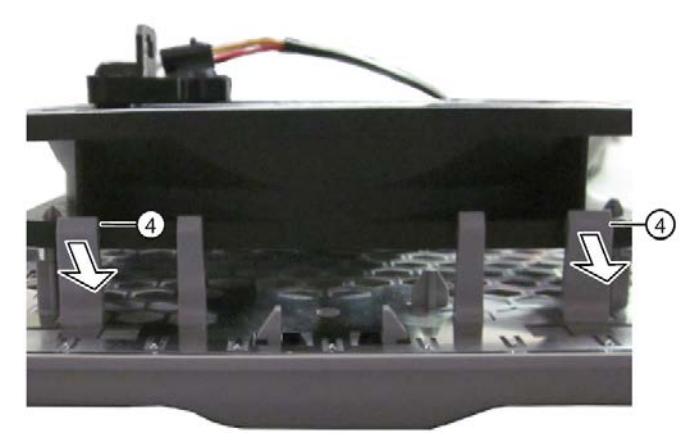

7. Loosen the locking latches 5 of the holder for the adapter plugs 6 and remove the holder.

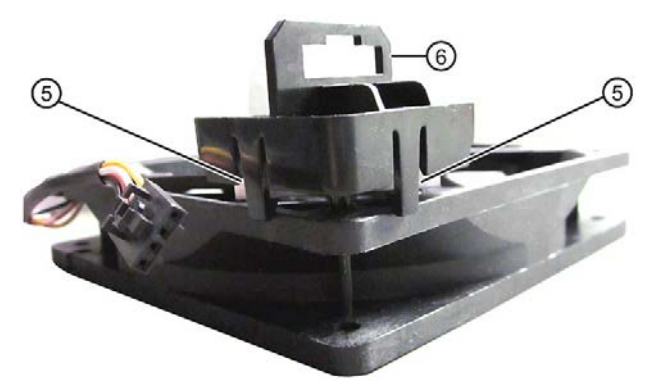

8. Take the new fan and place the holder for the adapter plug ⑥ on the new fan as seen in the figure and snap the holder into place.

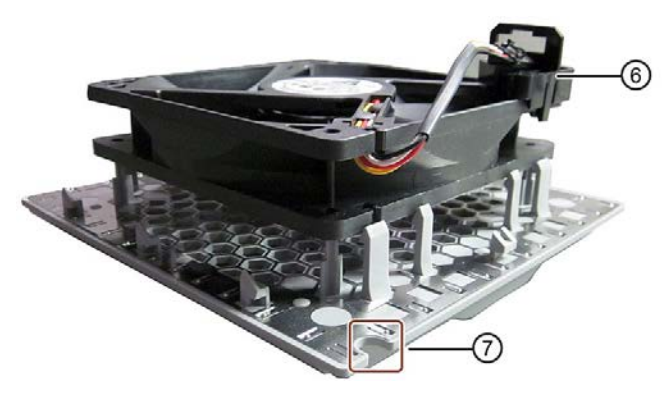

9. Then place the new fan on the fan support.

Use the highlighted positions as a guide. Notch in fan support  $\oslash$  and holder for adapter plug ⑥.

10.Snap the fan into place at the locking latches of the fan support ④.

- 11.Install the larger adapter plug in the holder for the adapter plug ⑥. Press on the side of the clips ③ of the larger adapter plug.
- 12.Insert the small fan cable connector ② in the larger adapter connector again.
- 13.Place the fan support with the new fan on the front of the device.

#### See also

[Maintenance intervals](#page-128-0) (Page [129\)](#page-128-0)

## 7.3.2.3 Change the fan on drive cage type A

This fan is only installed in the removable tray (drive cage type A) for configurations with RAID and the hard disk type "Enterprise".

## Requirement

- The device is fully disconnected from the line voltage, see ["Switching off the device](#page-59-0) (Page [60\)](#page-59-0)".
- The device is open, see important information in ["Open the device](#page-88-0) (Page [89\)](#page-88-0)".
- The adapter module removable trays is removed, see "Installing a 5.25" adapter module [for removable trays](#page-106-0) (Page [107\)](#page-106-0)".
- An original spare part, i.e. a fan of the same type.

### Procedure

- 1. Detach the fan cable from the motherboard.
- 2. Press the upper and lower lock  $\odot$  on the fan support and remove the fan support from the drive cage.

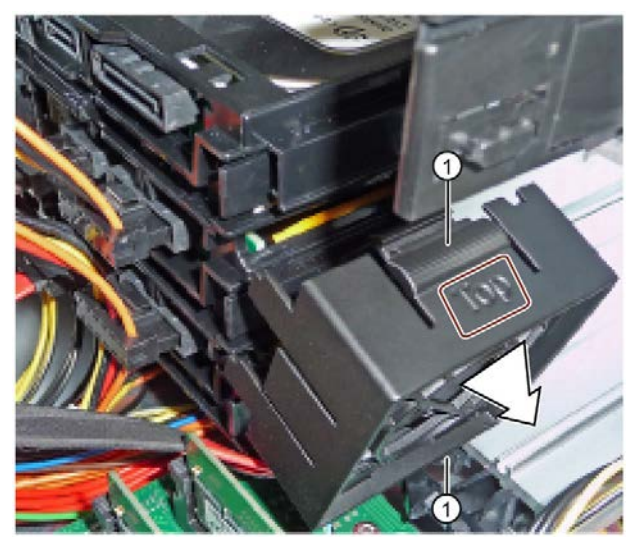

The fan holder is labeled as follows:

- At the top with "Top"
- At the bottom with arrows which indicate the direction of rotation and air flow of the fan.

3. Put down the fan support as shown.

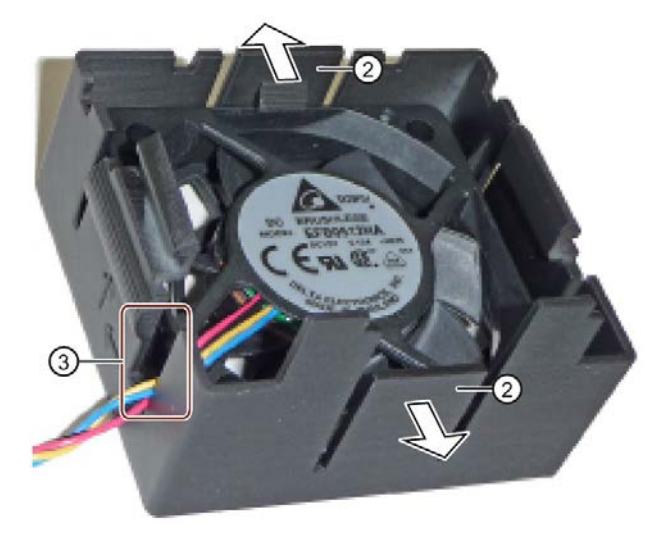

- 4. Bend the locking latches ② of the fan support slightly outwards and remove the fan from the fan support.
- 5. Place the new fan in the fan support as shown.
- 6. Guide the fan cable through the cable outlet ③.
- 7. Finally, snap the new fan completely into place in the locking latches ②.
- 8. Mount the fan support on the drive cage (see above).
- 9. Connect the fan cable to the motherboard.

#### See also

[Maintenance intervals](#page-128-0) (Page [129\)](#page-128-0)

# 7.3.3 Changing the backup battery

# WARNING

#### Risk of explosion and release of harmful substances

Improper use and handling of lithium batteries can result in an explosion of the batteries.

Explosion of the lithium batteries and the resulting release of harmful substances can cause severe physical injury. Damaged batteries jeopardize the function of the device.

- Replace spent batteries promptly. See information in ["Maintenance intervals](#page-128-0) (Page [129\)](#page-128-0)".
- Replace the lithium battery only with an identical battery or types recommended by the manufacturer.
- Do not throw lithium batteries into fire, do not solder on the cell body, do not recharge, do not open, do not short-circuit, do not reverse polarity, do not heat above 100 °C and protect from direct sunlight, moisture and condensation.

## Requirement

- An original spare part, i.e. a backup battery of the same type (article number of lithium battery: A5E00331143)
- You have noted the firmware settings as the configuration data of the device is deleted when the battery is replaced

You can find information on this in the detailed firmware/BIOS description, see ["Important](#page-10-0)  [instructions and manuals for operating the device](#page-10-0) (Page [11\)](#page-10-0)".

- The device is open, see important information in ["Open the device](#page-88-0) (Page [89\)](#page-88-0)".
- You have observed the local regulations relating to the disposal of used batteries.

#### Device maintenance and repair

7.3 Removing and installing hardware

## Procedure

- 1. Remove the expansion cards, if necessary. You can find information on this under ["Removing expansion cards](#page-92-0) (Page [93\)](#page-92-0)".
- 2. Remove the battery from socket.

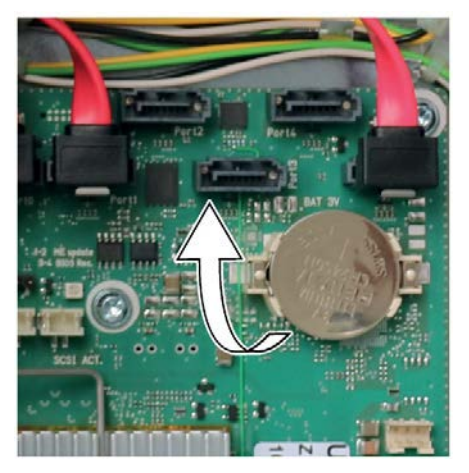

- 3. Press the new battery into the socket applying slight pressure.
- 4. Close the device.
- 5. Check the firmware settings.

#### See also

[Hardware accessories](#page-29-0) (Page [30\)](#page-29-0)

# 7.3.4 Changing a single power supply (AC)

#### **Note**

Conversion from a single power supply (AC) to a redundant power supply (AC) and vice versa is not possible.

#### Requirement

- The device is fully disconnected from the line voltage, see ["Switching off the device](#page-59-0) (Page [60\)](#page-59-0)".
- The device is open, see important information in ["Open the device](#page-88-0) (Page [89\)](#page-88-0)".
- An original spare part, i.e. a single power supply of the same type.
- T10 screwdriver
- Diagonal cutter

#### Procedure

- 1. Disconnect the cables from the drives and the motherboard.
- 2. Remove the cable ties securing the power cables in the enclosure.
- 3. Remove the four fixing screws that are marked in the figure below.

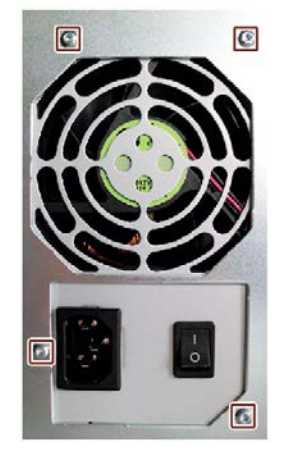

- 4. Pull the power supply upward and out of the housing.
- 5. Install the new power supply.
- 6. Fasten the power supply with the screws shown.
- 7. Connect the cables to the drives and the motherboard.
- 8. Use cable ties to reattach the power supply cables to the enclosure.
- 9. Close the device.
- 10.Check the safe state of the device.
- 11.Switch on the power supply.

# <span id="page-139-0"></span>7.3.5 Replacing redundant power supply (AC) module

If a module of the redundant power supply is defective, you can continue to operate the device until the device can be shut down in a controlled manner.

The replacement of one of the two modules of the redundant power supply can be performed without shutting down the device.

## Requirement

- An original spare part, i.e. a module of the redundant power supply of the same type.
- Cross-tip screwdriver P1

#### Procedure

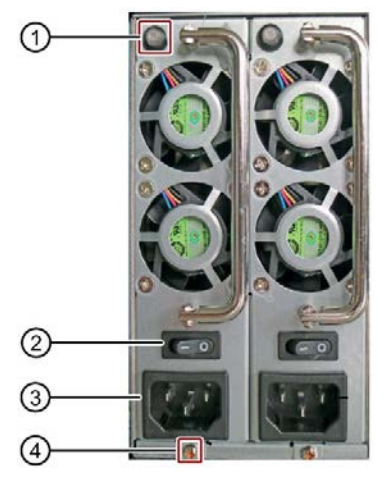

- 1. Use the status display  $\odot$  to determine which module is defective (status display at the top of the module is lit red or is not lit).
- 2. Switch off the defective module using the on/off switch ②.
- 3. Disconnect the defective module from the line voltage, see ["Switching off the device](#page-59-0) (Page [60\)](#page-59-0)".

To do so, unplug the power cord from the socket ③ of the defective module.

- 4. Remove the highlighted screw of the defective module ④.
- 5. Pull out the defective module at the handle.
- 6. Install the new module and fasten it with the previously loosened screw.
- 7. Plug the power cord into the socket of the newly inserted module ③.
- 8. Check the safe state of the device.
- 9. Switch on the module again with the on/off switch ② (status display on top of module is lit green).

# 7.3.6 Changing the enclosure of the redundant power supply (AC)

#### **Note**

Conversion from a single power supply (AC) to a redundant power supply (AC) and vice versa is not possible.

### Requirement

- The device is fully disconnected from the line voltage, see ["Switching off the device](#page-59-0) (Page [60\)](#page-59-0)".
- The device is open, see important information regarding this under ["Open the device](#page-88-0) (Page [89\)](#page-88-0)".
- An original replacement part, i.e. the enclosure of a redundant power supply of the same type.
- Both modules of the redundant power supply are removed, see ["Replacing redundant](#page-139-0)  [power supply \(AC\) module](#page-139-0) (Page [140\)](#page-139-0)".
- Short Phillips screwdriver P1

#### Procedure

- 1. Remove the cable ties securing the power cables in the enclosure.
- 2. Disconnect the cables from the drives and the motherboard.
- 3. Unscrew the marked screw ① inside the device enclosure.

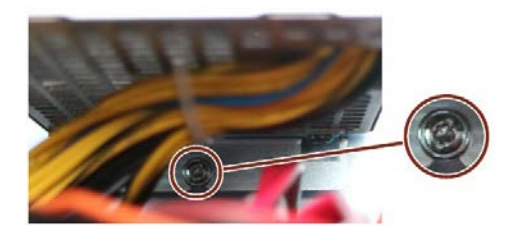

4. Unscrew the screws at the 4 marked positions on the inside of the redundant power supply enclosure.

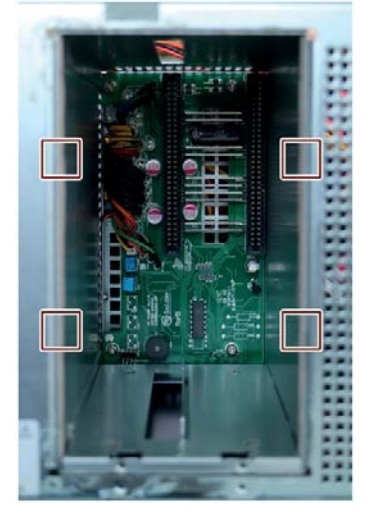

- 5. Remove the housing of the redundant power supply from the back of the device.
- 6. Install the new enclosure and secure it at the appropriate places.
- 7. Re-insert the two modules of the redundant power supply and close the device.

# <span id="page-142-0"></span>7.3.7 Replacing the bus board

## Requirement

- The device is fully disconnected from the line voltage, see ["Switching off the device](#page-59-0) (Page [60\)](#page-59-0)".
- The device is open, see important information in ["Open the device](#page-88-0) (Page [89\)](#page-88-0)".
- T10 screwdriver

## Procedure - Removal

- 1. Remove the expansion cards from the slots, see ["Removing expansion](#page-92-0)  [cards](#page-92-0) (Page [93\)](#page-92-0)".
- 2. Pull all connectors out of the bus board.
- 3. Remove the screws marked in the figure.
- 4. Pull the bus board from the motherboard.

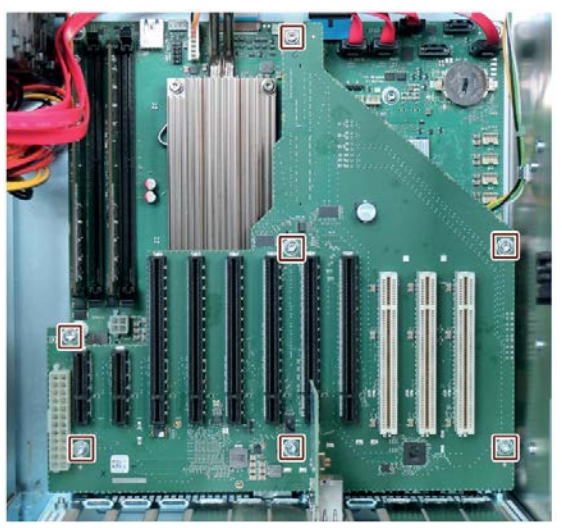

## Procedure - Installation

Proceed in the reverse order for the installation.

### See also

[Bus board](#page-181-1) (Page [182\)](#page-181-1)

# 7.3.8 Replacing the processor

#### Requirement

- The device is fully disconnected from the line voltage, see ["Switching off the device](#page-59-0) (Page [60\)](#page-59-0)".
- The device is open, see important information in ["Open the device](#page-88-0) (Page [89\)](#page-88-0)".
- An original spare part, i.e. a processor of the same type.

Only an approved processor is permitted to be installed on the motherboard.

### **NOTICE**

#### Damage to the processor

If the processor is operated with a higher clock frequency than permitted, it can be destroyed or cause loss of data.

• Operate the processor only at a clock frequency that is equal to or less than the permitted clock frequency.

#### Procedure

- 1. Remove the bus board, see ["Replacing the bus board](#page-142-0) (Page [143\)](#page-142-0)".
- 2. Remove the heat sink of the processor.
- 3. Unlock the socket and lift the socket cover.

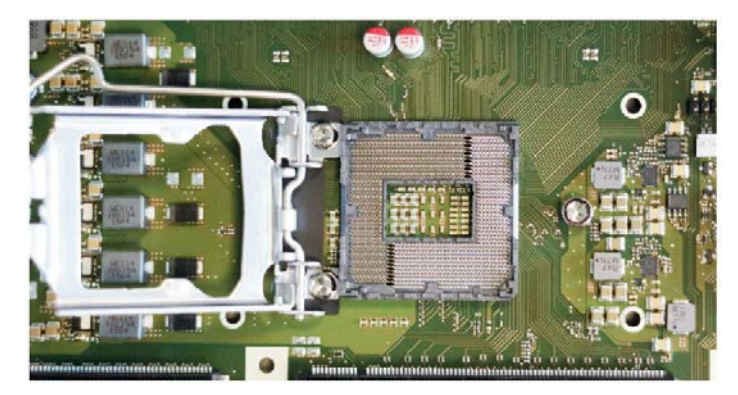

- 4. Remove the processor.
- 5. Place the new processor in the socket.

During positioning, make sure to take the highlighted arrow on the processor into consideration.

- 6. Lock the processor in place.
- 7. Install the heat sink of the processor again.
- 8. Install the bus board again.
### 7.3.9 Replacing the motherboard

### Requirement

- The device is fully disconnected from the line voltage, see ["Switching off the device](#page-59-0) (Page [60\)](#page-59-0)".
- The device is open, see important information in ["Open the device](#page-88-0) (Page [89\)](#page-88-0)".
- An original spare part, that is a motherboard of the same type, see notes in "Hardware [accessories](#page-29-0) (Page [30\)](#page-29-0)".

The motherboard as spare part is supplied without processor and memory modules.

● You have noted the firmware settings as the configuration data of the device is deleted when the motherboard is replaced.

You can find information on this in the detailed firmware/BIOS description, see ["Important](#page-10-0)  [instructions and manuals for operating the device](#page-10-0) (Page [11\)](#page-10-0)".

- Hexagon bolt screwdriver for COM1 interface and DVI-D interface
- Hexagon bolt screwdrivers (5 mm and 5.5 mm) for hexagon bolts on which the bus board is placed and fastened
- Screwdriver T10 for fixing screws of the motherboard

### Procedure

- 1. Remove the following components one after the other:
	- The expansion cards from the slots, see ["Removing expansion cards](#page-92-0) (Page [93\)](#page-92-0)".
	- The bus board, see ["Replacing the bus board](#page-142-0) (Page [143\)](#page-142-0)".
	- The heat sink of the processor, see ["Replacing the processor](#page-143-0) (Page [144\)](#page-143-0)".
- 2. Note the assignment of all lines to the motherboard, and then remove all cables from the motherboard.
- 3. Unscrew the hexagon bolts of the COM1 port and the DVI-D port on the back of the device, see ["Interfaces](#page-19-0) (Page [20\)](#page-19-0)".
- 4. Unscrew the hexagon bolts on which the bus board was placed and fastened, and remove the other fixing screws of the motherboard.
- 5. Remove the motherboard and insert a new one.
- 6. Fasten the COM1 interface and the DVI-D interface with the previously released hexagon bolts.
- 7. Fasten the new motherboard with the previously loosened hexagon bolts and fixing screws.
- 8. Reconnect the cables at the correct positions on the motherboard.

7.3 Removing and installing hardware

- 9. Install the following components one after the other:
	- Heat sink of the processor
	- Bus board
	- Expansion cards, see ["Installing expansion cards](#page-90-0) (Page [91\)](#page-90-0)".
- 10.Update the firmware settings to match the version of the motherboard. Please note during the update whether you are operating a device with or without a RAID system.

# 7.4 Installing operating system, software and drivers

### 7.4.1 Restoring or installing the operating system

Information on restoring or reinstalling the operating system you ordered with the device can be found in the detailed operating system description, see ["Important instructions and](#page-10-0)  [manuals for operating the device](#page-10-0) (Page [11\)](#page-10-0)".

### 7.4.2 Installing software and drivers

On the supplied USB stick (read only), you will find the "Documentation and Drivers" suite which you can use to install all supplied software and drivers.

### Procedure

- 1. Insert the provided USB stick into the device.
- 2. Start the "Documentation and Drivers" suite from the USB flash drive by executing the "START\_DocuAndDrivers.CMD" file.
- 3. Install the desired software and drivers.

# 7.5 Configuring firmware/BIOS

You can find information on configuring firmware/BIOS and on the firmware settings in the delivery state in the "Firmware/BIOS description [\(https://support.industry.siemens.com/cs/](https://support.industry.siemens.com/cs/ww/en/view/109760621)ww/en/view/109760621)".

### **Note**

If your IPC does not boot, for example because a BIOS update crashed, contact your local SIEMENS representative.

You can find information on "BIOS Recovery" and "ME Update" under ["Pin assignment of the](#page-172-0)  [internal interfaces](#page-172-0) (Page [173\)](#page-172-0)".

## 7.6 Backing up data and changing partitions

We recommend the "SIMATIC IPC Image & Partition Creator" software to back up data under Windows®, which supports the hardware of the device as of version 3.5.3. You will find detailed information on this software in: "SIMATIC IPC Image & Partition Creator [\(https://support.industry.siemens.com/cs/ww/](https://support.industry.siemens.com/cs/ww/en/view/21766418)en/view/21766418)".

# 7.7 Recycling and disposal

The devices described in these operating instructions can be recycled thanks to their low level of pollutants. Contact a certified disposal service company for electronic scrap for environmentally sound recycling and disposal of your old device, and dispose of it according to the relevant regulations in your country.

### Device maintenance and repair

7.7 Recycling and disposal

# <span id="page-148-0"></span>Technical specifications 8

# 8.1 Applicability of technical specifications

#### Note

The following technical specifications only apply under the following conditions:

- The device is in good working order.
- The fan cover and filter pad are installed.
- The device is closed.
- The connected I/O devices meet the requirements for the respective area of application (interference emission according to EN 61000-6-3 / IEC 61000-6-3, immunity to interference according to EN 61000-6-2 / IEC 61000-6-2).

8.2 General technical specifications

# 8.2 General technical specifications

See the note in ["Applicability of technical specifications](#page-148-0) (Page [149\)](#page-148-0)".

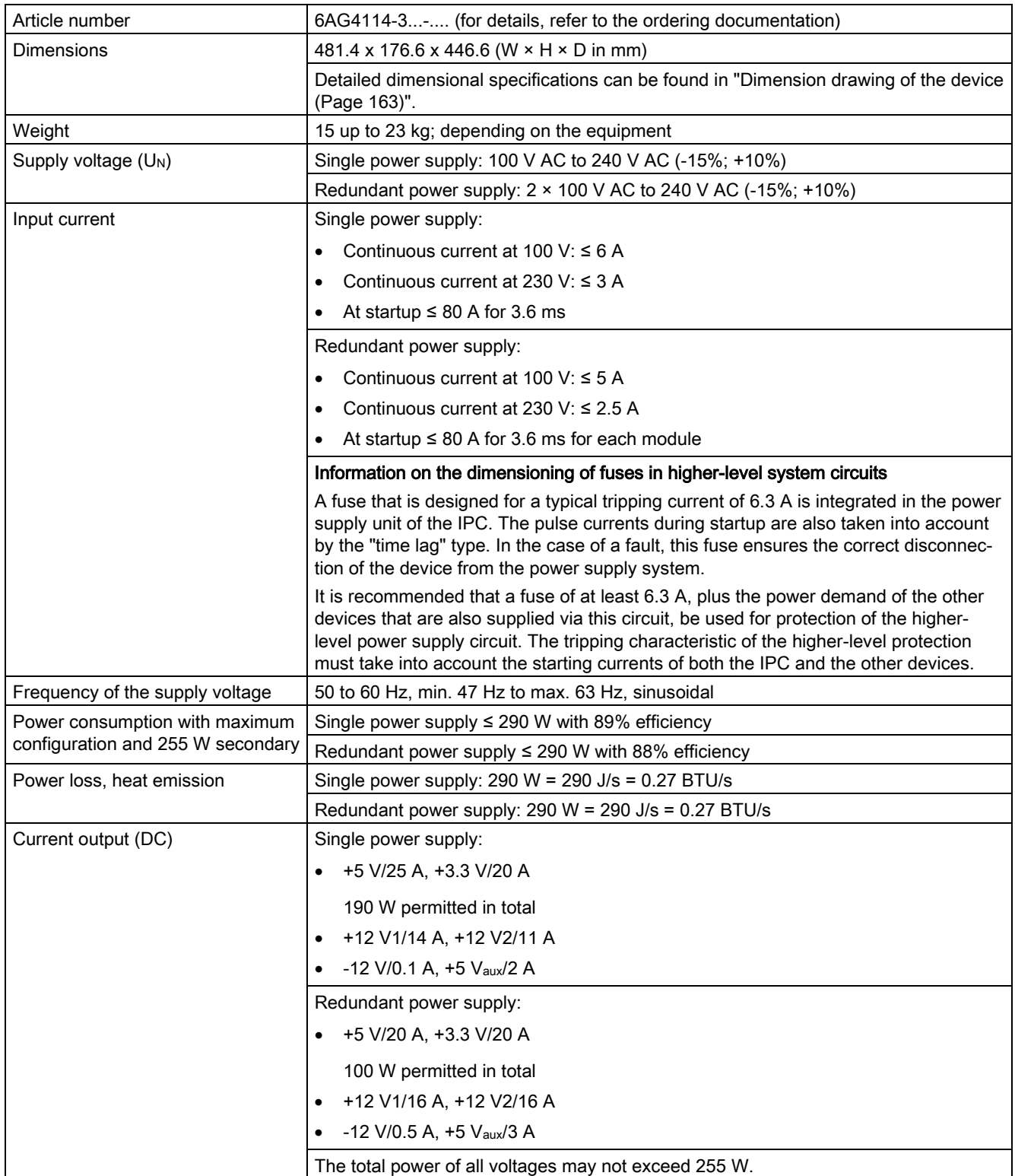

8.2 General technical specifications

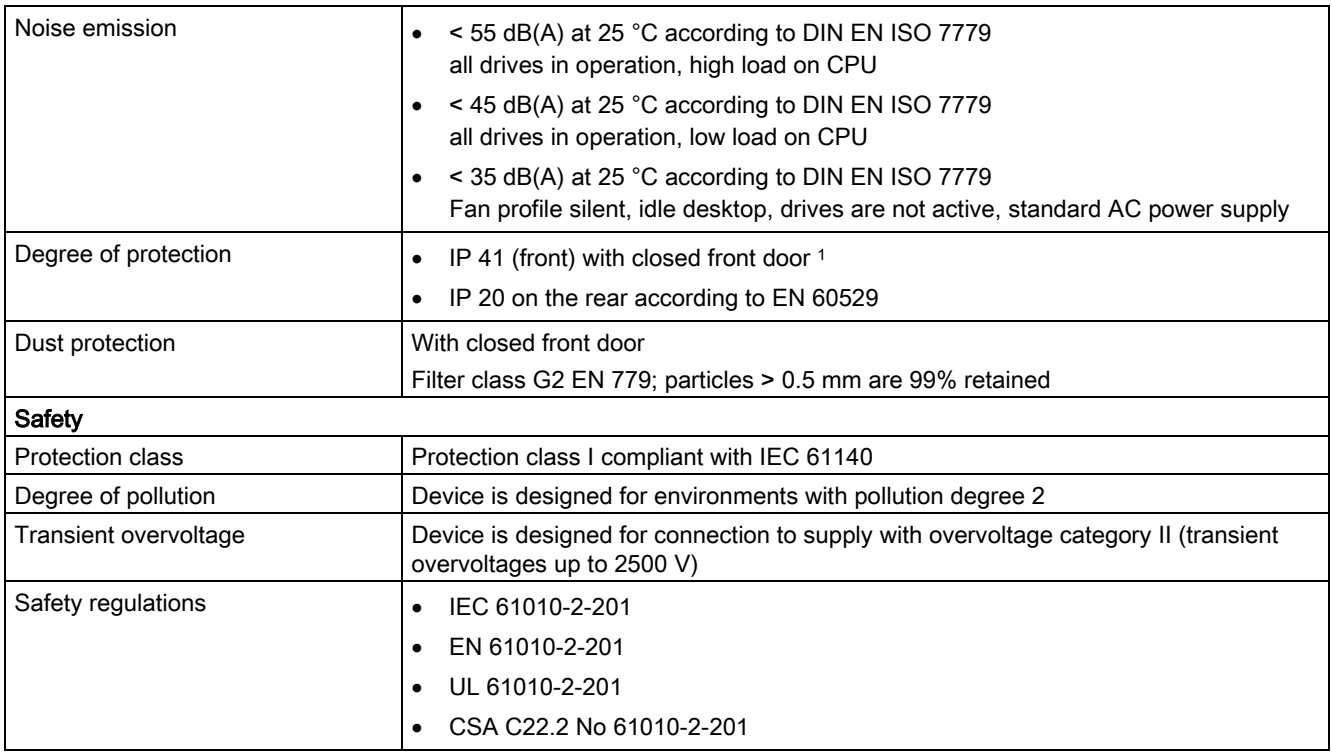

<sup>1</sup> Only with protected installation, see ["Notes on ambient and environmental conditions](#page-38-0) (Page [39\)](#page-38-0)"

8.3 Current/power requirements and power supply

# 8.3 Current/power requirements and power supply

### 8.3.1 Current and power requirements of the system components

### Maximum current values

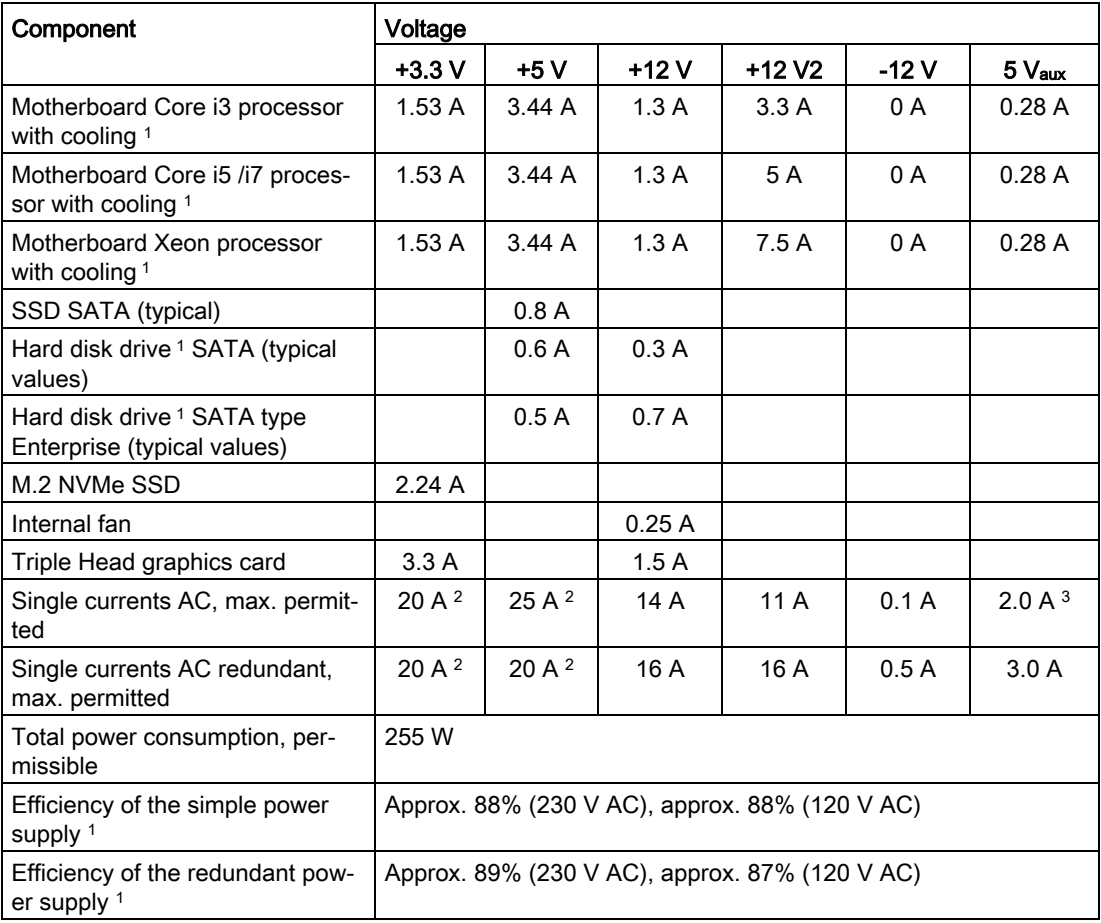

<sup>1</sup> Depends on the selected device configuration

<sup>2</sup> The accumulated power of the +5 V and + 3.3 V voltage may not exceed 190 W with ATX power supply and 100 W with ATX redundant.

<sup>3</sup> 2.5 A for 10 seconds

8.3 Current/power requirements and power supply

# Typical power values

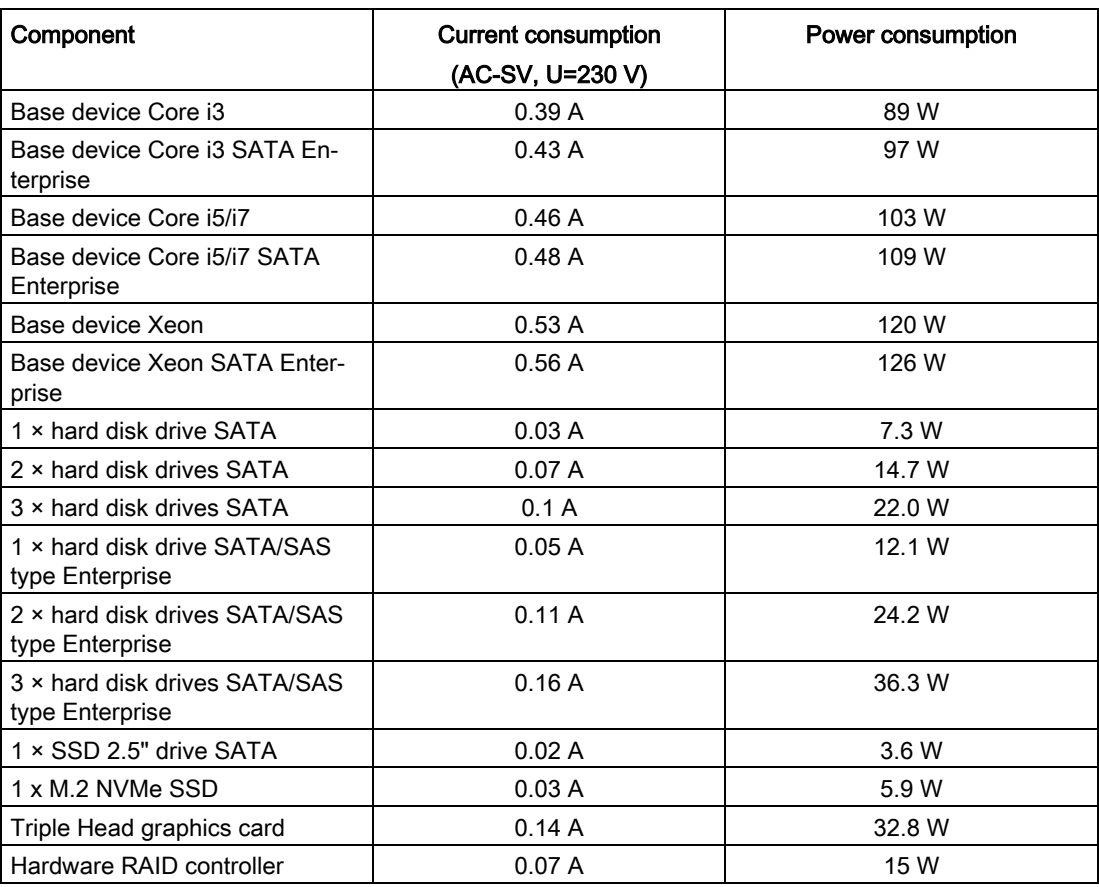

8.3 Current/power requirements and power supply

### 8.3.2 Technical specifications of single power supply (AC)

### Output voltage

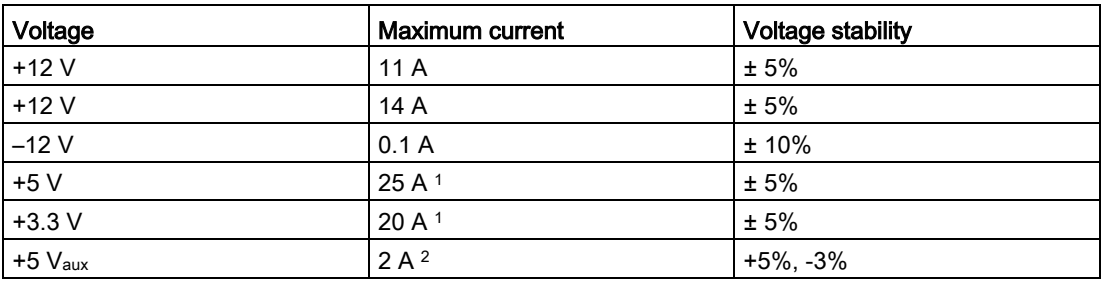

<sup>1</sup> The total output of the +5 V and +3.3 V voltage must be ≤ 190 W.

<sup>2</sup> 2.5 A for 10 seconds

The total power of all voltages is max. 400 W.

### 8.3.3 Technical specifications of redundant power supply (AC)

### Output voltage

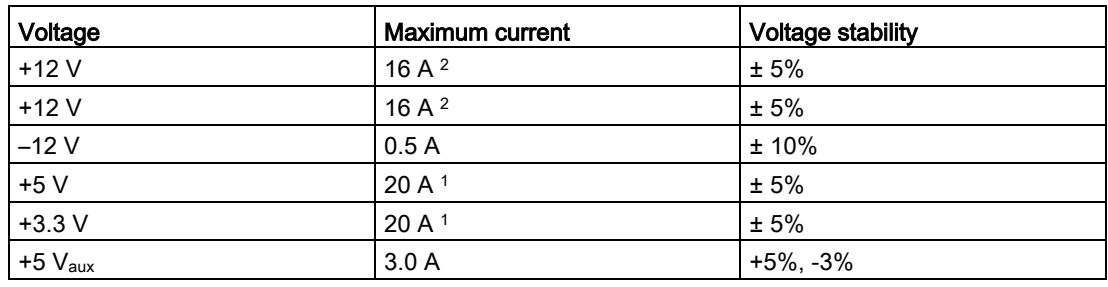

<sup>1</sup> The total output of the +5 V and +3.3 V voltage must be ≤ 100 W.

2 The total current of the +12 V voltage must be  $\leq$  25 A.

The total power of all voltages is max. 350 W.

# 8.4 Electromagnetic compatibility

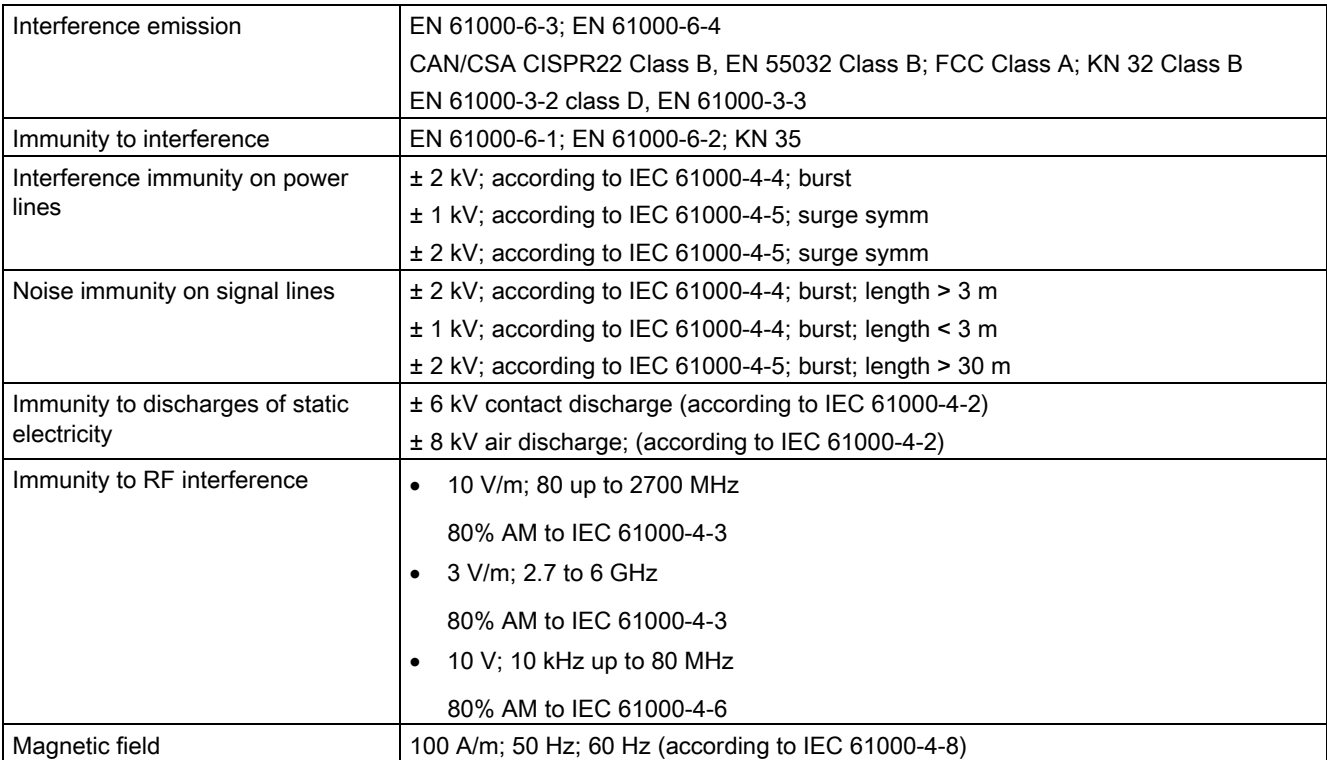

See the note in ["Applicability of technical specifications](#page-148-0) (Page [149\)](#page-148-0)".

# 8.5 Ambient conditions

See the note in ["Applicability of technical specifications](#page-148-0) (Page [149\)](#page-148-0)".

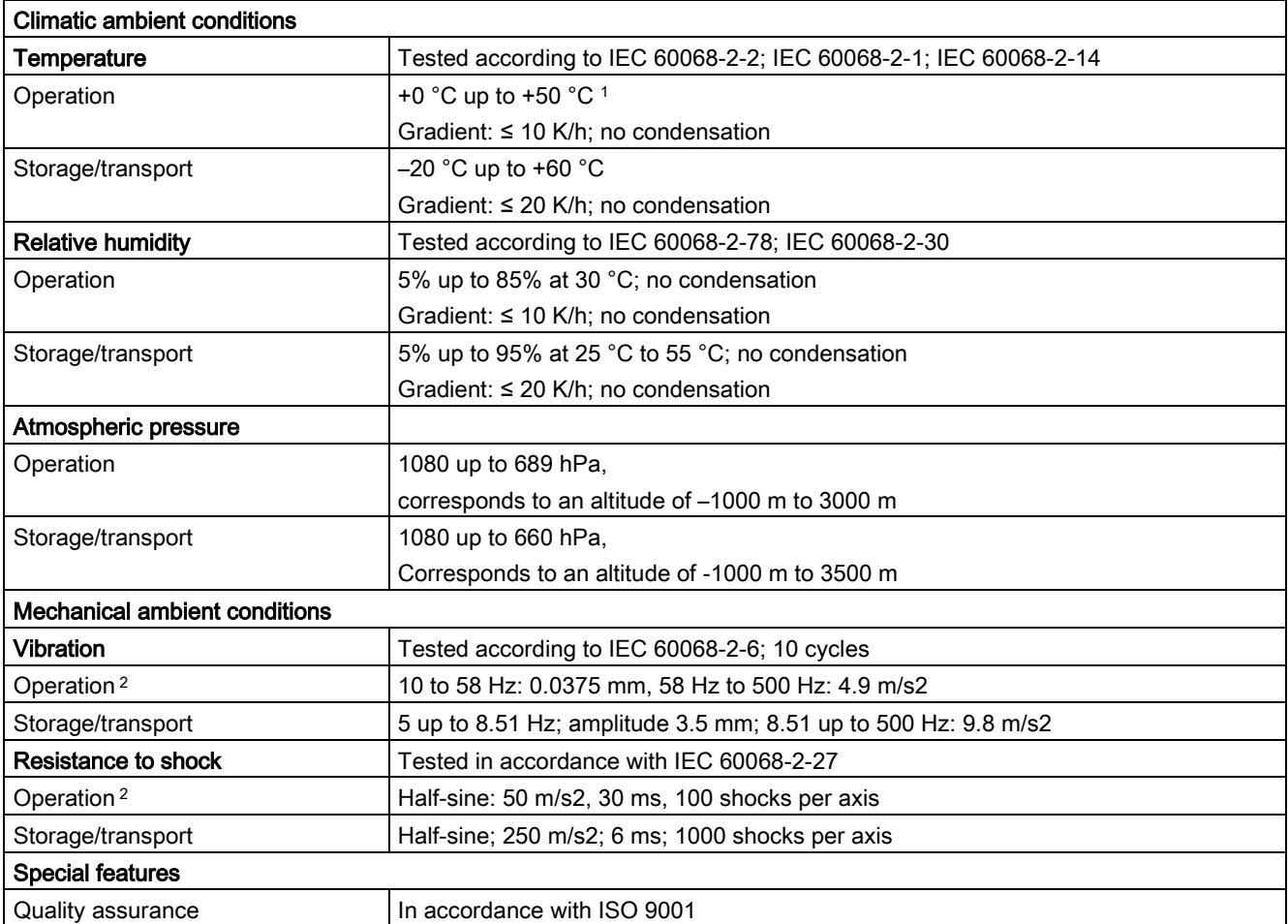

<sup>1</sup> Limits depend on the device equipment:

At +5 °C up to +40 °C without restriction; for information for extended ambient temperature for type A drive cages see ["Permissible expansion for temperature range 0 to 40 °C](#page-99-0) (Page [100\)](#page-99-0)" and ["Permissible expansion for temperature range 0 to 50 °C](#page-101-0) (Page [102\)](#page-101-0)" and for type B drive cages see ["Permissible expansion for temperature range 0 to 40 °C](#page-113-0) (Page [114\)](#page-113-0)" and ["Permissible expansion for temperature range](#page-115-0) 0 to 50 °C (Page [116\)](#page-115-0)".

<sup>2</sup> The device must be free of any mechanical faults when disk drives are installed in the removable tray.

# 8.6 Technical specifications of the drives

See the note in ["Applicability of technical specifications](#page-148-0) (Page [149\)](#page-148-0)".

Information on the drives is available in your order documents.

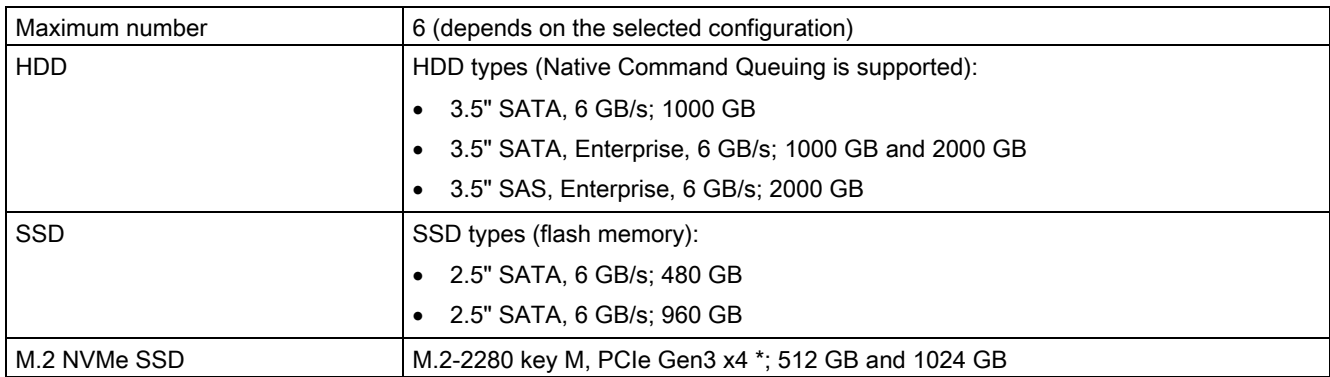

\* You can find the maximum theoretical data rate of a PCIe lane in the technical specifications of the device

8.7 Technical specifications of the motherboard

# <span id="page-157-0"></span>8.7 Technical specifications of the motherboard

See the note in "Applicability of [technical specifications](#page-148-0) (Page [149\)](#page-148-0)".

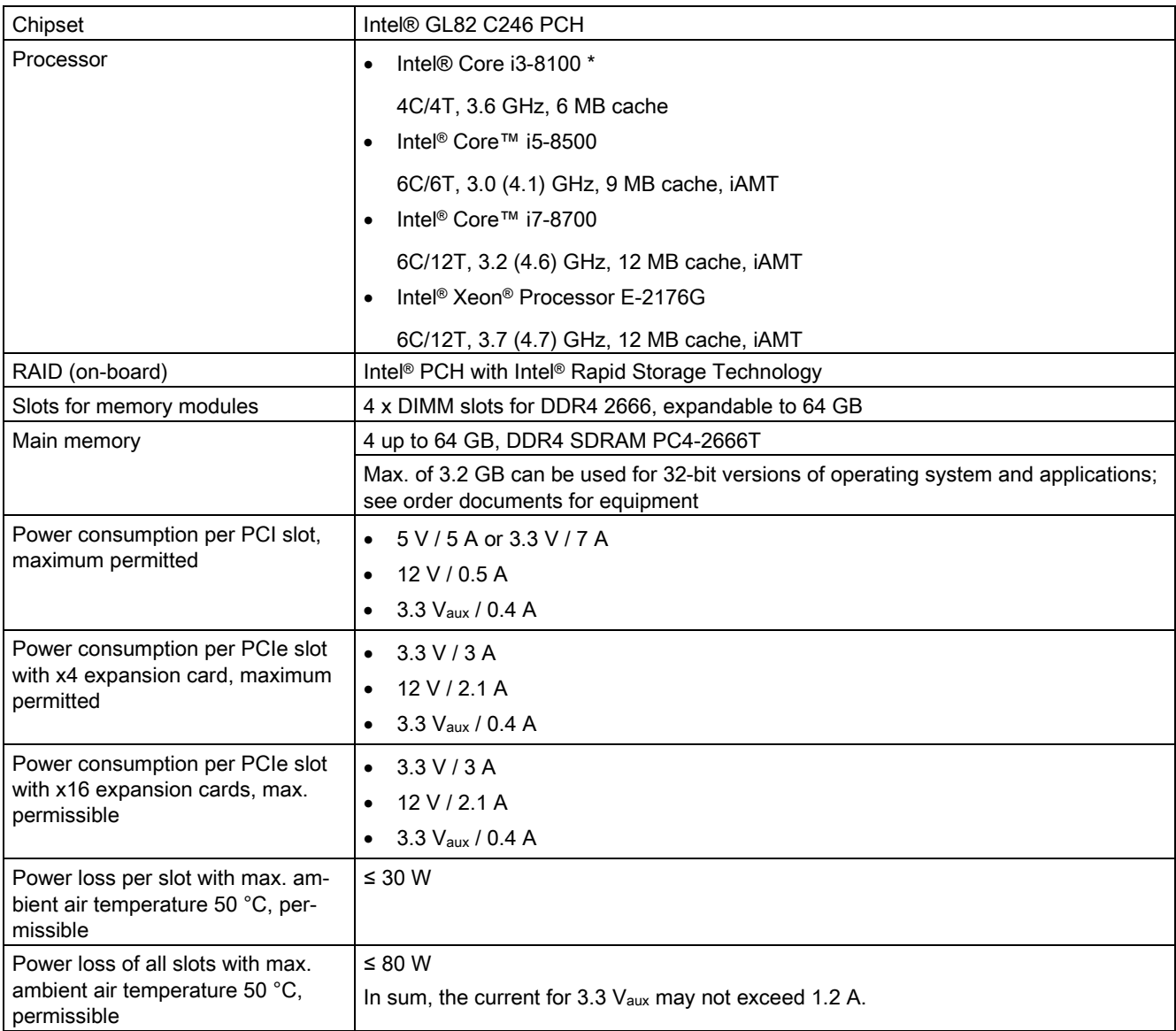

\* Main memory interface 2400 MT/s

8.7 Technical specifications of the motherboard

### Expansion cards

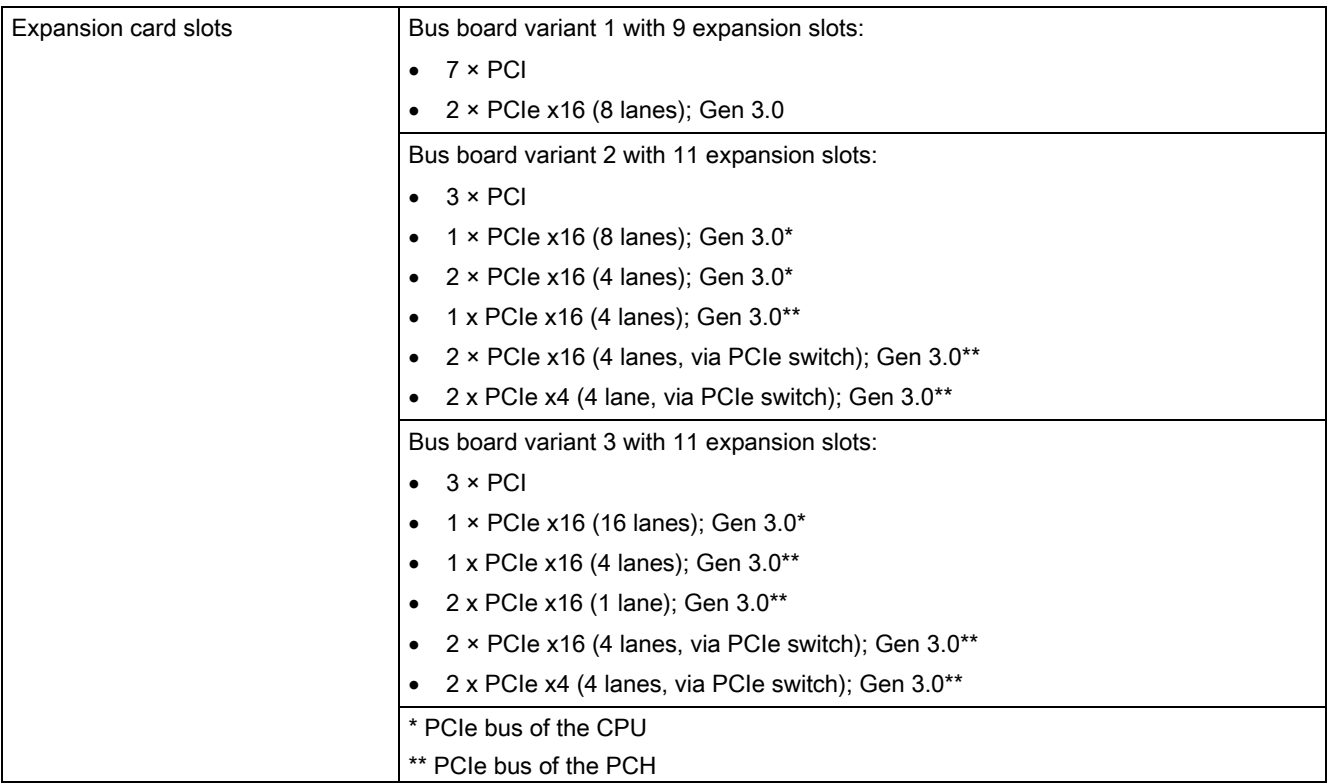

For information on this, see ["Slots for expansion cards on the bus board](#page-181-0) (Page [182\)](#page-181-0)".

8.8 Technical specification of the hardware RAID adapter card

# 8.8 Technical specification of the hardware RAID adapter card

See the note in ["Applicability of technical specifications](#page-148-0) (Page [149\)](#page-148-0)".

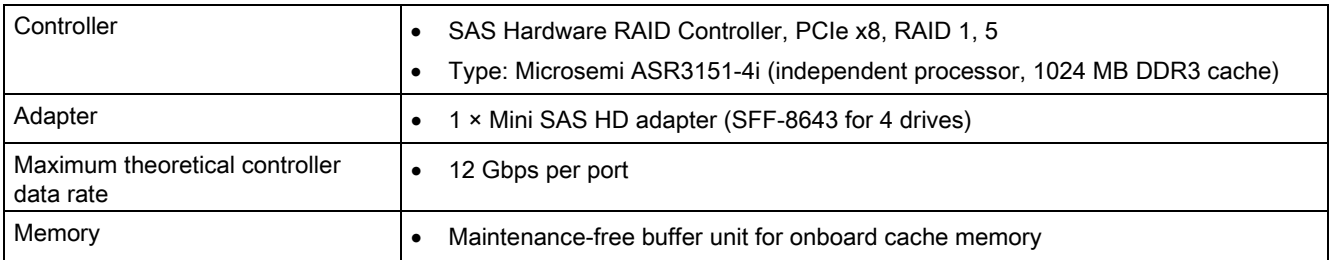

# 8.9 Technical specifications of graphic

See the note in ["Applicability of technical specifications](#page-148-0) (Page [149\)](#page-148-0)".

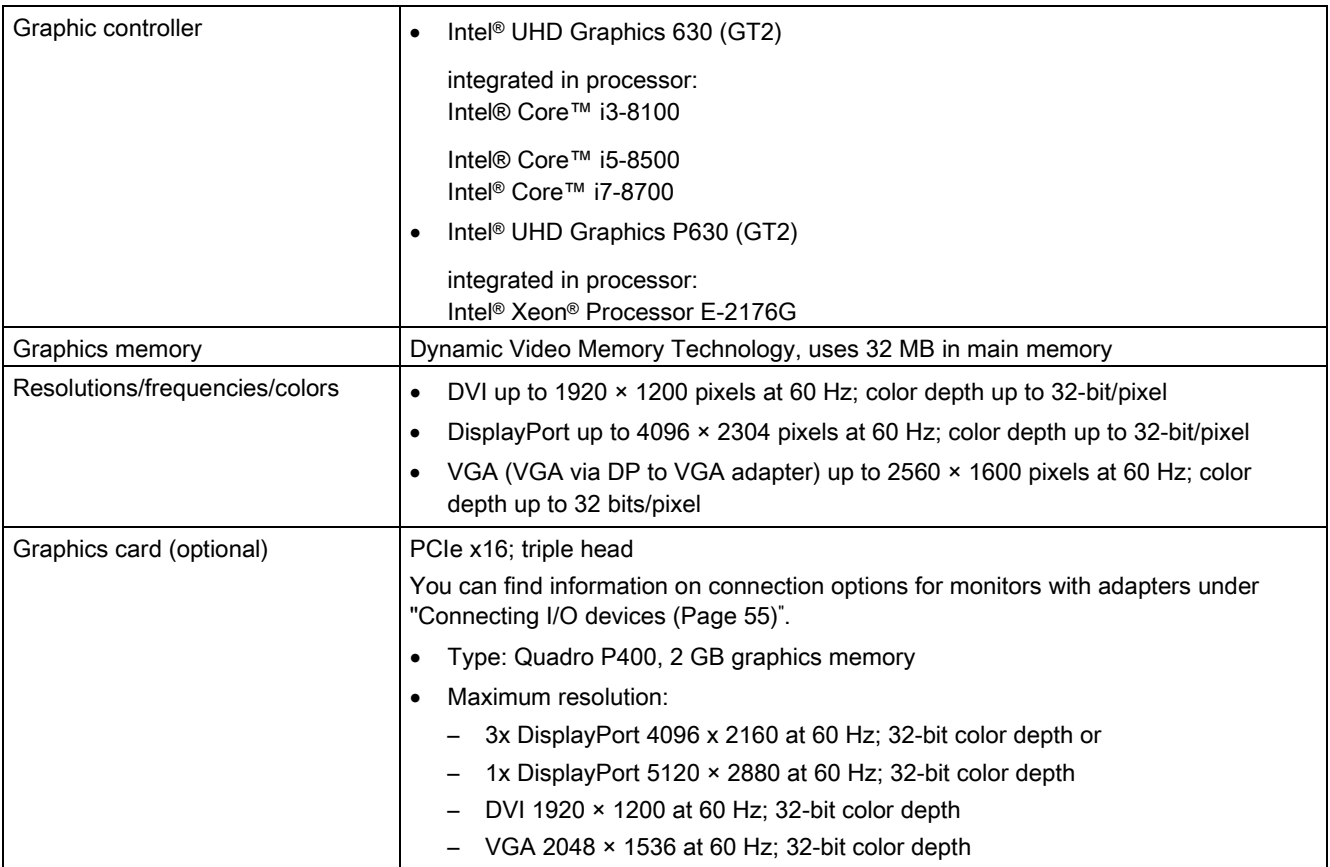

# 8.10 Technical specifications of the interfaces

Observe the information in ["Applicability of technical specifications](#page-148-0) (Page [149\)](#page-148-0)" and use only original connections of the I/O to be connected.

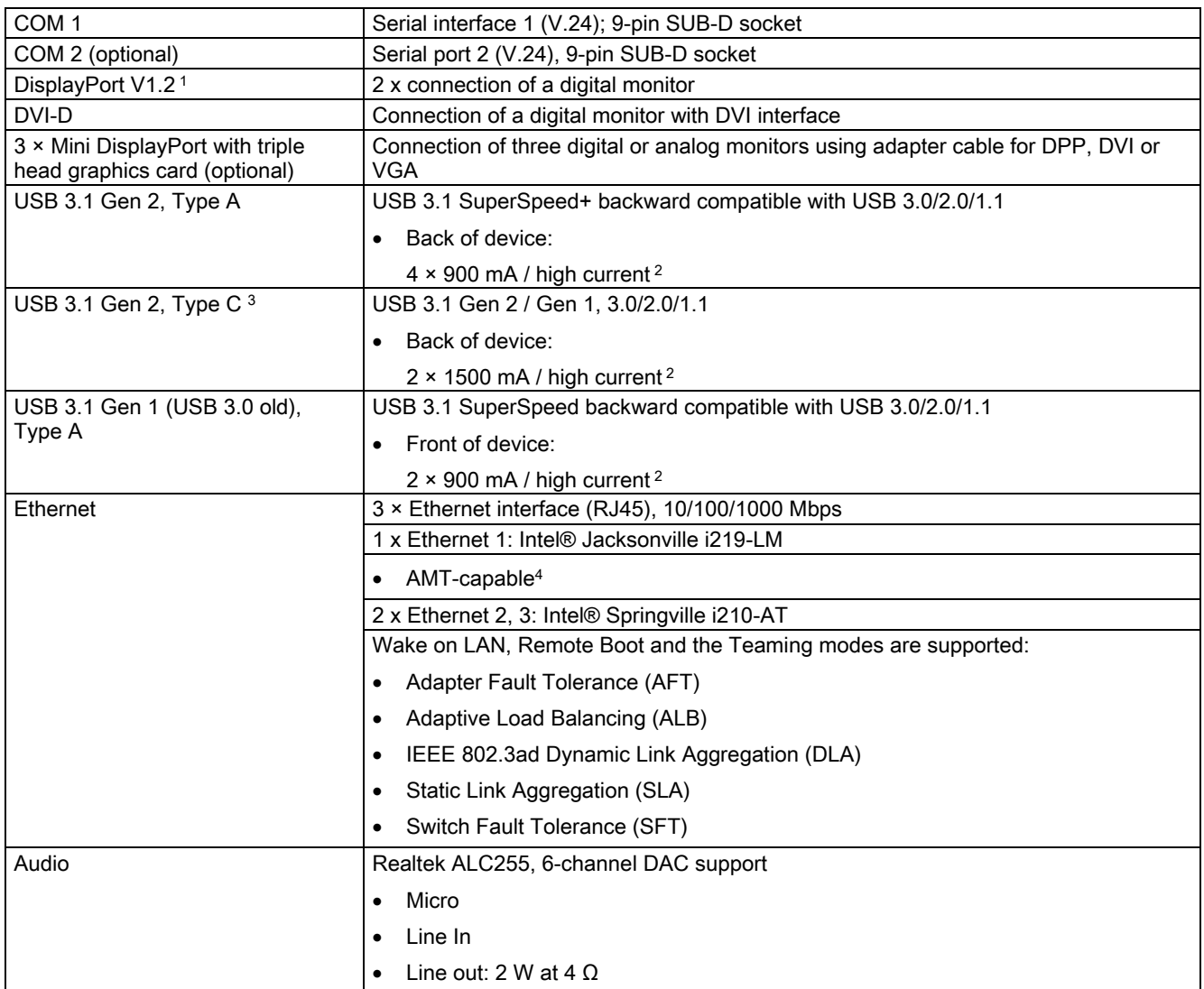

<sup>1</sup> An analog monitor can be used with an adapter cable (optional).

<sup>2</sup> In total ≤ 3 A

<sup>3</sup> Maximum cable length must be less than 3 m. The maximum cable length is determined by the attenuation of the cable and the maximum data rate of the connection. Use the original connections of the I/O to be connected without adapters or extensions.

<sup>4</sup> AMT and teaming cannot be used simultaneously on the Ethernet interface.

### See also

[Dimension drawing of the device](#page-162-0) (Page [163\)](#page-162-0)

8.11 Technical specifications of the telescopic rails

# 8.11 Technical specifications of the telescopic rails

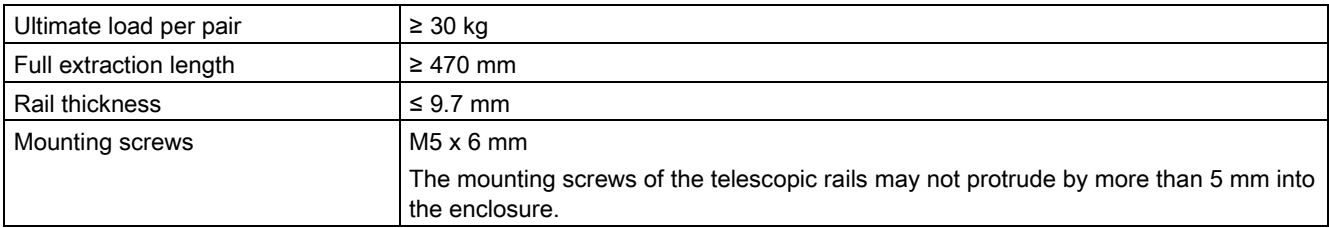

### See also

[Dimension drawing of the telescope rails](#page-165-0) (Page [166\)](#page-165-0)

## 8.12 Technical specifications of the operating systems

Depending on the ordered device configuration, the device is equipped with or without one of the following installed operating systems.

- Microsoft® Windows® 10 Enterprise 2016 LTSB, 64-bit, Multi-Language\*
- Microsoft® Windows® Server 2016 Standard Edition incl. 5 Clients, 64-bit, Multi-Language\*

\*Multi-Language User Interface (MUI): 5 languages (English, German, French, Spanish, Italian)

You can find information on ordered Microsoft® Windows® operating systems under: [Important instructions and manuals for operating the device](#page-10-0) (Page [11\)](#page-10-0).

### Boot mode and partitions in the delivery state

### Delivery state for Windows® 10 and Windows® Server 2016

In the delivery state, Windows® 10 and Windows® Server 2016 boot in UEFI mode.

The following table lists the partitioning for data storage media  $\geq$  200 GB in GPT mode:

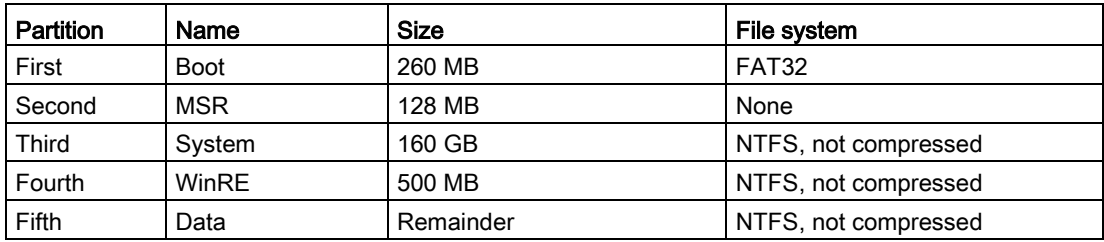

# <span id="page-162-0"></span>Dimension drawings<br>
9.1 Dimension drawing of the device

### Note

### IEC 60297-3-100

The systems meets the requirements for 4 HE according to IEC 60297-3-100.

### Front view and top view

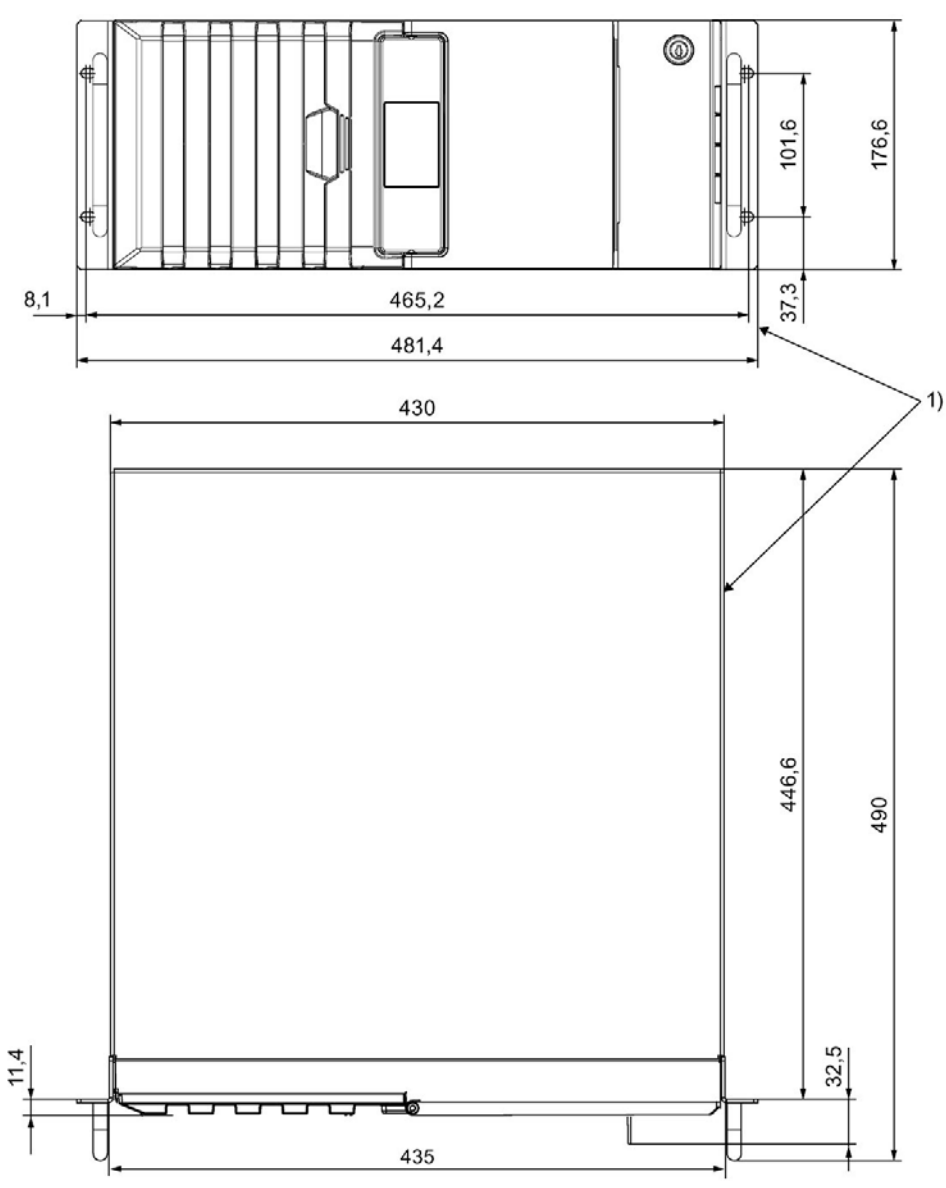

1) At top when installed vertically. All dimensions in mm.

# 9.2 Dimension drawing of the Tower Kit

### Front view and top view

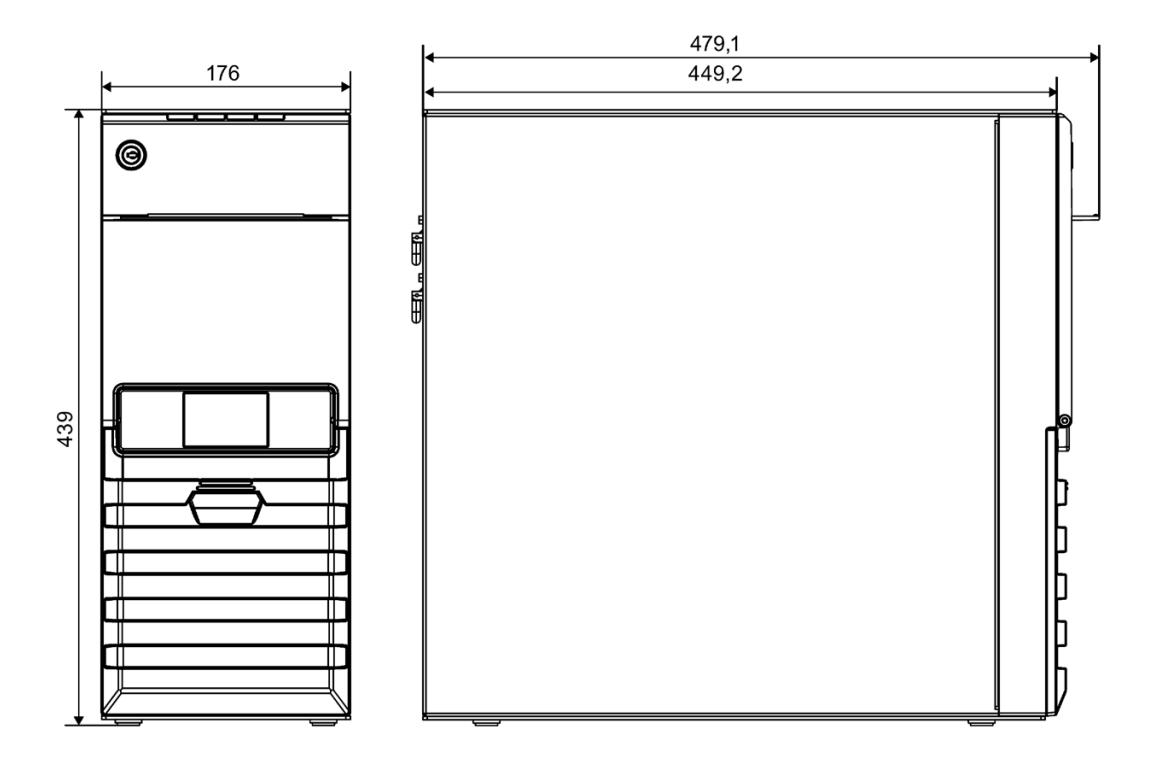

# 9.3 Dimension drawing of the expansion cards

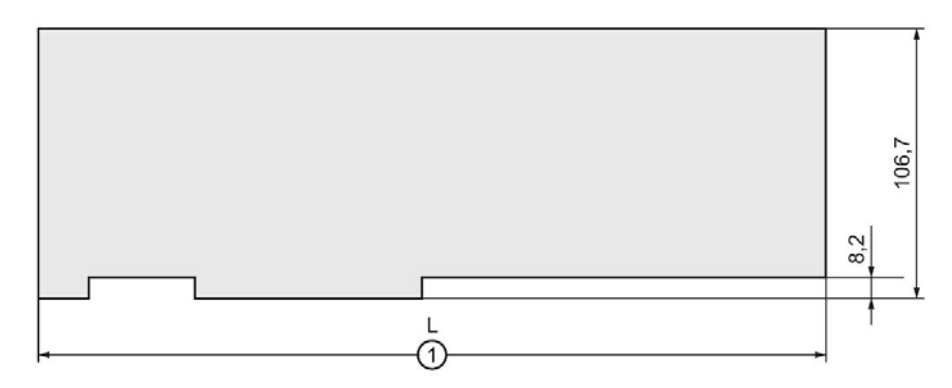

① L Length of expansion card

Device with standard enclosure: 312

All dimensions in mm

The figure below shows the maximum size of the PCI/PCI Express expansion card that can be installed, without slot bracket and retainer.

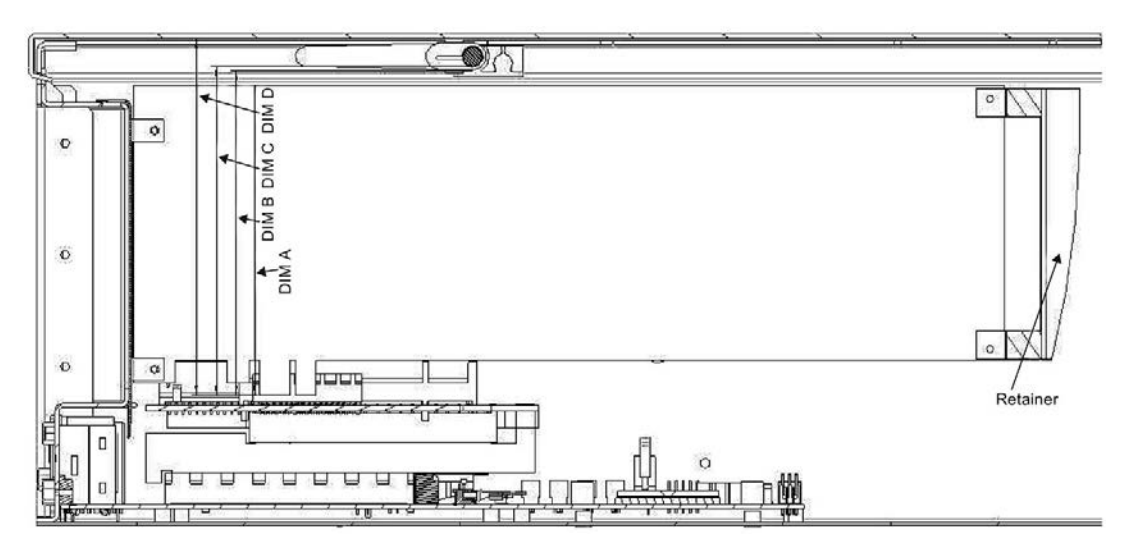

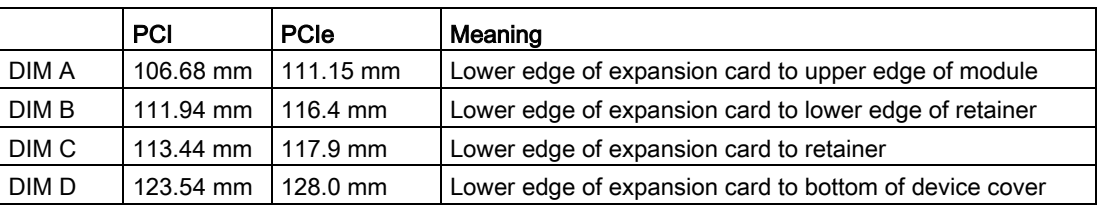

9.4 Dimension drawing of the telescope rails

# <span id="page-165-0"></span>9.4 Dimension drawing of the telescope rails

### Dimensions for bore holes for telescopic rails

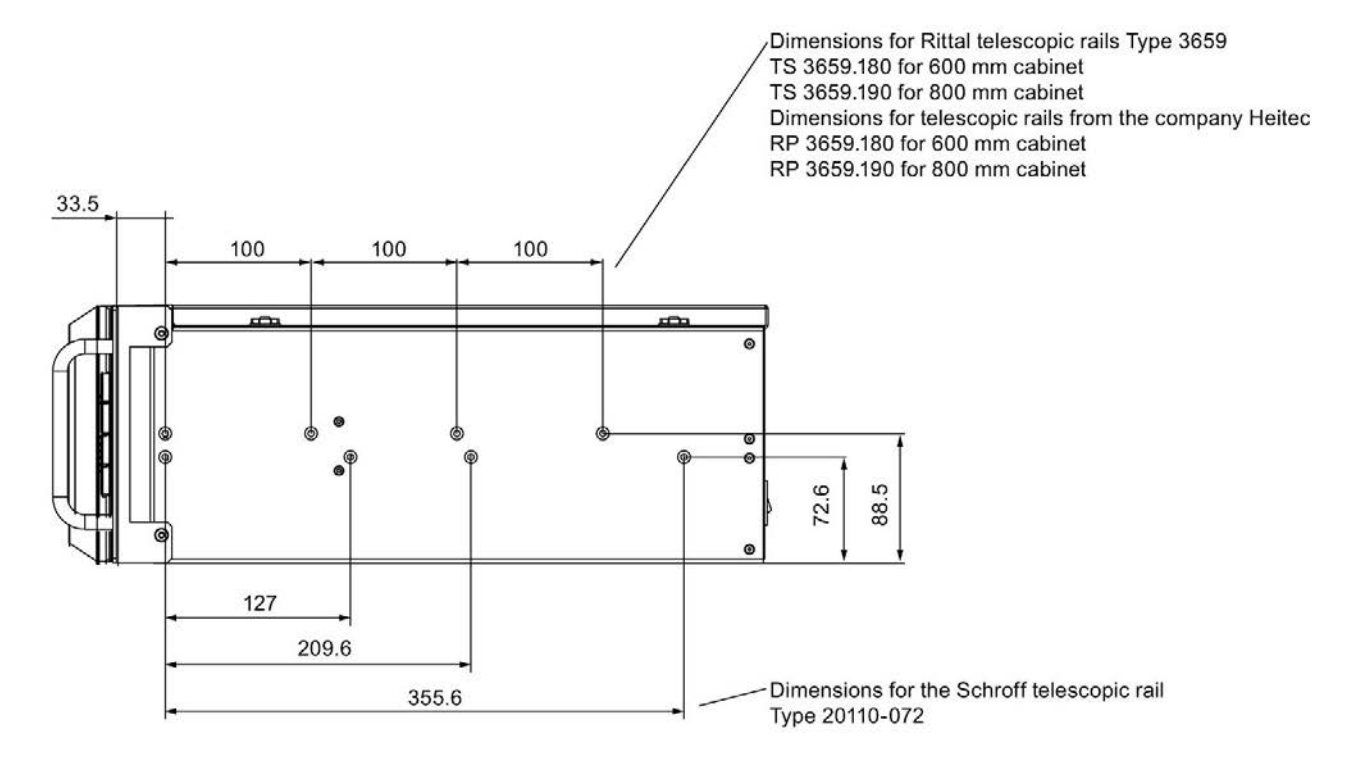

All dimensions in mm.

# Standards and approvals **10**

# $C \in$

# 10.1 CE marking

The device meets the general and safety-related requirements of the following directives and conforms to the harmonized European standards (EN) published in the official gazettes of the European Union:

● 2014/30/EU "Electromagnetic Compatibility Directive" (EMC Directive)

The device is designed for the following areas of application corresponding to the CE marking:

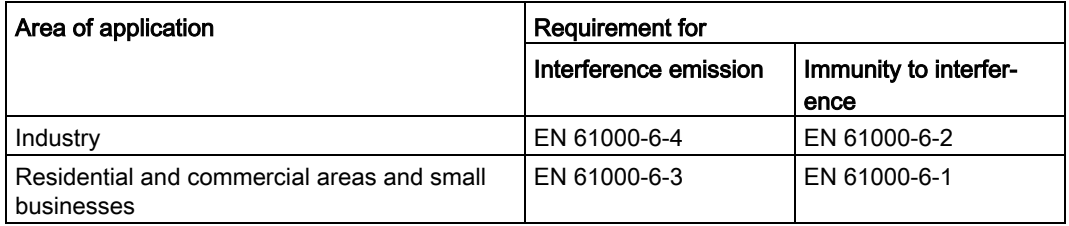

The devices are compliant with EN 61000-3-2 (Transient currents) and EN 61000-3-3 (Voltage fluctuation and Flicker).

● 2014/35/EU "Electrical equipment for use within specific voltage limits" (Low-Voltage Directive)

Conformance with this standard has been verified according to EN 61010-2-201.

● 2011/65/EU "Restriction of the use of certain hazardous substances in electrical and electronic equipment" (RoHS Directive)

### EC Declaration of Conformity

The associated declaration of conformity is available on the Internet at the following address: Rack PC certificates [\(http://support.automation.siemens.com/WW/view/en/10805674/134200\)](http://support.automation.siemens.com/WW/view/en/10805674/134200).

10.2 DIN ISO 9001 certificate and software license agreements

# 10.2 DIN ISO 9001 certificate and software license agreements

### ISO 9001 certificate

The Siemens quality management system for our entire product creation process (development, production and sales) meets the requirements of ISO 9001.

This has been certified by DQS (the German society for the certification of quality management systems).

### Software license agreements

If the device is supplied with preinstalled software, you must observe the corresponding license agreements.

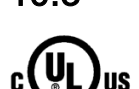

### 10.3 UL approval

The following approvals are available for the device:

- Underwriters Laboratories (UL) in accordance with Standard UL 61010-2-201 Second Edition, File E115352 (I.T.E)
- Canadian National Standard CAN/CSA-C22.2 No. 61010-2-201 Second Edition

# 10.4 FCC (USA)

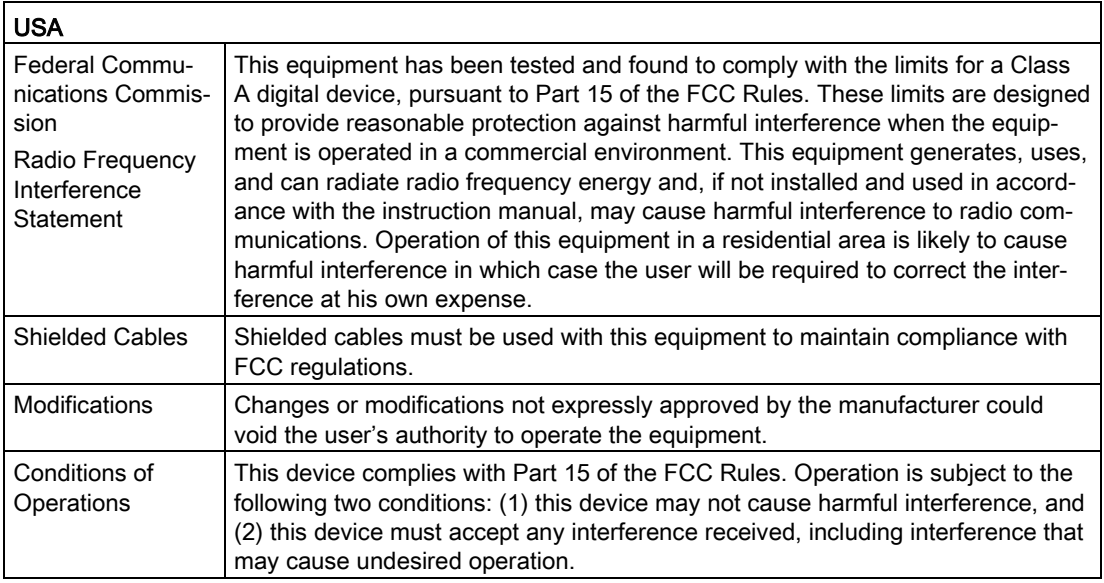

### Responsible party for Supplier's Declaration of Conformity

Siemens Industry, Inc. Digital Factory - Factory Automation 5300 Triangle Parkway, Suite 100 Norcross, GA 30092 USA

mail to: amps.automation@siemens.com [\(mailto: amps.automation@siemens.com\)](mailto:%20amps.automation@siemens.com)

# 10.5 Canada

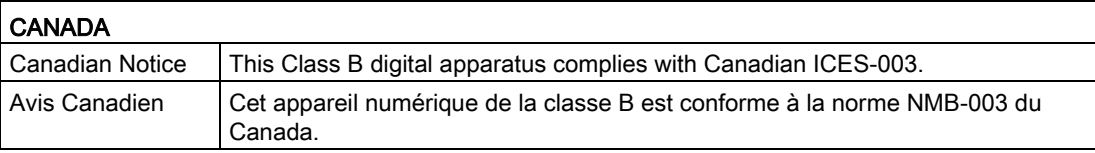

# 10.6 Australia / New Zealand

### AUSTRALIA / NEW ZEALAND

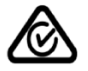

FAL

This product meets the requirements of the standard EN 61000-6-3 Generic standards - Emission standard for residential, commercial and light-industrial environments.

This product meets the requirements of the standard EN 61000-6-3 Generic standards - Emission standard for residential, commercial and light-industrial environments.

# 10.7 Eurasion Customs Union EAC

### Identification for Eurasion Customs Union

- EAC (Eurasian Conformity)
- Customs union of Russia, Belarus and Kazakhstan
- Declaration of conformity according to Technical Regulations of the Customs Union (TR CU)

### 10.8 Korea

### **KOREA**

⊠

This product meets the requirements of Korean certification.

This product satisfies the requirement of the Korean Certification (KC Mark).

이 기기는 업무용(A급) 전자파 적합기기로서 판매자 또는 사용자는 이 점을 주의하시기 바라며 가정 외의 지역에서 사용하는 것을 목적으로 합니다.

# Hardware description Andrew Andrew Andrew Andrew Andrew Andrew Andrew Andrew Andrew Andrew Andrew Andrew Andrew A

# A.1 Motherboard

### A.1.1 Layout of the motherboard

The motherboard consists of these main components: Processor and chipset, four slots for memory modules, internal and external interfaces, Flash BIOS and the backup battery.

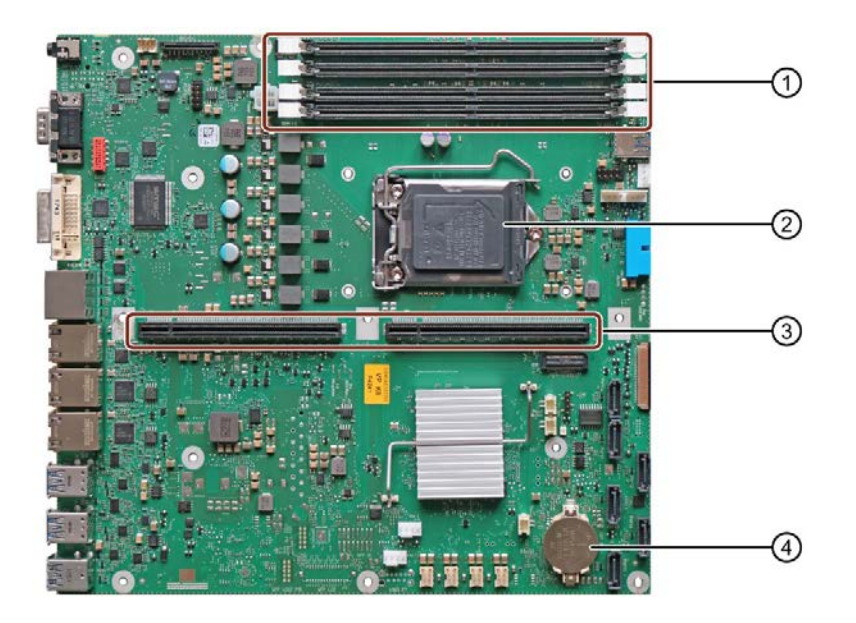

- ① Slots for memory modules
- ② Processor
- ③ Slot for the bus board
- ④ Backup battery

### Technical features of the motherboard

Technical features of the motherboard can be found under ["Technical specifications of the](#page-157-0)  [motherboard](#page-157-0) (Page [158\)](#page-157-0)".

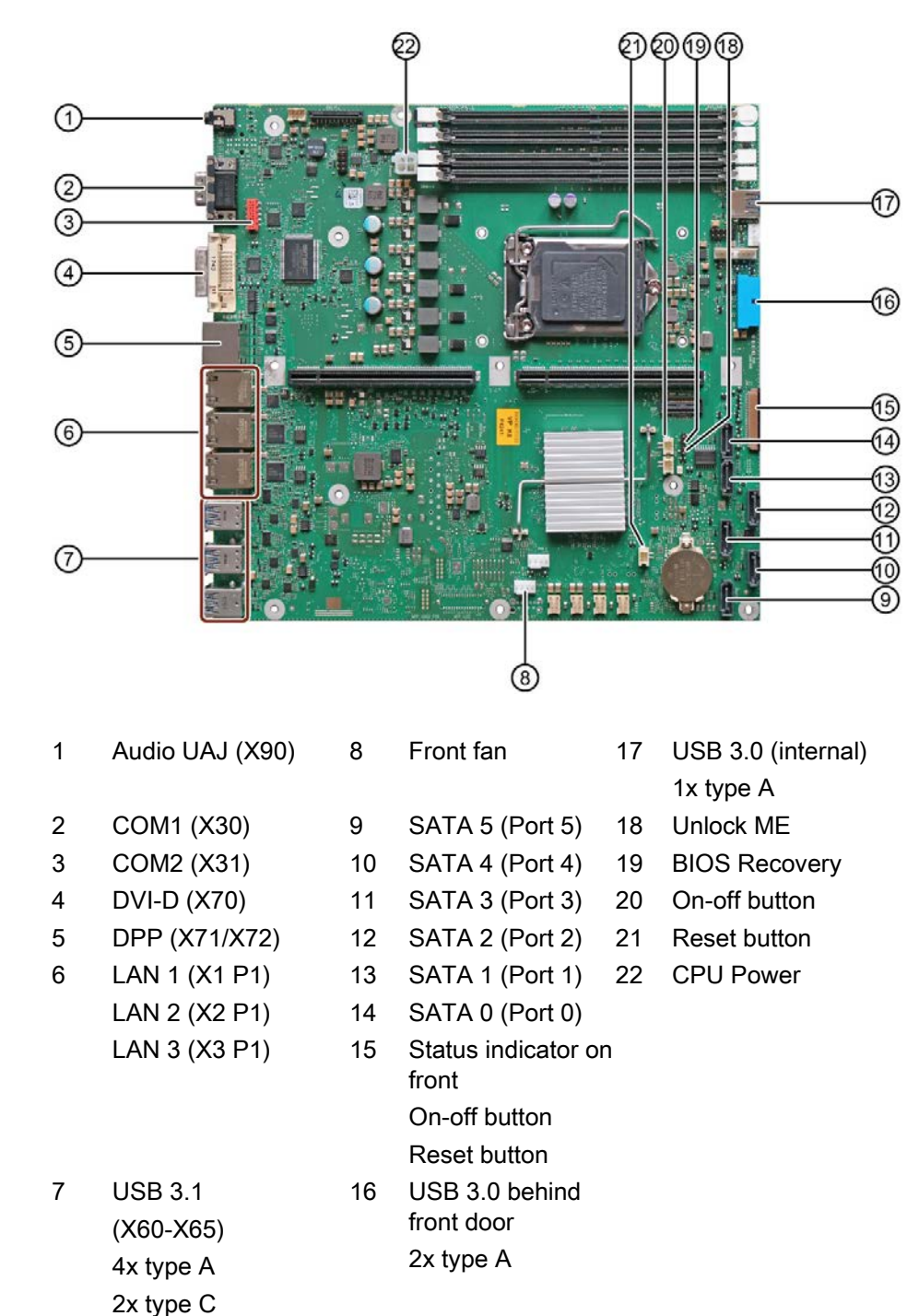

### A.1.2 Position of the interfaces on the motherboard

# <span id="page-172-0"></span>A.2 Internal interfaces

### A.2.1 Pin assignment of the internal interfaces

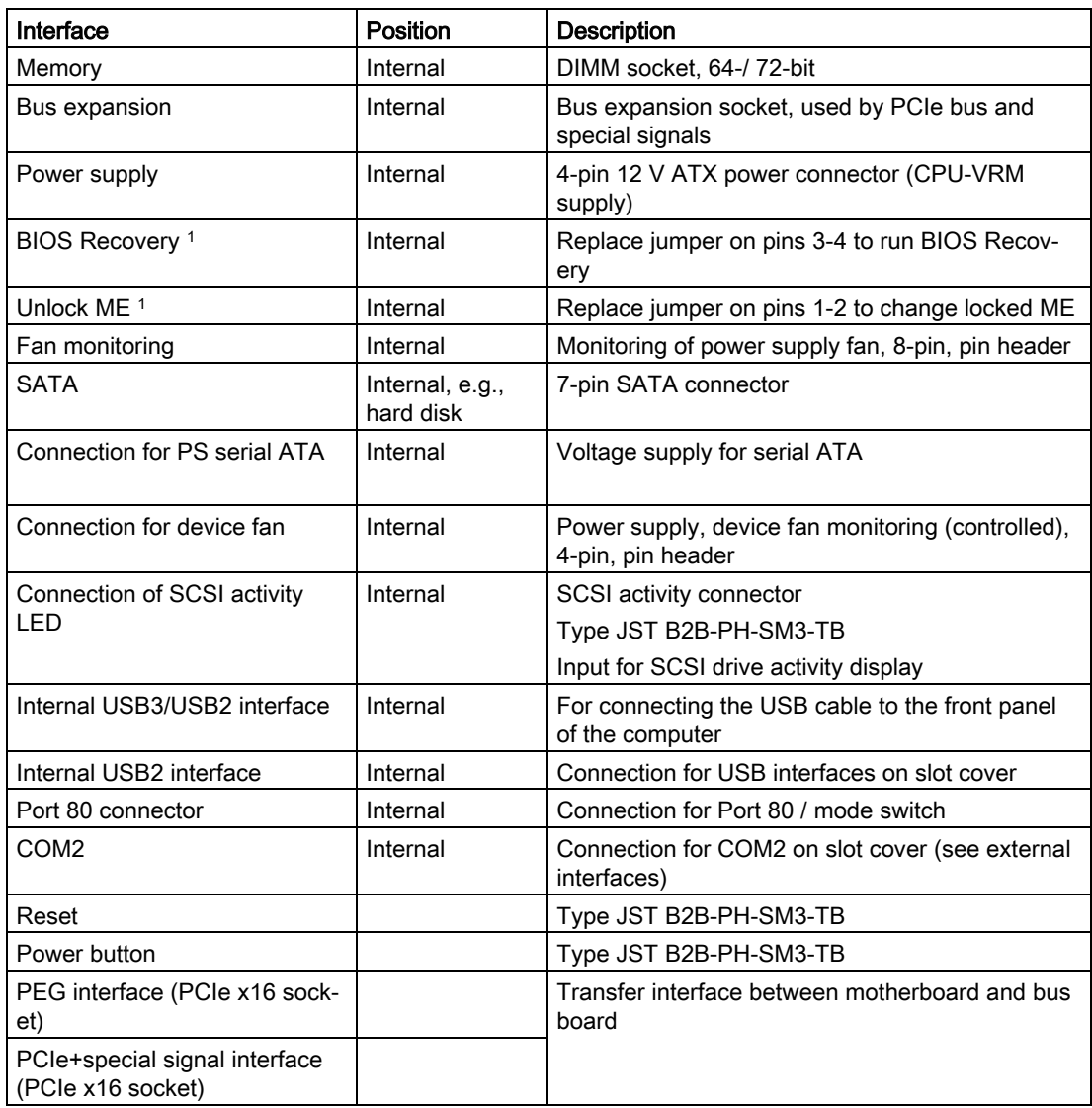

<sup>1</sup> A special USB stick is required (not included in scope of delivery; contact your local SIEMENS representative).

### A.2.2 SCSI activity connector

### Type JST B2B-PH-SM3-TB

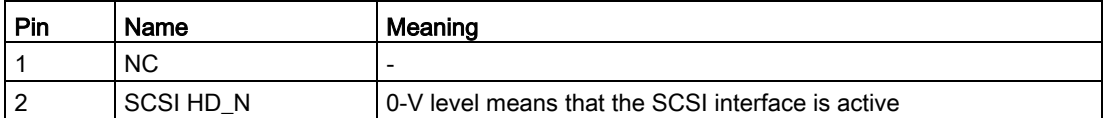

### A.2.3 Reset

### Type JST B2B-PH-SM3-TB

### **NOTICE**

### Observe safety information

Only use this interface for maintenance purposes. You should observe the warnings in ["Open the device](#page-88-0) (Page [89\)](#page-88-0)".

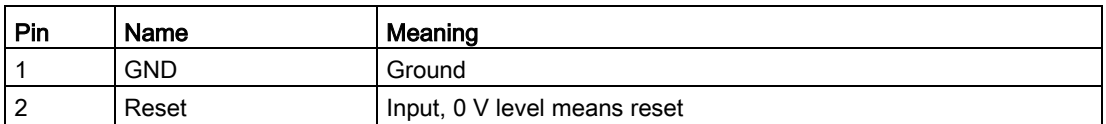

### A.2.4 Power button

### Type JST B2B-PH-SM3-TB

### **NOTICE**

### Observe safety information

Only use this interface for maintenance purposes. You should observe the warnings in ["Open the device](#page-88-0) (Page [89\)](#page-88-0)".

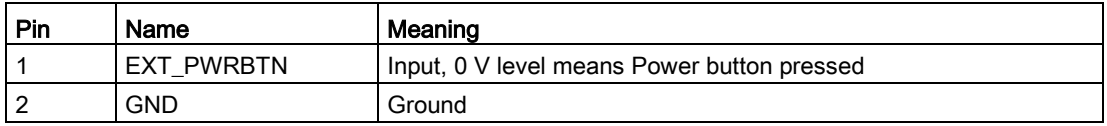

### A.2.5 Internal interface connector (USB 2.0)

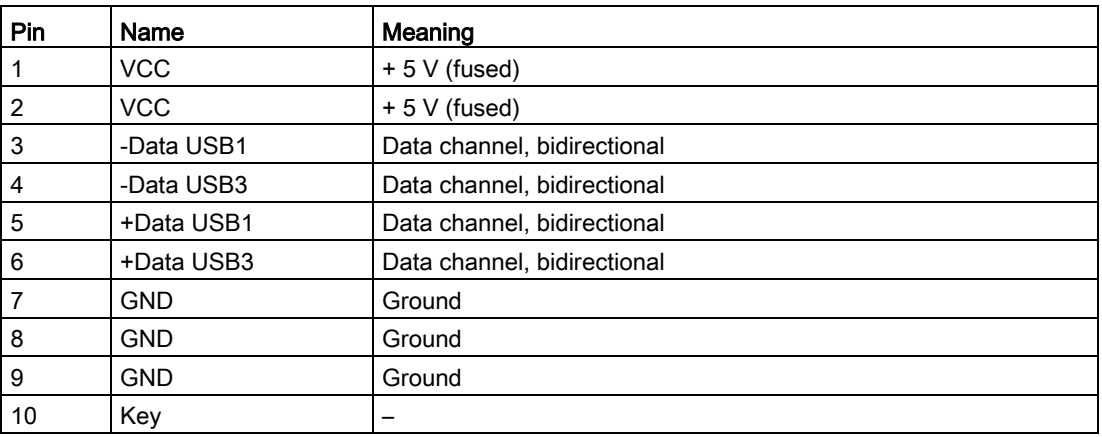

# A.2.6 Internal interface connector (USB 3.0/USB 2.0)

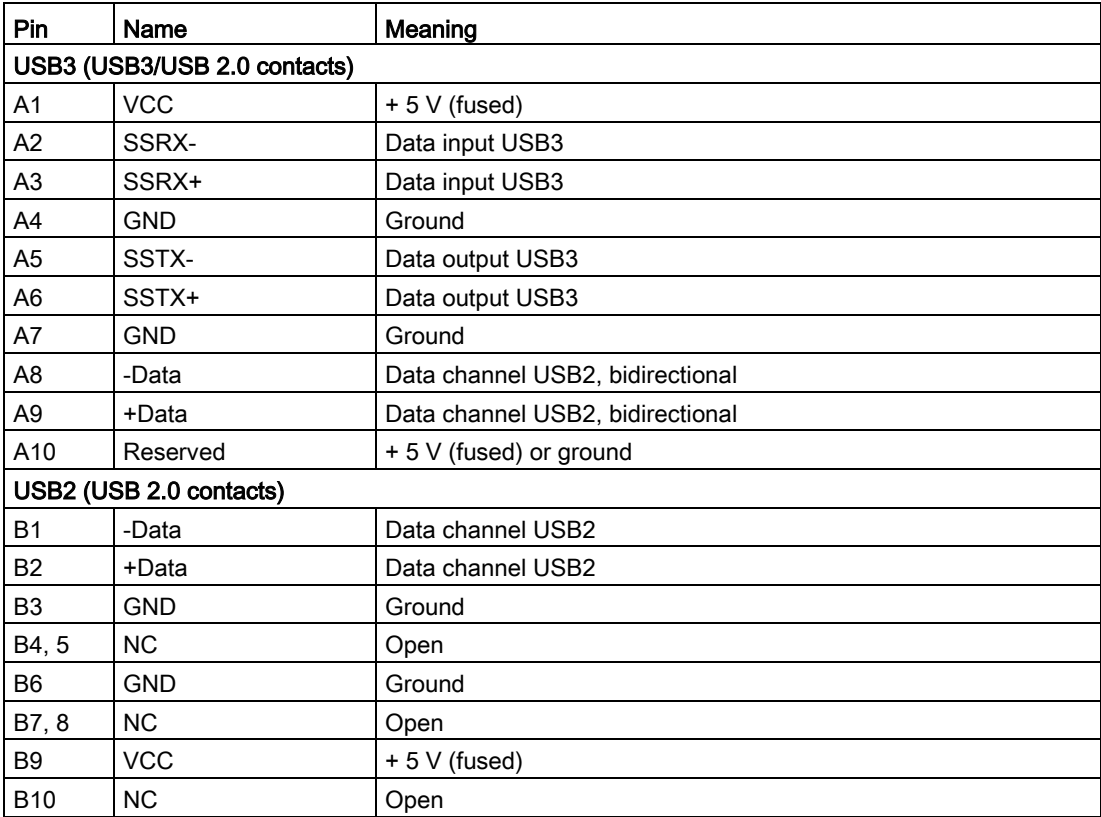

# A.2.7 Power supply fan monitoring

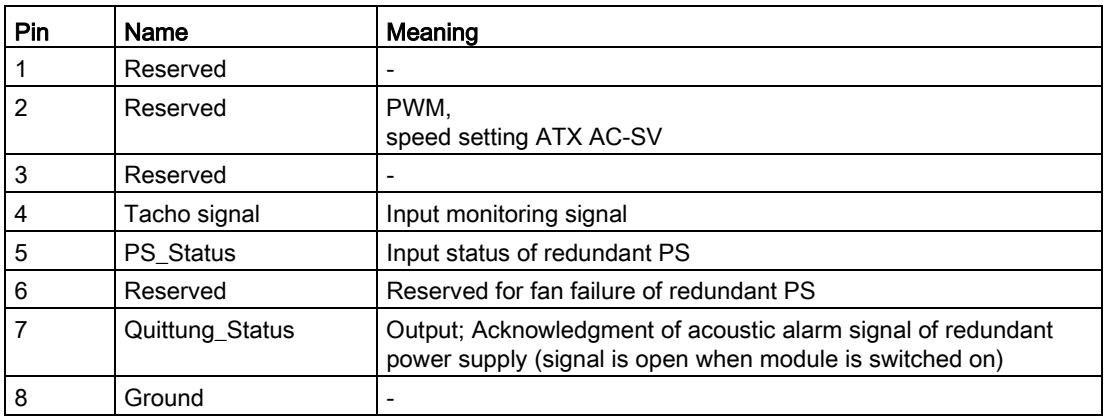

### A.2.8 Fan port

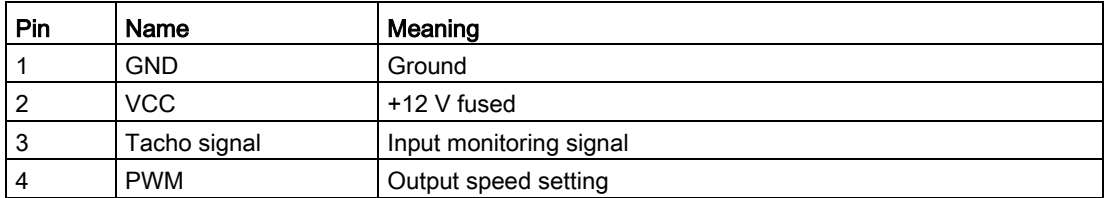

# A.2.9 Supply for the serial ATA drives

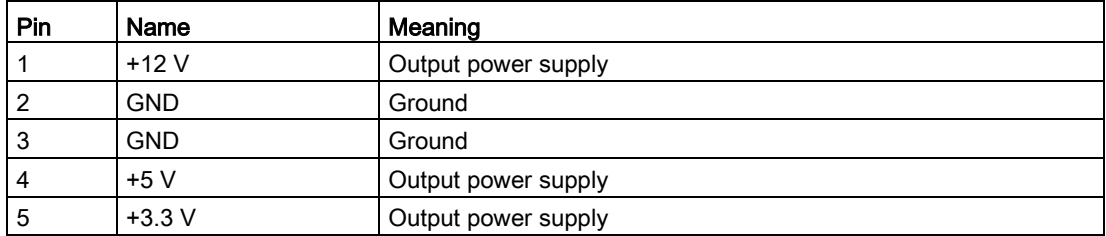

# A.2.10 PEG interface (PCIe x16 socket)

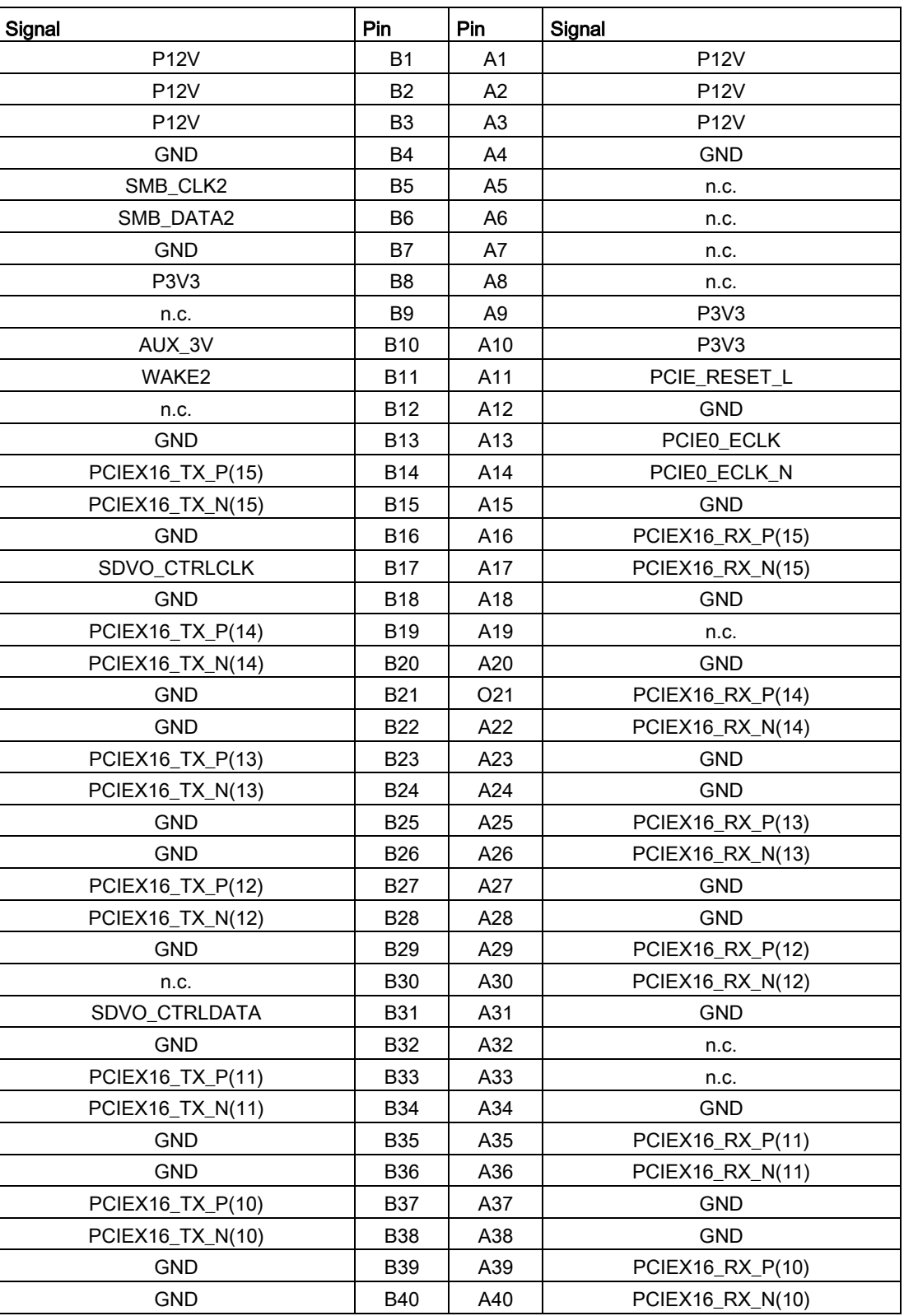

A.2 Internal interfaces

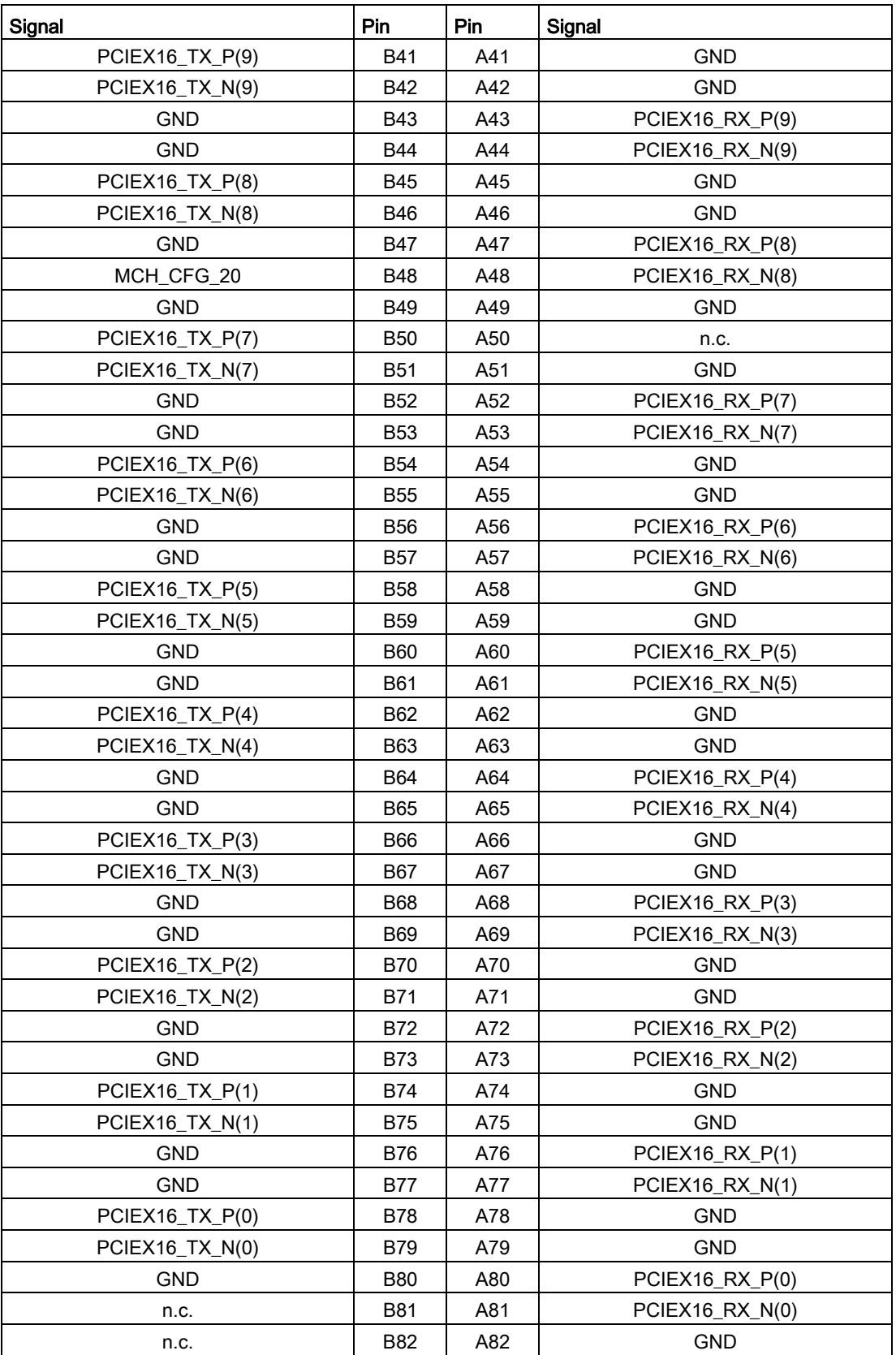

# A.2.11 PCIe + special signal interface (PCIe x16 socket)

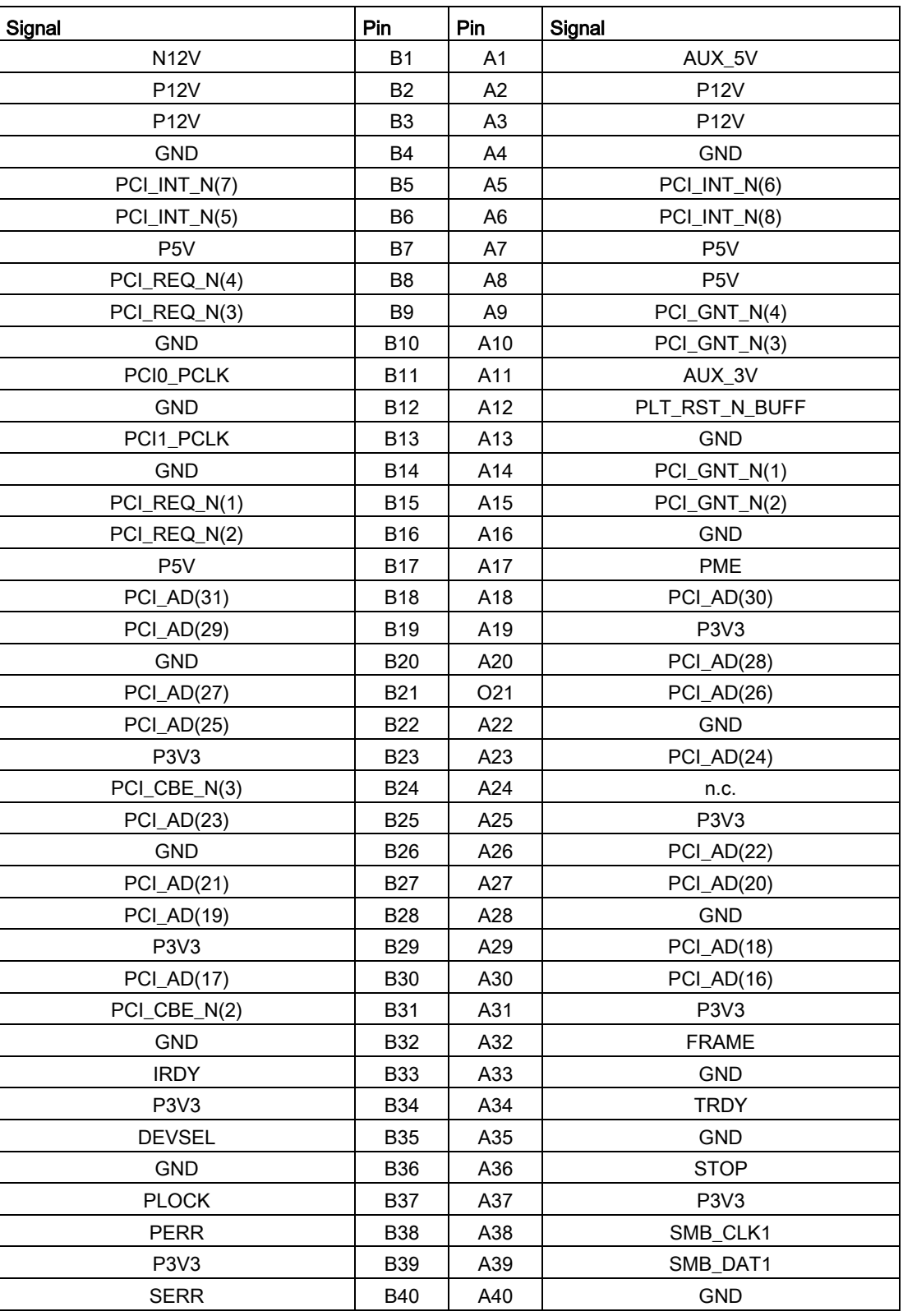

A.2 Internal interfaces

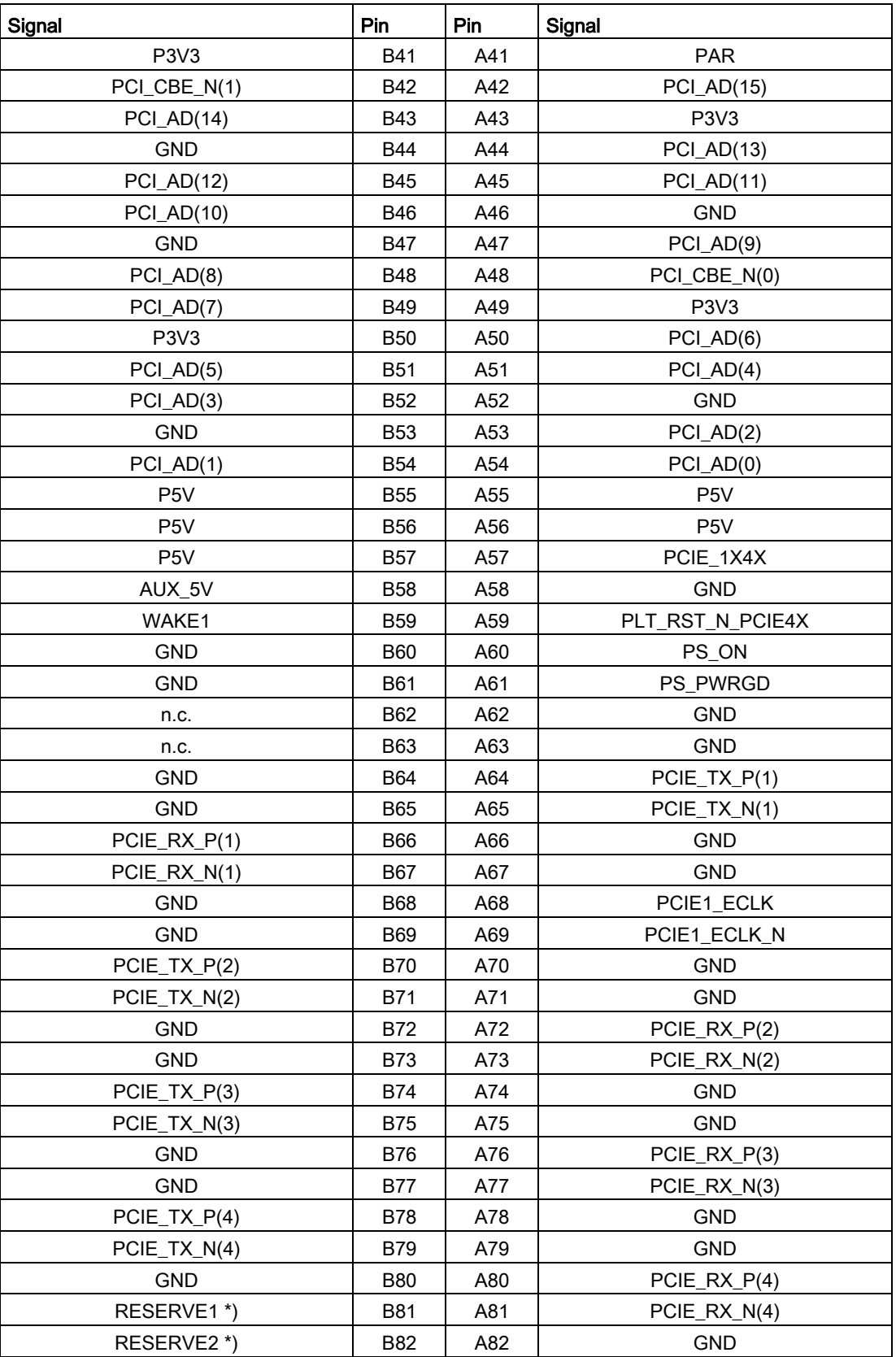
### **NOTICE**

### Note for bus modules with PCIe switch

As long as no modules are plugged into the PCIe slots behind a PCIe switch, the IRQs are not used by the PCIe switch, but the display only shows that these IRQs would be used if modules were plugged in.

The PCIe switch is displayed in Windows® Device Management as "PCI standard PCI-to-PCI bridge".

# <span id="page-181-0"></span>A.3 Bus board

### <span id="page-181-1"></span>A.3.1 Slots for expansion cards on the bus board

The bus board is designed as a link between the motherboard and the expansion cards. It is mounted using six screws.

Power is directly supplied to the expansion cards via the bus board connection.

#### Note

The maximum permitted power loss of the expansion cards is 80 W.

The bus board is available in three versions.

### Variant 1: 9 slots

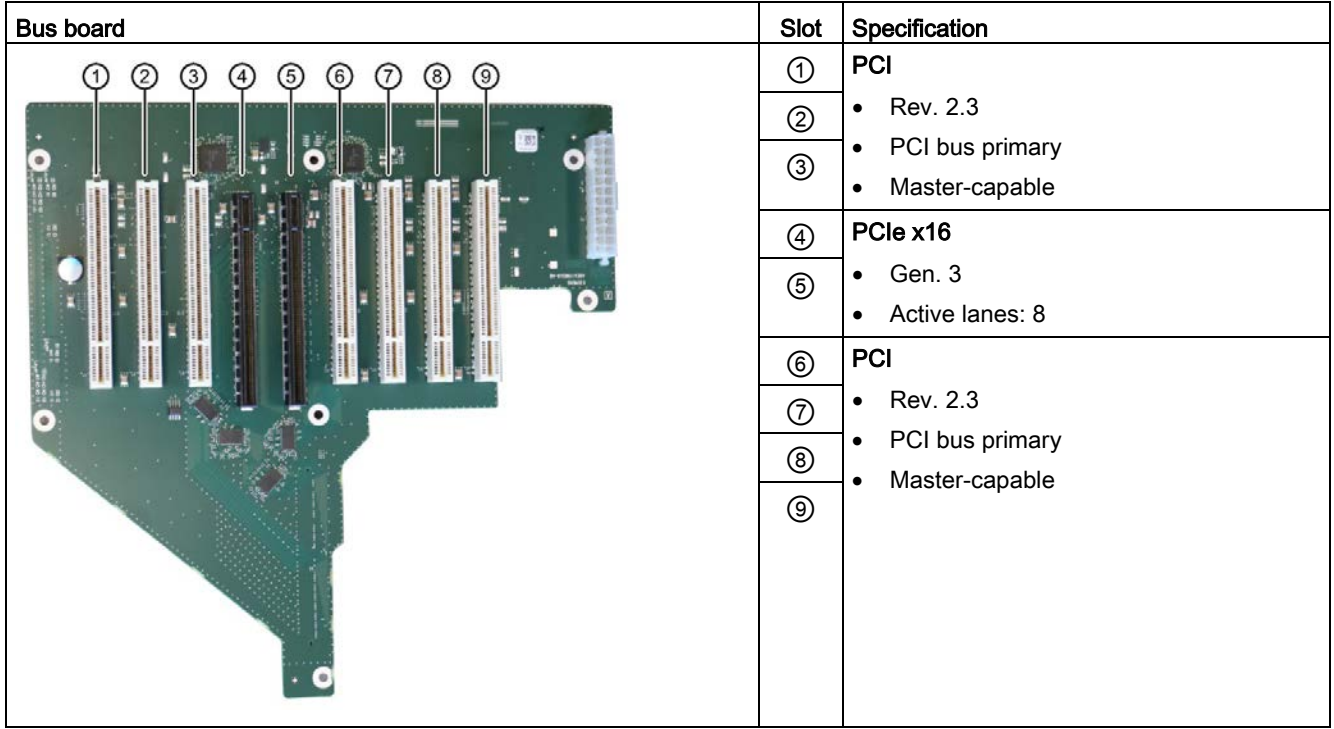

### Variant 2: 11 slots

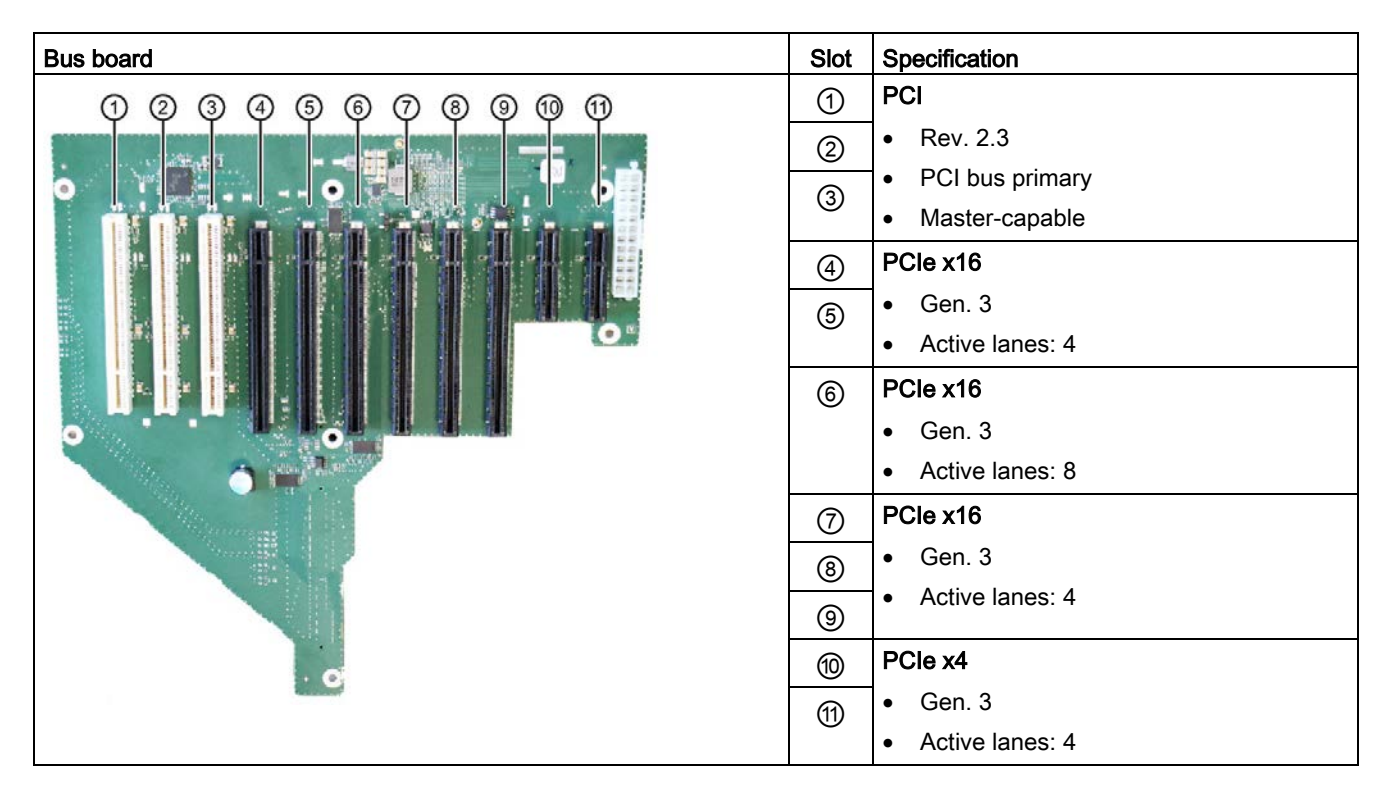

### Variant 3: 11 slots

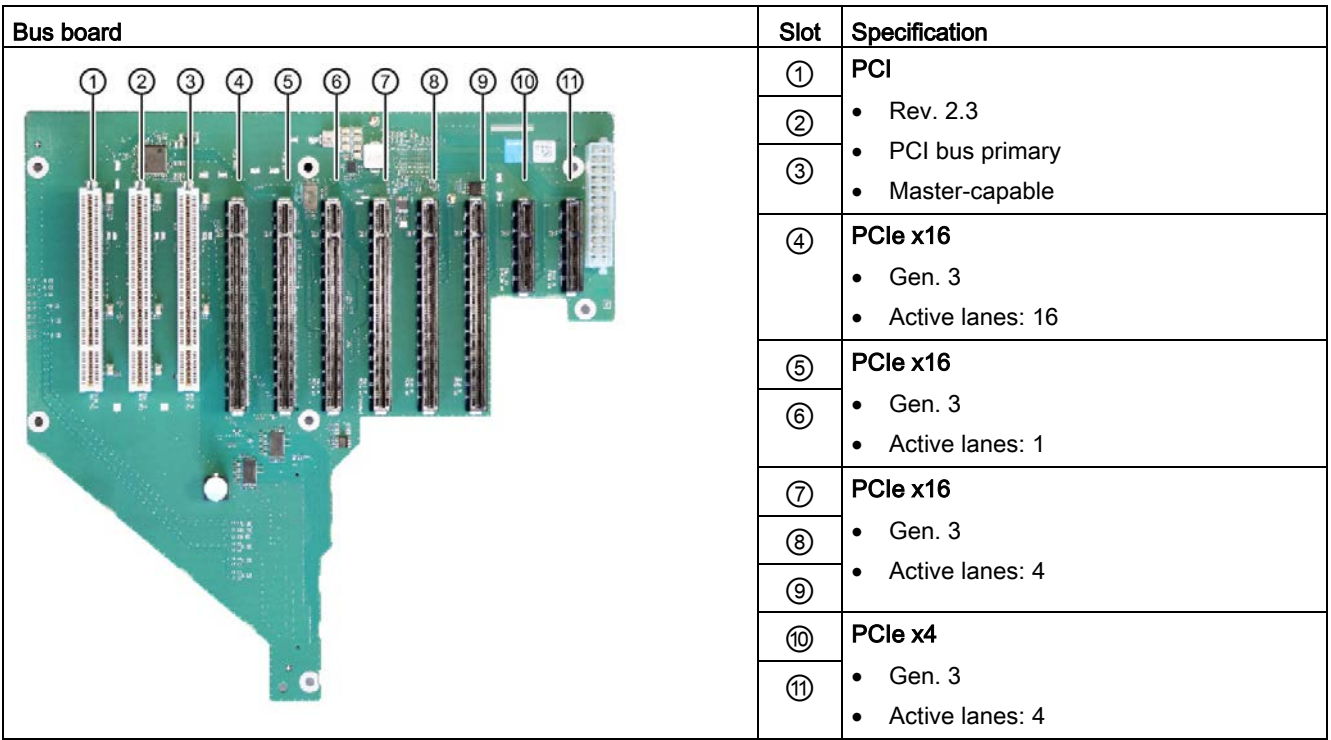

A.3 Bus board

### PCIe slots of the optional expansion cards

You can use optionally available expansions in the following slots.

Abbreviations of the optional expansion cards

- Graphics: Graphics card
- HWR: Hardware RAID adapter card
- M.2: Adapter card for M.2 NVMe SSD modules

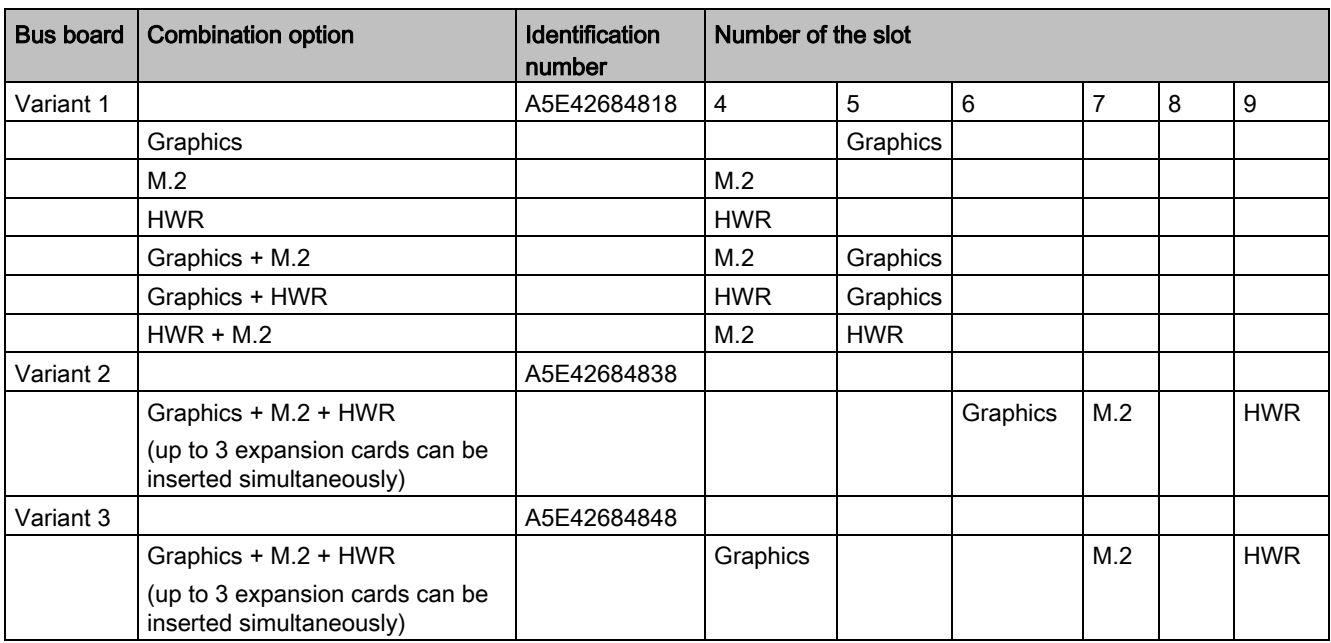

### A.3.2 Interrupt assignment of the slots for expansion cards on the backplane

#### Note

All system resources (hardware addresses, memory allocation, interrupt allocation, DMA channels) are dynamically assigned by the firmware or the operating system based on the hardware equipment, drivers, installed expansion cards and connected external devices.

The assignment is made automatically and depends on the requested resources of the connected devices and installed components. Due to this configuration dependency, clear statements can only be made by determining them in relation to the system in the final configuration.

The resources can be viewed in Windows as follows:

- 1. Press the "Windows® key" and "R" simultaneously.
- 2. Enter the "msinfo32" command in the "Open" field.
- 3. Click "OK" to confirm.

### Variant 1: 9 slots (2 x PEG / 7 x PCI)

You can find information about this bus board version under ["Slots for expansion cards on](#page-181-0)  [the bus board](#page-181-0) (Page [182\)](#page-181-0)".

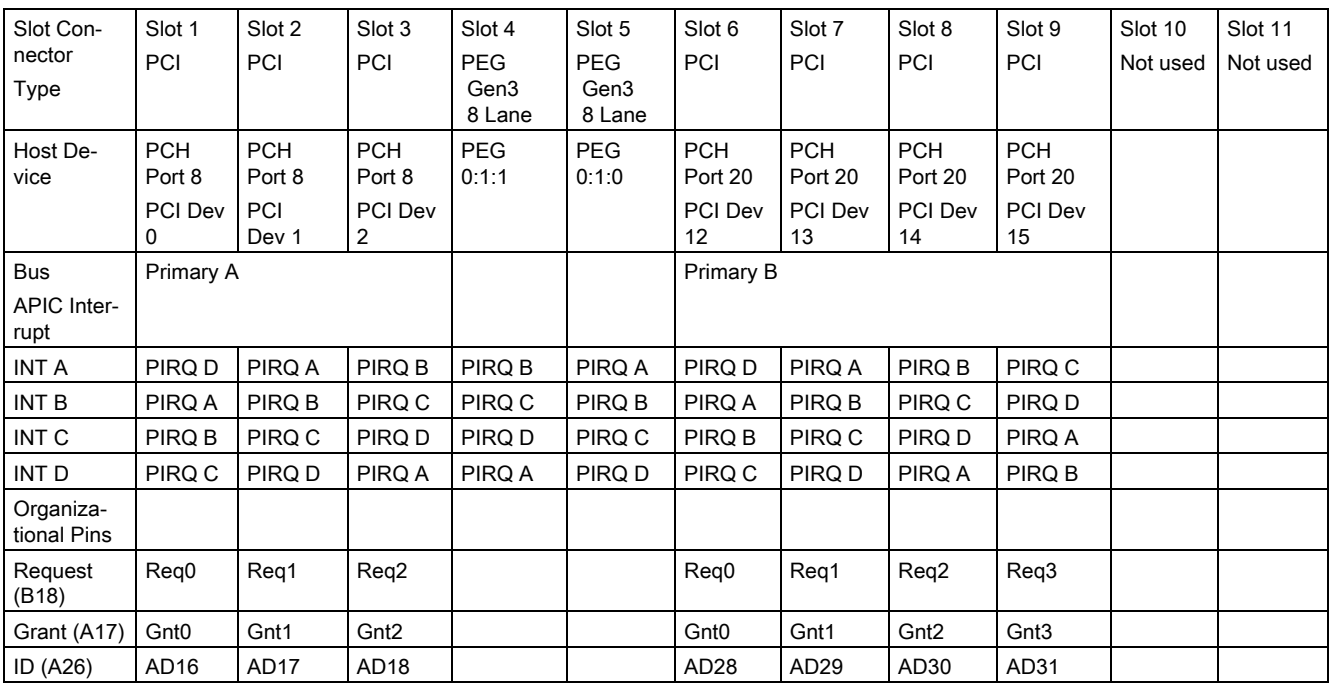

A.3 Bus board

### Variant 2: 11 slots (3 x PEG / 5 x PCI / 3 x PCI)

You can find information about this bus board version under ["Slots for expansion cards on](#page-181-0)  [the bus board](#page-181-0) (Page [182\)](#page-181-0)".

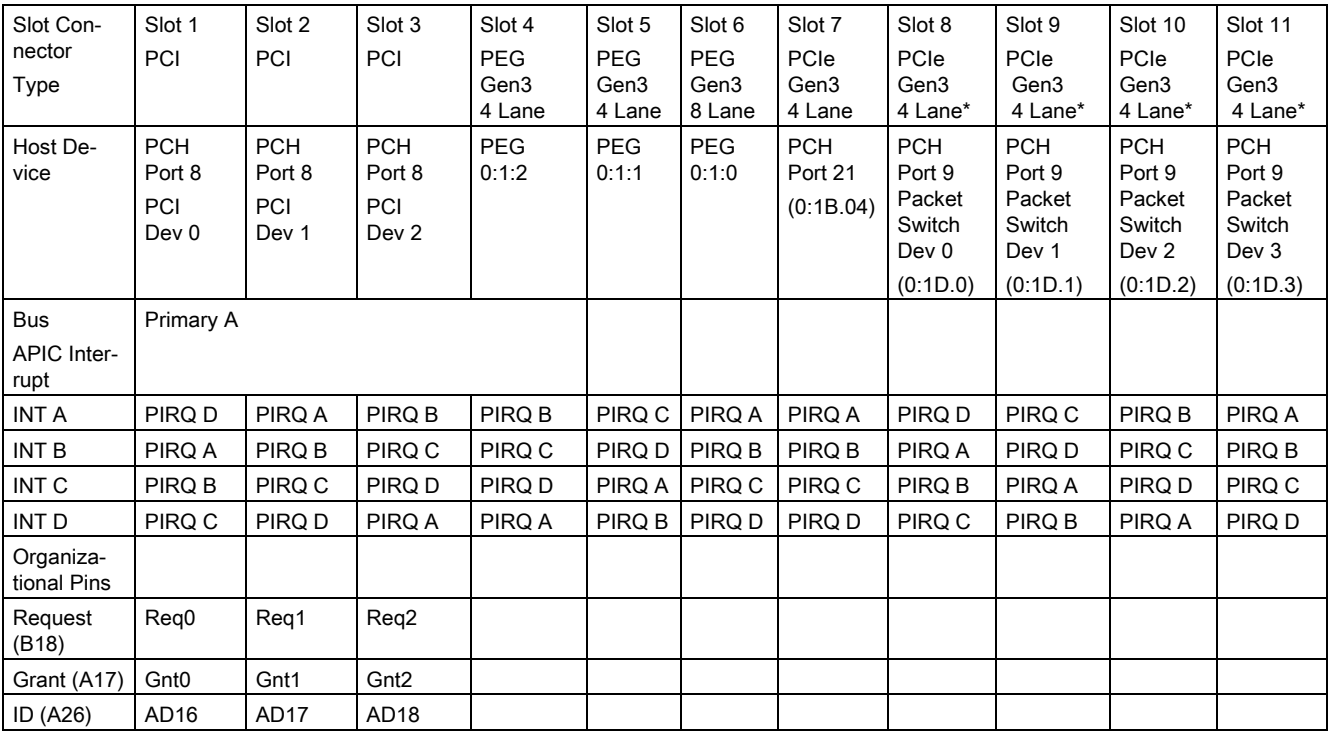

\*Slot is connected via PCIe Gen3 PCIe2PCIe switch to the PCH.

These slots only support Auto mode, i.e. plugged modules and PCe2PCIe switch negotiate the PCIe type Gen1, 2 or 3.

A.3 Bus board

Variant 3: 11 slots (1 x PEG / 7 x PCI / 3 x PCI)

| Slot Con-<br>nector<br>Type | Slot 1<br>PCI        | Slot 2<br>PCI        | Slot 3<br>PCI        | Slot 4<br><b>PEG</b><br>Gen3<br>16 Lane | Slot 5<br>PCIe<br>Gen3<br>1 Lane | Slot 6<br>PCle<br>Gen3<br>1 Lane | Slot 7<br>PCIe<br>Gen3<br>4 Lane | Slot 8<br>PCIe<br>Gen3<br>4 Lane* | Slot 9<br>PCIe<br>Gen <sub>3</sub><br>4 Lane* | Slot 10<br>PCIe<br>Gen3<br>4 Lane* | Slot 11<br>PCIe<br>Gen3<br>4 Lane* |
|-----------------------------|----------------------|----------------------|----------------------|-----------------------------------------|----------------------------------|----------------------------------|----------------------------------|-----------------------------------|-----------------------------------------------|------------------------------------|------------------------------------|
| <b>Host Device</b>          | <b>PCH</b><br>Port 8 | <b>PCH</b><br>Port 8 | <b>PCH</b><br>Port 8 | <b>PEG</b><br>0:1:0                     | <b>PCH</b><br>Port 19            | <b>PCH</b><br>Port 20            | <b>PCH</b><br>Port 21            | <b>PCH</b><br>Port 9              | <b>PCH</b><br>Port 9                          | <b>PCH</b><br>Port 9               | <b>PCH</b><br>Port 9               |
|                             | PCI Dev 0            | PCI Dev 1            | PCI Dev<br>2         |                                         | (0:1B.2)                         | (0:1B.03)                        | (0.1B.0)<br>4)                   | Packet<br>Switch                  | Packet<br>Switch                              | Packet<br>Switch                   | Packet<br>Switch                   |
|                             |                      |                      |                      |                                         |                                  |                                  |                                  | Dev 0                             | Dev 1                                         | Dev <sub>2</sub>                   | Dev 3                              |
|                             |                      |                      |                      |                                         |                                  |                                  |                                  | (0:1D.0)                          | (0:1D.1)                                      | (0:1D.2)                           | (0:1D.3)                           |
| <b>Bus</b>                  | Primary A            |                      |                      |                                         |                                  |                                  |                                  |                                   |                                               |                                    |                                    |
| <b>APIC Inter-</b><br>rupt  |                      |                      |                      |                                         |                                  |                                  |                                  |                                   |                                               |                                    |                                    |
| <b>INT A</b>                | PIRQ D               | PIRQ A               | PIRQ B               | PIRQ A                                  | PIRQ C                           | PIRQ D                           | PIRQ A                           | PIRQ D                            | PIRQ C                                        | PIRQ B                             | PIRQ A                             |
| <b>INT B</b>                | PIRQ A               | PIRQ B               | PIRQ C               | PIRQ B                                  | PIRQ D                           | PIRQ A                           | PIRQ B                           | PIRQ A                            | PIRQ D                                        | PIRQ C                             | PIRQ B                             |
| INT <sub>C</sub>            | PIRQ B               | PIRQ C               | PIRQ D               | PIRQ C                                  | PIRQ A                           | PIRQ B                           | PIRQ C                           | PIRQ B                            | PIRQ A                                        | PIRQ D                             | PIRQ C                             |
| INT D                       | PIRQ C               | PIRQ D               | PIRQ A               | PIRQ D                                  | PIRQ B                           | PIRQ C                           | PIRQ D                           | PIRQ C                            | PIRQ B                                        | PIRQ A                             | PIRQ D                             |
| Organiza-<br>tional Pins    |                      |                      |                      |                                         |                                  |                                  |                                  |                                   |                                               |                                    |                                    |
| Request<br>(B18)            | Reg0                 | Req1                 | Req2                 |                                         |                                  |                                  |                                  |                                   |                                               |                                    |                                    |
| Grant (A17)                 | Gnt <sub>0</sub>     | Gnt1                 | Gnt <sub>2</sub>     |                                         |                                  |                                  |                                  |                                   |                                               |                                    |                                    |
| ID (A26)                    | AD16                 | AD <sub>17</sub>     | AD <sub>18</sub>     |                                         |                                  |                                  |                                  |                                   |                                               |                                    |                                    |

\*Slot is connected to the PCH via PCIe Gen3 PCIe2PCIe switch.

These slots only support Auto mode, i.e. plugged modules and PCe2PCIe switch negotiate the PCIe type Gen1, 2 or 3.

### A.3.3 Exclusive PCI hardware interrupt

Applications demanding a high-performance interrupt require a high-speed hardware interrupt reaction. The PCI hardware interrupt should be used only by one resource in order to ensure high-speed reaction of the hardware.

### <span id="page-187-0"></span>Setting an exclusive interrupt on the device

All system resources (hardware addresses, memory allocation, interrupt allocation, DMA channels) are dynamically assigned by the firmware or the operating system based on the hardware equipment, drivers, installed expansion cards and connected external devices.

The assignment is made automatically and depends on the requested resources of the connected devices and installed components. Due to this configuration dependency, clear statements can only be made by determining them in relation to the system in the final configuration.

The resources can be viewed in Windows as follows:

- 1. Press the "Windows® key" and "R" simultaneously.
- 2. Enter the "msinfo32" command in the "Open" field.
- 3. Click "OK" to confirm.

# A.4 External interfaces

### Note

### Interface specification

The data of all external interfaces listed below correspond to the respective interface specifications and the intended use.

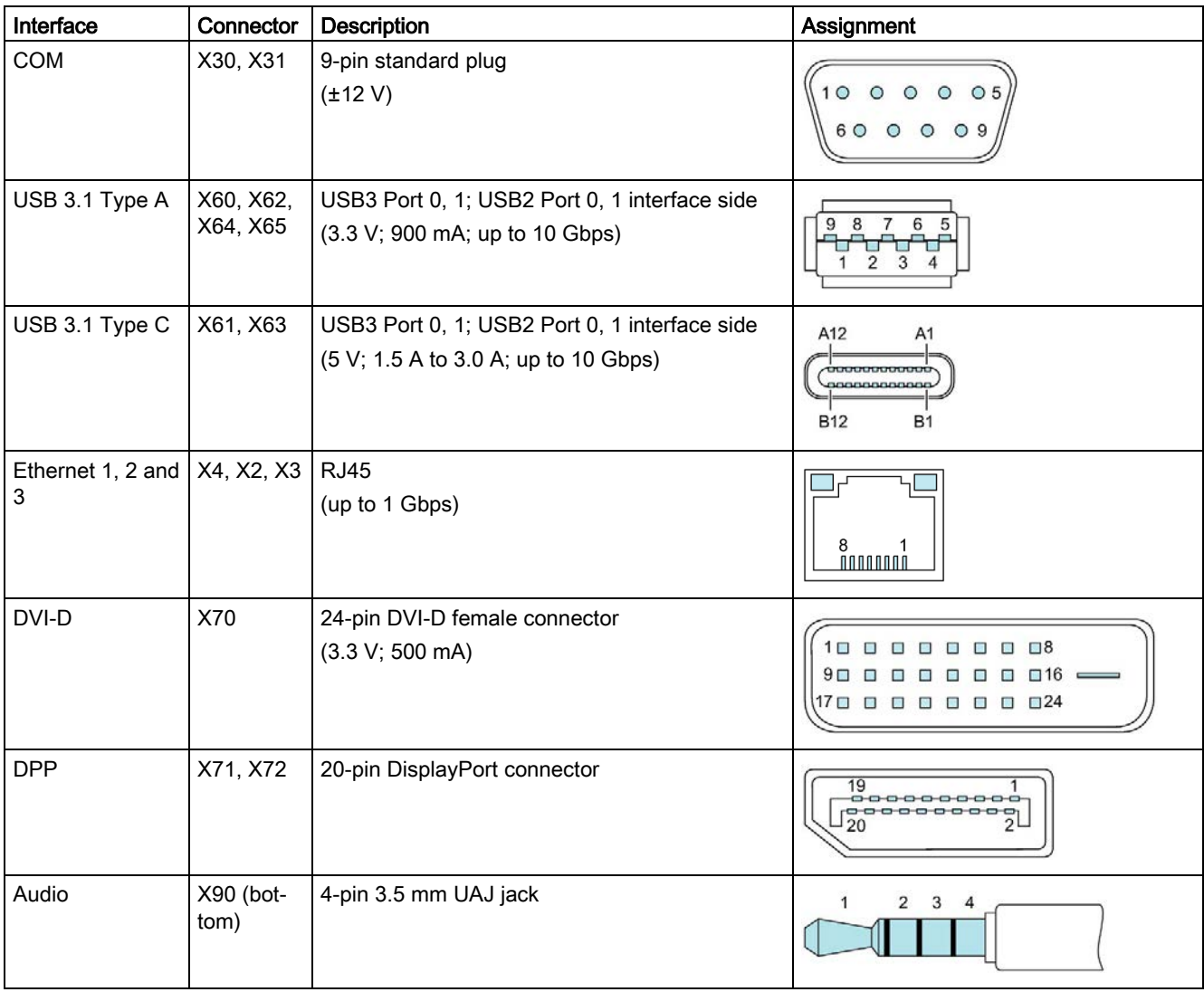

# A.5 System resources

### <span id="page-189-1"></span>A.5.1 Currently allocated system resources

All system resources (hardware addresses, memory configuration, allocation of interrupts, DMA channels) are assigned dynamically by the Windows® operating system, depending on the hardware configuration, drivers and connected external devices. You can view the current configuration of system resources or possible conflicts with Windows®:

1. Press the "Windows® key" and "R" simultaneously.

The "Run" dialog box opens.

- 2. Enter "msinfo32" in the "Open" field.
- 3. Confirm your entry with "OK".

### A.5.2 I/O address allocation

The table describes the assignment of the I/O addresses in the delivery state of the device.

<span id="page-189-0"></span>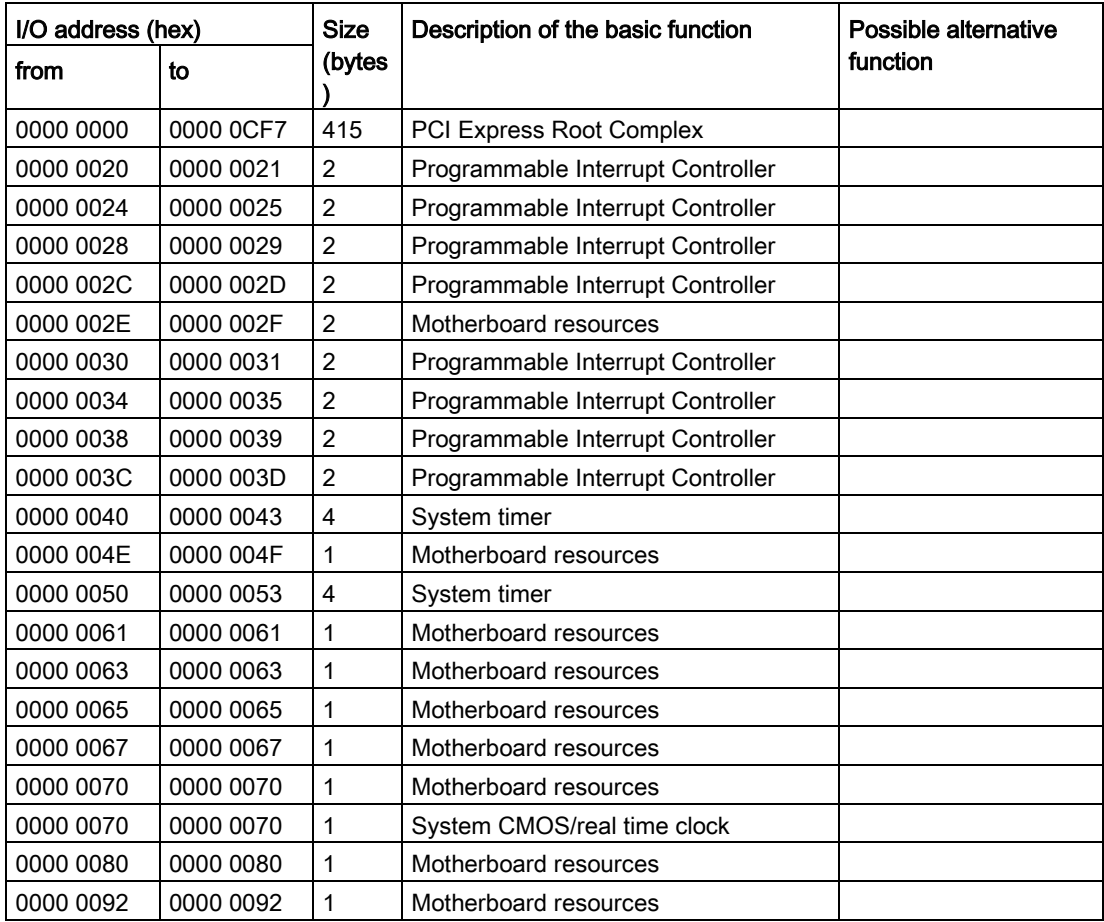

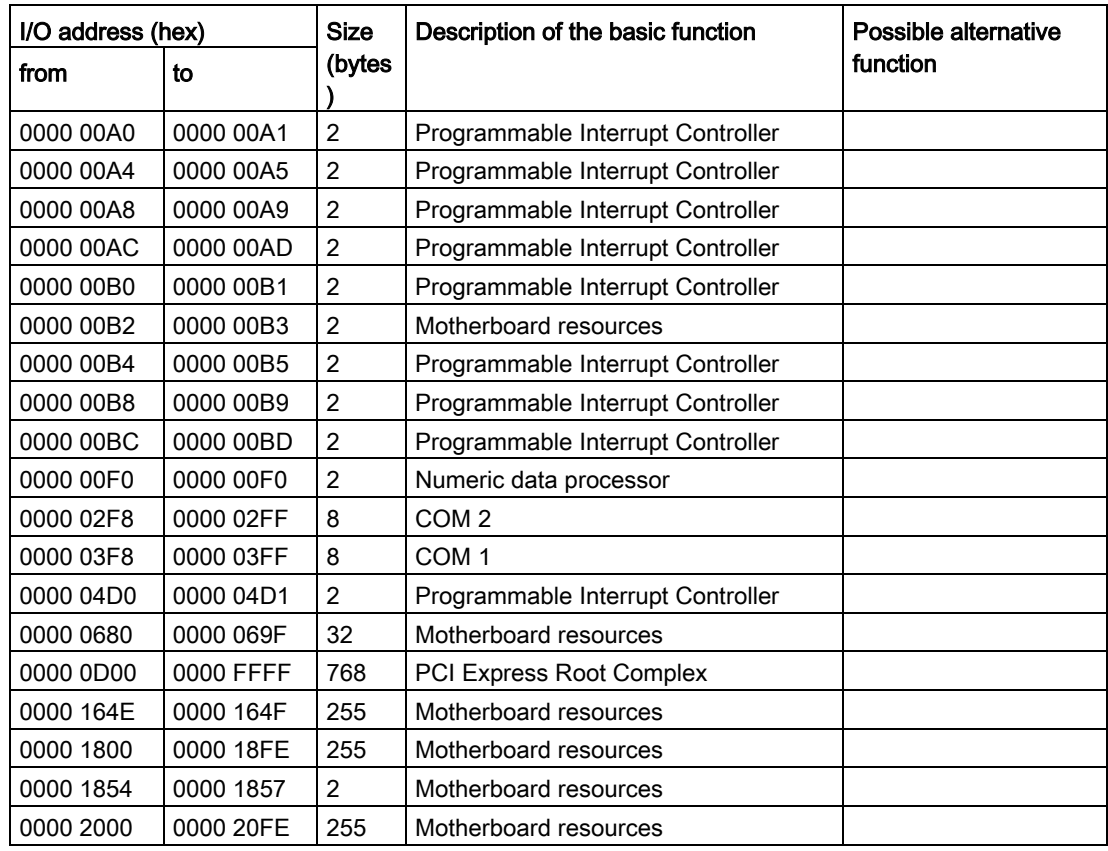

A.5 System resources

### <span id="page-191-0"></span>A.5.3 Interrupt assignments

The functions are assigned different interrupts, depending on the operating system. APIC mode is used.

The table describes the assignment of the interrupts in the delivery state of the device.

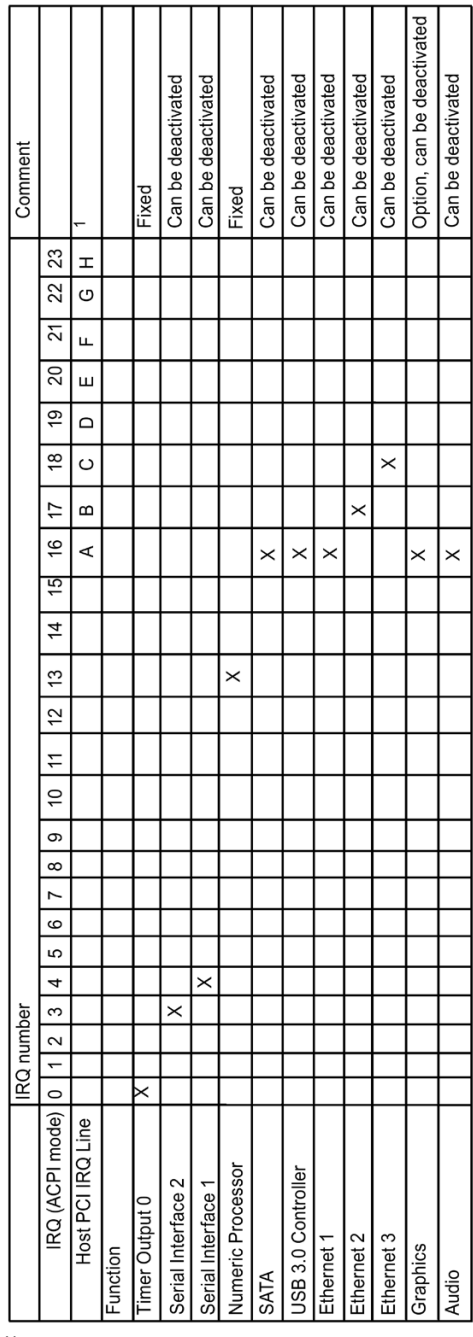

 $X = \text{Interrupt in APIC mode}$ 

<sup>1</sup> Host PCI-IRQ A to H is assigned to IRQ 16 to 23 permanently in APIC mode. A specific assignment cannot be forced.

<span id="page-191-1"></span>PCI / PCIe cards and the on-board PCI / PCIe devices require PCI interrupt channels. These interrupt channels can be shared and are plug-and-play compatible. That is, several devices can share the same interrupt. The IRQ is assigned automatically.

A.6 Assignment of expansion interfaces to the software in the TIA Portal (CP assignment)

### <span id="page-192-0"></span>A.5.4 Memory address assignments

The table describes the assignment of the memory addresses in the delivery state of the device.

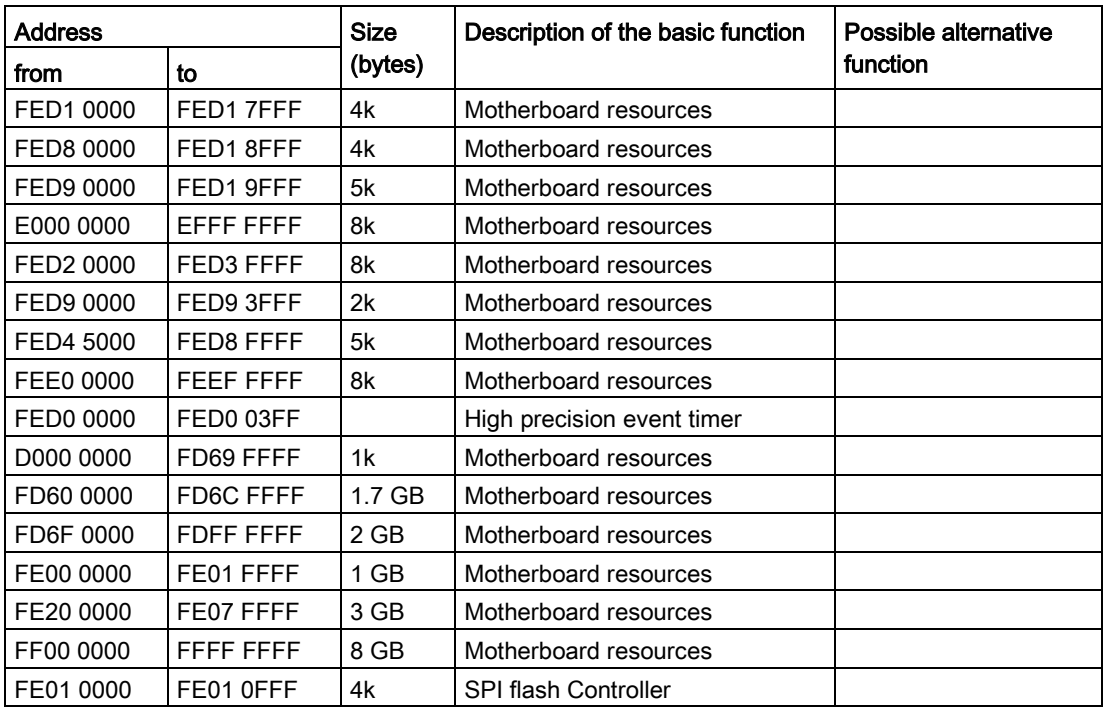

# A.6 Assignment of expansion interfaces to the software in the TIA Portal (CP assignment)

The table below shows the correlation between enclosure labeling of the IPC expansion slots and the labeling that is used during assignment of interfaces to the software in the TIA Portal.

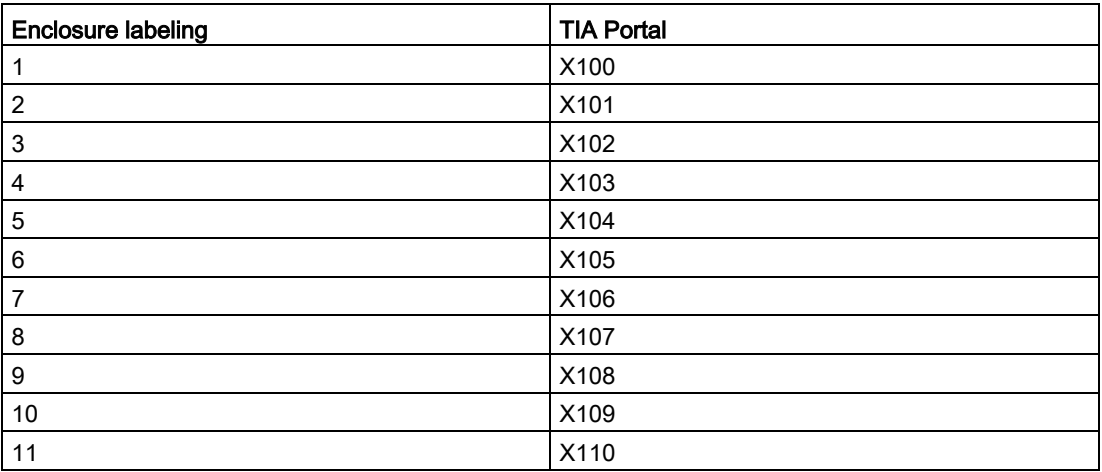

A.6 Assignment of expansion interfaces to the software in the TIA Portal (CP assignment)

# $\blacksquare$  Technical support  $\blacksquare$

# B.1 Service and support

You can find additional information and support for the products described on the Internet at the following addresses:

- Technical support [\(https://support.industry.siemens.com/cs/ww/en/\)](https://support.industry.siemens.com/cs/ww/en/)
- Support request form [\(http://www.siemens.com/automation/support-request\)](http://www.siemens.com/automation/support-request)
- After Sales Information System SIMATIC IPC/PG [\(http://www.siemens.com/asis\)](http://www.siemens.com/asis)
- SIMATIC Documentation Collection [\(http://www.siemens.com/simatic-tech-doku-portal\)](http://www.siemens.com/simatic-tech-doku-portal)
- Your local representative [\(http://www.automation.siemens.com/mcms/aspa](http://www.automation.siemens.com/mcms/aspa-db/en/Pages/default.aspx)[db/en/Pages/default.aspx\)](http://www.automation.siemens.com/mcms/aspa-db/en/Pages/default.aspx)
- Training center [\(http://sitrain.automation.siemens.com/sitrainworld/?AppLang=en\)](http://sitrain.automation.siemens.com/sitrainworld/?AppLang=en)
- Industry Mall [\(https://mall.industry.siemens.com\)](https://mall.industry.siemens.com/)

When contacting your local representative or Technical Support, please have the following information at hand:

- Article number of the device (MLFB)
- BIOS version for industrial PC or image version of the device
- Other installed hardware
- Other installed software

### Tools & downloads

Please check regularly if updates and hotfixes are available for download to your device. The download area is available on the Internet at the following link:

After Sales Information System SIMATIC IPC/PG [\(http://www.siemens.com/asis\)](http://www.siemens.com/asis)

# B.2 Troubleshooting

# B.2.1 Problems with device functions

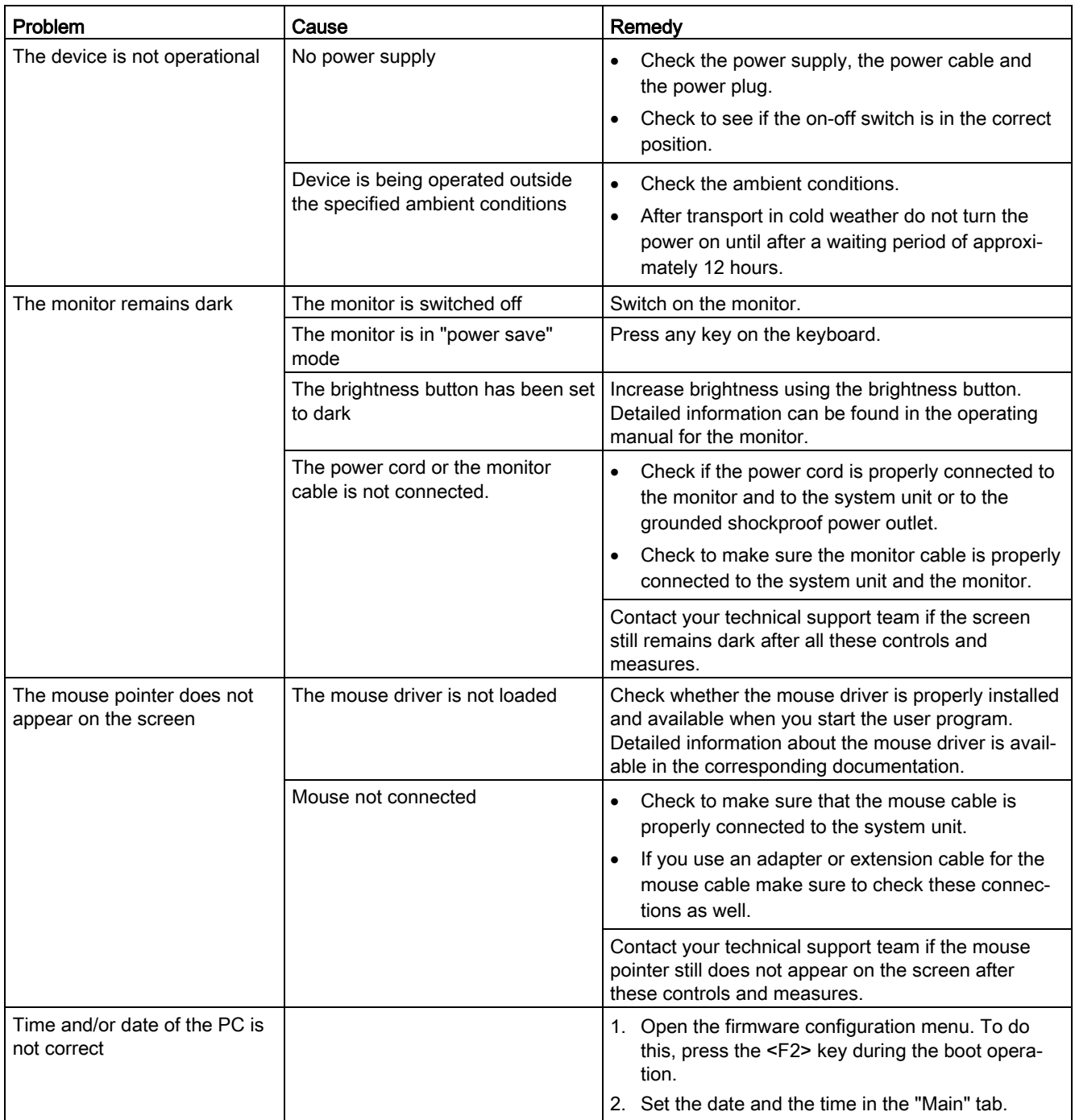

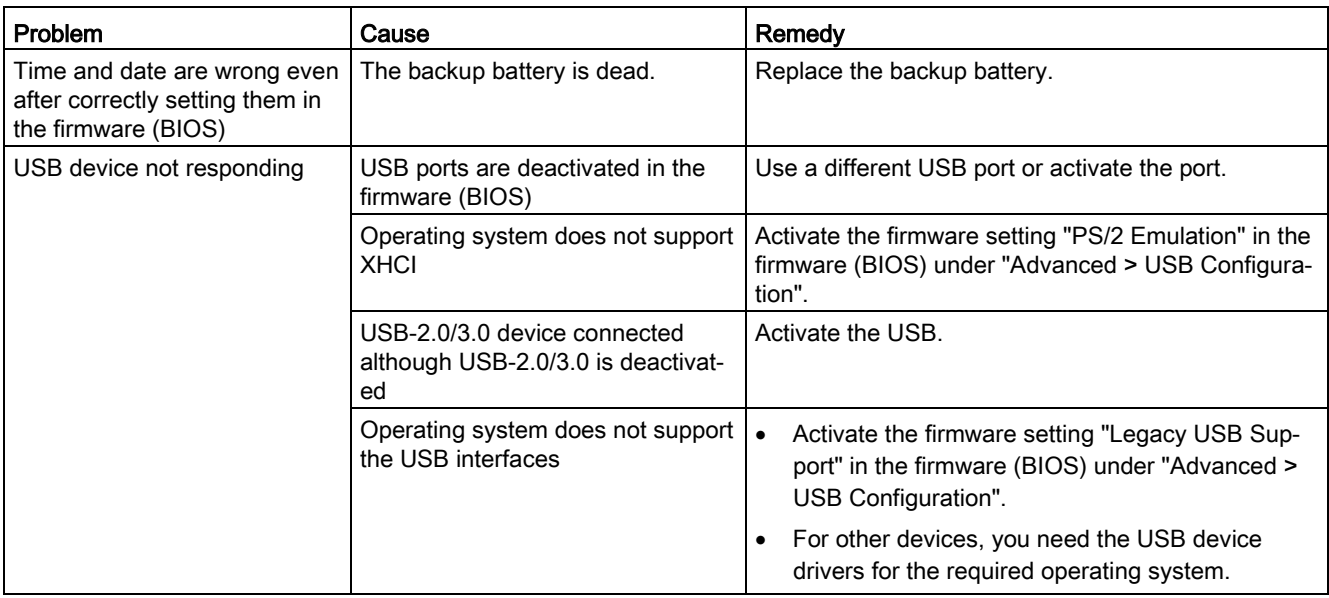

# B.2.2 Problems when booting the device

<span id="page-197-0"></span>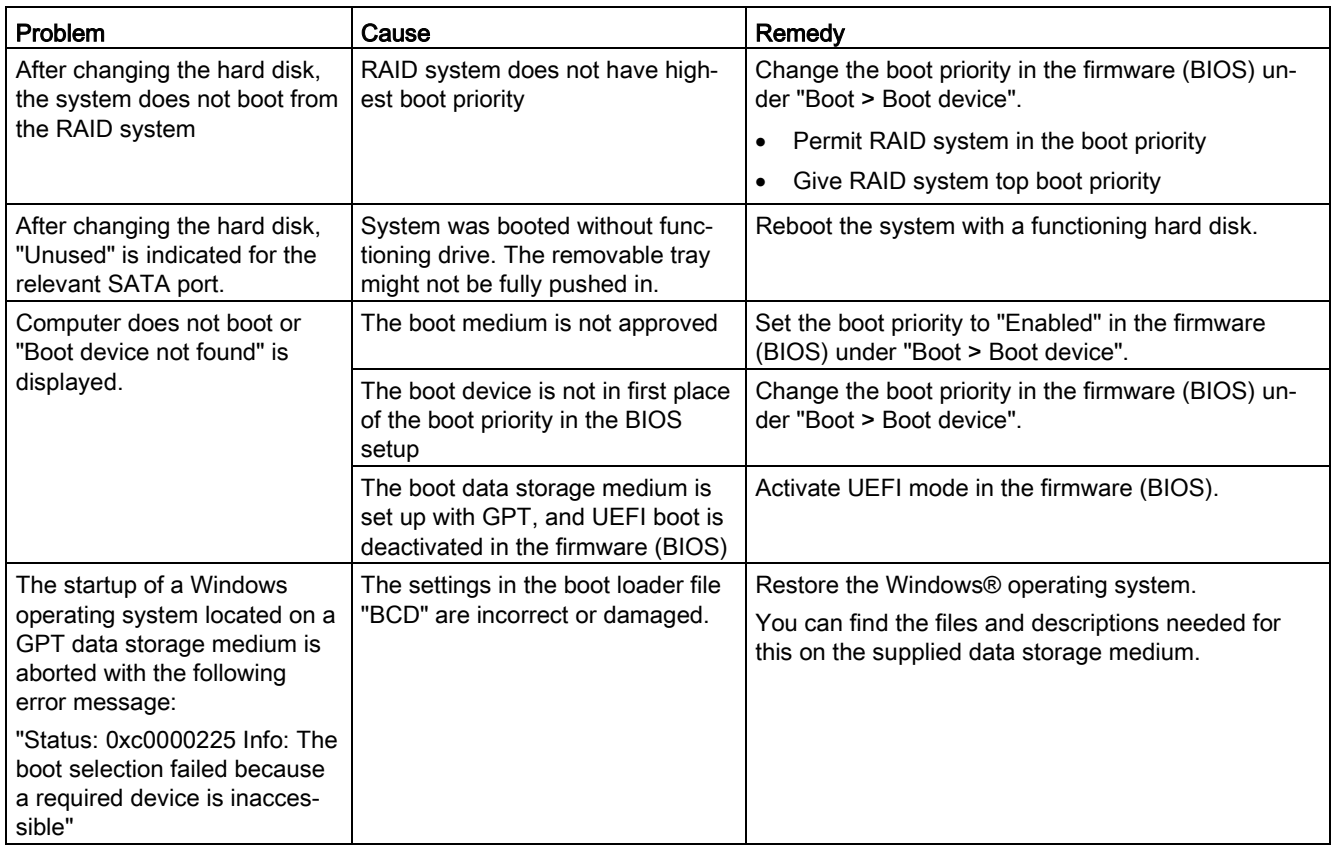

### B.2.3 Problems with RAID systems

<span id="page-198-0"></span>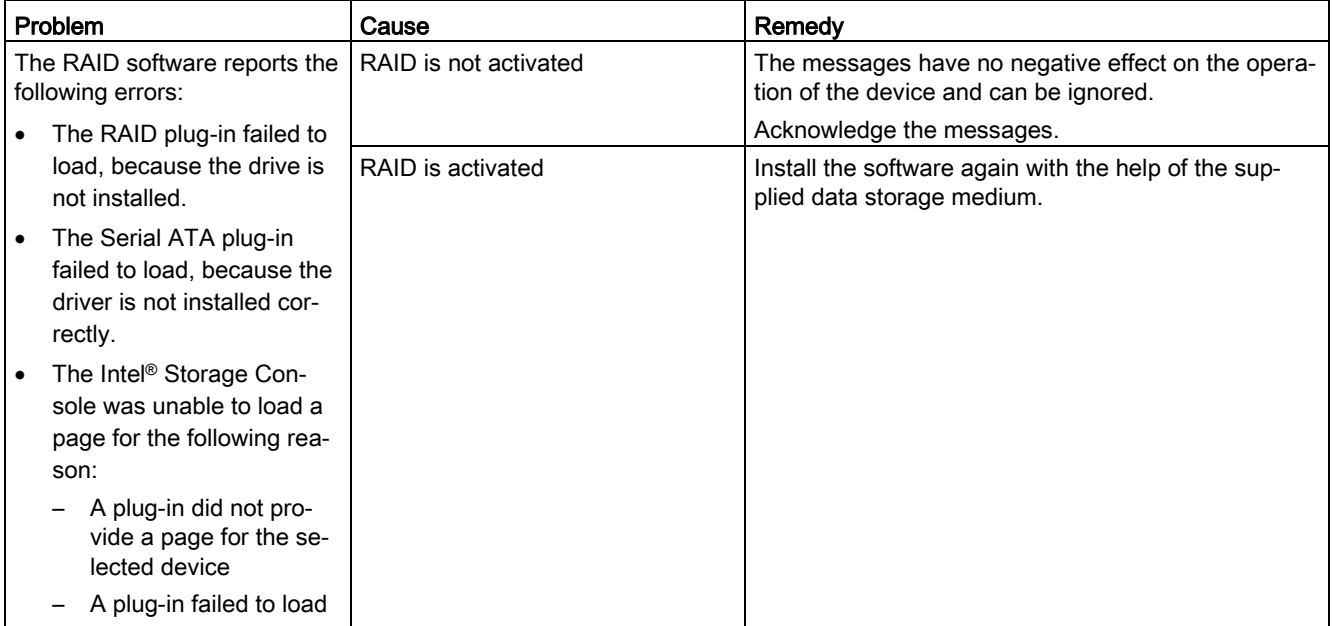

# B.2.4 Problems when using expansion cards

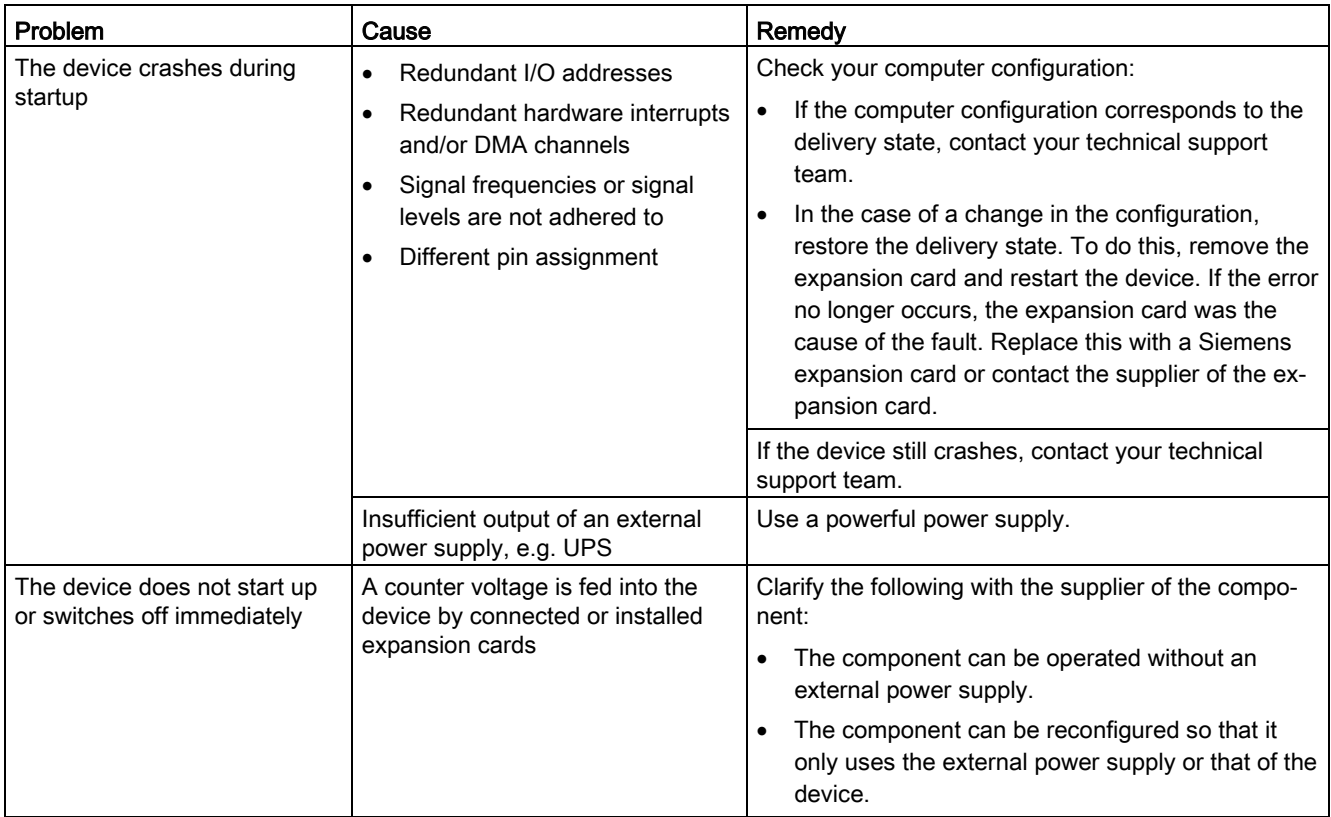

# Markings and symbols **C**

### C.1 Overview

The following tables show all the symbols which may be found on your SIMATIC industrial PC, SIMATIC industrial monitor or SIMATIC Field PG in addition to the symbols which are explained in the operating instructions.

The symbols on your device may vary in some details from the symbols shown in the following tables.

# C.2 Safety

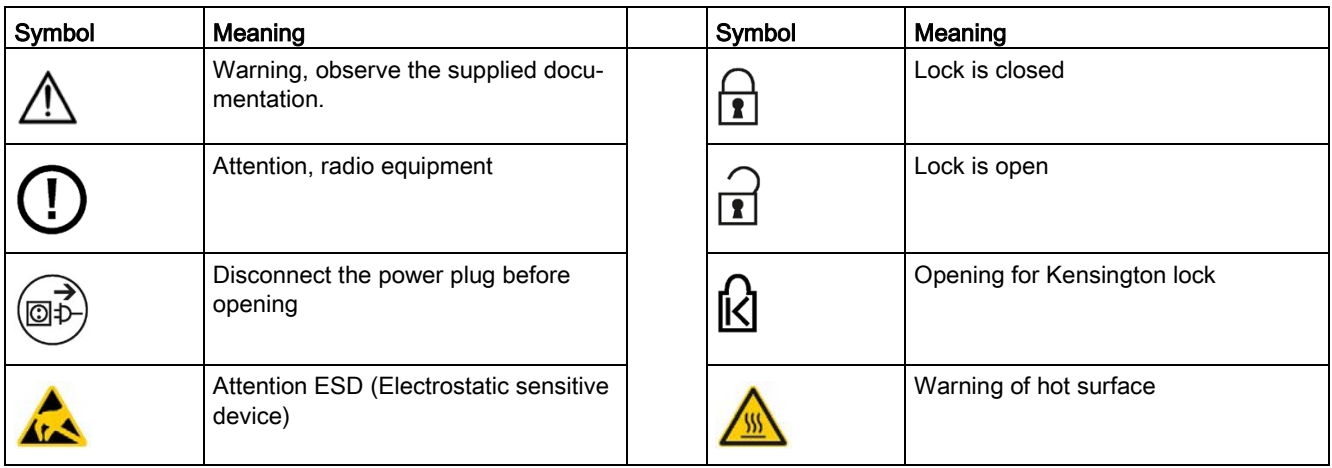

# C.3 Operator controls

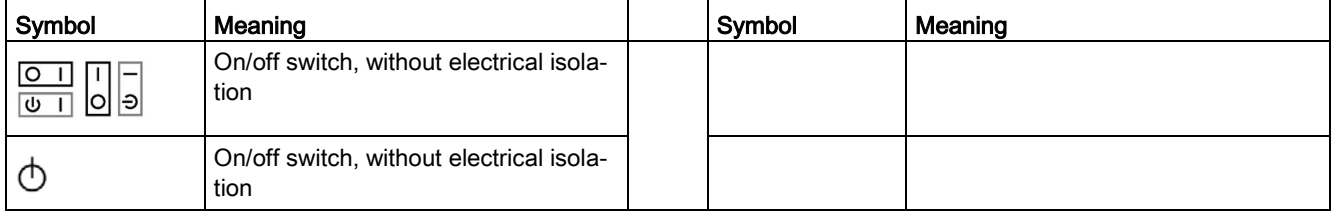

# C.4 Certificates, approvals and markings

The following table shows symbols relating to certificates, approvals and markings which may be on the device. You can find more information in the operating instructions for your device:

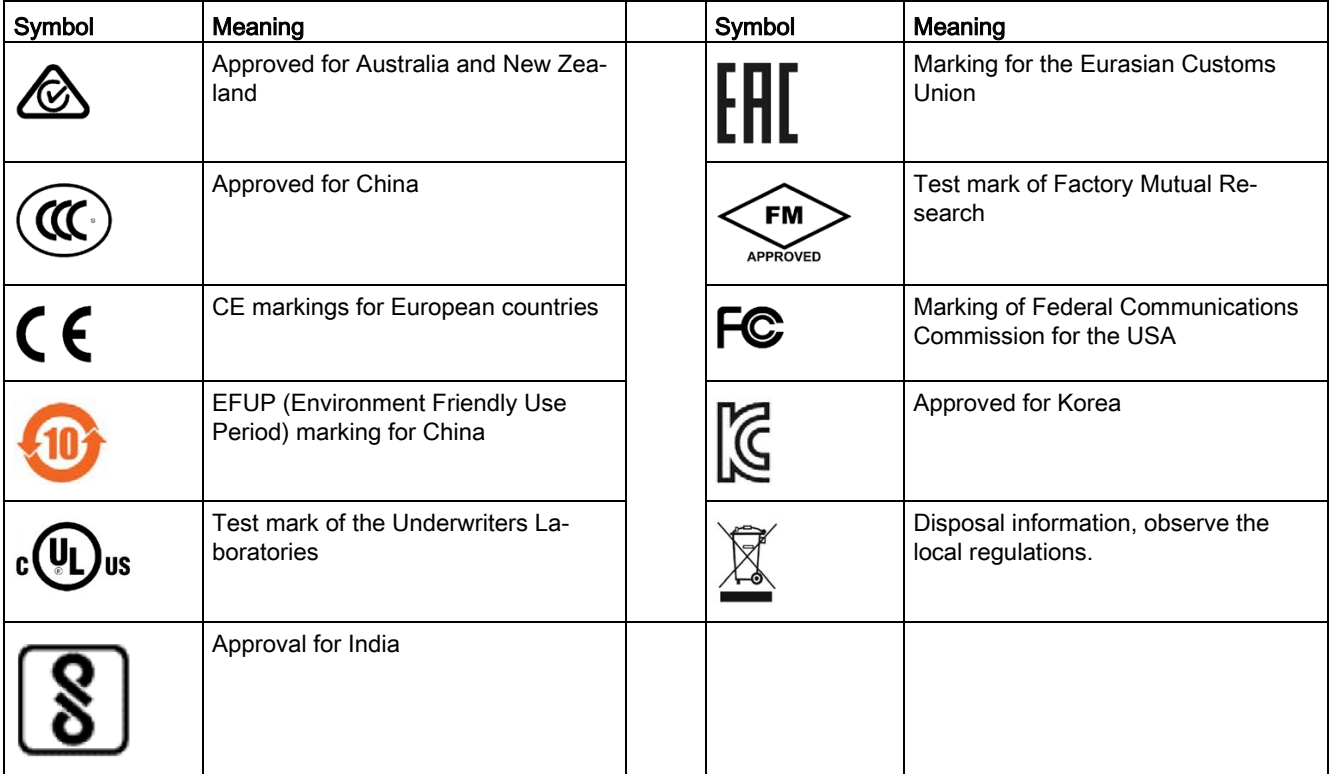

# C.5 Interfaces

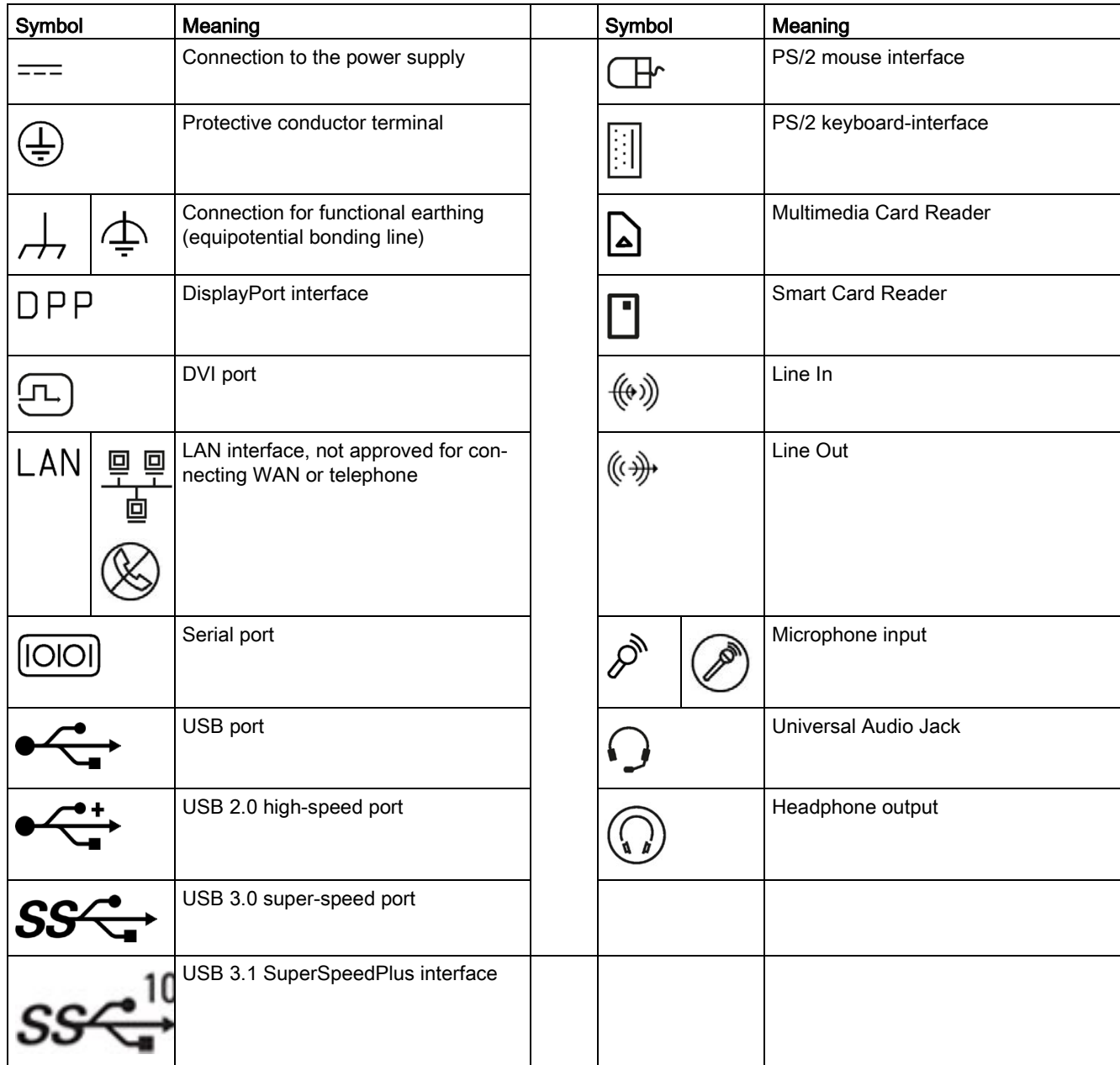

C.5 Interfaces

# List of abbreviations **D**

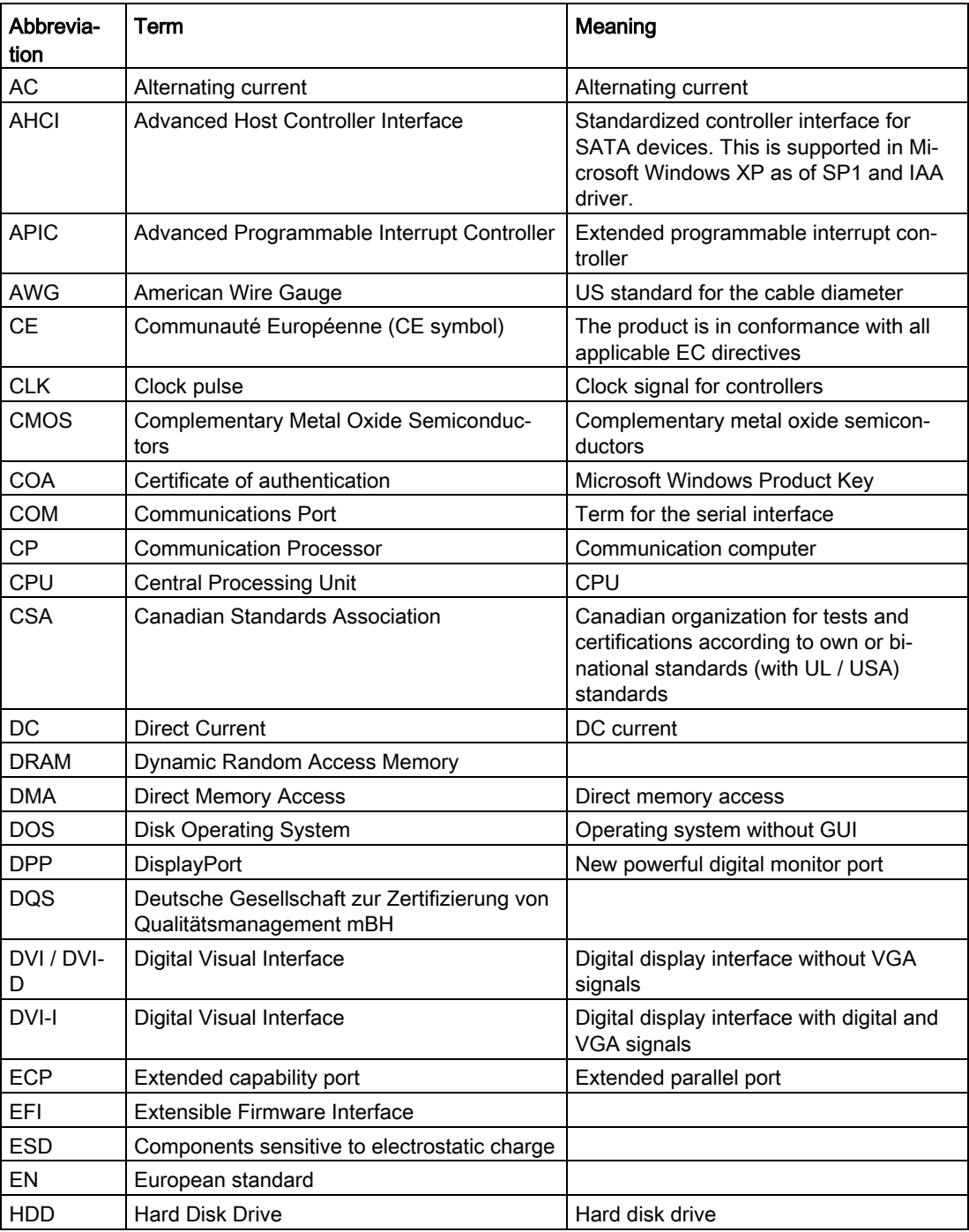

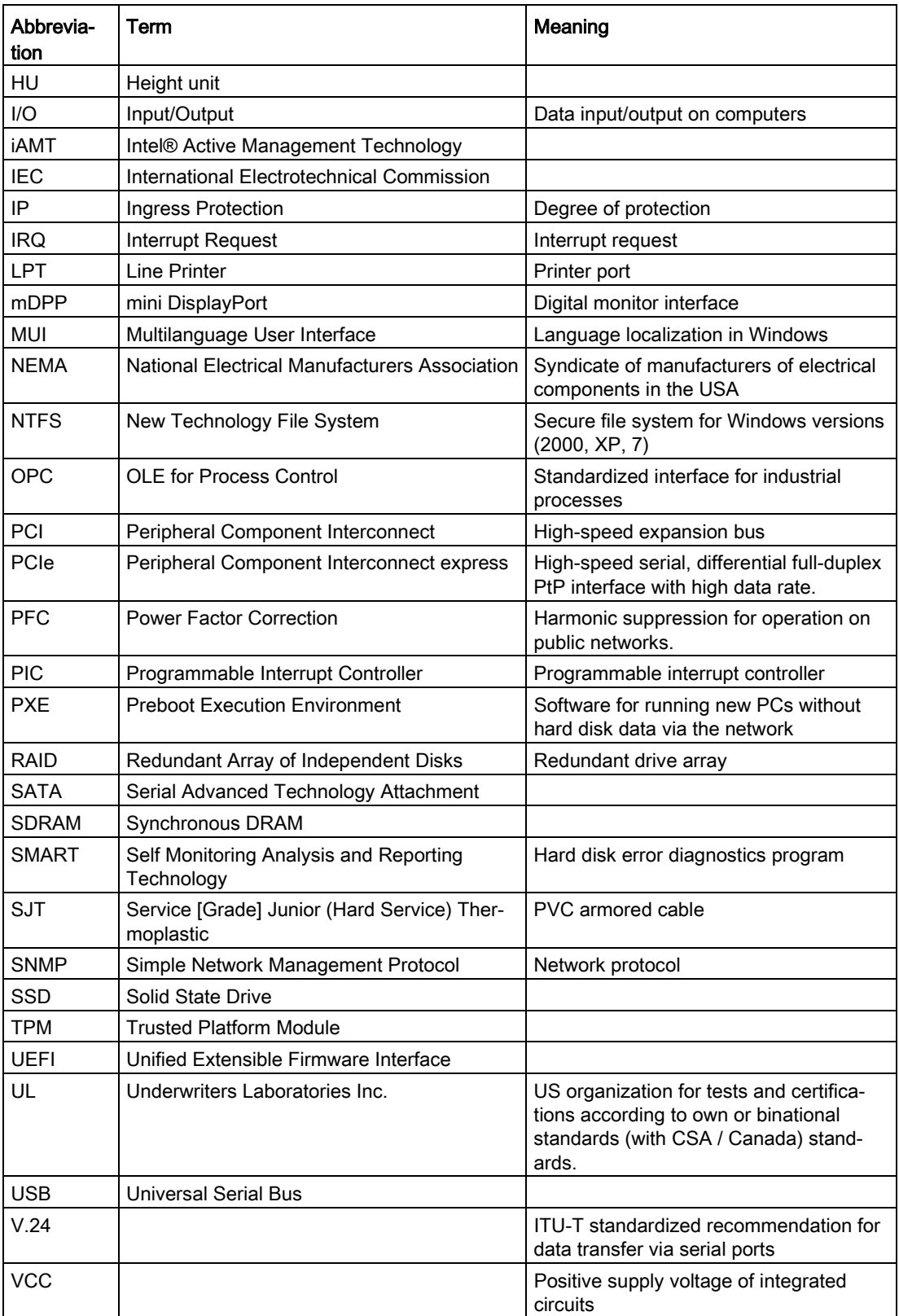

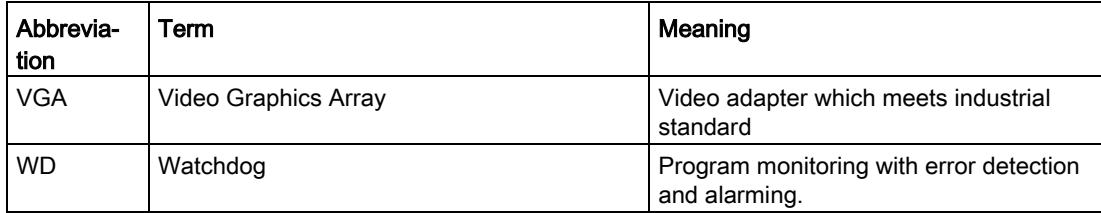

List of abbreviations

# Index

### A

Accessories Hardware, [30](#page-29-0) Software, [33](#page-32-0) Alarm reset button, [24](#page-23-0) Ambient and environmental conditions, [39](#page-38-0) Angle brackets Mounting holes, [48](#page-47-0) APIC mode, [192](#page-191-0) Approval, (EAC) Approvals, [39](#page-38-0) **Assignment** I/O addresses, [190](#page-189-0) Memory addresses, [193](#page-192-0) Audio devices Connecting, [55](#page-54-0) Australia, [170](#page-169-0)

### B

Backup battery Maintenance interval[, 129](#page-128-0) Bus board Installation, [182](#page-181-1) Removing, [143](#page-142-0)

### C

Canada, [169](#page-168-0) CE marking, [167](#page-166-0) Certificates, [167](#page-166-0) Approvals, [168](#page-167-0) Change drive in mounting kit for 5.25" slot, [118](#page-117-0) Install 5.25" adapter module for removable tray, [107](#page-106-0) COA label, [46](#page-45-0) COM interface Technical specifications, [161](#page-160-0) COM2 Position of the interface, [20](#page-19-0) Condensation, [37](#page-36-0) Connecting monitors, [56](#page-55-0) Connection of equipotential bonding, [50](#page-49-0) Connections, (Interfaces)

### D

Data backup, [147](#page-146-0) Data exchange, [57](#page-56-0) Degree of protection[, 151](#page-150-0) Device fan, [130,](#page-129-0) [132,](#page-131-0) [135](#page-134-0) Maintenance interval, [129](#page-128-0) Removing and installing, [130,](#page-129-0) [132,](#page-131-0) [135](#page-134-0) DiagBase, (SIMATIC IPC DiagBase) DiagMonitor, (SIMATIC IPC DiagMonitor) Dimension drawing Expansion card, [165](#page-164-0) Dimension drawings, [163,](#page-162-0) [164](#page-163-0) **DisplayPort** Position of the interface, [20](#page-19-1) Documentation, [11](#page-10-0) DPP, (DisplayPort) Drive drive in the removable tray, [104](#page-103-0) install internally on the side panel of the device, [124](#page-123-0) Drive cage Removal, [119](#page-118-0) Drive cage type A Installation options for drives, [100,](#page-99-0) [102](#page-101-0) Numbering of the mounting locations, [17](#page-16-0) Drive cage type B Installation options for drives, [114,](#page-113-0) [116](#page-115-0) Numbering of the mounting locations, [18](#page-17-0) Drives Installation in drive cage type A, [100,](#page-99-0) [102](#page-101-0) Installation in drive cage type B, [114,](#page-113-0) [116](#page-115-0) Maintenance interval, [129](#page-128-0) Dust protection, [151](#page-150-1) DVI Position of the interface, [20](#page-19-2)

# E

EAC, [170](#page-169-1) EC Declaration of Conformity, [167](#page-166-1) Electrostatic sensitive devices, [36](#page-35-0) Ethernet, [57](#page-56-1) Position of the interface on the device, [20](#page-19-3) Expansion cards Mounting, [91](#page-90-0) Removing, [93](#page-92-0)

Slots on motherboard, [159](#page-158-0) usable expansion cards, [91](#page-90-1)

# F

Fan, (Device fan), (Device fan), (Device fan) Fan cover Acceptance, [131](#page-130-0) Front fan, [16](#page-15-0) FCC, [169](#page-168-1) Filter pad Maintenance interval, [129](#page-128-0) Fire protection enclosure, [38](#page-37-0) Front door, (Fan cover) Opening, [63](#page-62-0) Functional ground Equipotential bonding, [50](#page-49-1)

# G

Graphic controller, [160](#page-159-0) Graphics card, [160](#page-159-1) Graphics memory, [160](#page-159-2)

# H

Hardware interrupt Assigning, [188](#page-187-0) Hardware reset, [61](#page-60-0) Headphones Connecting, [55](#page-54-1) Headset Connecting, [55](#page-54-2) High frequency radiation Immunity to interference, [40](#page-39-0) Hot swap Changing the drive in the removable tray, [104](#page-103-1) Hot-spare drive Integrating, [72](#page-71-0) Hot-spare drive For RAID1 and RAID5 systems, [66](#page-65-0)

# I

I/O addresses Assignment, [190](#page-189-0) I/O devices Connecting, [55](#page-54-3) Safety instructions, [41](#page-40-0) Identification data, [46](#page-45-1)

Image & Partition Creator[, 147](#page-146-0) Immunity to interference, [40](#page-39-0) Industry Mall, [30](#page-29-0) Interfaces at the front of the device, [21](#page-20-0) On the device rear, [20](#page-19-4) IRQ assignment, [192](#page-191-1) IT communication, [57](#page-56-0) 

### L

Labeling, [170](#page-169-2) Korea, [170](#page-169-2) LAN, ( Ethernet) LEDs, (Status displays) Limitation of liability, [42](#page-41-0) Lock for power plug Redundant power supply, [54](#page-53-0) Single power supply, [52](#page-51-0)

### M

Main memory, [158](#page-157-0) Manuals, [11](#page-10-0) Marking EC Declaration of Conformity, [167](#page-166-1) Memory addresses Assignment, [193](#page-192-0) Memory modules Combination options, [94](#page-93-0) Conditions of use, [94](#page-93-1) Installing, [96](#page-95-0) Removing, [95](#page-94-0) Slots on motherboard, [158](#page-157-1) usable memory modules, [94](#page-93-2) Microphone Connecting, [55](#page-54-4) Monitoring software, (SIMATIC IPC DiagBase), (SIMATIC IPC DiagMonitor) **Motherboard** Changing, [145](#page-144-0) Mounting horizontally on device base, [47](#page-46-0) vertically on device base, [47](#page-46-1) vertically with tower kit, [47](#page-46-2) with cabinet brackets, [47](#page-46-3) with telescopic rails, [47](#page-46-4) Mounting holes, [48](#page-47-1) Multi-monitoring, [56,](#page-55-0) [64](#page-63-0)

### N

NCQ, [157](#page-156-0) New Zealand, [170](#page-169-0)

# O

On/off button, [24](#page-23-1) On/Off switch, [23](#page-22-0) Onboard RAID system Show faulty drive, [70](#page-69-0) Open Device, [90](#page-89-0) Open the device, [90](#page-89-0) Operating system Initial commissioning, [59](#page-58-0) Installed on delivery, [44,](#page-43-0) [162](#page-161-0) Shutdown, [60](#page-59-0) Output voltage Redundant power supply, [154](#page-153-0) Single power supply, [154](#page-153-1)

### P

Packaging Checking, [45](#page-44-0) PIC mode, [192](#page-191-0) Power requirements[, 152](#page-151-0) Power supply Connecting a redundant power supply, [53](#page-52-0) Connecting a single power supply, [51](#page-50-0) Processor, [158](#page-157-2) Changing, [144](#page-143-0) PROFINET, [57](#page-56-2) Protection class, [151](#page-150-2)

# R

RAID, [198,](#page-197-0) [199](#page-198-0) RAID system Automatically integrating a new drive, [71](#page-70-0) Data synchronization, [82](#page-81-0) Display of the defective drive, [67](#page-66-0) Integrating a new drive manually, [72,](#page-71-1) [72](#page-71-2) RAID1 system, [65,](#page-64-0) [65](#page-64-1) Hot-spare drive, [66](#page-65-0) Installation options for drives, [67,](#page-66-1) [67](#page-66-2) RAID5 system, [65,](#page-64-2) [65](#page-64-3) Hot-spare drive, [66](#page-65-0) Rating plate, [46](#page-45-2) Rear of the device, [19](#page-18-0)

Redundant power supply Lock for power plug, [54](#page-53-0) Output voltage, [154](#page-153-0) Sockets for power plugs, [22](#page-21-0) Redundant power supply (AC) Changing, [141](#page-140-0) Remote maintenance software, (SIMATIC IPC Remote Manager) Remote Manager, (SIMATIC IPC Remote Manager) Removable tray Changing the backplane board, [112](#page-111-0) Installing the backplane board, [109](#page-108-0) Removal Device fan, [130,](#page-129-0) [132,](#page-131-0) [135](#page-134-0) Drive cage, [119](#page-118-0) Reset button, [24](#page-23-1) RS232, (COM1)

# S

Safety instructions Ambient and environmental conditions, [39](#page-38-0) Device and system extensions, [42](#page-41-1) General, [35](#page-34-0) I/O devices, [41](#page-40-0) Mounting, [38](#page-37-0) Transportation and storage, [37](#page-36-1) Scope of delivery, [43](#page-42-0) Checking, [45](#page-44-1) SCSI interface, [174,](#page-173-0) [174](#page-173-1) Securing the cables, [58](#page-57-0) SIMATIC IPC DiagBase, [85](#page-84-0) SIMATIC IPC DiagMonitor, [85](#page-84-1) SIMATIC IPC Image & Partition Creator, (Image & Partition Creator) SIMATIC IPC Remote Manager, [87](#page-86-0) SIMATIC NET, [57](#page-56-3) SIMATIC S7, [57](#page-56-1) Single power supply Lock for power plug, [52](#page-51-0) Output voltage, [154](#page-153-1) Socket for power plug, [22](#page-21-1) Single power supply (AC) Changing, [139](#page-138-0) Software products, [33](#page-32-0) Installed on delivery, [44](#page-43-1) Spare parts, [30](#page-29-0) Spare parts services, [32](#page-31-0) Status displays for the system, [25](#page-24-0) Storage, [37](#page-36-1) Strain relief, [58](#page-57-0)

Supply voltage For countries other than the USA and Canada[, 49](#page-48-0) USA and Canada, [49](#page-48-1) Switching off Disconnecting the device from the line voltage, [60](#page-59-1) Forced shutdown, (Hardware reset) Hardware reset, [61](#page-60-0) Shutting down the operating system, [60](#page-59-0) Switching on Configure automatic startup, [59](#page-58-1) Switching on the device, [59](#page-58-2) System resources, [190](#page-189-1) I/O address allocation, [190](#page-189-0) System with two drives, (System with 2 drives)

# T

Telescopic rails Mounting holes, [48](#page-47-0) Technical specifications (basic configuration)[, 162](#page-161-1) TPM, (Trusted Platform Module) Transportation, [37](#page-36-1) Trusted Platform Module, [88](#page-87-0)

### U

Uninterruptible power supply Changing the module of the redundant power supply, [140](#page-139-0) USB 3.1 Position of the interfaces, [20,](#page-19-5) [20](#page-19-6)

### V

vibration-damped drive cage, [18](#page-17-1)